### aludu cisco.

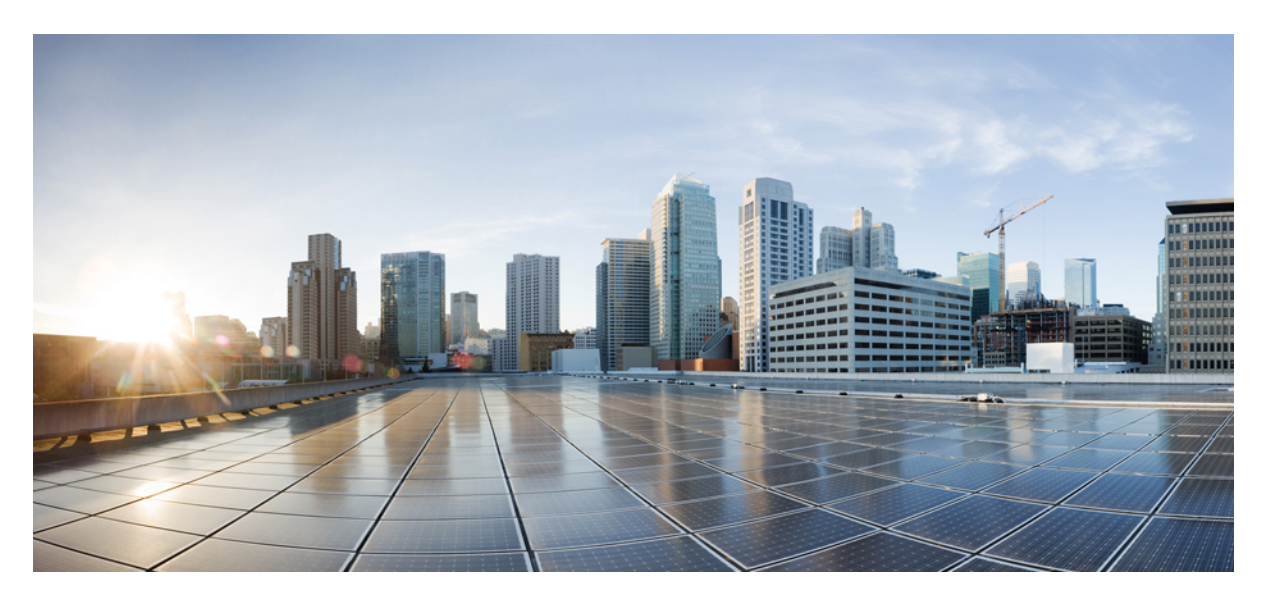

### **Programmability Configuration Guide for Cisco 8000 Series Routers, IOS XR Release 7.11.x**

**First Published:** 2023-12-08

### **Americas Headquarters**

Cisco Systems, Inc. 170 West Tasman Drive San Jose, CA 95134-1706 USA http://www.cisco.com Tel: 408 526-4000 800 553-NETS (6387) Fax: 408 527-0883

© 2023 Cisco Systems, Inc. All rights reserved.

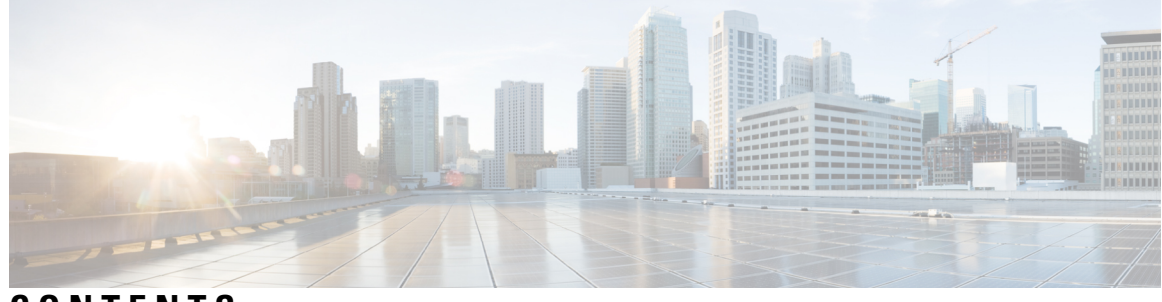

### **CONTENTS**

 $\overline{\phantom{a}}$ 

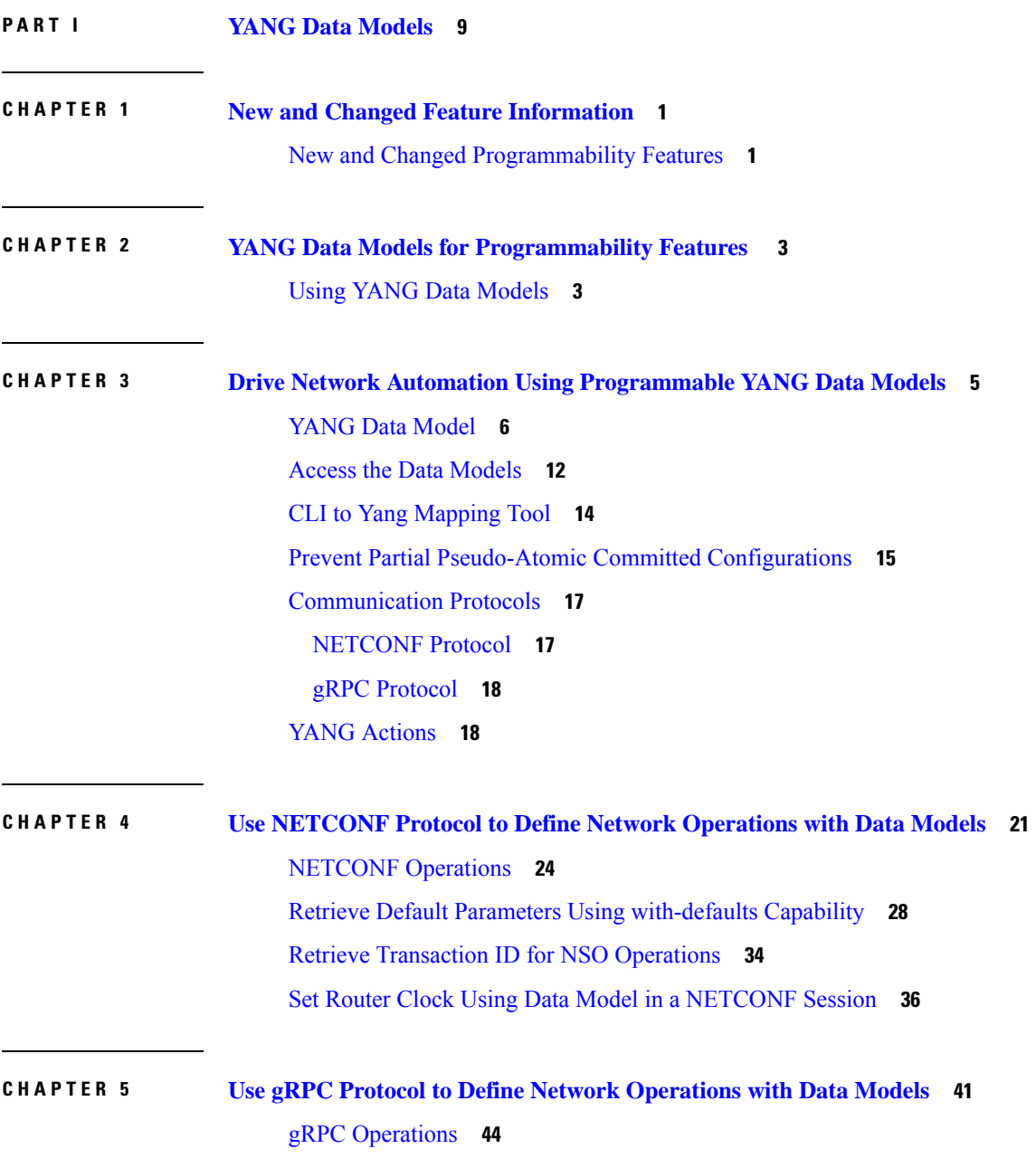

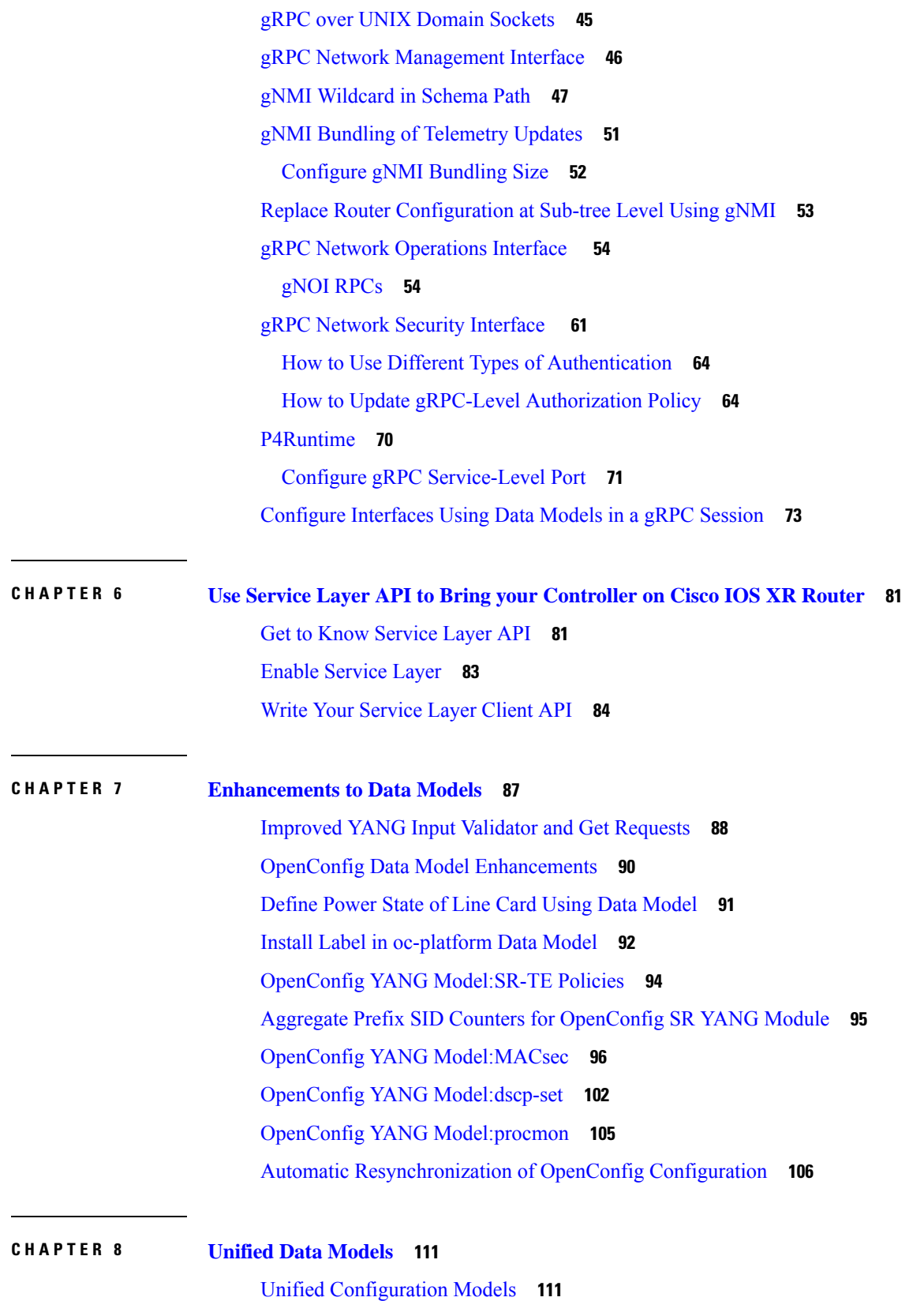

I

I

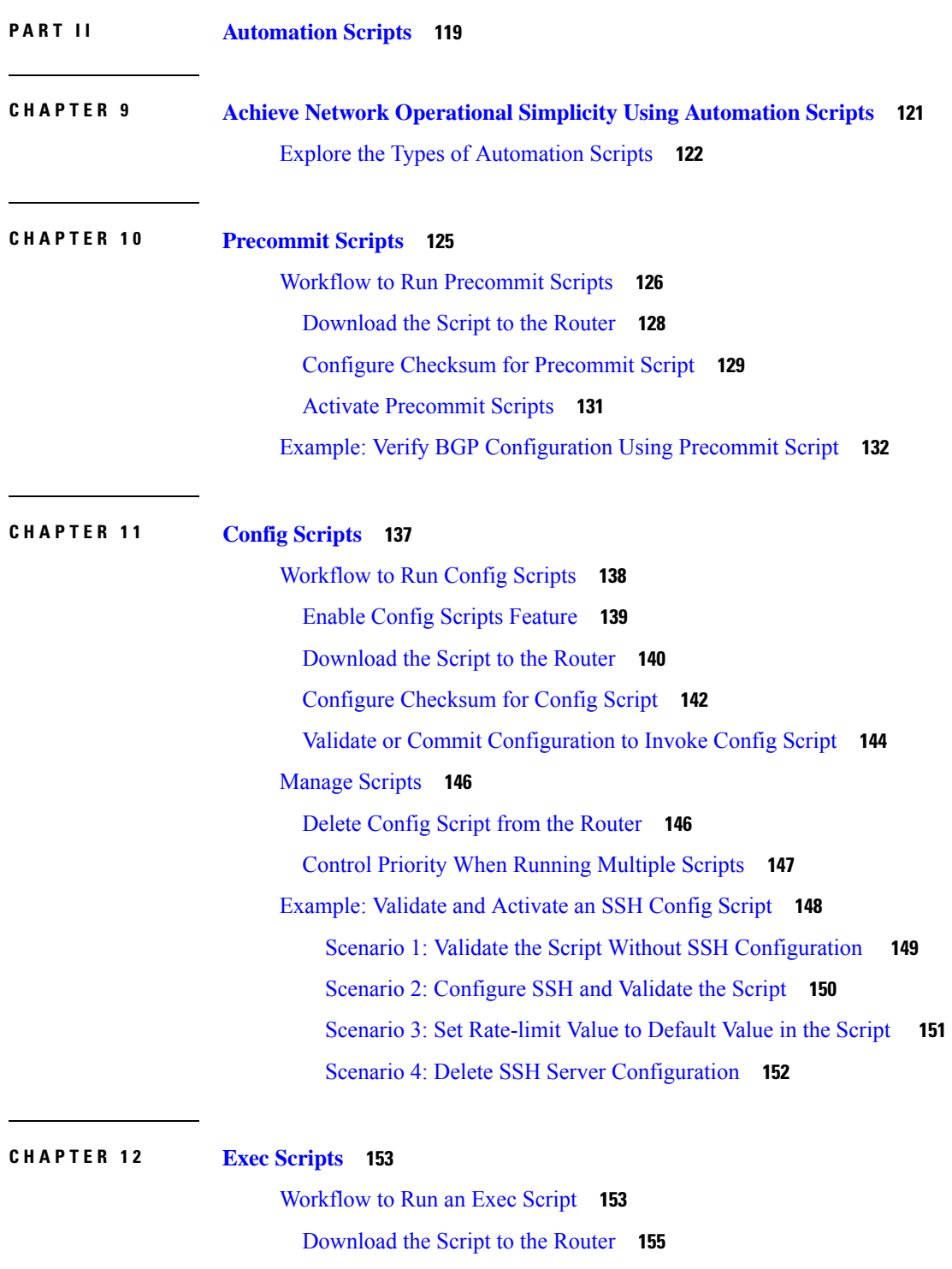

H

 $\overline{\phantom{a}}$ 

Update Scripts from a [Remote](#page-165-0) Server **156**

Configure [Checksum](#page-168-0) for Exec Script **159**

Run the Exec [Script](#page-170-0) **161**

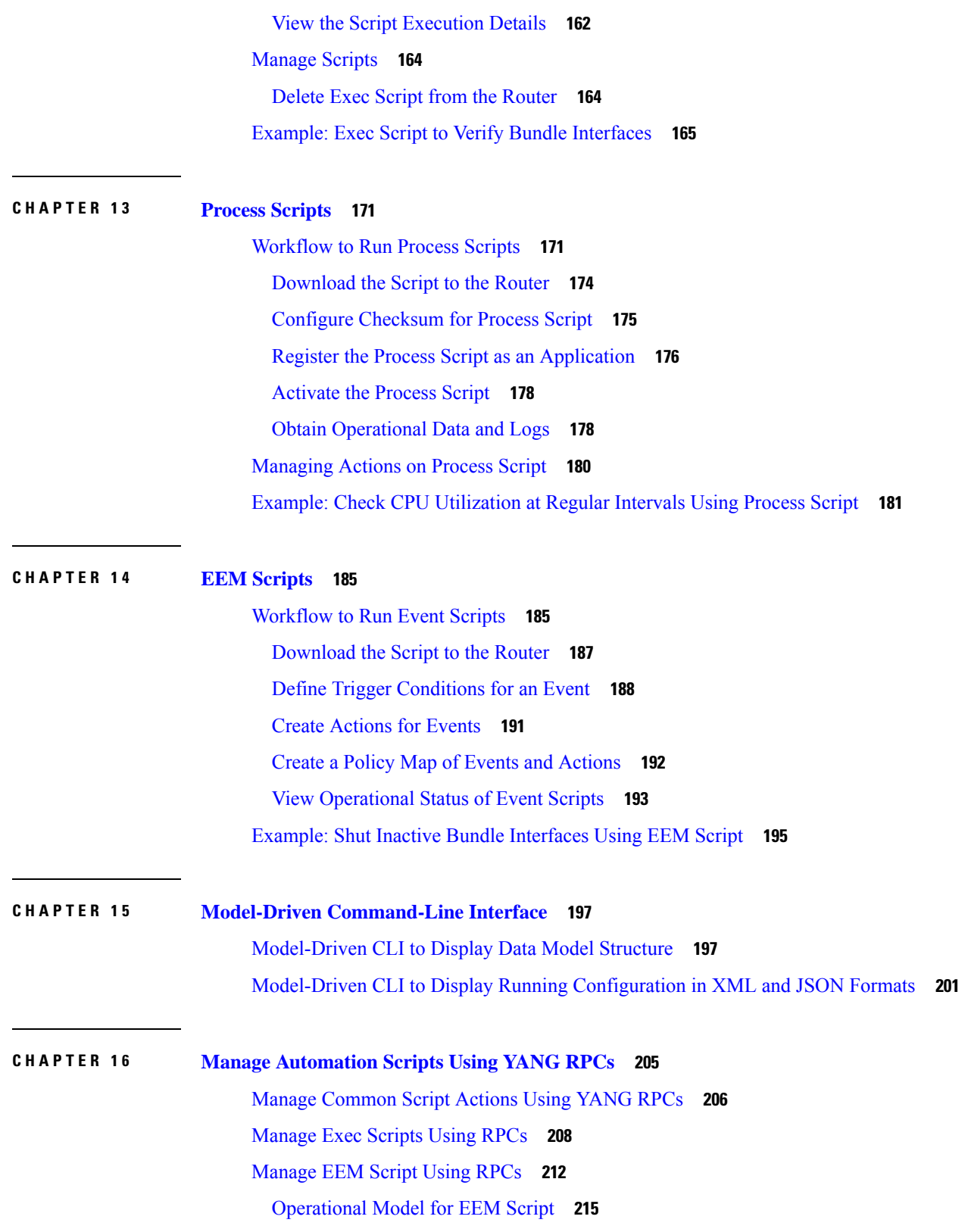

Г

I

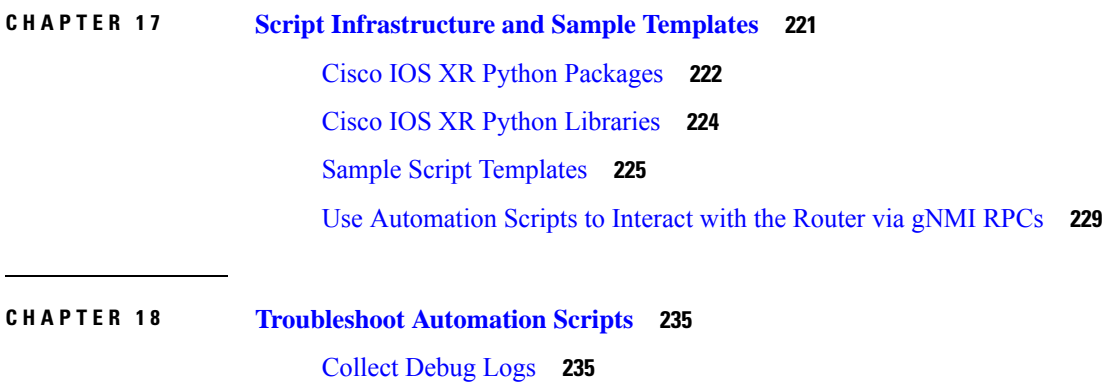

 $\mathbf I$ 

 $\mathbf{l}$ 

#### **Contents**

Г

I

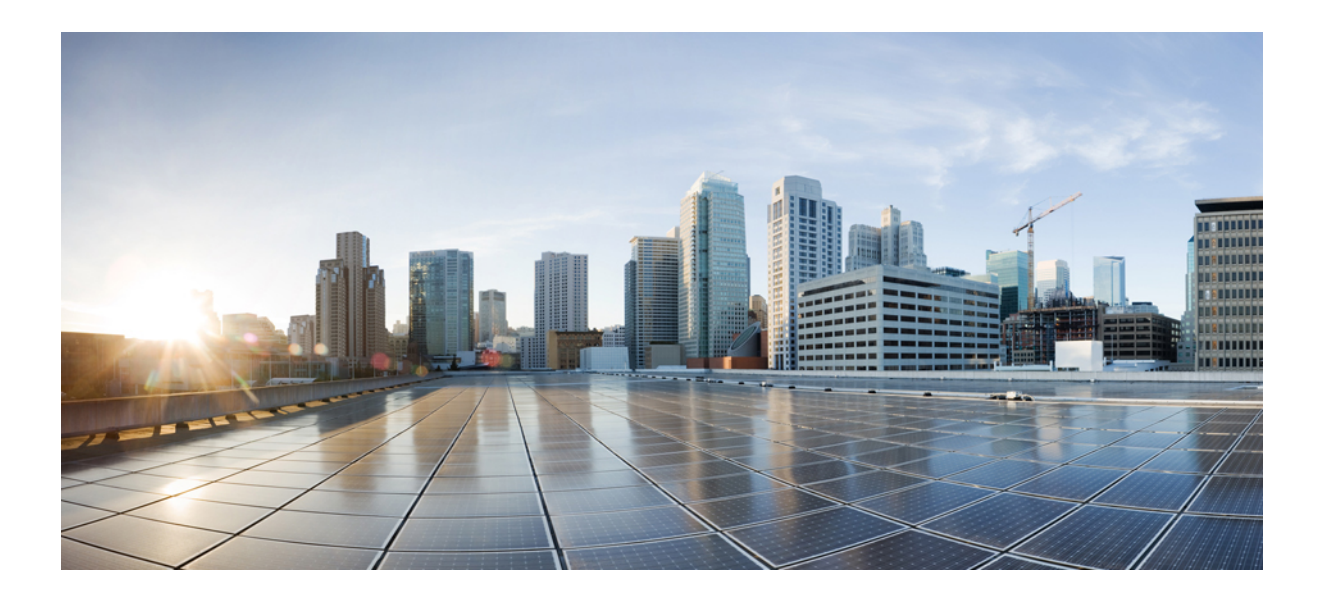

# <span id="page-8-0"></span>**<sup>P</sup> ART I**

## **YANG Data Models**

- New and Changed Feature [Information,](#page-10-2) on page 1
- YANG Data Models for [Programmability](#page-12-2) Features , on page 3
- Drive Network Automation Using [Programmable](#page-14-1) YANG Data Models, on page 5
- Use [NETCONF](#page-30-1) Protocol to Define Network Operations with Data Models, on page 21
- Use gRPC Protocol to Define Network [Operations](#page-50-1) with Data Models, on page 41
- Use Service Layer API to Bring your [Controller](#page-90-2) on Cisco IOS XR Router, on page 81
- [Enhancements](#page-96-1) to Data Models, on page 87
- Unified Data [Models,](#page-120-2) on page 111

<span id="page-10-2"></span>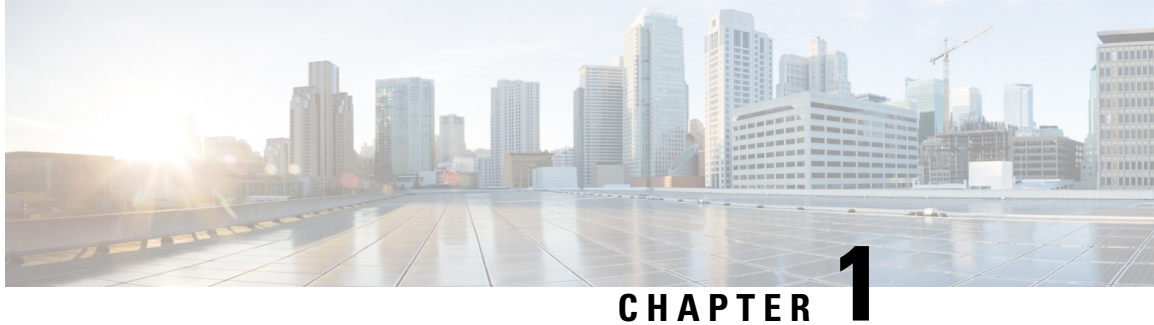

### <span id="page-10-0"></span>**New and Changed Feature Information**

This section lists all the new and changed features for the Programmability Configuration Guide.

• New and Changed [Programmability](#page-10-1) Features, on page 1

### <span id="page-10-1"></span>**New and Changed Programmability Features**

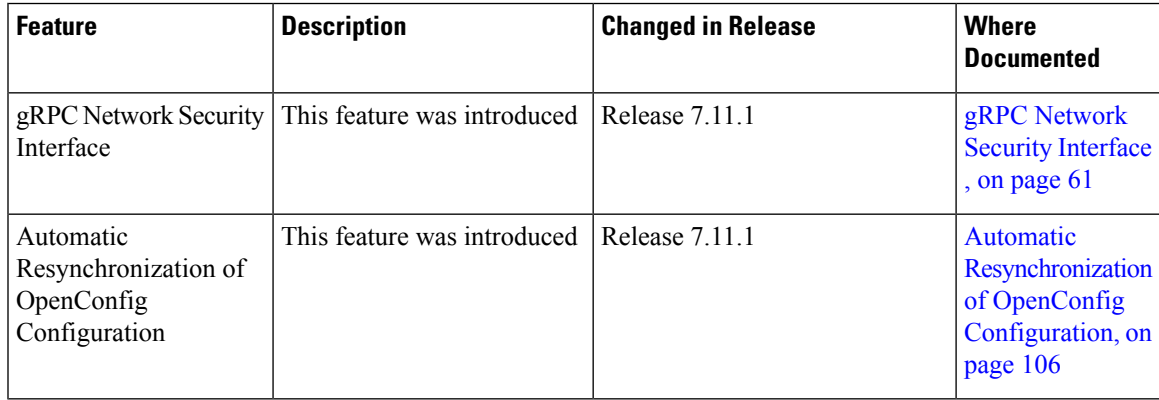

I

<span id="page-12-2"></span>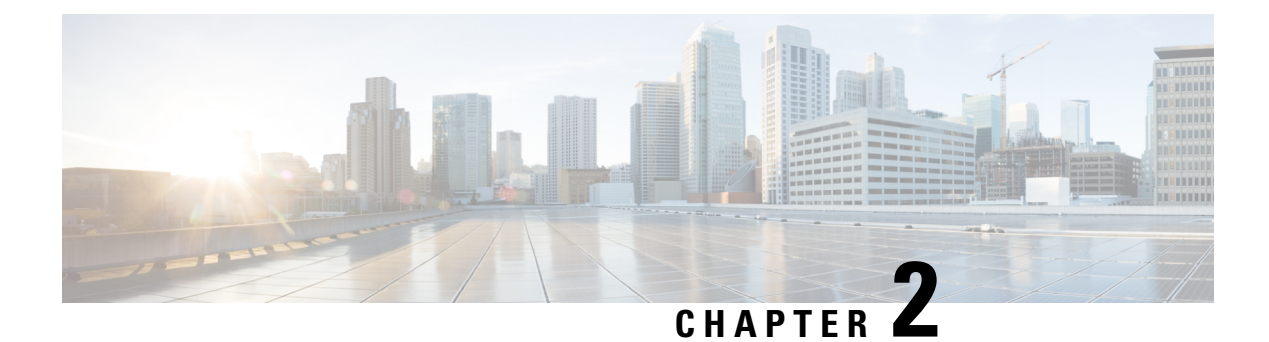

### <span id="page-12-0"></span>**YANG Data Models for Programmability Features**

This chapter provides information about the YANG data models for Programmability features.

• Using YANG Data [Models,](#page-12-1) on page 3

### <span id="page-12-1"></span>**Using YANG Data Models**

Cisco IOS XR supports a programmatic way of configuring and collecting operational data of a network device using YANG data models. Although configurations using CLIs are easier and human-readable, automating the configuration using model-driven programmability results in scalability.

The data models are available in the release image, and are also published in the [Github](https://github.com/YangModels/yang/tree/main/vendor/cisco/xr) repository. Navigate to the release folder of interest to view the list of supported data models and their definitions. Each data model defines a complete and cohesive model, or augments an existing data model with additional XPaths. To view a comprehensive list of the data models supported in a release, navigate to the **Available-Content.md** file in the repository.

You can also view the data model definitions using the YANG Data Models [Navigator](https://cfnng-stg.cisco.com/ios-xr/yang-explorer/view-data-model) tool. This GUI-based and easy-to-use tool helps you explore the nuances of the data model and view the dependencies between various containers in the model. You can view the list of models supported across Cisco IOS XR releases and platforms, locate a specific model, view the containers and their respective lists, leaves, and leaf lists presented visually in a tree structure. This visual tree form helps you get insights into nodes that can help you automate your network.

To get started with using the data models, see the *Programmability Configuration Guide*.

 $\mathbf I$ 

<span id="page-14-1"></span>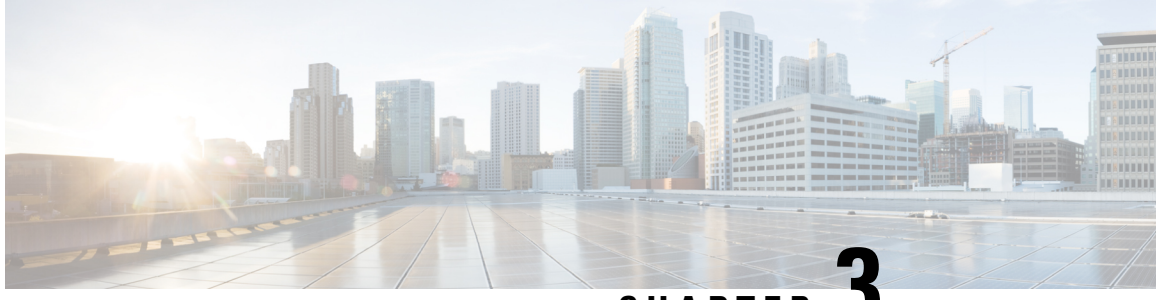

**CHAPTER 3**

### <span id="page-14-0"></span>**Drive Network Automation Using Programmable YANG Data Models**

Typically, a network operation center is a heterogeneous mix of various devices at multiple layers of the network. Such network centers require bulk automated configurations to be accomplished seamlessly. CLIs are widely used for configuring and extracting the operational details of a router. But the general mechanism of CLI scraping is not flexible and optimal. Small changes in the configuration require rewriting scripts multiple times. Bulk configuration changes through CLIs are cumbersome and error-prone. These limitations restrict automation and scale. To overcome these limitations, you need an automated mechanism to manage your network.

Cisco IOS XR supports a programmatic way of configuring and collecting operational data of a network device using data models. They replace the process of manual configuration, which is proprietary, and highly text-based. The data models are written in an industry-defined language and is used to automate configuration task and retrieve operational data across heterogeneous devices in a network. Although configurations using CLIs are easier and human-readable, automating the configuration using model-driven programmability results in scalability.

Model-driven programmability provides a simple, flexible and rich framework for device programmability. This programmability framework provides multiple choices to interface with an IOS XR device in terms of transport, protocol and encoding. These choices are decoupled from the models for greater flexibility.

The following image shows the layers in model-driven programmability:

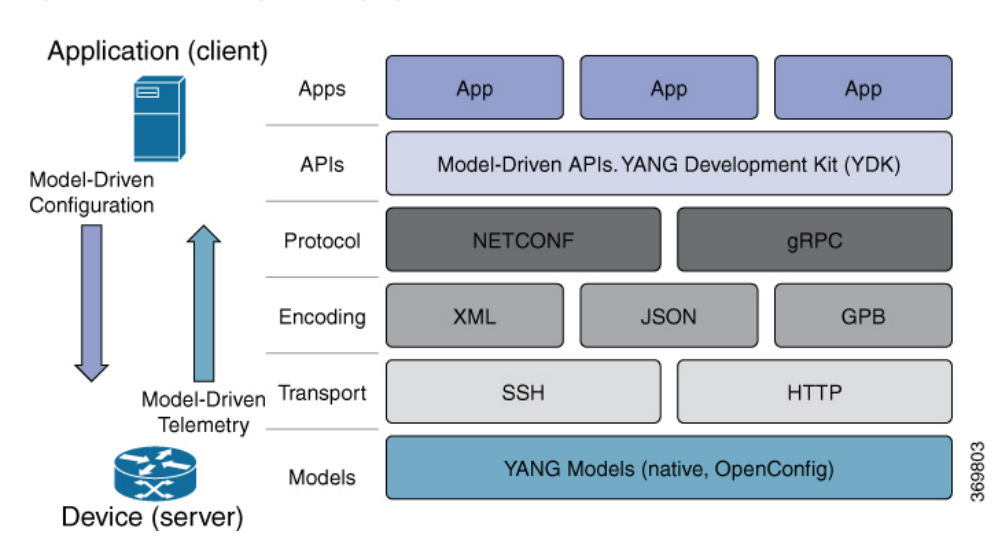

**Figure 1: Model-driven Programmability Layers**

Data models provides access to the capabilities of the devices in a network using Network Configuration Protocol [\(NETCONF](#page-26-1) Protocol) or google-defined Remote Procedure Calls (gRPC [Protocol\)](#page-27-0). The operations on the router are carried out by the protocols using YANG models to automate and programme operations in a network.

#### **Benefits of Data Models**

Configuring routers using data models overcomes drawbacks posed by traditional router management because the data models:

- Provide a common model for configuration and operational state data, and perform NETCONF actions.
- Use protocols to communicate with the routers to get, manipulate and delete configurations in a network.
- Automate configuration and operation of multiple routers across the network.

This article describes how you benefit from using data models to programmatically manage your network operations.

- YANG Data [Model,](#page-15-0) on page 6
- Access the Data [Models,](#page-21-0) on page 12
- CLI to Yang [Mapping](#page-23-0) Tool, on page 14
- Prevent Partial Pseudo-Atomic Committed [Configurations,](#page-24-0) on page 15
- [Communication](#page-26-0) Protocols, on page 17
- YANG [Actions,](#page-27-1) on page 18

### <span id="page-15-0"></span>**YANG Data Model**

A YANG module defines a data model through the data of the router, and the hierarchical organization and constraints on that data. Each module is uniquely identified by a namespace URL. The YANG models describe the configuration and operational data, perform actions, remote procedure calls, and notifications for network devices.

The YANG models must be obtained from the router. The models define a valid structure for the data that is exchanged between the router and the client. The models are used by NETCONF and gRPC-enabled applications.

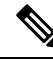

**Note** gRPC is supported only in 64-bit platforms.

- **Cisco-specific models:** For a list of supported models and their representation, see Native [models.](https://github.com/YangModels/yang/tree/master/vendor/cisco/xr/)
- **Common models:** These models are industry-wide standard YANG models from standard bodies, such as IETF and IEEE. These models are also called Open Config (OC) models. Like synthesized models, the OC models have separate YANG models defined for configuration data and operational data, and actions.

YANG models can be: For a list of supported OC models and their representation, see OC [models](https://github.com/openconfig/public/tree/master/release/models).

All data models are stamped with semantic version 1.0.0 as baseline from release 7.0.1 and later.

For more details about YANG, refer RFC 6020 and 6087.

Data models handle the following types of requirements on routers (RFC 6244):

- **Configuration data:** A set of writable data that is required to transform a system from an initial default state into its current state. For example, configuring entries of the IP routing tables, configuring the interface MTU to use a specific value, configuring an ethernet interface to run at a given speed, and so on.
- **Operational state data:** A set of data that is obtained by the system at runtime and influences the behavior of the system in a manner similar to configuration data. However, in contrast to configuration data, operational state data is transient. The data is modified by interactions with internal components or other systems using specialized protocols. For example, entries obtained from routing protocols such as OSPF, attributes of the network interfaces, and so on.
- **Actions:** A set of NETCONF actions that support robust network-wide configuration transactions. When a change is attempted that affects multiple devices, the NETCONF actions simplify the management of failure scenarios, resulting in the ability to have transactions that will dependably succeed or fail atomically.

For more information about Data Models, see RFC 6244.

YANG data models can be represented in a hierarchical, tree-based structure with nodes. This representation makes the models easy to understand.

Each feature has a defined YANG model, which is synthesized from schemas. A model in a tree format includes:

- Top level nodes and their subtrees
- Subtrees that augment nodes in other YANG models
- Custom RPCs

YANG defines four node types. Each node has a name. Depending on the node type, the node either defines a value or contains a set of child nodes. The nodes types for data modeling are:

- leaf node contains a single value of a specific type
- leaf-list node contains a sequence of leaf nodes
- list node contains a sequence of leaf-list entries, each of which is uniquely identified by one or more key leaves
- container node contains a grouping of related nodes that have only child nodes, which can be any of the four node types

#### **Structure of LLDP Data Model**

The Link Layer Discovery Protocol (LLDP) data model is represented in the following structure:

```
$ cat Cisco-IOS-XR-ethernet-lldp-cfg.yang
module Cisco-IOS-XR-ethernet-lldp-cfg {
  /*** NAMESPACE / PREFIX DEFINITION ***/
  namespace "http://cisco.com/ns"+
   "/yang/Cisco-IOS-XR-ethernet-lldp-cfg";
  prefix "ethernet-lldp-cfg";
  /*** LINKAGE (IMPORTS / INCLUDES) ***/
  import cisco-semver { prefix "semver"; }
  import Cisco-IOS-XR-ifmgr-cfg { prefix "a1"; }
  /*** META INFORMATION ***/
  organization "Cisco Systems, Inc.";
  contact
    "Cisco Systems, Inc.
    Customer Service
     Postal: 170 West Tasman Drive
     San Jose, CA 95134
    Tel: +1 800 553-NETS
     E-mail: cs-yang@cisco.com";
  description
    "This module contains a collection of YANG definitions
    for Cisco IOS-XR ethernet-lldp package configuration.
     This module contains definitions
     for the following management objects:
       lldp: Enable LLDP, or configure global LLDP subcommands
     This YANG module augments the
      Cisco-IOS-XR-ifmgr-cfg
     module with configuration data.
     Copyright (c) 2013-2019 by Cisco Systems, Inc.
    All rights reserved.";
  revision "2019-04-05" {
   description
      "Establish semantic version baseline.";
    semver:module-version "1.0.0";
  }
```

```
revision "2017-05-01" {
   description
     "Fixing backward compatibility error in module.";
  }
 revision "2015-11-09" {
   description
     "IOS XR 6.0 revision.";
  }
 container lldp {
   description "Enable LLDP, or configure global LLDP subcommands";
   container tlv-select {
     presence "Indicates a tlv-select node is configured.";
     description "Selection of LLDP TLVs to disable";
     container system-name {
       description "System Name TLV";
       leaf disable {
         type boolean;
         default "false";
         description "disable System Name TLV";
       }
     }
     container port-description {
       description "Port Description TLV";
       leaf disable {
         type boolean;
         default "false";
         description "disable Port Description TLV";
       }
     }
.......................... (snipped) ...........................
     container management-address {
       description "Management Address TLV";
       leaf disable {
         type boolean;
         default "false";
         description "disable Management Address TLV";
       }
      }
     leaf tlv-select-enter {
       type boolean;
       mandatory true;
       description "enter lldp tlv-select submode";
     }
    }
   leaf holdtime {
     type uint32 {
       range "0..65535";
     }
     description
       "Length of time (in sec) that receiver must
       keep this packet";
  .......................... (snipped) ...........................
  }
 augment "/a1:interface-configurations/a1:interface-configuration" {
```

```
container lldp {
     presence "Indicates a lldp node is configured.";
     description "Disable LLDP TX or RX";
.......................... (snipped) ...........................
   description
      "This augment extends the configuration data of
      'Cisco-IOS-XR-ifmgr-cfg'";
 }
}
```
The structure of a data model can be explored using a YANG validator tool such as [pyang](https://github.com/mbj4668/pyang) and the data model can be formatted in a tree structure.

#### **LLDP Configuration Data Model**

The following example shows the LLDP interface manager configuration model in tree format.

```
module: Cisco-IOS-XR-ethernet-lldp-cfg
   +--rw lldp
      +--rw tlv-select!
      | +--rw system-name
      | | +--rw disable? boolean
      | +--rw port-description
      | | +--rw disable? boolean
      | +--rw system-description
      | | +--rw disable? boolean
      | +--rw system-capabilities
      | | +--rw disable? boolean
      | +--rw management-address
      | | +--rw disable? boolean
       | +--rw tlv-select-enter boolean
      +--rw holdtime? uint32
      +--rw enable-priority-addr? boolean
      +--rw extended-show-width? boolean
      +--rw enable-subintf? boolean
     +--rw enable-mgmtintf?
     +--rw timer? uint32
     +--rw reinit? uint32
     +--rw enable? boolean
module: Cisco-IOS-XR-ifmgr-cfg
   +--rw global-interface-configuration
   | +--rw link-status? Link-status-enum
   +--rw interface-configurations
     +--rw interface-configuration* [active interface-name]
        +--rw dampening
        | +--rw args? enumeration
        | +--rw half-life? uint32
        | +--rw reuse-threshold? uint32
        | +--rw suppress-threshold? uint32
        | +--rw suppress-time?
          | +--rw restart-penalty? uint32
        +--rw mtus
        | +--rw mtu* [owner]
            | +--rw owner xr:Cisco-ios-xr-string
            | +--rw mtu uint32
        +--rw encapsulation
        | +--rw encapsulation? string
        | +--rw capsulation-options? uint32
        +--rw shutdown? empty
        +--rw interface-virtual? empty
        +--rw secondary-admin-state?
        +--rw interface-mode-non-physical? Interface-mode-enum
        +--rw bandwidth? uint32
        +--rw link-status? empty
        +--rw description? string
```

```
+--rw active Interface-active
       +--rw interface-name xr:Interface-name
       +--rw ethernet-lldp-cfg:lldp!
          +--rw ethernet-lldp-cfg:transmit
          | +--rw ethernet-lldp-cfg:disable? boolean
          +--rw ethernet-lldp-cfg:receive
          | +--rw ethernet-lldp-cfg:disable? boolean
          +--rw ethernet-lldp-cfg:lldp-intf-enter boolean
          +--rw ethernet-lldp-cfg:enable? Boolean
.......................... (snipped) ...........................
```
#### **LLDP Operational Data Model**

The following example shows the Link Layer Discovery Protocol (LLDP) interface manager operational model in tree format.

```
$ pyang -f tree Cisco-IOS-XR-ethernet-lldp-oper.yang
module: Cisco-IOS-XR-ethernet-lldp-oper
   +--ro lldp
      +--ro global-lldp
      | +--ro lldp-info
          | +--ro chassis-id? string
          | +--ro chassis-id-sub-type? uint8
          | +--ro system-name? string
      | +--ro timer? uint32
      | +--ro hold-time? uint32
      | +--ro re-init? uint32
      +--ro nodes
        +--ro node* [node-name]
           +--ro neighbors
          | +--ro devices
           | | +--ro device*
.......................... (snipped) ...........................
 notifications:
   +---n lldp-event
     +--ro global-lldp
      | +--ro lldp-info
          | +--ro chassis-id? string
          | +--ro chassis-id-sub-type? uint8
          | +--ro system-name? string
          | +--ro timer? uint32
      | +--ro hold-time? uint32
      | +--ro re-init? uint32
      +--ro nodes
        +--ro node* [node-name]
          +--ro neighbors
           | +--ro devices
          | | +--ro device*
           | | +--ro device-id? string
           | | +--ro interface-name? xr:Interface-name
           | | +--ro lldp-neighbor*
           | | +--ro detail
           | | | +--ro network-addresses
          | | | | +--ro lldp-addr-entry*
           | | | | +--ro address
 .......................... (snipped) ...........................
          +--ro interfaces
          | +--ro interface* [interface-name]
          | +--ro interface-name xr:Interface-name
          | +--ro local-network-addresses
           | | +--ro lldp-addr-entry*
           | | +--ro address
```
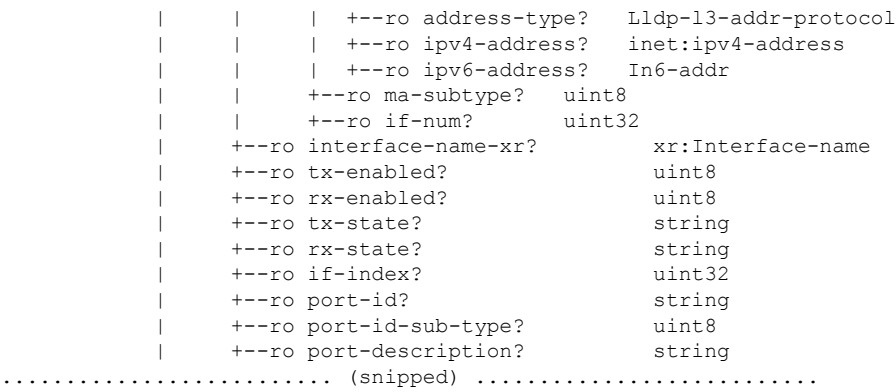

#### **Components of a YANG Module**

A YANG module defines a single data model. However, a module can reference definitions in other modules and sub-modules by using one of these statements:

The YANG models configure a feature, retrieve the operational state of the router, and perform actions.

- **import** imports external modules
- **include** includes one or more sub-modules
- **augment** provides augmentations to another module, and defines the placement of new nodes in the data model hierarchy
- **when** defines conditions under which new nodes are valid
- **prefix** references definitions in an imported module

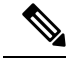

**Note** The gRPC YANG path or JSON data is based on YANG module name and not YANG namespace.

### <span id="page-21-0"></span>**Access the Data Models**

You can access the Cisco IOS XR [native](https://github.com/YangModels/yang/tree/master/vendor/cisco/xr) and [OpenConfig](https://github.com/openconfig/public/tree/master/release/models) data models from GitHub, a software development platform that provides hosting services for version control.

CLI-based YANG data models, also known as unified configuration models were introduced in Cisco IOS XR, Release 7.0.1. The new set of unified YANG config models are built in alignment with the CLI commands.

You can also access the supported data models from the router. The router ships with the YANG files that define the data models. Use NETCONF protocol to view the data models available on the router using ietf-netconf-monitoring request.

```
<rpc xmlns="urn:ietf:params:xml:ns:netconf:base:1.0" message-id="101">
<get>
  <filter type="subtree">
    <netconf-state xmlns="urn:ietf:params:xml:ns:yang:ietf-netconf-monitoring">
    <schemas/>
    </netconf-state>
```
</filter>  $\langle$ /qet>  $\langle$  /rpc>

All the supported YANG models are displayed as response to the RPC request.

```
<rpc-reply message-id="16a79f87-1d47-4f7a-a16a-9405e6d865b9"
xmlns="urn:ietf:params:xml:ns:netconf:base:1.0">
<data>
<netconf-state xmlns="urn:ietf:params:xml:ns:yang:ietf-netconf-monitoring">
<schemas>
<schema>
    <identifier>Cisco-IOS-XR-crypto-sam-oper</identifier>
    <version>1.0.0</version>
    <format>yang</format>
    <namespace>http://cisco.com/ns/yang/Cisco-IOS-XR-crypto-sam-oper</namespace>
    <location>NETCONF</location>
</schema>
<schema>
    <identifier>Cisco-IOS-XR-crypto-sam-oper-sub1</identifier>
    <version>1.0.0</version>
    <format>yang</format>
    <namespace>http://cisco.com/ns/yang/Cisco-IOS-XR-crypto-sam-oper</namespace>
    <location>NETCONF</location>
</schema>
<schema>
    <identifier>Cisco-IOS-XR-snmp-agent-oper</identifier>
    <version>1.0.0</version>
    <format>yang</format>
    <namespace>http://cisco.com/ns/yang/Cisco-IOS-XR-snmp-agent-oper</namespace>
    <location>NETCONF</location>
</schema>
------------<snipped>---------------
<schema>
    <identifier>openconfig-aft-types</identifier>
    <version>1.0.0</version>
    <format>yang</format>
    <namespace>http://openconfig.net/yang/fib-types</namespace>
    <location>NETCONF</location>
</schema>
<schema>
    <identifier>openconfig-mpls-ldp</identifier>
    <version>1.0.0</version>
    <format>yang</format>
    <namespace>http://openconfig.net/yang/ldp</namespace>
    <location>NETCONF</location>
</schema>
</schemas>
</netconf-state>
------------<truncated>--------------
```
### <span id="page-23-0"></span>**CLI to Yang Mapping Tool**

#### **Table 1: Feature History Table**

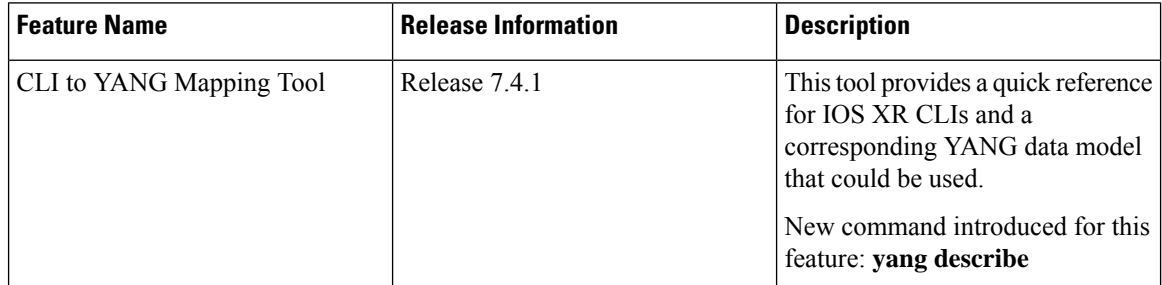

CLI commands are widely used for configuring and extracting the operational details of a router. But bulk configuration changes through CLIs are cumbersome and error-prone. These limitations restrict automation and scale. To overcome these limitations, you need an automated mechanism to manage your network. Cisco IOS XR supports a programmatic way of configuring and collecting operational data of a router using Yang data models. However, owing to the large number of CLI commands, it is cumbersome to determine the mapping between the CLI command and its associated data model.

The CLI to Yang describer tool is a component in the IOS XR software. It helps in mapping the CLI command with its equivalent data models. With this tool, network automation using data models can be adapted with ease.

The tool simulates the CLI command and displays the following data:

- Yang model mapping to the CLI command
- List of the associated sensor paths

To retrieve the Yang equivalent of a CLI, use the following command:

```
Router#yang-describe ?
```

```
configuration Describe configuration commands(cisco-support)
operational Describe operational commands(cisco-support)
```
The tool supports description of both operational and configurational commands.

#### **Example: Configuration Data**

In the following example, the Yang paths for configuring the MPLS label range with minimum and maximum static values are displayed:

```
Router#yang-describe configuration mpls label range table 0 34000 749999 static 34000 99999
Mon May 10 12:37:27.192 UTC
YANG Paths:
```

```
Cisco-IOS-XR-um-mpls-lsd-cfg:mpls/label/range/table-0
Cisco-IOS-XR-mpls-lsd-cfg:mpls-lsd/label-databases/label-database/label-range
Cisco-IOS-XR-mpls-lsd-cfg:mpls-lsd/label-databases/label-database/label-range/minvalue
Cisco-IOS-XR-mpls-lsd-cfg:mpls-lsd/label-databases/label-database/label-range/max-value
```
Cisco-IOS-XR-mpls-lsd-cfg:mpls-lsd/label-databases/label-database/label-range/min-static-value

Cisco-IOS-XR-mpls-lsd-cfg:mpls-lsd/label-databases/label-database/label-range/max-static-value

In the following example, the Yang paths for configuring the gRPC address are displayed:

```
Router#yang-describe configuration grpc address-family ipv4
Mon May 10 12:39:56.652 UTC
YANG Paths:
  Cisco-IOS-XR-man-ems-cfg:grpc/enable
  Cisco-IOS-XR-man-ems-cfg:grpc/address-family
```
#### **Example: Operational Data**

The operational data includes support for the show CLI commands.

The example shows the Yang paths to retrieve the operational data for MPLS interfaces:

```
Router#yang-describe operational show mpls interfaces
Mon May 10 12:34:05.198 UTC
YANG Paths:
  Cisco-IOS-XR-mpls-lsd-oper:mpls-lsd/interfaces/interface
```
The following example shows the Yang paths to retrieve the operational data for Virtual Router Redundancy Protocol (VRRP):

```
Router#yang-describe operational show vrrp brief
Mon May 10 12:34:38.041 UTC
YANG Paths:
  Cisco-IOS-XR-ipv4-vrrp-oper:vrrp/ipv4/virtual-routers/virtual-router
  Cisco-IOS-XR-ipv4-vrrp-oper:vrrp/ipv6/virtual-routers/virtual-router
```
### <span id="page-24-0"></span>**Prevent Partial Pseudo-Atomic Committed Configurations**

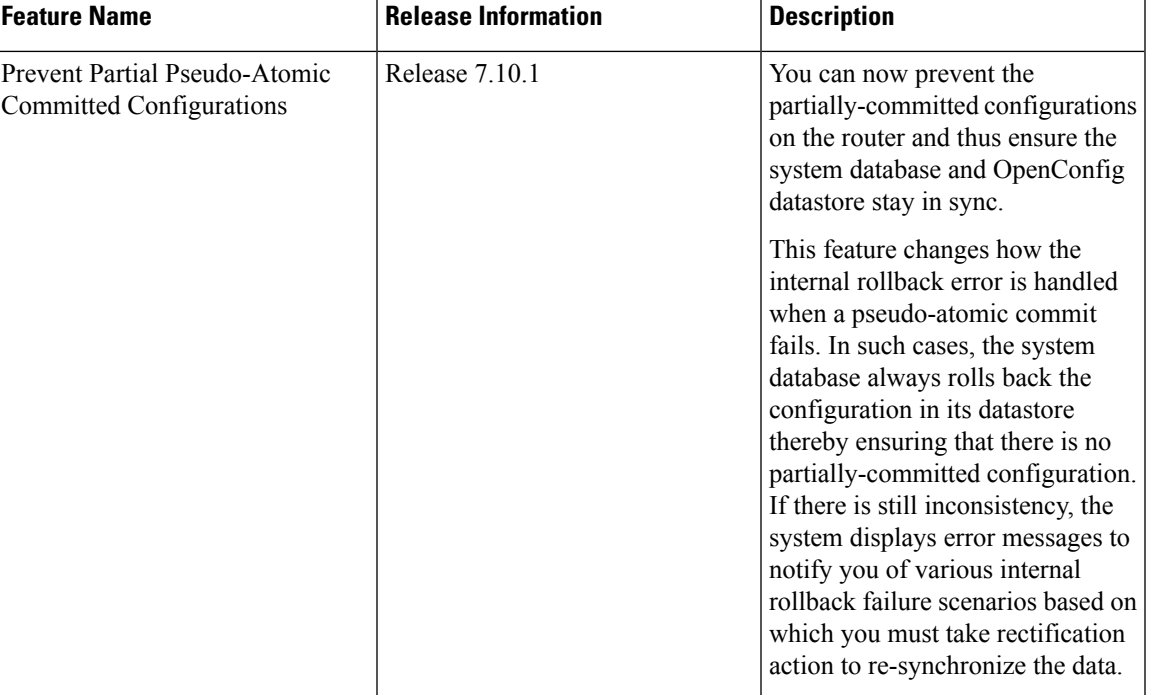

#### **Table 2: Feature History Table**

#### **Existing Pseudo-Atomic Commit Behavior**

The default behavior in pseudo-atomic commit isthat all changes mustsucceed for the entire commit operation to succeed. If any errors are found, none of the configuration changes take effect.

Thus if an error occurs in one or more of the configurations in a commit, other configurations which were already successfully processed as part of the commit process are reverted. An internal rollback mechanism takes effect and reverts the already successful configurations to their original state.

Occasionally, the internal rollback may fail, that is, the verifier process rejects the rollback configuration. To stay in-sync with the verifier, the system database also does not rollback the configuration. This leads to commit of the failed-to-rollback configurations and results with system having partial committed configuration.

You can view the partial configuration with **show config commit changes [commit\_id]** and take necessary action to keep the system database in-sync with verifiers.

#### **Enhanced Pseudo-Atomic Commit Behavior**

From IOS XR Software Release 7.10.1 onwards, for XR OpenConfig support, the running configurations in OpenConfig datastore can only be updated atomically. When the pseudo-atomic commit fails and the verifier rejects a rollback, OpenConfig datastore and system database would be out ofsync in the existing pseudo-atomic commit behavior. The OpenConfig datastore would contain no changes from the commit, whereas the system database would contain configurations that failed to be rolled back.

The enhanced pseudo-atomic commit feature changes the way the internal rollback error is handled after a pseudo-atomic commit fails. This ensures the system database and OpenConfig datastore database stay in sync.

When the verifier process fails the configuration during an internal rollback, system database displays an ios error message to warn about the verifier error. You must take rectification action and re-synchronize the verifier and the system database. A failure to notice the error message or failure to restart the verifier process results in an inconsistent or deceptive operation of the system. After a while, the rollback error would become untraceable and could manifest into more problems.

Following are the scenarios with examples, where the internal rollback error appears when a pseudo-atomic commit fails:

• When the verifier process rejects the configuration during an internal rollback, system database displays an error message and continues to update system database and instruct the verifier to apply the configuration.

%MGBL\_VERIFIER-4-COMMIT\_ROLLBACK\_REJECTED

Example shows the name of the process which rejects the internal rollback:

%MGBL-VERIFIER-4-COMMIT ROLLBACK REJECTED : verify process incorrectly rejected rollback of a failed commit to a previously accepted state. The rollback change has been made anyway. (/cfg/gl/test/item1, 0x40828400)

• When there is a timeout in the verify event (system database does not receive response from verifier within 300 seconds), then system database displays an ios message to warn you about the verifier timeout error and continue to update system database and instruct the verifier to apply the configuration.

%MGBL\_VERIFIER-4-COMMIT\_ROLLBACK\_TIMEOUT

Example shows the name of the process which timeout for the internal rollback:

%MGBL-VERIFIER-3-COMMIT ROLLBACK TIMEOUT : verify process (jid 68368, 0/0/CPU0) took too long to verify the rollback of a failed commit (cfg/if/act/GigabitEthernet0\_0\_0\_2/a/test/item3). The rollback change has been made anyway.

• When the verifier process fails to apply the internal rollback configuration or when the apply callback timeout, then the system database displays an ios message to warn you about the rollback failure and how to rectify the error by restarting the verifier process.

%MGBL\_VERIFIER-3-COMMIT\_ROLLBACK\_FAILED

Example shows the name of the process which failed the internal rollback:

%MGBL-VERIFIER-3-COMMIT\_ROLLBACK\_FAILED : verify process failed to apply the rollback of a failed commit  $(\sqrt{cfg}/g1/test\bar{7}$ item1, 0x40828400) and may no longer operate as configured. The process need to be restarted to rectify the error.

### <span id="page-26-0"></span>**Communication Protocols**

Communication protocols establish connections between the router and the client. The protocols help the client to consume the YANG data models to, in turn, automate and programme network operations.

YANG uses one of these protocols:

- Network Configuration Protocol (NETCONF)
- RPC framework (gRPC) by Google

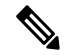

**Note** gRPC is supported only in 64-bit platforms.

The transport and encoding mechanisms for these two protocols are shown in the table:

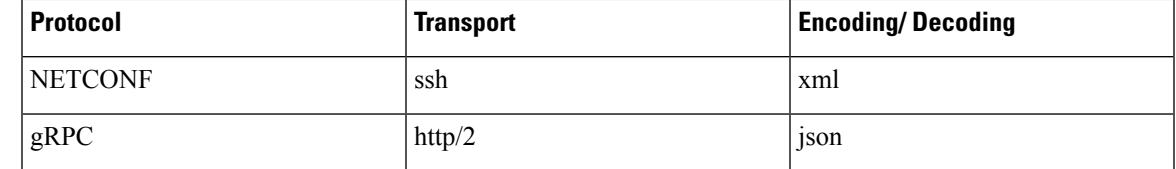

### <span id="page-26-1"></span>**NETCONF Protocol**

NETCONF provides mechanisms to install, manipulate, or delete the configuration on network devices. It uses an Extensible Markup Language (XML)-based data encoding for the configuration data, as well as protocol messages. You use a simple NETCONF RPC-based (Remote Procedure Call) mechanism to facilitate communication between a client and a server. To get started with issuing NETCONF RPCs to configure network features using data models

### <span id="page-27-0"></span>**gRPC Protocol**

gRPC is an open-source RPC framework. It is based on Protocol Buffers (Protobuf), which is an open source binary serialization protocol. gRPC provides a flexible, efficient, automated mechanism forserializing structured data, like XML, but issmaller and simpler to use. You define the structure by defining protocol buffer message types in .proto files. Each protocol buffer message is a small logical record of information, containing a series of name-value pairs. To get started with issuing NETCONF RPCs to configure network features using data models

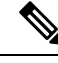

**Note** gRPC is supported only in 64-bit platforms.

### <span id="page-27-1"></span>**YANG Actions**

IOS XR actions are RPC statements that trigger an operation or execute a command on the router. Theses actions are defined as YANG models using RPC statements. An action is executed when the router receives the corresponding NETCONF RPC request. Once the router executes an action, it replies with a NETCONF RPC response.

For example, **ping** command is a supported action. That means, a YANG model is defined for the **ping** command using RPC statements. This command can be executed on the router by initiating the corresponding NETCONF RPC request.

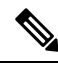

**Note** NETCONF supports XML format, and gRPC supports JSON format.

The following table shows a list of actions. For the full list of supported actions, query the device or see the YANG Data Models [Navigator.](https://cfnng.cisco.com/ios-xr/yang-explorer/view-data-model)

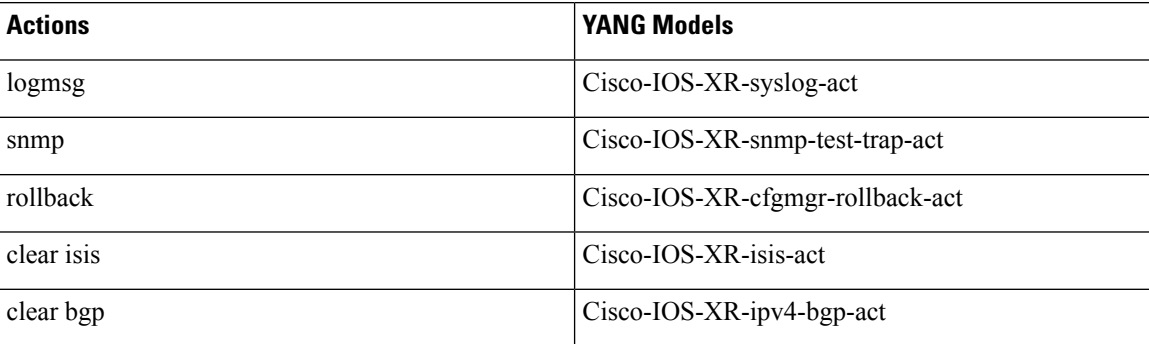

#### **Example: PING NETCONF Action**

This use case shows the IOS XR NETCONF action request to run the ping command on the router.

```
<rpc message-id="101" xmlns="urn:ietf:params:xml:ns:netconf:base:1.0">
<ping xmlns="http://cisco.com/ns/yang/Cisco-IOS-XR-ping-act">
 <destination>
  <destination>1.2.3.4</destination>
 </destination>
```
#### </ping>  $\langle$  /rpc>

This section shows the NETCONF action response from the router.

```
<rpc-reply message-id="101" xmlns="urn:ietf:params:xml:ns:netconf:base:1.0">
<ping-response xmlns="http://cisco.com/ns/yang/Cisco-IOS-XR-ping-act">
 <ipv4>
  <destination>1.2.3.4</destination>
  <repeat-count>5</repeat-count>
   <data-size>100</data-size>
   <timeout>2</timeout>
  <pattern>0xabcd</pattern>
  <rotate-pattern>0</rotate-pattern>
  <reply-list>
    <result>!</result>
    <result>!</result>
   <result>!</result>
   <result>!</result>
   <result>!</result>
   \langle/reply-list>
   <hits>5</hits>
   <total>5</total>
  <success-rate>100</success-rate>
   <rtt-min>1</rtt-min>
  <rtt-avg>1</rtt-avg>
  <rtt-max>1</rtt-max>
 \langle/ipv4>
</ping-response>
\langle/rpc-reply>
```
#### **Example: XR Process Restart Action**

This example shows the process restart action sent to NETCONF agent.

```
<rpc message-id="101" xmlns="urn:ietf:params:xml:ns:netconf:base:1.0">
 <sysmgr-process-restart xmlns="http://cisco.com/ns/yang/Cisco-IOS-XR-sysmgr-act">
     <process-name>processmgr</process-name>
     <location>0/RP0/CPU0</location>
 </sysmgr-process-restart>
\langle /rpc>
```
This example shows the action response received from the NETCONF agent.

```
<?xml version="1.0"?>
<rpc-reply message-id="101" xmlns="urn:ietf:params:xml:ns:netconf:base:1.0">
   \langle \text{ok}/ \rangle\langle/rpc-reply>
```
#### **Example: Copy Action**

This example shows the RPC request and response for copy action:

**RPC request:**

```
<rpc xmlns="urn:ietf:params:xml:ns:netconf:base:1.0" message-id="101">
 <copy xmlns="http://cisco.com/ns/yang/Cisco-IOS-XR-shellutil-copy-act">
   <sourcename>//root:<location>/100MB.txt</sourcename>
   <destinationname>/</destinationname>
   <sourcefilesystem>ftp:</sourcefilesystem>
   <destinationfilesystem>harddisk:</destinationfilesystem>
```

```
<destinationlocation>0/RSP1/CPU0</destinationlocation>
  </copy>
\langle /rpc>
```
#### **RPC response:**

```
<?xml version="1.0"?>
<rpc-reply message-id="101" xmlns="urn:ietf:params:xml:ns:netconf:base:1.0">
<response xmlns="http://cisco.com/ns/yang/Cisco-IOS-XR-shellutil-copy-act">Successfully
completed copy operation</response>
\langle/rpc-reply>
```
8.261830565s elapsed

#### **Example: Delete Action**

This example shows the RPC request and response for delete action:

#### **RPC request:**

```
<rpc xmlns="urn:ietf:params:xml:ns:netconf:base:1.0" message-id="101">
<delete xmlns="http://cisco.com/ns/yang/Cisco-IOS-XR-shellutil-delete-act">
    <name>harddisk:/netconf.txt</name>
  </delete>
\langle /rpc>
```
#### **RPC response:**

```
<?xml version="1.0"?>
<rpc-reply message-id="101" xmlns="urn:ietf:params:xml:ns:netconf:base:1.0">
<response xmlns="http://cisco.com/ns/yang/Cisco-IOS-XR-shellutil-delete-act">Successfully
completed delete operation</response>
\langle/rpc-reply>
```
395.099948ms elapsed

<span id="page-30-1"></span>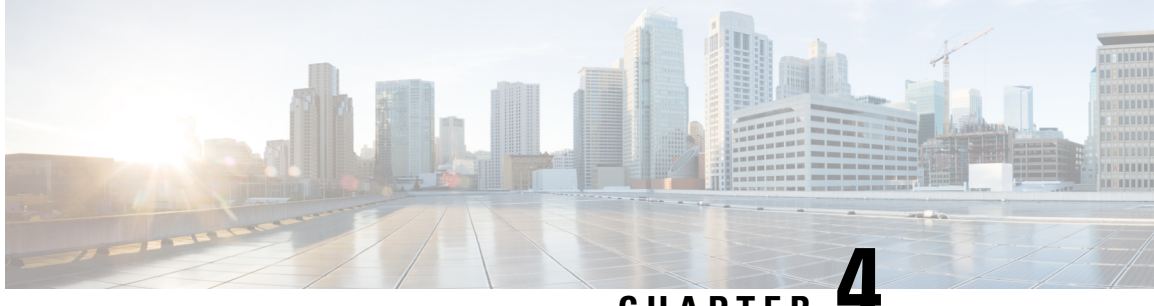

**CHAPTER 4**

## <span id="page-30-0"></span>**Use NETCONF Protocol to Define Network Operations with Data Models**

#### **Table 3: Feature History Table**

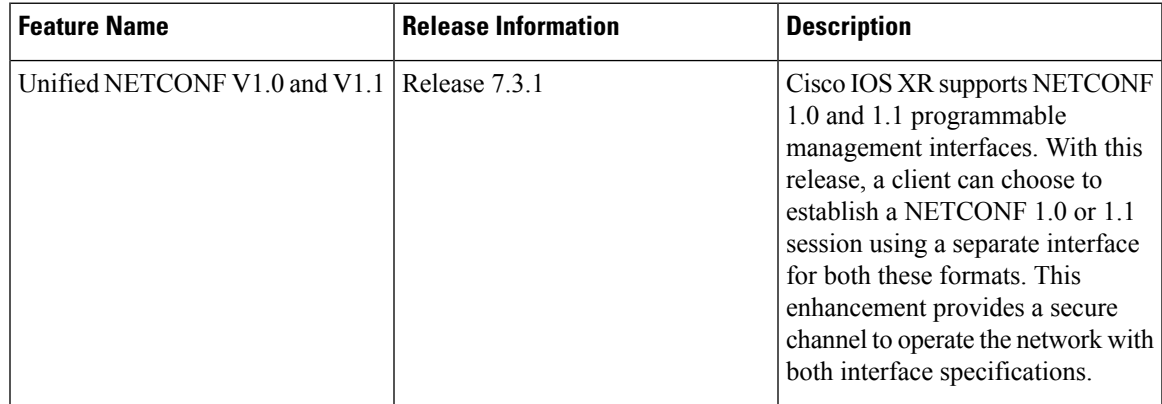

XR devices ship with the YANG files that define the data models they support. Using a management protocol such as NETCONF or gRPC, you can programmatically query a device for the list of models it supports and retrieve the model files.

Network Configuration Protocol (NETCONF) is a standard transport protocol that communicates with network devices. NETCONF provides mechanisms to edit configuration data and retrieve operational data from network devices. The configuration data represents the way interfaces, routing protocols and other network features are provisioned. The operational data represents the interface statistics, memory utilization, errors, and so on.

NETCONF uses an Extensible Markup Language (XML)-based data encoding for the configuration data, as well as protocol messages. It uses a simple RPC-based (Remote Procedure Call) mechanism to facilitate communication between a client and a server. The client can be a script or application that runs as part of a network manager. The server is a network device such as a router. NETCONF defines how to communicate with the devices, but does not handle what data is exchanged between the client and the server.

#### **NETCONF Session**

A NETCONF session is the logical connection between a network configuration application (client) and a network device (router). The configuration attributes can be changed during any authorized session; the effects are visible in all sessions. NETCONF is connection-oriented, with SSH as the underlying transport. NETCONF sessions are established with a hello message, where features and capabilities are announced. At the end of each message, the NETCONF agent sends the  $|1\rangle$ ] > marker. Sessions are terminated using close or kill messages.

Cisco IOS XR supports NETCONF 1.0 and 1.1 programmable management interfaces that are handled using two separate interfaces. From IOS XR, Release 7.3.1, a client can choose to establish a NETCONF 1.0 or 1.1 session using an interface for both these formats. A NETCONF proxy process waits for the hello message from its peer. If the proxy does not receive a hello message within the timeout period, it sends a NETCONF 1.1 hello message.

```
<?xml version="1.0" encoding="UTF-8"?>
<hello xmlns="urn:ietf:params:xml:ns:netconf:base:1.0">
<capabilities>
<capability>urn:ietf:params:netconf:base:1.0</capability>
<capability>urn:ietf:params:netconf:base:1.1</capability>
<capability>urn:ietf:params:netconf:capability:writable-running:1.0</capability>
<capability>urn:ietf:params:netconf:capability:xpath:1.0</capability>
<capability>urn:ietf:params:netconf:capability:validate:1.0</capability>
<capability>urn:ietf:params:netconf:capability:validate:1.1</capability>
<capability>urn:ietf:params:netconf:capability:rollback-on-error:1.0</capability
--snip--
</capabilities>
<session-id>5</session-id>
</hello>]]>]]>
```
#### The following examples show the hello messages for the NETCONF versions:

netconf-xml agent listens on port 22

netconf-yang agent listens on port 830

#### **Version 1.0** The NETCONF XML agent accepts the message.

```
<hello xmlns="urn:ietf:params:xml:ns:netconf:base:1.0">
<capabilities>
<capability>urn:ietf:params:netconf:base:1.0</capability>
</capabilities>
</hello>
```
#### **Version 1.1** The NETCONF YANG agent accepts the message.

```
<hello xmlns="urn:ietf:params:xml:ns:netconf:base:1.0">
<capabilities>
<capability>urn:ietf:params:netconf:base:1.1</capability>
</capabilities>
</hello>
```
Using NETCONF 1.1, the RPC requests begin with  $\#$ <number> and end with  $\#$ . The number indicates how many bytes that follow the request.

#### Example:

```
#371
<rpc xmlns="urn:ietf:params:xml:ns:netconf:base:1.0" message-id="101">
<get xmlns="urn:ietf:params:xml:ns:netconf:base:1.0">
  <filter>
    <isis xmlns="http://cisco.com/ns/yang/Cisco-IOS-XR-clns-isis-oper">
      <instances>
        <instance>
          <neighbors/>
          <instance-name/>
        </instance>
     </instances>
    </isis>
  </filter>
</get>
```
 $\langle$  /rpc>

##

#### **Configure NETCONF Agent**

To configure a NETCONF TTY agent, use the **netconf agent tty** command. In this example, you configure the *throttle* and *session timeout* parameters:

```
netconf agent tty
         throttle (memory | process-rate)
         session timeout
```
To enable the NETCONF SSH agent, use the following command:

```
ssh server v2
netconf-yang agent ssh
```
#### **NETCONF Layers**

NETCONF protocol can be partitioned into four layers:

#### **Figure 2: NETCONF Layers**

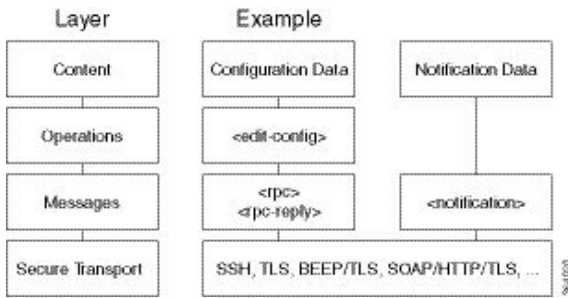

- **Content layer:** includes configuration and notification data
- **Operationslayer:** defines a set of base protocol operationsinvoked as RPC methods with XML-encoded parameters
- **Messages layer:** provides a simple, transport-independent framing mechanism for encoding RPCs and notifications
- **Secure Transport layer:** provides a communication path between the client and the server

For more information about NETCONF, refer RFC 6241.

This article describes, with a use case to configure the local time on a router, how data models help in a faster programmatic configuration as compared to CLI.

- NETCONF [Operations,](#page-33-0) on page 24
- Retrieve Default Parameters Using [with-defaults](#page-37-0) Capability, on page 28
- Retrieve [Transaction](#page-43-0) ID for NSO Operations, on page 34
- Set Router Clock Using Data Model in a [NETCONF](#page-45-0) Session, on page 36

### <span id="page-33-0"></span>**NETCONF Operations**

NETCONF defines one or more configuration datastores and allows configuration operations on the datastores. A configuration datastore is a complete set of configuration data that is required to get a device from its initial default state into a desired operational state. The configuration datastore does not include state data or executive commands.

The base protocol includes the following NETCONF operations:

```
| +--get-config
  | +--edit-Config
     | +--merge
     | +--replace
     | +--create
      | +--delete
      | +--remove
      | +--default-operations
         | +--merge
         | +--replace
         | +--none
| +--get
| +--lock
| +--unLock
| +--close-session
| +--kill-session
```
These NETCONF operations are described in the following table:

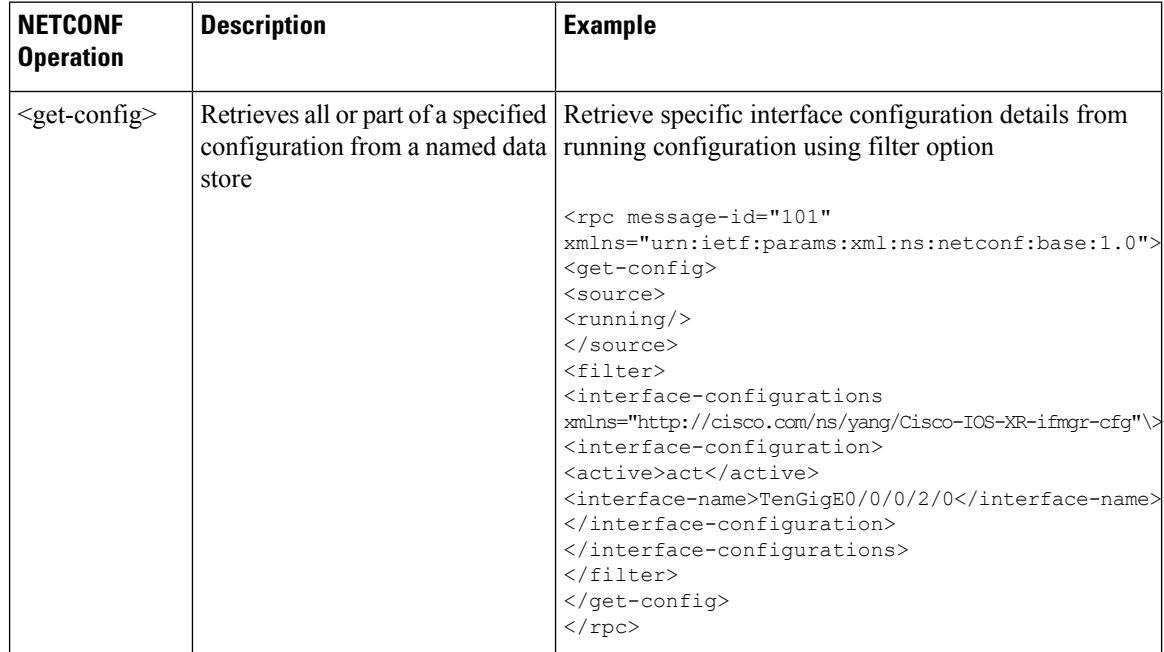

 $\mathbf{l}$ 

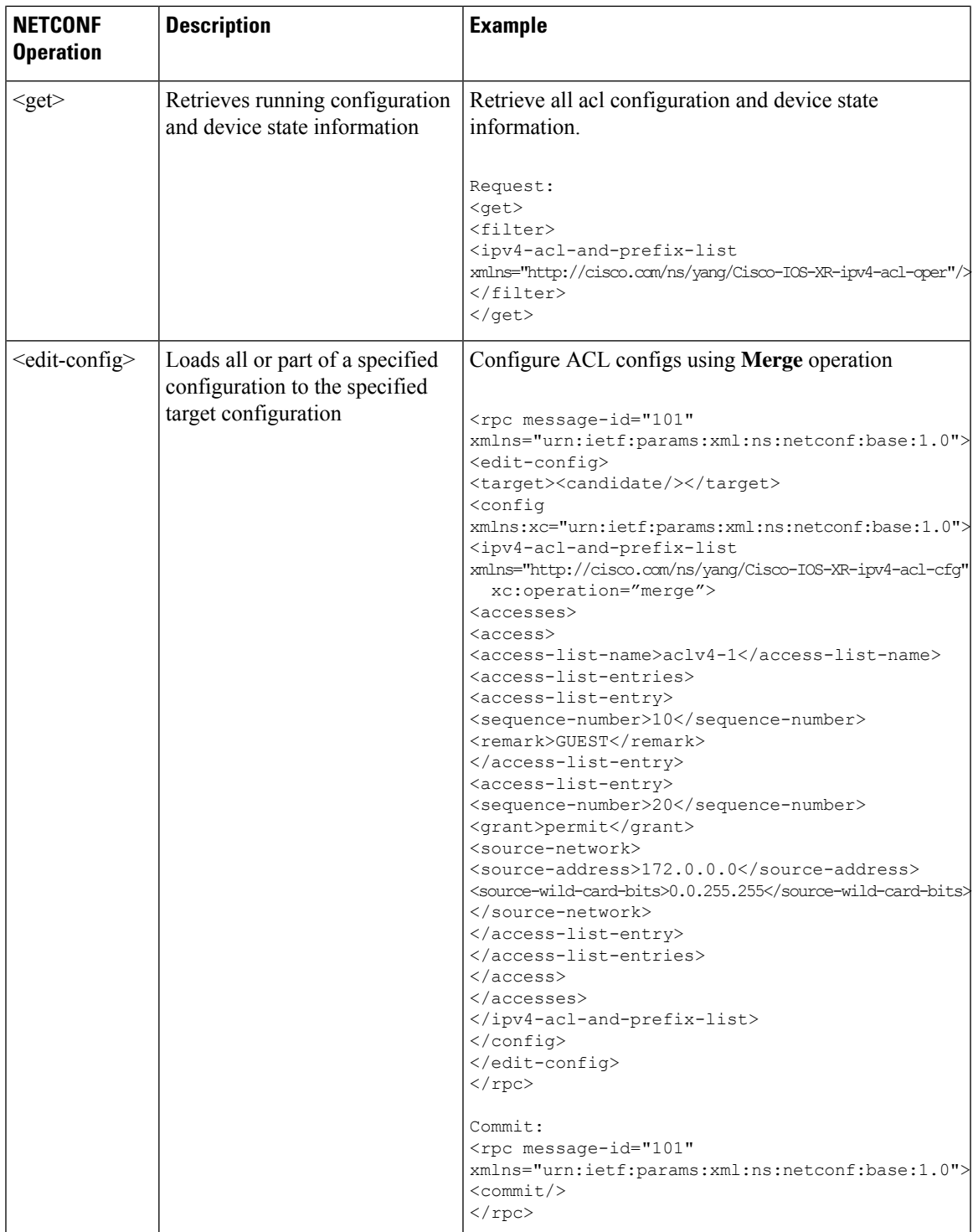

 $\mathbf I$ 

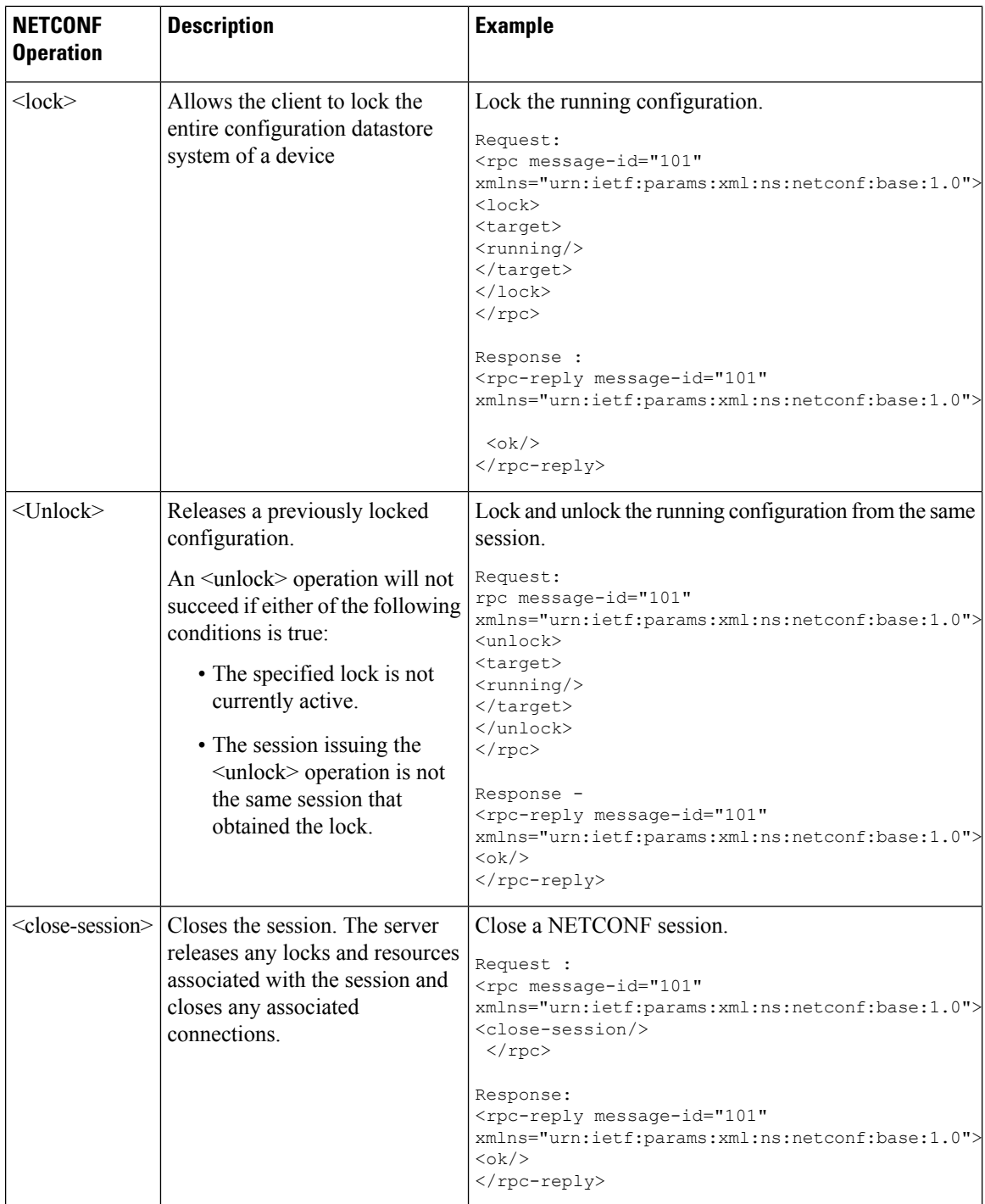
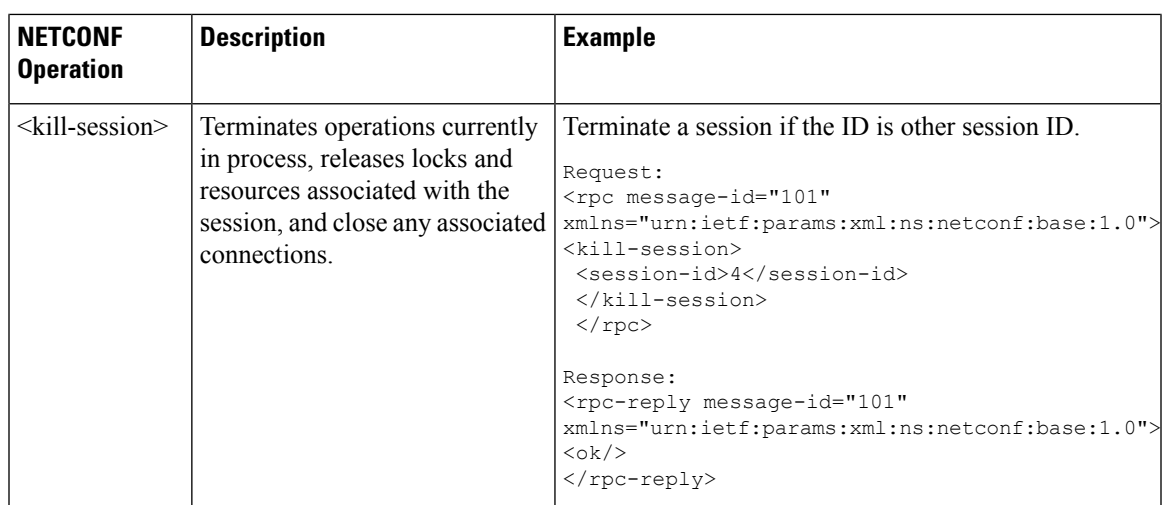

 $\mathscr{P}$ **Note**

The system admin models support <get> and <get-config> operations, and only <edit-config> operations with the <merge> operation. The other operations such as <delete>, <remove>, and <replace> are not supported for the system admin models.

### **NETCONF Operation to Get Configuration**

This example shows how a NETCONF <get-config> request works for LLDP feature.

The client initiates a message to get the current configuration of LLDP running on the router. The router responds with the current LLDP configuration.

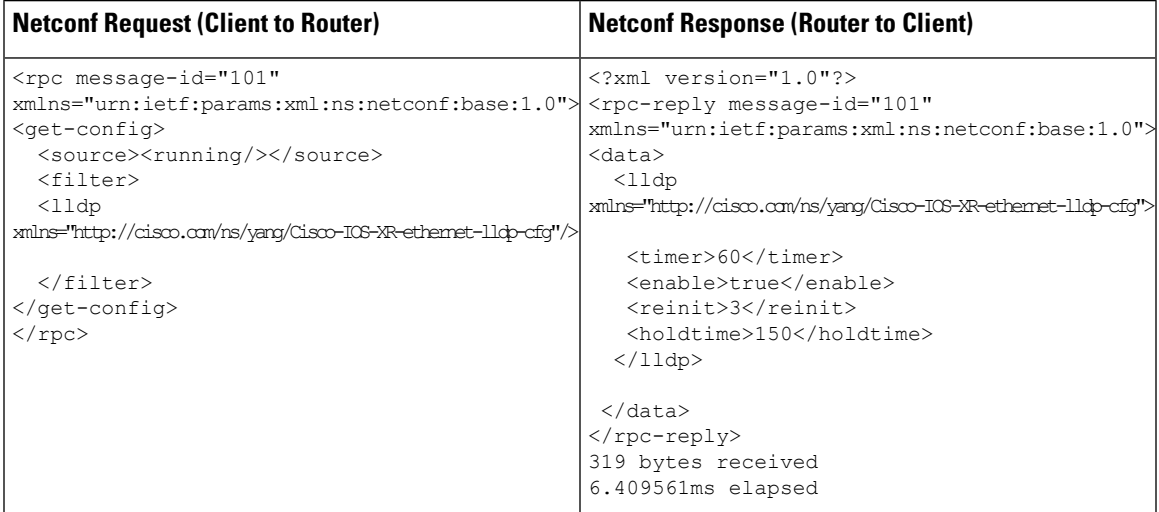

The <rpc> element in the request and response messages enclose a NETCONF request sent between the client and the router. The message-id attribute in the <rpc> element is mandatory. This attribute is a string chosen by the sender and encodes an integer. The receiver of the  $<$ rpc $>$  element does not decode or interpret this string but simply saves it to be used in the <rpc-reply> message. The sender must ensure that the message-id value is normalized. When the client receives information from the server, the  $<$ rpc-reply $>$  message contains the same message-id.

# **Retrieve Default Parameters Using with-defaults Capability**

NETCONF servers report default data nodes in response to RPC requests in the following ways:

- report-all: All data nodes are reported
- trim: Data nodes set to the YANG default aren't reported
- explicit: Data nodes set to the YANG default by the client are reported

Cisco IOS XR routers support only the explicit basic mode. A server that uses this mode must consider any data node that isn't explicitly set to be the default data.

As per RFC 6243, the router supports  $\leq \text{with-defaults}$  capability to retrieve the default parameters of configuration and state data node using a NETCONF protocol operation. The  $\leq$ with-defaults> capability indicates which default-handling basic mode is supported by the server. It also indicates support for additional retrieval modes. These retrieval modes allow a NETCONF client to control whether the server returns the default data.

By default, <with-defaults> capability is disabled. To enable this capability, use the following command in Config mode:

```
netconf-yang agent
 ssh
with-defaults-support enable
!
```
Once enabled, the capability is applied to all netconf-yang requests.

After enabling, the router must return the new capability as:

urn:ietf:params:xml:ns:yang:ietf-netconf-with-defaults:1.0?basic-mode=explicit

The <get>, <get-config>, <copy-config> and ,<edit-config> operationssupport with-defaults capability.

#### **Example 1: Create Operation**

A valid create operation attribute for a data node that is set by the server to its schema default value must succeed. It is set or used by the device whenever the NETCONF client does not provide a specific value for the relevant data node. In the following example, an edit-config request is sent to create a configuration:

#### **<edit-config> request sent to the NETCONF agent:**

```
<rpc xmlns="urn:ietf:params:xml:ns:netconf:base:1.0"
message-id="urn:uuid:43efc290-c312-4df0-bb1b-a6e0bf8aac50">
<edit-config>
<target>
<candidate/>
</target>
<config xmlns:xc="urn:ietf:params:xml:ns:netconf:base:1.0">
<interfaces xmlns="http://openconfig.net/yang/interfaces">
<interface>
<name>TenGigE0/0/0/0</name>
<subinterfaces>
<subinterface>
<index>2</index>
<config>
```

```
<enabled xc:operation="create">false</enabled>
<index xc:operation="create">2</index>
</config>
</subinterface>
</subinterfaces>
</interface>
</interfaces>
</config>
</edit-config>
\langle /rpc>
```
#### **Response received from the NETCONF agent:**

```
<?xml version="1.0"?>
<rpc-reply message-id="101" xmlns="urn:ietf:params:xml:ns:netconf:base:1.0">
 <\circ k/>
\langle/rpc-reply>
```
#### Commit the configuration.

```
[host 172.x.x.x session-id 2985924161] Requesting 'Commit'
[host 172.x.x.x session-id 2985924161] Sending:
<?xml version="1.0" encoding="UTF-8"?><nc:rpc
xmlns:nc="urn:ietf:params:xml:ns:netconf:base:1.0"
message-id="urn:uuid:295eff87-1fb6-4f84-bb7d-c40b268eab1b"><nc:commit/></nc:rpc>
```

```
[host 172.x.x.x session-id 2985924161] Received:
<?xml version="1.0"?>
<rpc-reply message-id="urn:uuid:295eff87-1fb6-4f84-bb7d-c40b268eab1b"
xmlns:nc="urn:ietf:params:xml:ns:netconf:base:1.0"
xmlns="urn:ietf:params:xml:ns:netconf:base:1.0">
<ok/>
</rpc-reply>
CREATE operation completed
```
A create operation attribute for a data node that has been set by a client to its schema default value must fail with a data-exists error tag. The client can only create a default node that was not previously created by it. Else, the operation is rejected with the data-exists message.

```
<rpc xmlns="urn:ietf:params:xml:ns:netconf:base:1.0"
message-id="urn:uuid:1f29267f-7593-4a3c-8382-6ab9bec323ca">
<edit-config>
 <target>
 <candidate/>
 </target>
 <config xmlns:xc="urn:ietf:params:xml:ns:netconf:base:1.0">
  <interfaces xmlns="http://openconfig.net/yang/interfaces">
   <interface>
    <name>TenGigE0/0/0/0</name>
     <subinterfaces>
      <subinterface>
       <index>2</index>
        <config>
         <enabled xc:operation="create">false</enabled>
         <index xc:operation="create">2</index>
        </config>
      </subinterface>
     </subinterfaces>
    </interface>
   </interfaces>
 </config>
</edit-config>
\langle/rpc\rangle
```

```
[host 172.x.x.x session-id 2985924161] Received:
<?xml version="1.0"?>
<rpc-reply message-id="urn:uuid:1f29267f-7593-4a3c-8382-6ab9bec323ca"
xmlns="urn:ietf:params:xml:ns:netconf:base:1.0">
 <rpc-error>
  <error-type>application</error-type>
   <error-tag>data-exists</error-tag>
   <error-severity>error</error-severity>
   <error-path
xmlns:ns1="http://openconfig.net/yang/interfaces">ns1:interfaces/ns1:interface[name =
'TenGigE0/0/0/0']/ns1:subinterfaces/ns1:subinterface[index = '2']/ns1:config</error-path>
 </rpc-error>
</rpc-reply>
```
#### **Example 2: Delete Operation**

A valid delete operation attribute for a data node set by a client to its schema default value must succeed. Whereas a valid delete operation attribute for a data node set by the server to its schema default value fails with a data-missing error tag.

#### **<edit-config> request sent to the NETCONF agent:**

```
<rpc xmlns="urn:ietf:params:xml:ns:netconf:base:1.0"
message-id="urn:uuid:de95a248-29d7-4030-8351-cef8b8d47cdb">
<edit-config>
<target>
<candidate/>
</target>
<config xmlns:xc="urn:ietf:params:xml:ns:netconf:base:1.0">
<interfaces xmlns="http://openconfig.net/yang/interfaces">
<interface>
<name>TenGigE0/0/0/0</name>
<subinterfaces>
<subinterface xc:operation="delete">
<index>2</index>
</subinterface>
</subinterfaces>
</interface>
</interfaces>
</config>
</edit-config>
\langle / rpc
```
#### **Response received from the NETCONF agent:**

```
<?xml version="1.0"?>
<rpc-reply message-id="urn:uuid:de95a248-29d7-4030-8351-cef8b8d47cdb"
xmlns="urn:ietf:params:xml:ns:netconf:base:1.0">
<rpc-error>
<error-type>application</error-type>
<error-tag>data-missing</error-tag>
<error-severity>error</error-severity>
<error-path xmlns:ns1="http://openconfig.net/yang/interfaces">ns1:interfaces/ns1:
interface[name = 'TengE0/0/0/0'] / ns1:subinterface/s/ns1:subinterface[index ='2']/ns1:config</error-path></rpc-error>
\langle/rpc-reply>
```
#### **Example 3: Copy Configuration**

In the following example, a copy-configuration request is sent to copy a configuration.

**<copy-config> request sent to the NETCONF agent:**

```
<rpc message-id="101" xmlns="urn:ietf:params:xml:ns:netconf:base:1.0">
<copy-config>
 <target>
 <candidate/>
 </target>
 <source>
 <config>
  <interfaces xmlns="http://openconfig.net/yang/interfaces">
   <interface>
    <name>TenGigE0/0/0/0</name>
    <subinterfaces>
     <subinterface>
      <index>2</index>
      <config>
       <index>2</index>
      </config>
     </subinterface>
    </subinterfaces>
   </interface>
  </interfaces>
</config>
</source>
<with-defaults
xmlns="urn:ietf:params:xml:ns:yang:ietf-netconf-with-defaults">explicit</with-defaults>
</copy-config>
\langle/rpc\rangle<rpc xmlns="urn:ietf:params:xml:ns:netconf:base:1.0" message-id="102">
 <commit/>
\langle/rpc\rangle
```
The show run command shows the copied configuration.

```
Router#show run
<data and time stamp>
Building configuration...
!! IOS XR Configuration 7.2.1
!! Last configuration change at <data and time stamp> by root
!
interface TenGigE0/0/0/0.2
!
end
```
# **Example 4: Get Configuration**

The following example shows a get-config request with explicit mode to query the default parameters from the oc-interfaces.yang data model. The client gets the configuration values of what it sets.

#### **<get-config> request sent to the NETCONF agent:**

```
<rpc xmlns="urn:ietf:params:xml:ns:netconf:base:1.0"
message-id="urn:uuid:63a49626-9f90-4ebe-89fd-741410cddf29">
<get-config>
 <source>
<running/>
 </source>
 <with-defaults
xmlns="urn:ietf:params:xml:ns:yang:ietf-netconf-with-defaults">explicit</with-defaults>
 <filter type="subtree">
 <interfaces xmlns="http://openconfig.net/yang/interfaces"/>
 </filter>
```
</get-config>  $\langle$  / rpc  $\rangle$ 

**<get-config> response received from the NETCONF agent:** <?xml version="1.0"?> <rpc-reply message-id="urn:uuid:99d8b2d0-ab05-474a-bc02-9242ba511308" xmlns="urn:ietf:params:xml:ns:netconf:base:1.0"> <data> <interfaces xmlns="http://openconfig.net/yang/interfaces"> <interface> <name>TenGigE0/0/0/0</name> <subinterfaces> <subinterface> <index>2</index> <config> <index>2</index> <enabled>false</enabled> </config> <ipv6 xmlns="http://openconfig.net/yang/interfaces/ip"> <config> <enabled>false</enabled> </config>  $\langle$ ipv6> </subinterface> </subinterfaces> </interface> <interface> <name>MgmtEth0/RSP0/CPU0/0</name> <config> <name>MgmtEth0/RSP0/CPU0/0</name> <type xmlns:idx="urn:ietf:params:xml:ns:yang:iana-if-type">idx:ethernetCsmacd</type> </config> <ethernet xmlns="http://openconfig.net/yang/interfaces/ethernet"> <config> <auto-negotiate>false</auto-negotiate> </config> </ethernet> <subinterfaces> <subinterface> <index>0</index> <ipv4 xmlns="http://openconfig.net/yang/interfaces/ip"> <addresses> <address>  $\langle ip\rangle$ 172.xx.xx.xx $\langle ip\rangle$ <config> <ip>172.xx.xx.xx</ip> <prefix-length>24</prefix-length> </config> </address> </addresses> </ipv4> </subinterface> </subinterfaces> </interface> <interface> <name>MgmtEth0/RSP1/CPU0/0</name> <config> <name>MgmtEth0/RSP1/CPU0/0</name> <type xmlns:idx="urn:ietf:params:xml:ns:yang:iana-if-type">idx:ethernetCsmacd</type> <enabled>false</enabled> </config> <ethernet xmlns="http://openconfig.net/yang/interfaces/ethernet">

```
<config>
      <auto-negotiate>false</auto-negotiate>
   </config>
  </ethernet>
 </interface>
 </interfaces>
 </data>
\langle/rpc-reply>
READ operation completed
```
#### **Example 5: Get Operation**

The following example shows a get request with explicit mode to query the default parameters from the oc-interfaces.yang data model.

#### **<get-config> request sent to the NETCONF agent:**

```
<rpc xmlns="urn:ietf:params:xml:ns:netconf:base:1.0"
message-id="urn:uuid:d8e52f0f-ceac-4193-89f6-d377ab8292d5">
<get>
<with-defaults
xmlns="urn:ietf:params:xml:ns:yang:ietf-netconf-with-defaults">explicit</with-defaults>
<filter type="subtree">
<interfaces xmlns="http://openconfig.net/yang/interfaces">
<interface>
<name>TenGigE0/0/0/0</name>
<subinterfaces>
<subinterface>
<index>2</index>
<state/>
</subinterface>
</subinterfaces>
</interface>
</interfaces>
</filter>
</get>
\langle /rpc>
```
#### **<get> response received from the NETCONF agent:**

```
<?xml version="1.0"?>
<rpc-reply message-id="urn:uuid:933df011-191f-4f31-9549-c4f7f6edd291"
xmlns="urn:ietf:params:xml:ns:netconf:base:1.0">
  <data>
   <interfaces xmlns="http://openconfig.net/yang/interfaces">
   <interface>
   <name>TenGigE0/0/0/0</name>
    <subinterfaces>
      <subinterface>
     <index>2</index>
     <state>
      <index>2</index>
     <name>TenGigE0/0/0/0.2</name>
      <enabled>false</enabled>
      <admin-status>DOWN</admin-status>
      <oper-status>DOWN</oper-status>
     <last-change>0</last-change>
      <counters>
      <in-unicast-pkts>0</in-unicast-pkts>
      <in-pkts>0</in-pkts>
      <in-broadcast-pkts>0</in-broadcast-pkts>
     <in-multicast-pkts>0</in-multicast-pkts>
      <in-octets>0</in-octets>
```

```
<out-unicast-pkts>0</out-unicast-pkts>
      <out-broadcast-pkts>0</out-broadcast-pkts>
      <out-multicast-pkts>0</out-multicast-pkts>
      <out-pkts>0</out-pkts>
      <out-octets>0</out-octets>
      <out-discards>0</out-discards>
      <in-discards>0</in-discards>
      <in-unknown-protos>0</in-unknown-protos>
      <in-errors>0</in-errors>
      <in-fcs-errors>0</in-fcs-errors>
      <out-errors>0</out-errors>
     <carrier-transitions>0</carrier-transitions>
    <last-clear>2020-03-02T15:35:30.927+00:00</last-clear>
   </counters>
  <ifindex>92</ifindex>
  <logical>true</logical>
  </state>
 </subinterface>
 </subinterfaces>
</interface>
</interfaces>
</data>
</rpc-reply>
READ operation completed
```
# **Retrieve Transaction ID for NSO Operations**

#### **Table 4: Feature History Table**

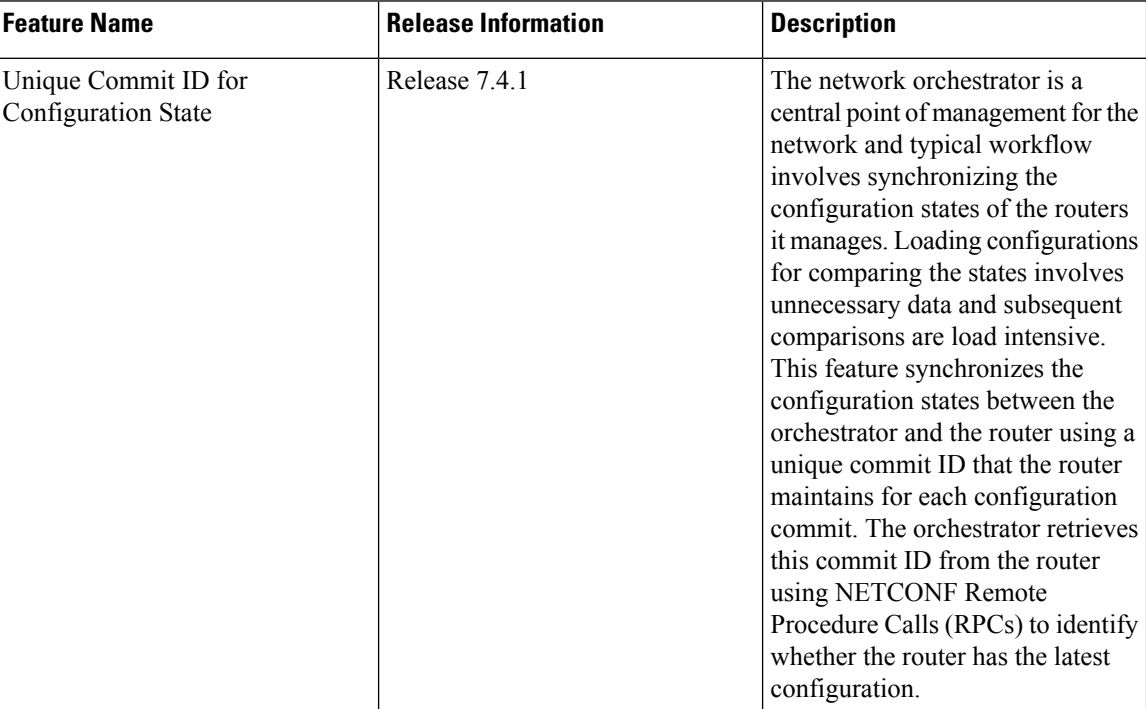

Cisco Network Services Orchestrator (NSO) is a data model-driven platform for automating your network orchestration. NSO uses NETCONF-based Network Element Drivers(NED) to synchronize the configuration states of the routers it manages. NEDs comprise of the network-facing part of NSO and communicate over the native protocol supported by the router, such as Network Configuration Protocol (NETCONF).

IOS XR configuration manager maintains commit IDs (also known as the transaction IDs) for each commit operation. The manageability interfaces use these IDs. Currently, the operational data model provides a list of up to 100 last commits for NETCONF requests. The YANG client querying the last commit ID collects the entire list and finds the latest ID. Loading configurations for comparison to the orchestrator's configuration state can involve huge redundant data. The subsequent comparisons are also load intensive.

To overcome these limitations, the router maintains a unique last commit ID that is ideal for NSO operations. This ID indicates the latest configuration state on the router. The ID provides a one-step operation and increases the performance of configuration updates for the orchestrator.

An augmented configuration manageability model Cisco-IOS-XR-config-cfgmgr-exec-augmented-oper provides a single last-commit-id for the unique commit state. This model is available as part of the base package.

The following table lists the synchronization support between NSO and the IOS XR variants:

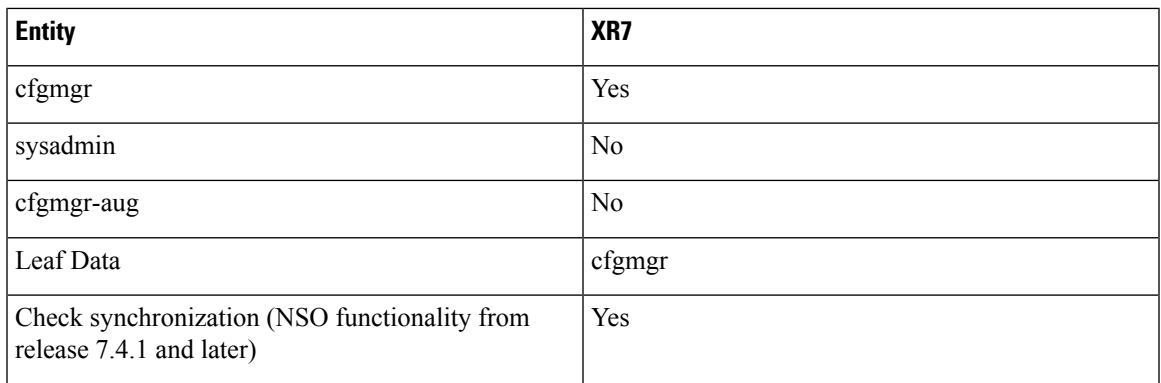

Where:

• commit-id represents

Cisco-IOS-XR-config-cfgmgr-exec-oper:config-manager/global/config-commit/commits/commit/commit-id

- cfgmgr is the XR configuration manager
- sysadmin represents the Cisco-IOS-XR-sysadmin-system data model
- cfgmgr-aug represents the Cisco-IOS-XR-config-cfgmgr-exec-augmented-oper data model

The last commit ID is obtained from the configuration manager. The following example shows a sample NETCONF request and response to retrieve the commit ID:

```
Request:
<rpc message-id="test" xmlns="urn:ietf:params:xml:ns:netconf:base:1.0">
<get<filter type="subtree">
    <config-manager xmlns="http://cisco.com/ns/yang/Cisco-IOS-XR-config-cfgmgr-exec-oper">
      <global>
        <config-commit>
          <last-commit-id
xmlns="http://cisco.com/ns/yang/Cisco-IOS-XR-config-cfgmgr-exec-augmented-oper"/>
        </config-commit>
      \langle/global>
    </config-manager>
```

```
</filter>
\langle/get>
\langle /rpc>
Response:
<rpc-reply message-id="test" xmlns="urn:ietf:params:xml:ns:netconf:base:1.0">
 <data>
  <config-manager xmlns="http://cisco.com/ns/yang/Cisco-IOS-XR-config-cfgmgr-exec-oper">
   <global>
    <config-commit>
     <last-commit-id
xmlns="http://cisco.com/ns/yang/Cisco-IOS-XR-config-cfgmgr-exec-augmented-oper">
       XR:1000000009;Admin:1595-891537-949905</last-commit-id>
    </config-commit>
   </global>
  </config-manager>
 </data>
</rpc-reply>
```
# **Set Router Clock Using Data Model in a NETCONF Session**

The process for using data models involves:

- Obtain the data models.
- Establish a connection between the router and the client using NETCONF communication protocol.
- Manage the configuration of the router from the client using data models.

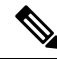

Configure AAA authorization to restrict usersfrom uncontrolled access. If AAA authorization is not configured, the command and data rules associated to the groups that are assigned to the user are bypassed. An IOS-XR user can have full read-write access to the IOS-XR configuration through Network Configuration Protocol (NETCONF), google-defined Remote Procedure Calls (gRPC) or any YANG-based agents. In order to avoid granting uncontrolled access, enable AAA authorization using **aaa authorization exec** command before setting up any configuration. For more information about configuring AAA authorization, see the *System Security Configuration Guide*. **Note**

The following image shows the tasks involved in using data models.

Ш

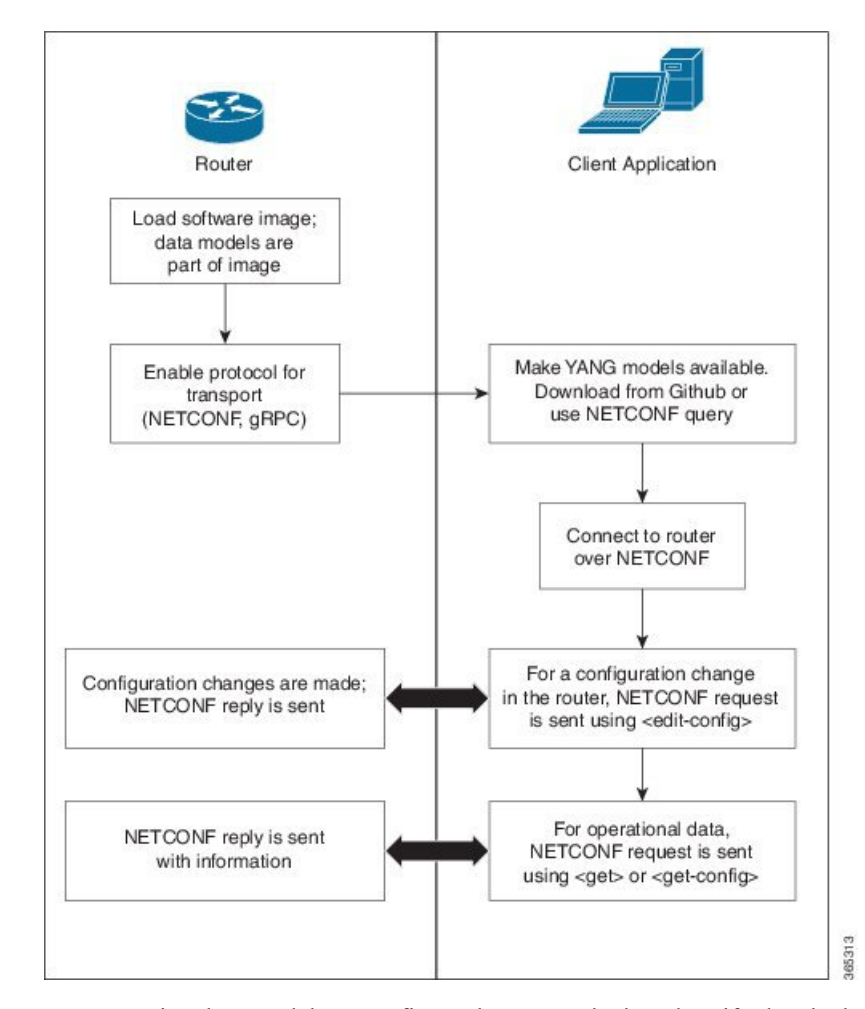

**Figure 3: Process for Using Data Models**

In this section, you use native data models to configure the router clock and verify the clock state using a NETCONF session.

Consider a network topology with four routers and one controller. The network consists of label edge routers (LER) and label switching routers (LSR). Two routers LER1 and LER2 are label edge routers, and two routers LSR1 and LSR2 are label switching routers. A host is the controller with a gRPC client. The controller communicates with all routers through an out-of-band network. All routers except LER1 are pre-configured with proper IP addressing and routing behavior. Interfaces between routers have a point-to-point configuration with /31 addressing. Loopback prefixes use the format 172.16.255.x/32.

The following image illustrates the network topology:

#### **Figure 4: Network Topology for gRPC session**

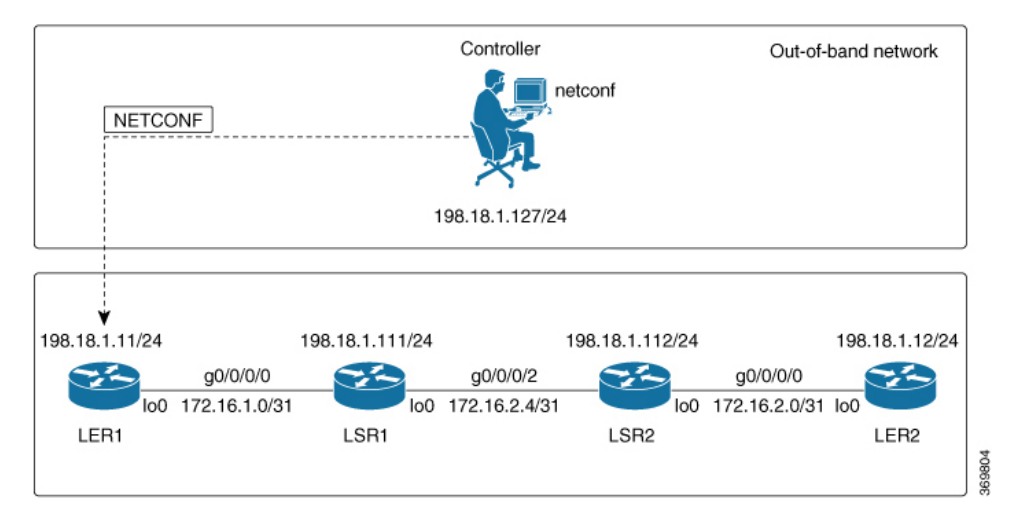

You use Cisco IOS XR native models Cisco-IOS-XR-infra-clock-linux-cfg.yang and Cisco-IOX-XR-shellutil-oper to programmatically configure the router clock. You can explore the structure of the data model using YANG validator tools such as [pyang](https://github.com/mbj4668/pyang).

### **Before you begin**

Retrieve the list of YANG modules on the router using NETCONF monitoring RPC. For more information

**Step 1** Explore the native configuration model for the system local time zone.

## **Example:**

```
controller:netconf$ pyang --format tree Cisco-IOS-XR-infra-infra-clock-linux-cfg.yang
module: Cisco-IOS-XR-infra-infra-clock-linux-cfg
    +--rw clock
       +--rw time-zone!
        +--rw time-zone-name string
        +--rw area-name string
```
**Step 2** Explore the native operational state model for the system time.

### **Example:**

```
controller:netconf$ pyang --format tree Cisco-IOS-XR-shellutil-oper.yang
module: Cisco-IOS-XR-shellutil-oper
    +--ro system-time
        +--ro clock
        | +--ro year? uint16
        | +--ro month? uint8
        | +--ro day? uint8
        | +--ro hour? uint8
        | +--ro minute? uint8
        | +--ro second? uint8
        | +--ro millisecond? uint16
        | +--ro wday? uint16
        | +--ro time-zone? string
        | +--ro time-source? Time-source
        +--ro uptime
```

```
+--ro host-name? string
+--ro uptime? uint32
```
**Step 3** Retrieve the current time on router LER1.

#### **Example:**

```
controller:netconf$ more xr-system-time-oper.xml <system-time
xmlns="http://cisco.com/ns/yang/Cisco-IOS-XR-shellutil-oper"/>
controller:netconf$ netconf get --filter xr-system-time-oper.xml
198.18.1.11:830
<?xml version="1.0" ?>
<system-time xmlns="http://cisco.com/ns/yang/Cisco-IOS-XR-shellutil-oper">
    <clock>
        <year>2019</year>
        <month>8</month>
        <day>22</day>
        <hour>17</hour>
        <minute>30</minute>
        <second>37</second>
        <millisecond>690</millisecond>
        <wday>1</wday>
        <time-zone>UTC</time-zone>
        <time-source>calendar</time-source>
    </clock>
    <uptime>
        <host-name>ler1</host-name>
        <uptime>851237</uptime>
    </uptime>
```
</system-time>

Notice that the timezone  $UTC$  indicates that a local timezone is not set.

**Step 4** Configure Pacific Standard Time (PST) as local time zone on LER1.

#### **Example:**

```
controller:netconf$ more xr-system-time-oper.xml <system-time
xmlns="http://cisco.com/ns/yang/Cisco-IOS-XR-shellutil-oper"/>
controller:netconf$ get --filter xr-system-time-oper.xml
<username>:<password>@198.18.1.11:830
<?xml version="1.0" ?>
  <system-time xmlns="http://cisco.com/ns/yang/Cisco-IOS-XR-shellutil-oper">
    <clock>
        <year>2019</year>
        <month>8</month>
        \langle day>22</\text{day}\rangle<hour>9</hour>
        <minute>52</minute>
        <second>10</second>
        <millisecond>134</millisecond>
        <wday>1</wday>
        <time-zone>PST</time-zone>
        <time-source>calendar</time-source>
    </clock>
    <uptime>
        <host-name>ler1</host-name>
        <uptime>852530</uptime>
    </uptime>
</system-time>
```
**Step 5** Verify that the router clock is set to PST time zone.

#### **Example:**

```
controller:netconf$ more xr-system-time-oper.xml
<system-time xmlns="http://cisco.com/ns/yang/Cisco-IOS-XR-shellutil-oper"/>
controller:netconf$ netconf get --filter xr-system-time-oper.xml
<username>:<password>@198.18.1.11:830
<?xml version="1.0" ?>
<system-time xmlns="http://cisco.com/ns/yang/Cisco-IOS-XR-shellutil-oper">
    <clock>
        <year>2018</year>
        <month>12</month>
        <day>22</day>
        <hour>9</hour>
        <minute>52</minute>
        <second>10</second>
        <millisecond>134</millisecond>
        <wday>1</wday>
        <time-zone>PST</time-zone>
        <time-source>calendar</time-source>
    \langle / \text{clock} ><uptime>
        <host-name>ler1</host-name>
        <uptime>852530</uptime>
    </uptime>
</system-time>
```
In summary, router LER1, which had no local timezone configuration, is programmatically configured using data models.

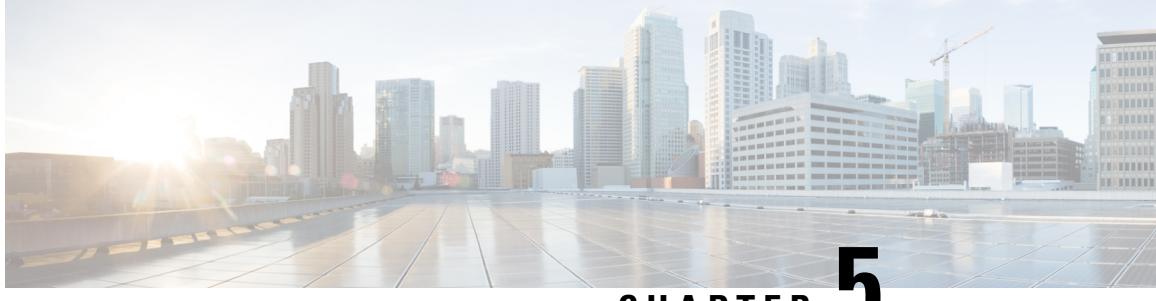

**CHAPTER 5**

# **Use gRPC Protocol to Define Network Operations with Data Models**

XR devices ship with the YANG files that define the data models they support. Using a management protocol such as NETCONF or gRPC, you can programmatically query a device for the list of models it supports and retrieve the model files.

gRPC is an open-source RPC framework. It is based on Protocol Buffers (Protobuf), which is an open source binary serialization protocol. gRPC provides a flexible, efficient, automated mechanism forserializing structured data, like XML, but is smaller and simpler to use. You define the structure using protocol buffer message types in .proto files. Each protocol buffer message is a small logical record of information, containing a series of name-value pairs.

gRPC encodes requests and responses in binary. gRPC is extensible to other content types along with Protobuf. The Protobuf binary data object in gRPC is transported over HTTP/2.

gRPC supports distributed applications and services between a client and server. gRPC provides the infrastructure to build a device management service to exchange configuration and operational data between a client and a server. The structure of the data is defined by YANG models.

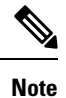

All 64-bit IOS XR platforms support gRPC and TCP protocols. All 32-bit IOS XR platforms support only TCP protocol.

Cisco gRPC IDL uses the protocol buffers interface definition language (IDL) to define service methods, and define parameters and return types as protocol buffer message types. The gRPC requests are encoded and sent to the router using JSON. Clients can invoke the RPC calls defined in the IDL to program the router.

The following example shows the syntax of the proto file for a gRPC configuration:

```
syntax = "proto3";
package IOSXRExtensibleManagabilityService;
service gRPCConfigOper {
    rpc GetConfig(ConfigGetArgs) returns(stream ConfigGetReply) {};
    rpc MergeConfig(ConfigArgs) returns(ConfigReply) {};
    rpc DeleteConfig(ConfigArgs) returns(ConfigReply) {};
```

```
rpc ReplaceConfig(ConfigArgs) returns(ConfigReply) {};
   rpc CliConfig(CliConfigArgs) returns(CliConfigReply) {};
   rpc GetOper(GetOperArgs) returns(stream GetOperReply) {};
   rpc CommitReplace(CommitReplaceArgs) returns(CommitReplaceReply) {};
}
message ConfigGetArgs {
    int64 ReqId = 1;
    string yangpathjson = 2;
}
message ConfigGetReply {
   int64 ResReqId = 1;
   string yangjson = 2;
   string errors = 3;
}
message GetOperArgs {
    int64 ReqId = 1;
    string yangpathjson = 2;
}
message GetOperReply {
   int64 ResReqId = 1;
   string yangjson = 2;
   string errors = 3;
}
message ConfigArgs {
   int64 ReqId = 1;string yangjson = 2;
}
message ConfigReply {
    int64 ResReqId = 1;
    string errors = 2;
}
message CliConfigArgs {
   int64 ReqId = 1;string cli = 2;
}
message CliConfigReply {
   int64 ResReqId = 1;
   string errors = 2;
}
message CommitReplaceArgs {
    int64 ReqId = 1;
    string cli = 2;
    string yangjson = 3;
}
message CommitReplaceReply {
    int64 ResReqId = 1;string errors = 2;
}
```
Example for gRPCExec configuration:

```
service gRPCExec {
   rpc ShowCmdTextOutput(ShowCmdArgs) returns(stream ShowCmdTextReply) {};
    rpc ShowCmdJSONOutput(ShowCmdArgs) returns(stream ShowCmdJSONReply) {};
}
message ShowCmdArgs {
     int64 ReqId = 1;string cli = 2;
}
message ShowCmdTextReply {
   int64 ResReqId =1;
   string output = 2;
   string errors = 3;
}
```
### Example for OpenConfiggRPC configuration:

```
service OpenConfiggRPC {
    rpc SubscribeTelemetry(SubscribeRequest) returns (stream SubscribeResponse) {};
     rpc UnSubscribeTelemetry(CancelSubscribeReq) returns (SubscribeResponse) {};
    rpc GetModels(GetModelsInput) returns (GetModelsOutput) {};
}
message GetModelsInput {
    uint64 requestId = 1;<br>string name = 2;
    string name
   string namespace = 3;
   string version = 4;enum MODLE_REQUEST_TYPE {
        SUMMARY = 0;
        DETAIL = 1;}
    MODLE REQUEST TYPE requestType = 5;}
message GetModelsOutput {
    uint64 requestId = 1;message ModelInfo {
        string name = 1;string namespace = 2;
       string version = 3;
       GET MODEL TYPE modelType = 4;string modelData = 5;
     }
     repeated ModelInfo models = 2;
    OC_RPC_RESPONSE_TYPE_responseCode = 3;
     string msg = 4;}
```
This article describes, with a use case to configure interfaces on a router, how data models helps in a faster programmatic and standards-based configuration of a network, as comapared to CLI.

- gRPC [Operations,](#page-53-0) on page 44
- gRPC over UNIX Domain [Sockets,](#page-54-0) on page 45
- gRPC Network [Management](#page-55-0) Interface, on page 46
- gNMI [Wildcard](#page-56-0) in Schema Path, on page 47
- gNMI Bundling of [Telemetry](#page-60-0) Updates, on page 51
- Replace Router [Configuration](#page-62-0) at Sub-tree Level Using gNMI, on page 53
- gRPC Network [Operations](#page-63-0) Interface , on page 54
- gRPC Network Security [Interface](#page-70-0) , on page 61
- [P4Runtime,](#page-79-0) on page 70
- [Configure](#page-82-0) Interfaces Using Data Models in a gRPC Session, on page 73

# <span id="page-53-0"></span>**gRPC Operations**

You can issue the following gRPC operations:

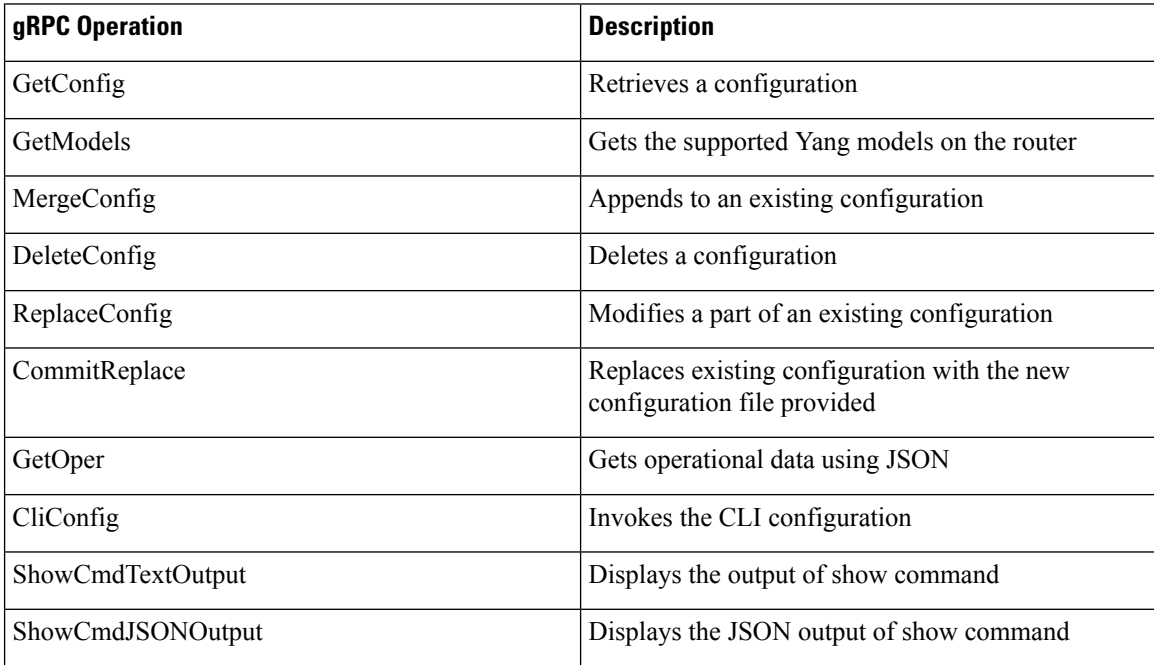

# **gRPC Operation to Get Configuration**

This example shows how a gRPC GetConfig request works for LLDP feature.

The client initiates a message to get the current configuration of LLDP running on the router. The router responds with the current LLDP configuration.

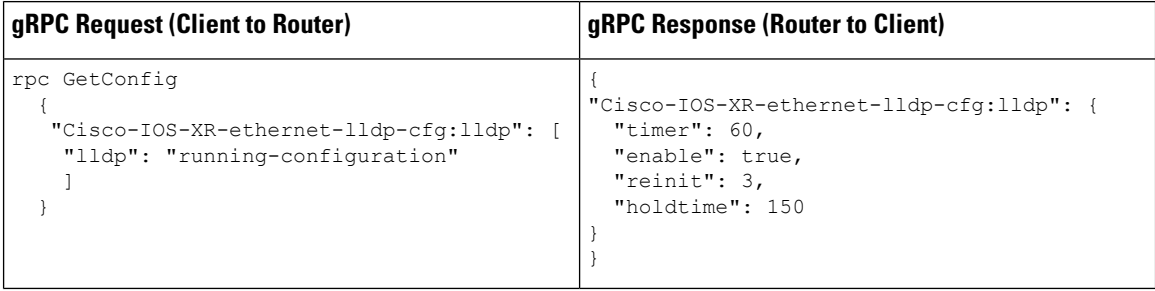

# <span id="page-54-0"></span>**gRPC over UNIX Domain Sockets**

**Table 5: Feature History Table**

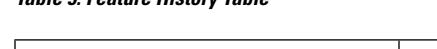

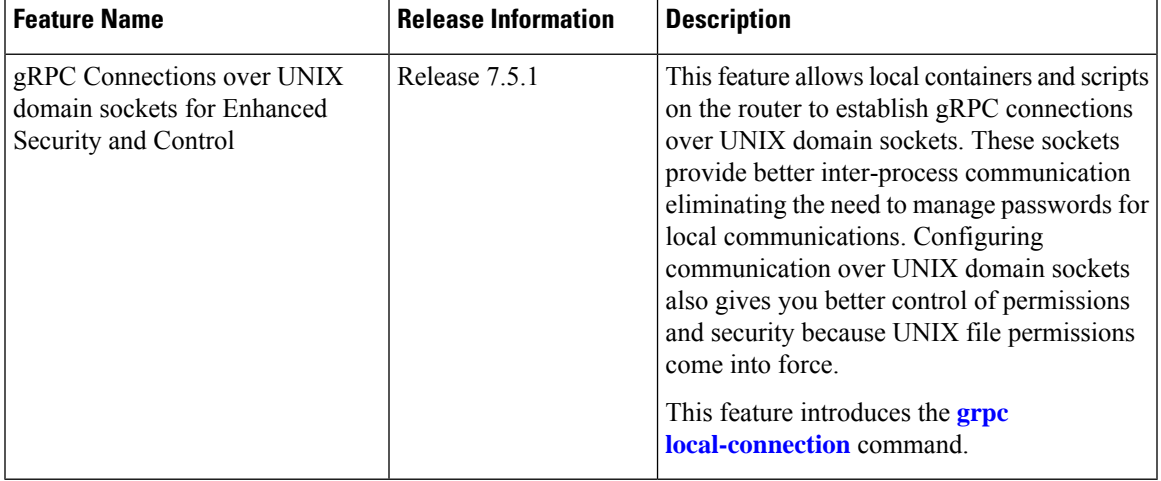

You can use local containers to establish gRPC connections via a TCP protocol where authentication using username and password is mandatory. This functionality is extended to establish gRPC connections over UNIX domain sockets, eliminating the need to manage password rotations for local communications.

When [gRPC](#page-55-0) is configured on the router, the gRPC server starts and then registers services such as gRPC Network [Management](#page-55-0) Interface and gRPC Network [Operations](#page-63-0) Interface . After all the gRPC server registrations are complete, the listening socket is opened to listen to incoming gRPC connection requests. Currently, a TCP listen socket is created with the IP address, VRF, or gRPC listening port. With this feature, the gRPC server listens over UNIX domain sockets that must be accessible from within the container via a local connection by default. With the UNIX socket enabled, the server listens on both TCP and UNIX sockets. However, if disable the UNIX socket, the server listens only on the TCP socket. The socket file is located at /var/lib/docker/ems/grpc.sock directory.

The following process shows the configuration changes required to enable or disable gRPC over UNIX domain sockets.

**Step 1** Configure the gRPC server.

#### **Example:**

```
Router(config)#grpc
Router(config-grpc)#local-connection
Router(config-grpc)#commit
```
To disable the UNIX socket use the following command.

Router(config-grpc)#**no local-connection**

The gRPC server restarts after you enable or disable the UNIX socket. If you disable the socket, any active gRPC sessions are dropped and the gRPC data store is reset.

The scale of gRPC requests remains the same and is split between the TCP and Unix socket connections. The maximum session limit is 256, if you utilize the 256 sessions on Unix sockets, further connections on either TCP or UNIX sockets is rejected.

**Step 2** Verify that the local-connection is successfully enabled.

#### **Example:**

```
Router#show grpc status
Thu Nov 25 16:51:30.382 UTC
***************************Show gRPC status*************************
---------------------------------------------------------------
transport : grpc
access-family : tcp4
TLS : enabled
trustpoint :
listening-port : 57400
local-connection : enabled
max-request-per-user : 10
max-request-total : 128<br>max-streams : 32
max-streams :
max-streams-per-user : 32
vrf-socket-ns-path : global-vrf
min-client-keepalive-interval :
```
A gRPC client must dial into the socket to send connection requests.

The following is an example of a Go client connecting to UNIX socket:

```
const sockAddr =
"/var/lib/docker/ems/grpc.sock"
...
func UnixConnect(addr string, t time.Duration) (net.Conn, error) {
   unix addr, err := net.ResolveUnixAddr("unix", sockAddr)
    conn, err := net.DialUnix("unix", nil, unix_addr)
   return conn, err
}
func main() {
...
   opts = append(opts, grpc.WithTimeout(time.Second*time.Duration(*operTimeout)))
    opts = append(opts, grpc.WithDefaultCallOptions(grpc.MaxCallRecvMsgSize(math.MaxInt32)))
    ...
    opts = append(opts, grpc.WithDialer(UnixConnect))
    conn, err := grpc.Dial(sockAddr, opts...)
    ...
}
```
# <span id="page-55-0"></span>**gRPC Network Management Interface**

gRPC Network Management Interface (gNMI) is a gRPC-based network management protocol used to modify, install or delete configuration from network devices. It is also used to view operational data, control and generate telemetry streams from a target device to a data collection system. It uses a single protocol to manage configurations and stream telemetry data from network devices.

The subscription in a gNMI does not require prior sensor path configuration on the target device. Sensor paths are requested by the collector (such as pipeline), and the subscription mode can be specified for each path. gNMI uses gRPC as the transport protocol and the configuration is same as that of gRPC.

# <span id="page-56-0"></span>**gNMI Wildcard in Schema Path**

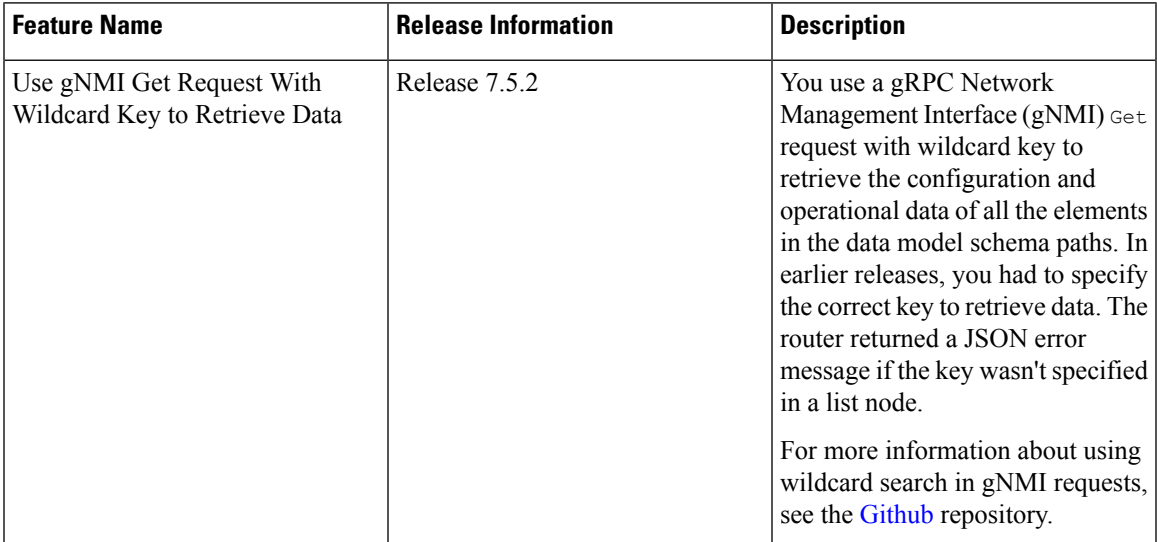

#### **Table 6: Feature History Table**

gNMI protocol supports wildcards to indicate all elements at a given subtree in the schema. These wildcards are used for telemetry subscriptions or gNMI Get requests. The encoding of the path in gNMI uses a structured format. This format consists of a set of elements such as the path name and keys. The keys are represented as string values, regardless of their type within the schema that describes the data. gNMI supports the following options to retrieve data using wildcard search:

• **Single-level wildcard:** The name of a path element is specified as an asterisk (\*). The following sample shows a wildcard as the key name. This operation returns the description for all interfaces on a device.

```
path {
  elem {
    name: "interfaces"
  }
  elem {
    name: "interface"
    key {
    key: "name"
      value: "*"
    }
  }
  elem {
    name: "config"
  }
  elem {
    name: "description"
  }
}
```
• **Multi-level wildcard:** The name of the path element is specified as an ellipsis (…). The following example shows a wildcard search that returns all fields with a description available under /interfaces path.

path { elem {

```
name: "interfaces"
  }
 elem {
   name: "..."
  }
 elem {
   name: "description"
  }
}
```
# **Example: gNMI Get Request with Unique Path to a Leaf**

The following is a sample Get request to fetch the operational state of GigabitEthernet0/0/0/0 interface in particular.

```
path: <
    origin: "Cisco-IOS-XR-pfi-im-cmd-oper"
        elem: <
           name: "interfaces"
        >
        elem: <
           name: "interface-xr"
        >
        elem: <
            name: "interface"
            key: <
               key: "interface-name"
                value: "\"GigabitEthernet0/0/0/0\""
            \rightarrow>
        elem: <
           name: "state"
        >
>
type: OPERATIONAL
encoding: JSON_IETF
```
The following is a sample Get response:

```
notification: <
 timestamp: 1597974202517298341
  update: <
    path: <
      origin: "Cisco-IOS-XR-pfi-im-cmd-oper"
       elem: <
          name: "interfaces"
       \rightarrowelem: <
          name: "interface-xr"
       >
       elem: <
          name: "interface"
          key: <
            key: "interface-name"
            value: "\"GigabitEthernet0/0/0/0\""
            >
        \rightarrowelem: <
            name: "state"
            \geq>
       val: <
          json_ietf_val: im-state-admin-down
        \ddot{\phantom{1}}
```

```
>
\geqerror: <
>
```
# **Example: gNMI Get Request Without a Key Specified in the Schema Path**

The following is a sample Get request to fetch the operational state of all interfaces.

```
path: <
    origin: "Cisco-IOS-XR-pfi-im-cmd-oper"
        elem: <
            name: "interfaces"
        >
        elem: <
           name: "interface-xr"
        >
        elem: <
           name: "interface"
        \rightarrowelem: <
           name: "state"
        >
>
type: OPERATIONAL
encoding: JSON_IETF
```
The following is a sample Get response:

```
path: <
   origin: "Cisco-IOS-XR-pfi-im-cmd-oper"
       elem: <
           name: "interfaces"
        >
        elem: <
           name: "interface-xr"
        >
        elem: <
           name: "interface"
        >
        elem: <
           name: "state"
        >
>
type: OPERATIONAL
encoding: JSON_IETF
 notification: <
 timestamp: 1597974202517298341
 update: <
   path: <
      origin: "Cisco-IOS-XR-pfi-im-cmd-oper"
      elem: <
       name: "interfaces"
      \rightarrowelem: <
       name: "interface-xr"
      >
      elem: <
       name: "interface"
       key: <
         key: "interface-name"
         value: "\"GigabitEthernet0/0/0/0\""
        \rightarrow>
```

```
elem: <
    name: "state"
   \sim>
 val: <
   json_ietf_val: im-state-admin-down
 >
>
update: <
 path: <
   origin: "Cisco-IOS-XR-pfi-im-cmd-oper"
   elem: <
    name: "interfaces"
   \simelem: <
    name: "interface-xr"
    >
    elem: <
     name: "interface"
     key: <
       key: "interface-name"
       value: "\"GigabitEthernet0/0/0/1\""
     >
   >
   elem: <
     name: "state"
   >
  >
  val: <
   json_ietf_val: im-state-admin-down
  >
\,>update: <
 path: <
   origin: "Cisco-IOS-XR-pfi-im-cmd-oper"
   elem: <
    name: "interfaces"
   \simelem: <
     name: "interface-xr"
    >
   elem: <
     name: "interface"
     key: <
       key: "interface-name"
       value: "\"GigabitEthernet0/0/0/2\""
     >
   >
   elem: <
     name: "state"
   >
  >
  val: <
   json_ietf_val: im-state-admin-down
 >
>
update: <
 path: <
   origin: "Cisco-IOS-XR-pfi-im-cmd-oper"
   elem: <
     name: "interfaces"
    >
   elem: <
     name: "interface-xr"
```

```
>
    elem: <
      name: "interface"
      key: <
        key: "interface-name"
        value: "\"MgmtEth0/RP0/CPU0/0\""
      >
    >
    elem: <
      name: "state"
    >
  >
 val: <
    json_ietf_val: im-state-admin-down
 >
>
```
# <span id="page-60-0"></span>**gNMI Bundling of Telemetry Updates**

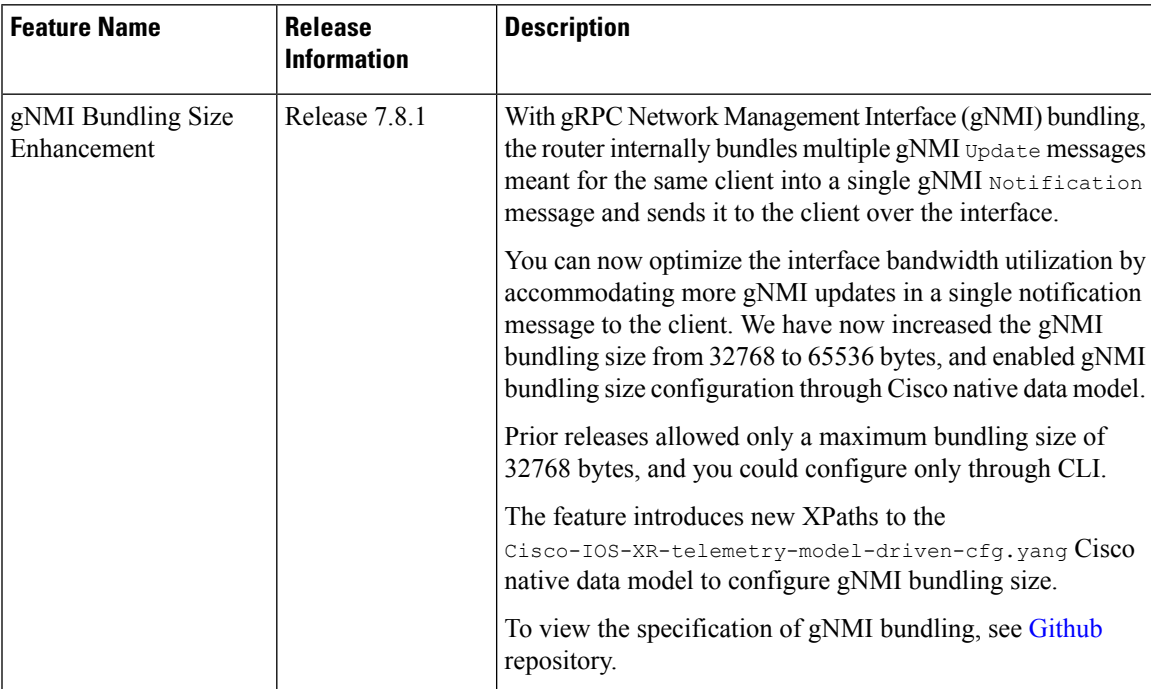

#### **Table 7: Feature History Table**

To send fewer number of bytes over the gNMI interface, multiple gNMI Update messages pertained to the same client are bundled and sent to the client to achieve optimized bandwidth utilization.

The router internally bundles multiple gNMI update messages in a single gNMI Notification message of gNMI SubscribeResponse message. Cisco IOS XR software Release 7.8.1 supports gNMI bundling size up to 65536 bytes.

Router bundles multiple instances of the same client. For example, a router bundles interfaces MgmtEth0/RP0/CPU0/0, FourHundredGigE0/0/0/0, FourHundredGigE0/0/0/1, and so on, of the following path.

• Cisco-IOS-XR-infra-statsd-oper:infra-statistics/interfaces/interface/latest/generic-counters

Router does not bundle messages of different client in a single gNMI Notification message. For example,

- Cisco-IOS-XR-infra-statsd-oper:infra-statistics/interfaces/interface/latest/generic-counters
- Cisco-IOS-XR-infra-statsd-oper:infra-statistics/interfaces/interface/latest/protocols

Data under the container of the client path cannot be split into different bundles.

The gNMI Notification message contains a timestamp at which an event occurred or a sample is taken. The bundling process assigns a single timestamp for all bundled  $\upsilon_{\text{pdate}}$  values. The notification timestamp is the first message of the bundle.

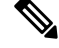

**Note**

• ON-CHANGE subscription mode does not support gNMI bundling.

- Router does not enforce bundling size in the following scenarios:
	- At the end of (N-1) message processing, if the notification message size is less than the configured bundling size, router allows one extra instance which could result in exceeding the bundling size.
	- Data of a single instance exceeding the bundling size.
- The XPath: network-instances/network-instance/afts does not support bundling.

# **Configure gNMI Bundling Size**

gNMI bundling is disabled by default and the default bundling size is 32,768 bytes. gNMI bundling size ranges from 1024 to 65536 bytes. Prior to Cisco IOS XR software Release 7.8.1 the range was 1024 to 32768 bytes. You can enable gNMI bundling to all gNMI subscribe sessions and specify the bundling size.

#### **Configuration Example**

This example shows how to enable gNMI bundling and configure bundling size.

```
Router# configure
Router(config)# telemetry model-driven
Router(config-model-driven)# gnmi
Router(config-gnmi)# bundling
Router(config-gnmi-bdl)# size 2000
Router(config-gnmi-bdl)# commit
```
#### **Running configuration**

This example shows the running configuration of gNMI bundle.

```
Router# show running-config
telemetry model-driven
 gnmi
  bundling
   size 2000
  !
 !
!
```
Ш

# <span id="page-62-0"></span>**Replace Router Configuration at Sub-tree Level Using gNMI**

#### **Table 8: Feature History Table**

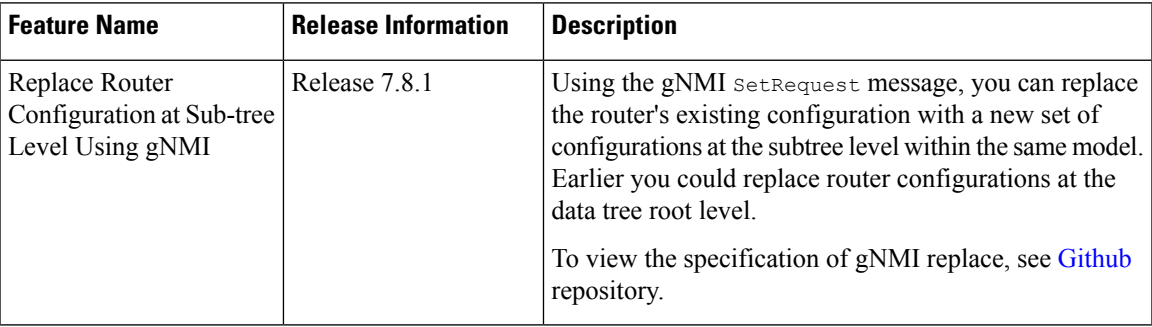

The gNMI replace feature replaces the existing configuration on the router with the new configuration using a SetRequest RPC message. It allows you to specify a path (a structured format for path elements, and any associated key values) as the root prompt to perform a replace operation. Cisco IOS XR software Release 7.8.1 supports subtree-level replace operation. Prior to this release replace operation was performed at datatree-level.

Replace operation either includes all the path elements which are defined under the root or only few of them. If the omitted path elements are configured with default values, they are reverted to its default values during the replace operation. If the omitted path elements are not configured with default values, they are deleted from the data tree during the replace operation, and returned to its original unconfigured state. Consider the following example:

In the following data tree schema, b has a default value of  $t_{\text{true}}$  and c has no default value. Both b and c are set as False.

```
root +|
    + a --+
    | |
    | +-- b
    | |
    | +-- c
    \blacksquare|
    + d - - ++-- e
          |
          +-- f
```
When a replace operation is performed with  $\epsilon$  and  $\epsilon$  as set, and all other elements are omitted, b is reverted to its default setting true, and  $\circ$  is deleted from the tree, and returned to its original unconfigured state.

Following example shows the setRequest and SetResponse of gNMI replace operation.

### **gNMI Replace Example**

This example shows the gNMI replace request and response messages.

```
Request Message:
replace: <
 path: <
    elem: <
```

```
name: "system"
    >
    elem: <
     name: "config"
    >
    elem: <
      name: "hostname"
    >
  >
  val: <json_ietf_val: "\"testing123\""
  >
>
Response Message:
  path: <
    elem: <
     name: "system"
    >
    \landl\landm\cdot \leqname: "config"
    \simelem: <
     name: "hostname"
    >
  >
  op: REPLACE
>
message: <
>
timestamp: 1662873319202107537
```
# <span id="page-63-0"></span>**gRPC Network Operations Interface**

gRPC Network Operations Interface (gNOI) defines a set of gRPC-based microservices for executing operational commands on network devices. These services are to be used in conjunction with gRPC network management interface (gNMI) for all target state and operational state of a network. gNOI uses gRPC as the transport protocol and the configuration is same as that of gRPC. For more information about gNOI, see the [Github](https://github.com/openconfig/gnoi) repository.

# **gNOI RPCs**

To send gNOI RPC requests, you need a client that implements the gNOI client interface for each RPC.

All messages within the gRPC service definition are defined as protocol buffer (.proto) files. gNOI OpenConfig proto files are located in the [Github](https://github.com/openconfig/gnoi) repository.

#### **Table 9: Feature History Table**

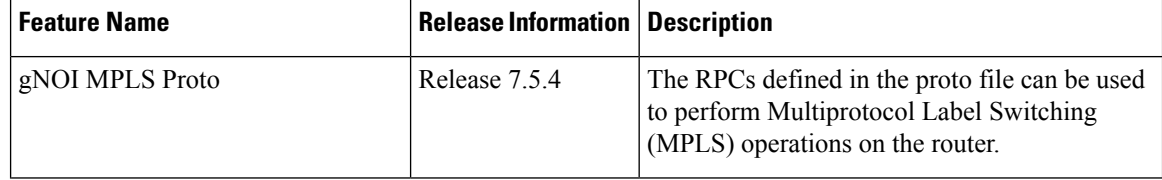

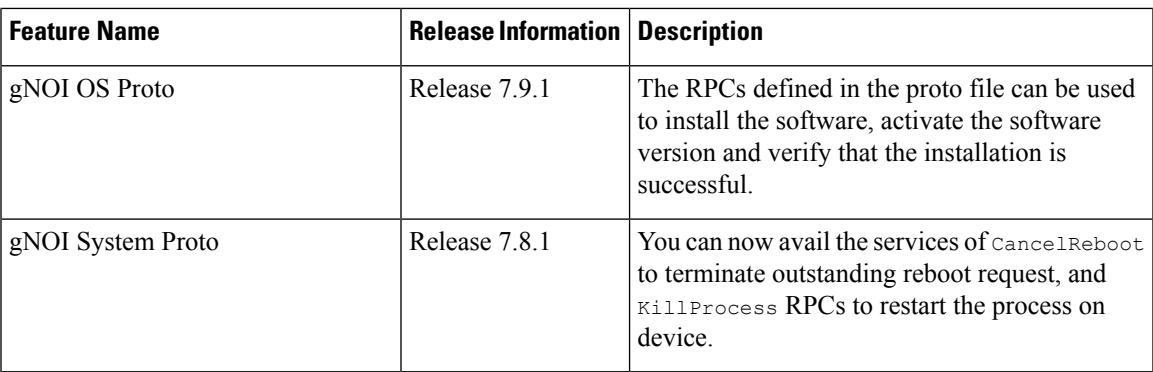

gNOI supports the following remote procedure calls (RPCs):

# **System RPCs**

The RPCs are used to perform key operations at the system level such as upgrading the software, rebooting the device, and troubleshooting the network. The **system.proto** file is available in the [Github](https://github.com/openconfig/gnoi/blob/main/system/system.proto) repository.

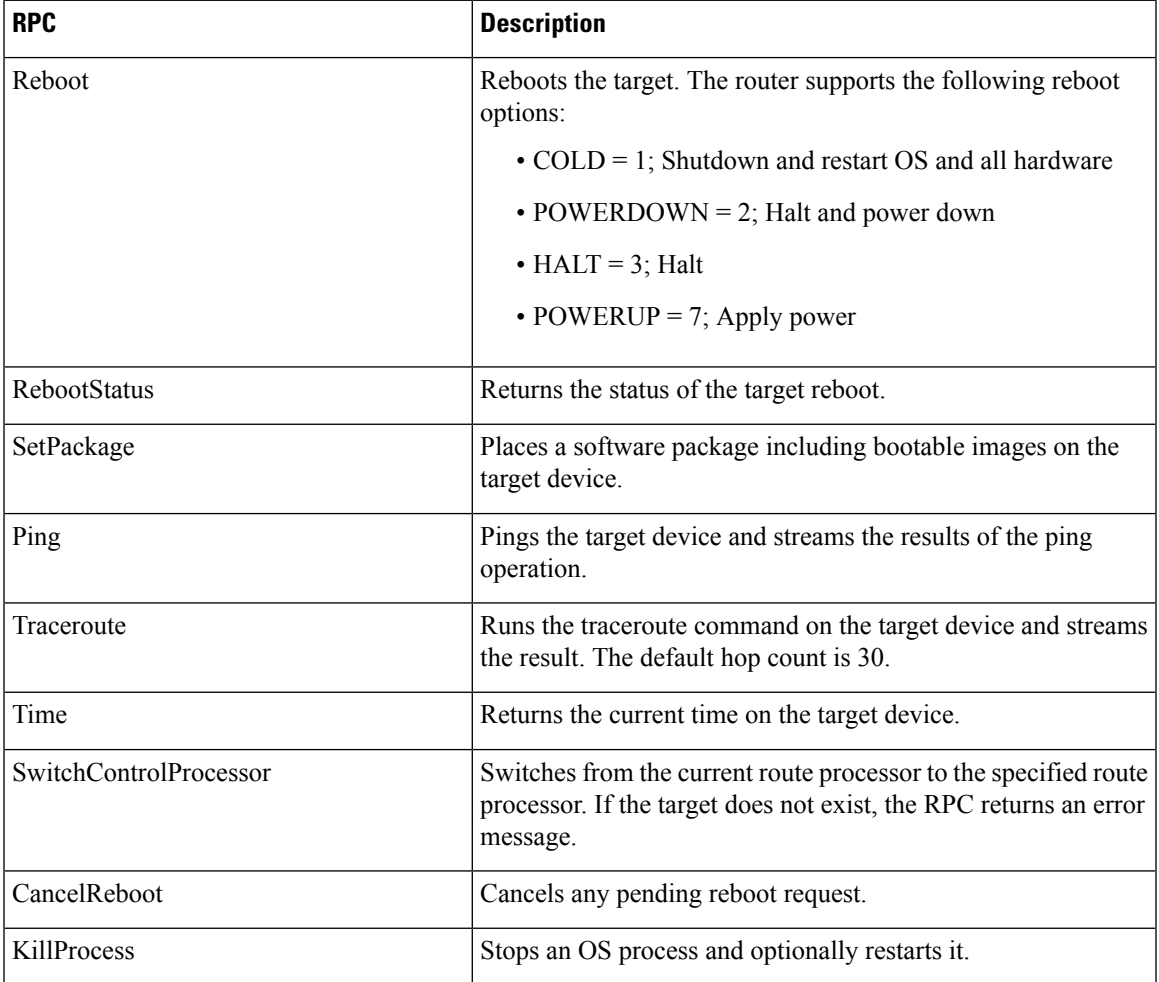

# **File RPCs**

The RPCs are used to perform key operations at the file level such as reading the contents if a file and its metadata. The **file.proto** file is available in the [Github](https://github.com/openconfig/gnoi/blob/main/file/file.proto) repository.

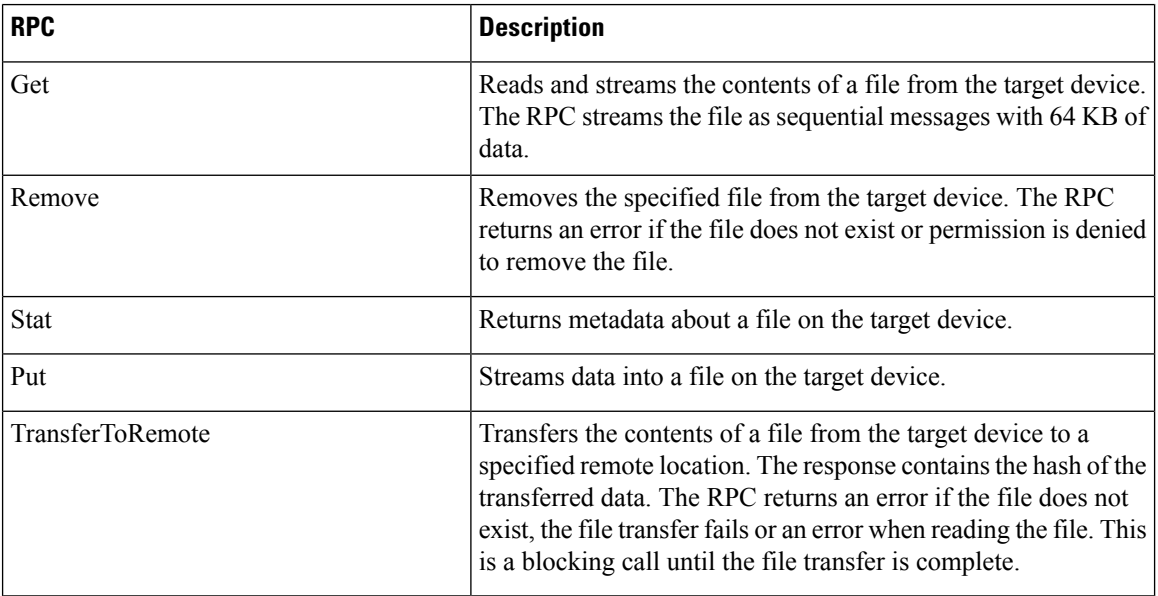

# **Certificate Management (Cert) RPCs**

The RPCs are used to perform operations on the certificate in the target device. The **cert.proto** file is available in the [Github](https://github.com/openconfig/gnoi/blob/main/cert/cert.proto) repository.

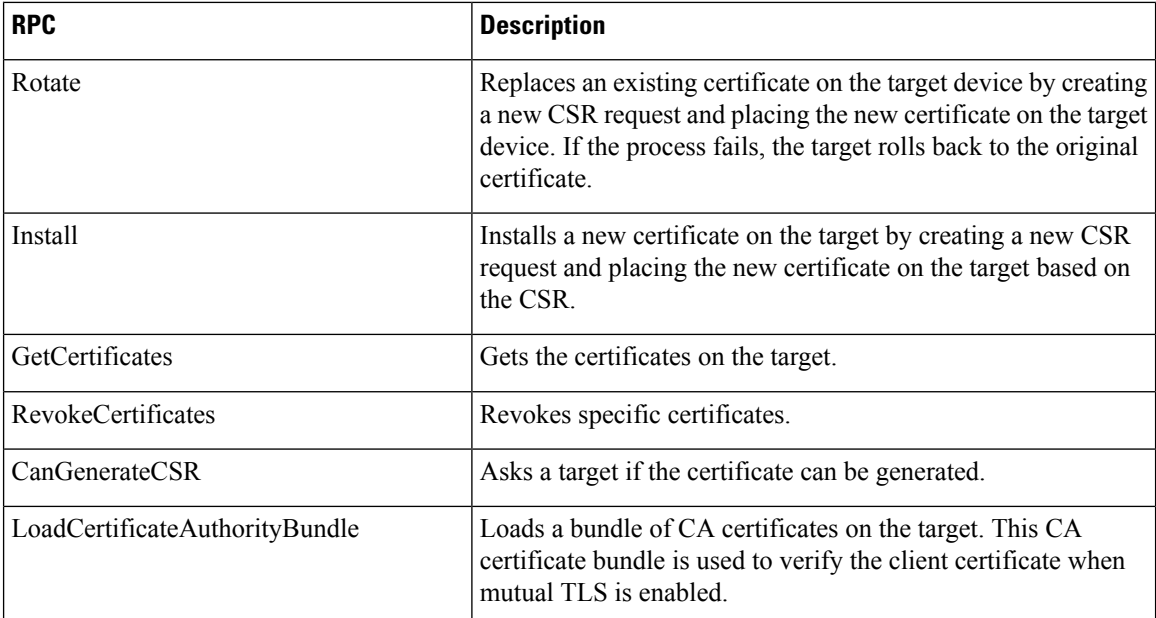

### **Interface RPCs**

The RPCs are used to perform operations on the interfaces. The **interface.proto** file is available in the [Github](https://github.com/openconfig/gnoi/blob/cc419f3696d3a6d3e1a3999b75c51231b4773ace/interface/interface.proto) repository.

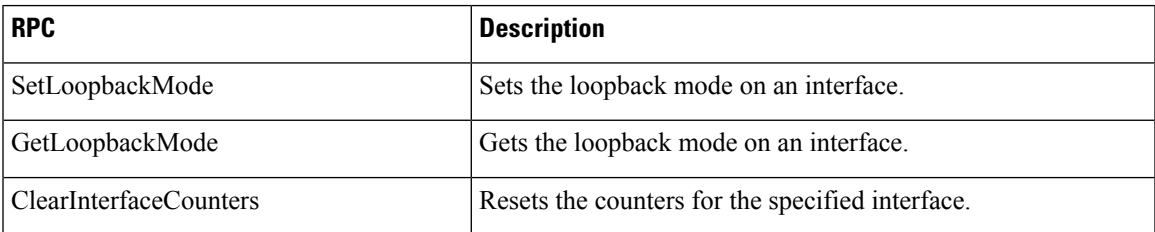

### **Layer2 RPCs**

The RPCs are used to perform operations on the Link Layer Discovery Protocol (LLDP) layer 2 neighbor discovery protocol. The **layer2.proto** file is available in the [Github](https://github.com/openconfig/gnoi/blob/main/layer2/layer2.proto) repository.

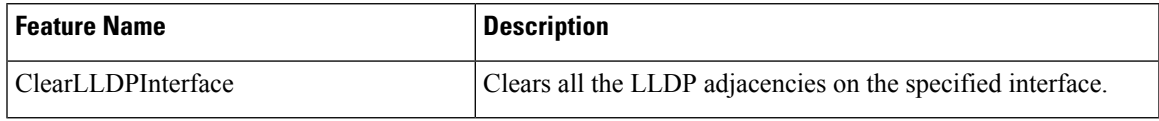

# **BGP RPCs**

The RPCs are used to perform operations on the Link Layer Discovery Protocol (LLDP) layer 2 neighbor discovery protocol. The **bgp.proto** file is available in the [Github](https://github.com/openconfig/gnoi/blob/main/bgp/bgp.proto) repository.

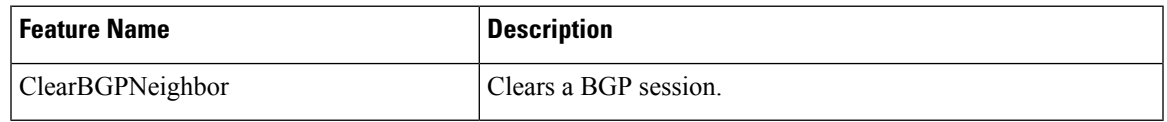

# **Diagnostic (Diag) RPCs**

The RPCs are used to perform diagnostic operations on the target device. You assign each bit error rate test (BERT) operation a unique ID and use thisID to manage the BERT operations. The**diag.proto** file is available in the [Github](https://github.com/openconfig/gnoi/blob/main/diag/diag.proto) repository.

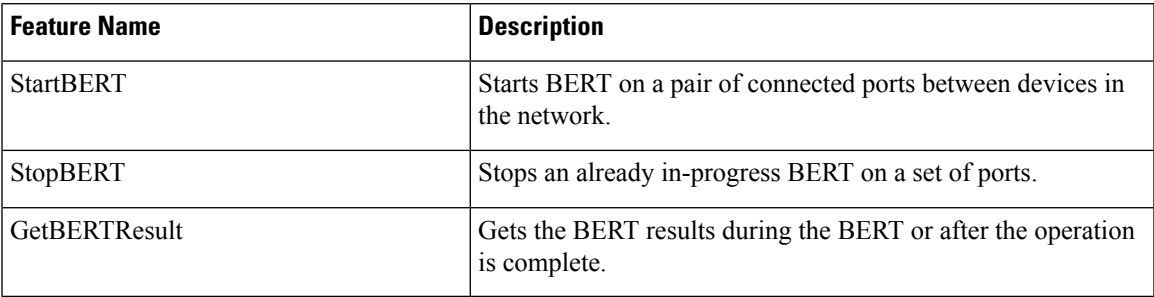

# **MPLS RPCs**

The RPCs are used to perform MPLS operations on the target device. The **mpls.proto** file is available in the [Github](https://github.com/openconfig/gnoi/blob/main/mpls/mpls.proto) repository.

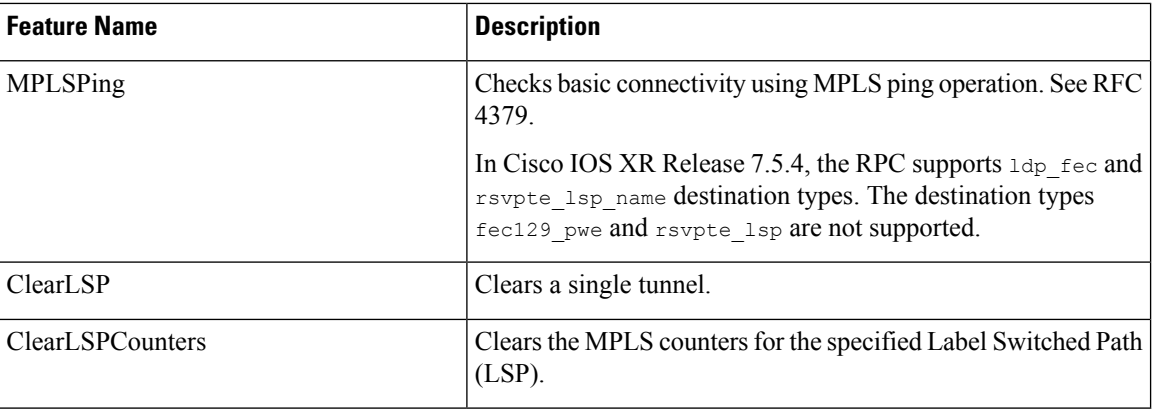

# **Operating System (OS) RPCs**

The OS service provides an interface for the OS installation on a target device. The RPCs replace the router software to upgrade the system. No concurrent installation is allowed on the same target. The **os.proto** file is available in the [Github](https://github.com/openconfig/gnoi/blob/main/os/os.proto) repository.

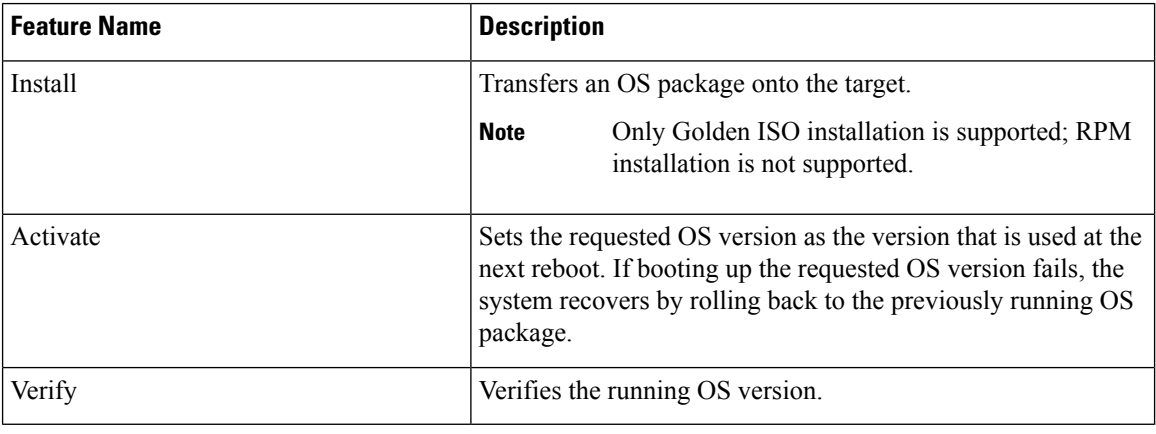

### **gNOI RPCs**

The following examples show the representation of few gNOI RPCs:

#### **Get RPC**

Streams the contents of a file from the target.

```
RPC to 10.105.57.106:57900
RPC start time: 20:58:27.513638
------------------------File Get Request----------------------
RPC start time: 20:58:27.513668
remote_file: "harddisk:/giso_image_repo/test.log"
-----------------------File Get Response---------------------
RPC end time: 20:58:27.518413
contents: "GNOI \n\n"
hash {
method: MD5
```
hash: "D\002\375h\237\322\024\341\370\3619k\310\333\016\343" }

#### **Remove RPC**

Remove the specified file from the target.

```
RPC to 10.105.57.106:57900
RPC start time: 21:07:57.089554
----------------------File Remove Request---------------------
remote_file: "harddisk:/sample.txt"
```

```
---------------------File Remove Response---------------------
RPC end time: 21:09:27.796217
File removal harddisk:/sample.txt successful
```
#### **Reboot RPC**

Reloads a requested target.

```
RPC to 10.105.57.106:57900
RPC start time: 21:12:49.811536
-----------------------Reboot Request---------------------
RPC start time: 21:12:49.811561
method: COLD
message: "Test Reboot"
subcomponents {
origin: "openconfig-platform"
elem {
name: "components"
}
elem {
name: "component"
key {
key: "name"
value: "0/RP0"
}
}
elem {
name: "state"
}
elem {
name: "location"
}
}
------------------------Reboot Request---------------------
RPC end time: 21:12:50.023604
```
#### **Set Package RPC**

Places software package on the target.

```
RPC to 10.105.57.106:57900
RPC start time: 21:12:49.811536
----------------------Set Package Request---------------------
RPC start time: 15:33:34.378745
Sending SetPackage RPC
package {
filename: "harddisk:/giso_image_repo/<platform-version>-giso.iso"
activate: true
}
method: MD5
```

```
hash: "C\314\207\354\217\270=\021\341y\355\240\274\003\034\334"
RPC end time: 15:47:00.928361
```
#### **Reboot Status RPC**

Returns the status of reboot for the target.

```
RPC to 10.105.57.106:57900
RPC start time: 22:27:34.209473
----------------------Reboot Status Request----------------------
subcomponents {
origin: "openconfig-platform"
elem {
name: "components"
}
elem {
name: "component"
key {
key: "name"
value: "0/RP0"
}
}
elem {
name: "state"
}
elem
name: "location"
}
}
RPC end time: 22:27:34.319618
------------------------Reboot Status Response----------------------
Active : False
Wait : 0
When : 0
Reason : Test Reboot
Count : 0
```
#### **CancelReboot RPC**

# Cancels any outstanding reboot

```
Request :
CancelRebootRequest
subcomponents {
origin: "openconfig-platform"
elem {
name: "components"
}
elem {
name: "component"
key {
key: "name"
value: "0/RP0/CPU0"
}
}
elem {
name: "state"
}
elem {
name: "location"
}
}
```
CancelRebootResponse

(rhel7-22.24.10) -bash-4.2\$

#### **KillProcess RPC**

Kills the executing process. Either a PID or process name must be specified, and a termination signal must be specified.

KillProcessRequest pid: 3451 signal: SIGNAL\_TERM

KillProcessResponse -bash-4.2\$

# <span id="page-70-0"></span>**gRPC Network Security Interface**

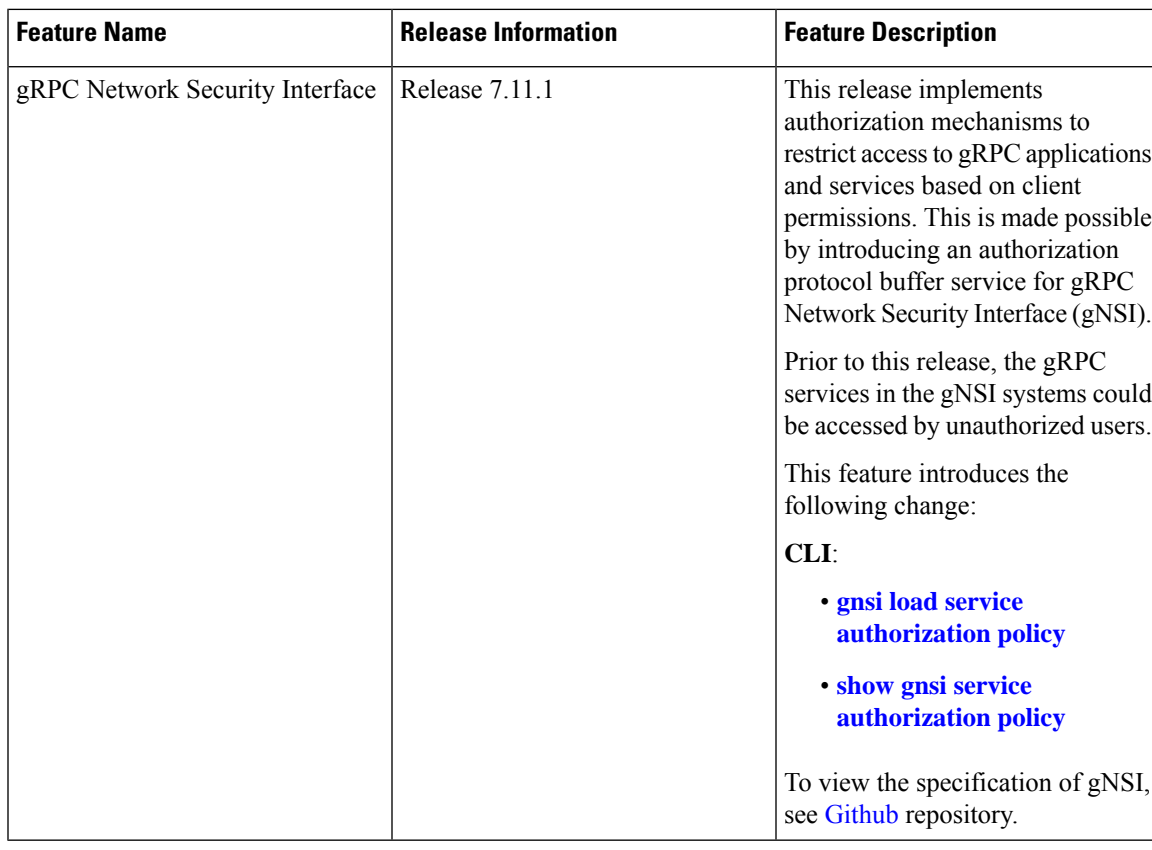

### **Table 10: Feature History Table**

gRPC Network Security Interface (gNSI) is a repository which contains security infrastructure services necessary for safe operations of an OpenConfig platform. The services such as authorization protocol buffer manage a network device's certificates and authorization policies.

This feature introduces a new authorization protocol buffer under gRPC gNSI. It contains gNSI.authz policies which prevent unauthorized users to access sensitive information. It defines an API that allows the configuration

of the RPC service on a router. It also controls the user access and restricts authorization to update specific RPCs.

By default, gRPC-level authorization policy is provisioned using [Secure](https://www.cisco.com/c/en/us/td/docs/iosxr/cisco8000/b-setup-and-upgrade-cisco8k/secure-ztp.html) ZTP. If the router is in zero-policy mode that is, in the absence of any policy, you can use gRPC authorization policy configuration to restrict access to specific users. The default authorization policy at the gRPC level can permit access to all RPCs except for the gNSI.authz RPCs.

If there is no policy specified or the policy is invalid, the router will fall back to zero-policy mode, in which the default behavior allows access to all gRPC services to all the users if their profiles are configured. If an invalid policy is configured, you can revert it by loading a valid policy using exec command **gnsiloadservice authorization policy.** For more information on how to create user profiles and update authorization policy for these user profiles, see How to Update gRPC-Level [Authorization](#page-73-0) Policy, on page 64. Using **show gnsi service authorization policy** command, you can see the active policy in a router.

We have introduced the following commands in this release :

- **gnsi load service authorization policy**: To load and update the gRPC-level authorization policy in a router.
- **show gnsi service authorization policy**: To see the active policy applied in a router.

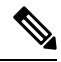

# **Note**

When both gNSI and gNOI are configured, gNSI takes precedence over gNOI. If niether gNSI nor gNOI is configured, then tls trsutpoint's data is considered for certificate management.

The following RPCs are used to perform key operations at the system level such as updating and displaying the current status of the authorization policy in a router.

#### **Table 11: Operations**

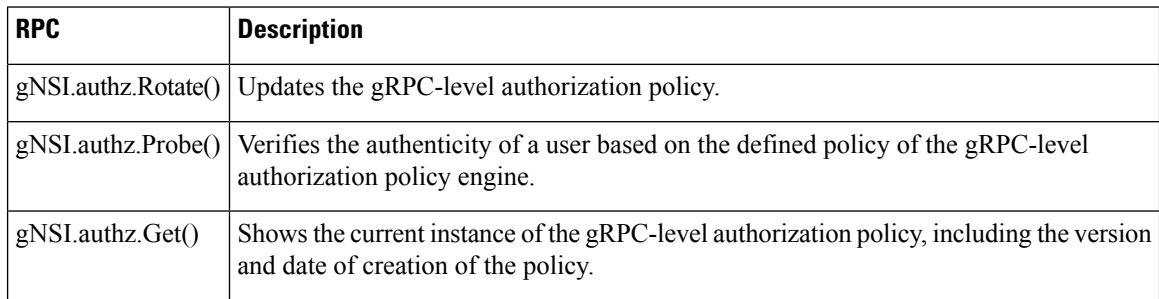

#### **gRPC Authentication Modes**

gRPC supports the following authentication modes to secure communication between clients and servers. These authentication modes help ensure that only authorized entities can access the gRPC services, like gNOI, gRIBI, and P4RT. Upon receiving a gRPC request, the device will authenticate the user and perform various authorization checks to validate the user.

The following table lists the authentication type and configuration requirements:
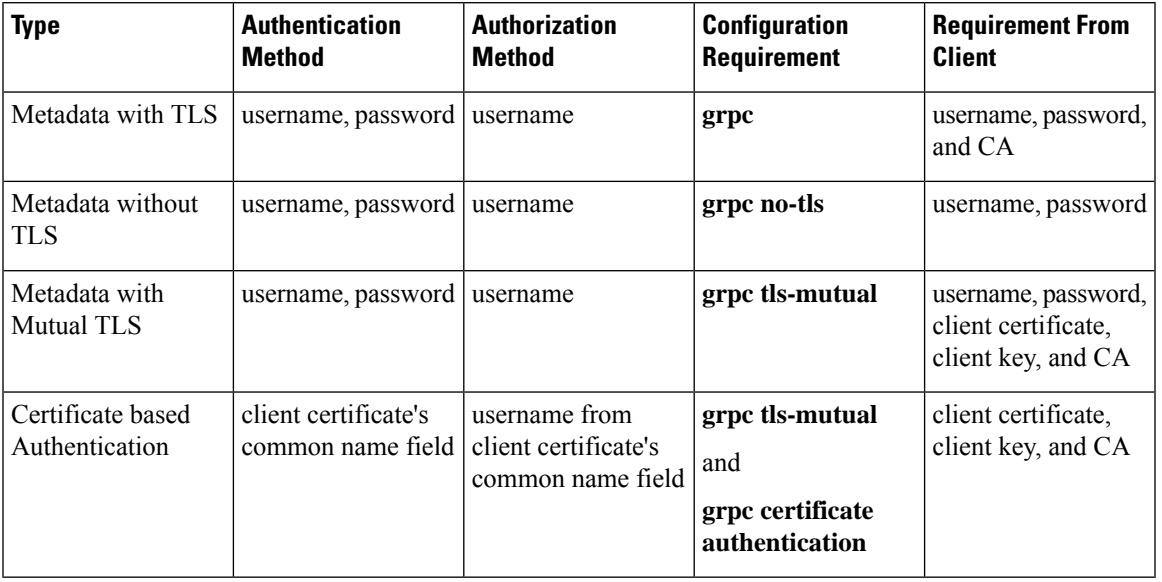

#### **Table 12: Types of Authentication with Configuration**

**Note** For clients to use the certificates and ensure to copy the certificates from **/misc/config/grpc/**

In Extensible Manageability Services (EMS) gRPC, the certificates play a vital role in ensuring secure and authenticated communication. The EMS gRPC utilizes the following certificates for authentication:

/misc/config/grpc/ems.pem /misc/config/grpc/ems.key /misc/config/grpc/ca.cert

### **Generation of Certificates:**

These certificates are typically generated using a Certificate Authority (CA) by the device. The EMS certificates, including the server certificate (**ems.pem**), public key (**ems.key**), and CA certificate (**ca.cert**), are generated with specific parameters like the common name **ems.cisco.com** to uniquely identify the EMS server and placed in the **/misc/config/grpc/** location.

The default certificates that are generated by the server are Server-only TLS certificates and by using these certificates you can authenticate the identity of the server.

### **Usage of Certificates:**

These certificates are used for enabling secure communication through Transport Layer Security (TLS) between gRPC clients and the EMS server. The client should use **ems.pem** and **ca.cert** to initiate the TLS authentication.

To update the certificates, ensure to copy the new certificates that has been generated earlier to the location and restart the server.

### **Custom Certificates:**

If you want to use your own certificates for EMS gRPC communication, then you can follow a workflow to generate a custom certificates with the required parameters and then configure the EMS server to use these custom certificates. This process involves replacing the default EMS certificates with the custom ones and ensuring that the gRPC clients also trust the custom CA certificate.For more information on how to customize the **common-name**, see *Certificate Common-Name For Dial-in Using gRPC Protocol*.

For more information about configuring AAA authorization, see the System Security Configuration Guide.

### **How to Use Different Types of Authentication**

Use any one of the following configuration step to authenticate any gRPC service.

**Note** Typically, gRPC clients include the username and password in the gRPC metadata fields.

**Step 1** Metadata with TLS

### **Example:**

Router#**config** Router(config)#**grpc** Router(config-grpc)#**commit**

### **Step 2** Metadata without TLS

### **Example:**

```
Router#config
Router(config)#grpc
Router(config-grpc)#no-tls
Router(config-grpc)#commit
```
### **Step 3** Metadata without Mutual TLS

### **Example:**

```
Router#config
Router(config)#grpc
Router(config-grpc)#tls-mutual
Router(config-grpc)#commit
```
### **Step 4** Certificate based Authentication

### **Example:**

```
Router(config)#grpc
Router(config-grpc)#tls-mutual
Router(config-grpc)#certificate-authentication
Router(config-grpc)#commit
```
## **How to Update gRPC-Level Authorization Policy**

gRPC-level authorization policy is configured by default at the time of router deployment using secure ZTP. You can update the same gRPC-level authorization policy using any of two the following methods:

- Using gNSI Client.
- Using exec command.

### **Updating the gRPC-Level Authorization Policy in the Router Using gNSI Client**

### **Before you start**

When a router boots for the first time, it should have the following prerequisites:

- The gNSI authz service is up and running.
- The default gRPC-level authorization policy is added for all gRPC services.
- The default gRPC-level authorization policy allows access to all RPCs.

The following steps are used to update the gRPC-level authorization policy:

**1.** Initiate the **gNSI.authz.Rotate()** streaming RPC. This step creates a streaming connection between the router and management application (client).

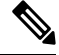

- Only one gNSI.authz.Rotate() must be in progress at a time. Any other RPC request is rejected by the server. **Note**
- **2.** The client uploads new gRPC-level authorization policy using the **UploadRequest** message.

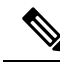

**Note**

- There must be only one gRPC-level authorization policy in the router. All the policies must be defined in the same gRPC-level authorization policy which is being updated. As gNSI.authz.Rotate() method replaces all previously defined or used policies once the **finalize** message is sent.
	- The upgrade information is passed to the version and the created on fields. These information are not used by the gNSI.authz service. It is designed to help you to track the active gRPC-level authorization policy on a particular router.
- **3.** The router activates the gRPC-level authorization policy.
- **4.** The router sends the uploadResponse message back to the client after activating the new policy.
- **5.** The client verifies the new gRPC-level authorization policy using separate **gNSI.authz.Probe()** RPCs.
- **6.** The client sends the **FinalizeRequest** message, indicating the previous gRPC-level authorization policy is replaced.

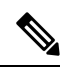

It is not recommended to close the stream without sending the **finalize** message. It results in the abandoning of the uploaded policy and rollback to the one that was active before the gNSI.authz.Rotate() RPC started. **Note**

Below is an example of a gRPC-level authorization policy that allows admins, V1,V2,V3 and V4, access to all RPCs that are defined by the gNSI.ssh interface. All the other users won't have access to call any of the gNSI.ssh RPCs:

```
{
 "version": "version-1",
 "created_on": "1632779276520673693",
 "policy": {
```
}

```
"name": "gNSI.ssh policy",
  "allow rules": [{
    "name": "admin-access",
    "source": {
      "principals": [
        "spiffe://company.com/sa/V1",
        "spiffe://company.com/sa/V2"
      ]
    },
    "request": {
      "paths": [
        "/gnsi.ssh.Ssh/*"
      ]
    }
  }],
  "deny_rules": [{
    "name": "sales-access",
    "source": {
      "principals": [
        "spiffe://company.com/sa/V3",
        "spiffe://company.com/sa/V4"
      ]
    },
    "request": {
      "paths": [
        "/gnsi.ssh.Ssh/MutateAccountCredentials",
        "/gnsi.ssh.Ssh/MutateHostCredentials"
      ]
    }
  }]
}
```
### **Updating the gRPC-Level Authorization Policy file Using Exec Command**

Use the following steps to update the authorization policy in the router.

**1.** Create the users profiles for the users who need to be added in the authorization policy. You can skip this step if you have already defined the user profiles.

The following example creates three users who are added in the authorization policy.

```
Router(config)#username V1
Router(config-un)#group root-lr
Router(config-un)#group cisco-support
Router(config-un)#secret x
Router(config-un)#exit
Router(config)#username V2
Router(config-un)#group root-lr
Router(config-un)#password x
Router(config-un)#exit
Router(config)#username V3
Router(config-un)#group root-lr
Router(config-un)#password x
Router(config-un)#commit
```
**2.** Enable **tls-mutual** to establish the secure mutual between the client and the router.

```
Router(config)#grpc
Router(config-grpc)#port 0
Router(config-grpc)#tls-mutual
```

```
Router(config-grpc)#certificate-authentication
Router(config-grpc)#commit
```
**3.** Define the gRPC-level authorization policy.

{

The following sample gRPC-level authorization policy defines authorization policy for the users V1, V2 and V3.

```
"name": "authz",
"allow_rules": [
    {
        "name": "allow all gNMI for all users",
         "source": {
             "principals": [
                 \mathbf{u}\star\mathbf{u}]
         },
         "request": {
             "paths": [
                 \mathbf{u}\star\mathbf{u}]
        }
    }
],
"deny_rules": [
     {
         "name": "deny gNMI set for oper users",
         "source": {
             "principals": [
                 "V1"
             ]
         },
         "request": {
            "paths": [
                 "/gnmi.gNMI/Get".
             ]
        }
    },
    {
        "name": "deny gNMI set for oper users",
         "source": {
             "principals": [
                 "V2"
             ]
         },
         "request": {
             "paths": [
                  "/gnmi.gNMI/Get"
             ]
        }
    },
    {
        "name": "deny gNMI set for oper users",
        "source": {
             "principals": [
                 "V3"
             ]
        },
         "request": {
             "paths": [
                 "/gnmi.gNMI/Set"
```
- ] } }  $\Box$ }
- **4.** Copy the gRPC-level authorization policy to the router.

The following example copies the gNSI Authz policy to the router:

```
-bash-4.2$ scp test.json V1@192.0.2.255:/disk0:/
Password:
test.json
                                 100% 993 161.4KB/s 00:00
```
 $-bash-4.2$ \$

**5.** Activate the gRPC-level authorization policy to the router.

The following example loads the policy to the router.

```
Router(config)#gnsi load service authorization policy /disk0:/test.json
Successfully loaded policy
```
### **Verification**

Use the **show gnsi service authorization policy** to verify if the policy is active in the router.

```
Router#show gnsi service authorization policy
Wed Jul 19 10:56:14.509 UTC{
    "version": "1.0",
    "created_on": 1700816204,
    "policy": {
         "name": "authz",
         "allow_rules": [
             {
                  "name": "allow all gNMI for all users",
                  "request": {
                       "paths": [
                           \overline{\mathbf{u}}\star\overline{\mathbf{u}}]
                  },
                  "source": {
                       "principals": [
                            n * n]
                  }
             }
         ],
         "deny_rules": [
             {
                  "name": "deny gNMI set for oper users",
                  "request": {
                       "paths": [
                            "/gnmi.gNMI/*"
                       ]
                  },
                  "source": {
                      "principals": [
                           "User1"
                       ]
                  }
              }
```
] }

In the following example, User1 user tries to access the **get** RPC request for which the permission is denied in the above authorization policy.

```
bash-4.2$ ./gnmi_cli -address 198.51.100.255 -ca_crt
certs/certs/ca.cert -client_crt certs/certs/User1.pem -client_key
certs/certs/User1.key -server_name ems.cisco.com -get -proto get-oper.proto
```
### **Output**

}

```
E0720 14:49:42.277504 26473 gnmi_cli.go:195]
target returned RPC error for Get("path:{origin:"openconfig-interfaces"
elem:{name:"interfaces"}
elem:{name:"interface" key:{key:"name" value:"HundredGigE0/0/0/0"}}}
type:OPERATIONAL encoding:JSON_IETF"):
rpc error: code = PermissionDenied desc = unauthorized RPC request rejected
```
# **P4Runtime**

### **Table 13: Feature History Table**

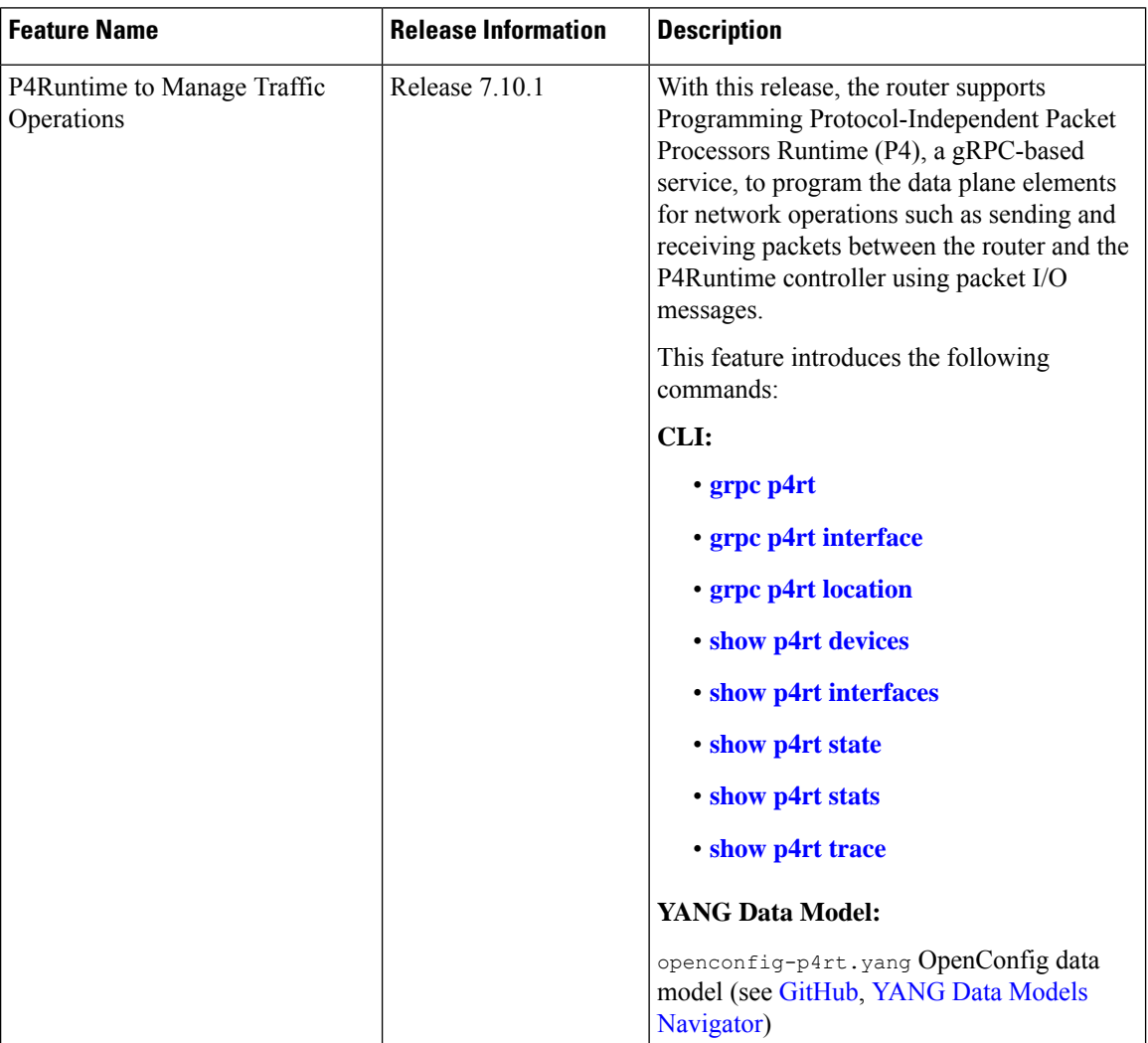

P4Runtime is a control plane specification to manage the data plane elements of a device. It defines the navigation and management of packets through data plane blocks using P4Runtime APIs. These blocks can be managed to perform the following set of traffic operations between the P4Runtime controller and the router:

- Send or receive packets using PacketOut and PacketIn I/O messages—StreamMessageRequest, StreamMessageResponse and StreamError messages.
- Elect the primary controller using the MasterArbitrationUpdate message.
- Read and write forwarding table entries, protocol headers, counters, and other P4 entities.

For more information about how controllers can connect to the router and program P4-defined functionalities, see P4RT [specification](https://opennetworking.org/wp-content/uploads/2020/10/P4Runtime-Specification-120.html).

### **Configure gRPC Service-Level Port**

To configure a default listening port for the gRPC services such as gNMI, gRIBI, and P4RT, use the respective service command (**gnmi**, **gribi**, or **p4rt**) under the gRPC configuration mode.

To specify a port number for gNMI, gRIBI, and P4RT services within the defined range, use the **port** command under respective submodes.

 $\mathscr{D}$ 

The allowed ports within this range are 9339, 9340, 9559 (IANA ratified ports) and 57344-57999 (Linux application port range). **Note**

Configure the port number for a service.

The following examples displays the service-level port configurations.

• **For gNMI service:**

This configuration creates a gRPC listener with the default or IANA ratified gNMI port of 9339.

```
Router(config-grpc)#gnmi
Router(config-grpc-gnmi)#commit
```
Verify the listening port created for gNMI service.

```
Router#show running-config grpc
grpc
 gnmi
!
```
The **port** command under gNMI submode allows the port to be modified in the port range or IANA ratified port.

```
Router(config-grpc)#gnmi
Router(config-grpc-gnmi)#port 9339
Router(config-grpc-gnmi)#commit
```
Verify the port number.

```
Router#show running-config grpc
grpc
 gnmi
   port 9339
!
```
### • **For P4RT service:**

This configuration creates a gRPC listener with the default or IANA ratified P4RT port of 9559.

```
Router(config-grpc)#p4rt
Router(config-grpc-p4rt)#commit
```
Verify the listening port created for P4RT service.

Router#**show running-config grpc** grpc p4rt !

The **port** command under P4RT submode allows the port to be modified in the port range or IANA ratified port.

```
Router(config-grpc)#p4rt
Router(config-grpc-p4rt)#port 9559
Router(config-grpc-p4rt)#commit
```
### Verify the port number.

```
Router#show running-config grpc
grpc
 p4rt
   port 9559
!
```
### • **For gRIBI service:**

This configuration creates a gRPC listener with the default or IANA ratified gRIBI port of 9340.

Router(config-grpc)#**gribi** Router(config-grpc-gribi)#**commit**

Verify the listening port created for gRIBI service.

```
Router#show running-config grpc
grpc
 gribi
!
```
The **port** command under gRIBI submode allows the port to be modified in the port range or IANA ratified port.

```
Router(config-grpc)#gribi
Router(config-grpc-gribi)#port 9340
Router(config-grpc-gribi)#commit
```
### Verify the port number.

```
Router#show running-config grpc
grpc
 gribi
    port 9340
!
```
### **Unconfiguring the port command in a service**

**and**

### **Unconfiguring a service under gRPC**

• Unconfiguring the **port** command will result in using the default port for the respective service.

Example:

Unconfiguring the **port** command will result in gNMI service using the default gNMI port.

```
Router(config-grpc)#gnmi
Router(config-grpc-gnmi)#no port
Router(config-grpc-gnmi)#commit
```
Verify the service port configuration.

```
Router#show running-config grpc
grpc
  gnmi
!
```
• Unconfiguring a service will remove the listener for the respective port and no requests will be accepted on that port.

Example:

Unconfiguring gNMI will disable requests on port 9339.

Router(config-grpc)#no gnmi Router(config-grpc-gnmi)#commit

Verify the port configuration.

Router#**show running-config grpc** grpc !

# **Configure Interfaces Using Data Models in a gRPC Session**

Google-defined remote procedure call () is an open-source RPC framework. gRPC supports IPv4 and IPv6 address families. The client applications use this protocol to request information from the router, and make configuration changes to the router.

The process for using data models involves:

- Obtain the data models.
- Establish a connection between the router and the client using gRPC communication protocol.
- Manage the configuration of the router from the client using data models.

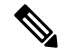

Configure AAA authorization to restrict usersfrom uncontrolled access. If AAA authorization is not configured, the command and data rules associated to the groups that are assigned to the user are bypassed. An IOS-XR user can have full read-write access to the IOS-XR configuration through Network Configuration Protocol (NETCONF), google-defined Remote Procedure Calls (gRPC) or any YANG-based agents. In order to avoid granting uncontrolled access, enable AAA authorization using **aaa authorization exec** command before setting up any configuration. For more information about configuring AAA authorization, see the *System Security Configuration Guide*. **Note**

In this section, you use native data models to configure loopback and ethernet interfaces on a router using a gRPC session.

Consider a network topology with four routers and one controller. The network consists of label edge routers (LER) and label switching routers (LSR). Two routers LER1 and LER2 are label edge routers, and two routers LSR1 and LSR2 are label switching routers. A host is the controller with a gRPC client. The controller communicates with all routers through an out-of-band network. All routers except LER1 are pre-configured with proper IP addressing and routing behavior. Interfaces between routers have a point-to-point configuration with /31 addressing. Loopback prefixes use the format 172.16.255.x/32.

The following image illustrates the network topology:

### **Figure 5: Network Topology for gRPC session**

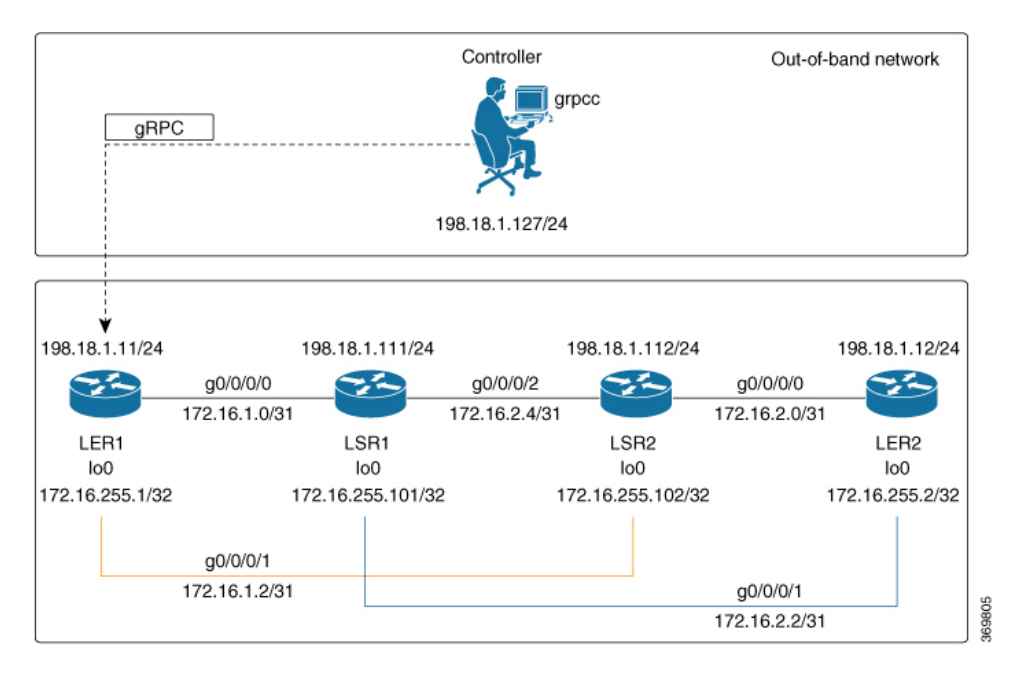

You use Cisco IOS XR native model Cisco-IOS-XR-ifmgr-cfg.yang to programmatically configure router LER1.

### **Before you begin**

- Retrieve the list of YANG modules on the router using NETCONF monitoring RPC. For more information
- Configure Transport Layer Security (TLS). Enabling gRPC protocol uses the default HTTP/2 transport with no TLS. gRPC mandates AAA authentication and authorization for all gRPC requests. If TLS is not configured, the authentication credentials are transferred over the network unencrypted. Enabling TLS ensures that the credentials are secure and encrypted. Non-TLS mode can only be used in secure internal network.

### **Step 1** Enable gRPC Protocol

To configure network devices and view operational data, gRPC proptocol must be enabled on the server. In this example, you enable gRPC protocol on LER1, the server.

**Note** Cisco IOS XR 64-bit platforms support gRPC protocol. The 32-bit platforms do not support gRPC protocol.

a) Enable gRPC over an HTTP/2 connection.

### **Example:**

```
Router#configure
Router(config)#grpc
Router(config-grpc)#port <port-number>
```
The port number ranges from 57344 to 57999. If a port number is unavailable, an error is displayed.

b) Set the session parameters.

### **Example:**

```
Router(config)#grpc {address-family | certificate-authentication | dscp | max-concurrent-streams
 | max-request-per-user | max-request-total | max-streams |
max-streams-per-user | no-tls | tlsv1-disable | tls-cipher | tls-mutual | tls-trustpoint |
service-layer | vrf}
```
where:

- address-family: set the address family identifier type.
- certificate-authentication: enables certificate based authentication
- dscp: set QoS marking DSCP on transmitted gRPC.
- max-request-per-user: set the maximum concurrent requests per user.
- max-request-total: set the maximum concurrent requests in total.
- max-streams: set the maximum number of concurrent gRPC requests. The maximum subscription limit is 128 requests. The default is 32 requests.
- max-streams-per-user: set the maximum concurrent gRPC requests for each user. The maximum subscription limit is 128 requests. The default is 32 requests.
- no-tls: disable transport layer security (TLS). The TLS is enabled by default
- tlsv1-disable: disable TLS version 1.0
- service-layer: enable the grpc service layer configuration.

This parameter is not supported in Cisco ASR 9000 Series Routers, Cisco NCS560 Series Routers, , and Cisco NCS540 Series Routers.

- tls-cipher: enable the gRPC TLS cipher suites.
- tls-mutual: set the mutual authentication.
- tls-trustpoint: configure trustpoint.
- server-vrf: enable server vrf.

After gRPC is enabled, use the YANG data models to manage network configurations.

### **Step 2** Configure the interfaces.

In this example, you configure interfaces using Cisco IOS XR native model Cisco-IOS-XR-ifmgr-cfg.yang. You gain an understanding about the various gRPC operations while you configure the interface. For the complete list of operations, see gRPC [Operations,](#page-53-0) on page 44. In this example, you merge configurations with merge-config RPC, retreive operational statistics using get-oper RPC, and delete a configuration using delete-config RPC. You can explore the structure of the data model using YANG validator tools such as [pyang](https://github.com/mbj4668/pyang).

LER1 is the gRPC server, and a command line utility  $q$ rpcc is used as a client on the controller. This utility does not support YANG and, therefore, does not validate the data model. The server, LER1, validates the data mode.

- The OC interface maps all IP configurations for parent interface under a VLAN with index 0. Hence, do not configure a sub interface with tag 0. **Note**
- a) Explore the XR configuration model for interfaces and its IPv4 augmentation.

### **Example:**

```
controller:grpc$ pyang --format tree --tree-depth 3 Cisco-IOS-XR-ifmgr-cfg.yang
Cisco-IOS-XR-ipv4-io-cfg.yang
module: Cisco-IOS-XR-ifmgr-cfg
    +--rw global-interface-configuration
    | +--rw link-status? Link-status-enum
    +--rw interface-configurations
        +--rw interface-configuration* [active interface-name]
            +--rw dampening
            | \cdot |...
            +--rw mtus
            | ...
            +--rw encapsulation
            | ...
            +--rw shutdown? empty
            +--rw interface-virtual? empty
            +--rw secondary-admin-state? Secondary-admin-state-enum
            +--rw interface-mode-non-physical? Interface-mode-enum
            +--rw bandwidth? uint32
            +--rw link-status? empty
            +--rw description? string
            +--rw active Interface-active
            +--rw interface-name xr:Interface-name
            +--rw ipv4-io-cfg:ipv4-network
            | ...
            +--rw ipv4-io-cfg:ipv4-network-forwarding ...
```
b) Configure a loopback0 interface on LER1.

### **Example:**

```
controller:grpc$ more xr-interfaces-lo0-cfg.json
{
 "Cisco-IOS-XR-ifmgr-cfg:interface-configurations":
 { "interface-configuration": [
    {
      "active": "act",
      "interface-name": "Loopback0",
      "description": "LOCAL TERMINATION ADDRESS",
      "interface-virtual": [
       null
       ],
       "Cisco-IOS-XR-ipv4-io-cfg:ipv4-network": {
        "addresses": {
            "primary": {
              "address": "172.16.255.1",
              "netmask": "255.255.255.255"
       }
      }
     }
    }
  ]
}
}
```
c) Merge the configuration.

**Example:**

'

```
controller:grpc$ grpcc -username admin -password admin -oper merge-config
-server addr 198.18.1.11:57400 -json in file xr-interfaces-gi0-cfg.json
emsMergeConfig: Sending ReqId 1
emsMergeConfig: Received ReqId 1, Response '
```
d) Configure the ethernet interface on LER1.

### **Example:**

```
controller:grpc$ more xr-interfaces-gi0-cfg.json
{
"Cisco-IOS-XR-ifmgr-cfg:interface-configurations": {
   "interface-configuration": [
    {
     "active": "act",
     "interface-name": "GigabitEthernet0/0/0/0",
     "description": "CONNECTS TO LSR1 (g0/0/0/0)",
     "Cisco-IOS-XR-ipv4-io-cfg:ipv4-network": {
        "addresses": {
         "primary": {
            "address": "172.16.1.0",
            "netmask": "255.255.255.254"
      }
     }
    }
   }
  ]
 }
}
```
e) Merge the configuration.

### **Example:**

```
controller:grpc$ grpcc -username admin -password admin -oper merge-config
-server addr 198.18.1.11:57400 -json in file xr-interfaces-gi0-cfg.json
emsMergeConfig: Sending ReqId 1
emsMergeConfig: Received ReqId 1, Response '
```
f) Enable the ethernet interface  $Gigabit Ethernet 0/0/0/0$  on LER1 to bring up the interface. To do this, delete shutdown configuration for the interface.

### **Example:**

'

```
controller:grpc$ grpcc -username admin -password admin -oper delete-config
-server addr 198.18.1.11:57400 -yang path "$(< xr-interfaces-gi0-shutdown-cfg.json )"
emsDeleteConfig: Sending ReqId 1, yangJson {
 "Cisco-IOS-XR-ifmgr-cfg:interface-configurations": {
   "interface-configuration": [
   {
    "active": "act",
    "interface-name": "GigabitEthernet0/0/0/0",
    "shutdown": [
     null
    ]
   }
  ]
 }
}
emsDeleteConfig: Received ReqId 1, Response ''
```
**Step 3** Verify that the loopback interface and the ethernet interface on router LER1 are operational.

### **Example:**

controller:grpc\$ grpcc -username admin -password admin -oper **get-oper**

```
-server_addr 198.18.1.11:57400 -oper yang path "$(< xr-interfaces-briefs-oper-filter.json )"
emsGetOper: Sending ReqId 1, yangPath {
  "Cisco-IOS-XR-pfi-im-cmd-oper:interfaces": {
    "interface-briefs": [
     null
     ]
  }
}
 { "Cisco-IOS-XR-pfi-im-cmd-oper:interfaces": {
  "interface-briefs": {
    "interface-brief": [
    {
      "interface-name": "GigabitEthernet0/0/0/0",
      "interface": "GigabitEthernet0/0/0/0",
      "type": "IFT_GETHERNET",
      "state": "im-state-up",
      "actual-state": "im-state-up",
      "line-state": "im-state-up",
      "actual-line-state": "im-state-up",
      "encapsulation": "ether",
      "encapsulation-type-string": "ARPA",
      "mtu": 1514,
      "sub-interface-mtu-overhead": 0,
      "l2-transport": false,
      "bandwidth": 1000000
     },
     {
      "interface-name": "GigabitEthernet0/0/0/1",
      "interface": "GigabitEthernet0/0/0/1",
      "type": "IFT_GETHERNET",
      "state": "im-state-up",
      "actual-state": "im-state-up",
      "line-state": "im-state-up",
      "actual-line-state": "im-state-up",
      "encapsulation": "ether",
      "encapsulation-type-string": "ARPA",
      "mtu": 1514,
      "sub-interface-mtu-overhead": 0,
      "l2-transport": false,
      "bandwidth": 1000000
     },
     {
      "interface-name": "Loopback0",
      "interface": "Loopback0",
      "type": "IFT LOOPBACK",
      "state": "im-state-up",
      "actual-state": "im-state-up",
      "line-state": "im-state-up",
      "actual-line-state": "im-state-up",
      "encapsulation": "loopback",
      "encapsulation-type-string": "Loopback",
      "mtu": 1500,
      "sub-interface-mtu-overhead": 0,
      "l2-transport": false,
      "bandwidth": 0
   },
   {
      "interface-name": "MgmtEth0/RP0/CPU0/0",
      "interface": "MgmtEth0/RP0/CPU0/0",
      "type": "IFT_ETHERNET",
      "state": "im-state-up",
      "actual-state": "im-state-up",
      "line-state": "im-state-up",
      "actual-line-state": "im-state-up",
```
}

```
"encapsulation": "ether",
      "encapsulation-type-string": "ARPA",
      "mtu": 1514,
      "sub-interface-mtu-overhead": 0,
      "l2-transport": false,
      "bandwidth": 1000000
   },
   {
      "interface-name": "Null0",
      "interface": "Null0",
      "type": "IFT_NULL",
      "state": "im-state-up",
      "actual-state": "im-state-up",
      "line-state": "im-state-up",
      "actual-line-state": "im-state-up",
      "encapsulation": "null",
      "encapsulation-type-string": "Null",
      "mtu": 1500,
      "sub-interface-mtu-overhead": 0,
      "l2-transport": false,
      "bandwidth": 0
    }
   ]
  }
}
emsGetOper: ReqId 1, byteRecv: 2325
```
In summary, router LER1, which had minimal configuration, is now programmatically configured using data models with an ethernet interface and is assigned a loopback address. Both these interfaces are operational and ready for network provisioning operations.

 $\mathbf I$ 

**Configure Interfaces Using Data Models in a gRPC Session**

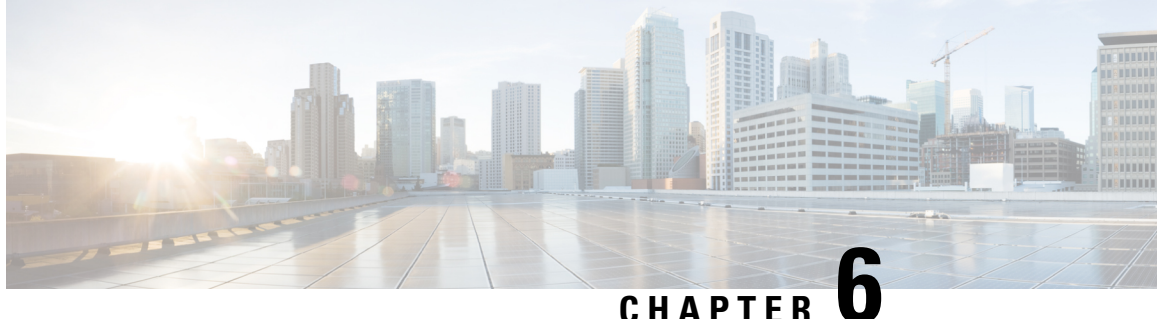

# **Use Service Layer API to Bring your Controller on Cisco IOS XR Router**

Bring your protocol or controller on IOS XR router to interact with the network infrastructure layer components using Service Layer API.

For example, you can bring your controller to gain control over the BGP Routing Information Base (RIB) tables and many more use cases.

- Get to Know [Service](#page-90-0) Layer API, on page 81
- Enable [Service](#page-92-0) Layer, on page 83
- Write Your [Service](#page-93-0) Layer Client API, on page 84

# <span id="page-90-0"></span>**Get to Know Service Layer API**

Service Layer API is a model-driven API over Google-defined remote procedure call (gRPC).

gRPC enables you to bring your applications, routing protocols, controllers in a rich set of languages including C++, Python, GO, and many more.

Service Layer API is available out of the box and no extra packages required.

In IOS XR, routing protocols use RIB, the MPLS label manager, BFD, and other modules, to program the forwarding plane. You can expose these protocols through the service layer API.

### **Benefits**

The Service Layer API gives direct access to the Network Infrastructure Layer (Service-Adaptation Layer). Therefore, you have the following advantages:

• **High Performance**: Direct accessto the Network Infrastructure Layer, without going through a Network state database, results in higher performance than equivalent Management APIs

For example, Batch updates straight to the RIB, Label Switch Database (over gRPC)

- **Flexibility**: The Service Layer API gives you the flexibility to bring your Protocol or Controller over gRPC.
- **Offload low-level tasks to IOS XR**: IOS XR infrastructure layer handles the following. Hence, you can focus on higher-layer protocols and controller logic:
	- Conflict resolution
- Transactional notifications
- Data plane abstraction

### **Components of Service Layer API**

The following are the components of the Service Layer API architecture:

- **Functionality Verticals/Domains**: The verticals define the broader capability categories supported by the API. The following are the supported verticals. Each verticalsupports data structure and RPCs defined in gpb
	- **Initialization**: Handles global initialization, sets up an event notification channel using GRPC streaming capabilities.

The initialization RPCs are mandatory. Use the initialization RPCs to connect a client to the gRPC server on the router. Also, to send heartbeats and termination requests from the server to the client.

- **IPv4, IPv6 Route (RIB)**: Handles route manipulations (add, update, delete) for a certain VRF.
- **MPLS**: Handles allocation of label blocks and any incoming MPLS label mapping to a forwarding function.
- **Interface**: Handles subscription of the registered clients to the interface state event notifications.
- **IPv4, IPv6 BFD**: Manages BFD sessions, and corresponding BFD session state notifications.
- **ProtobufSchema/Model**: Use any potential modeling technique to model the service layer API. Currently, we use the GPB protobuf IDL.
- **gRPC**: gRPC utilizes GPB protobuf IDL by default to convert the models into bindings in various languages (c++, python, golang, and more). The gRPC server (running on the router) and the gRPC client use the generated bindings to serialize data and encode or decode the request or response between the server and the client.
- **Service Layer gRPC clients**: Based on the business needs, the gRPC clients for service layer can exist in one of the following ways:
	- On-box (agents/protocol-stacks running natively or in containers)
	- Off-box (within Controllers or other open-source tools)

### **Figure 6: Components of Service Layer API**

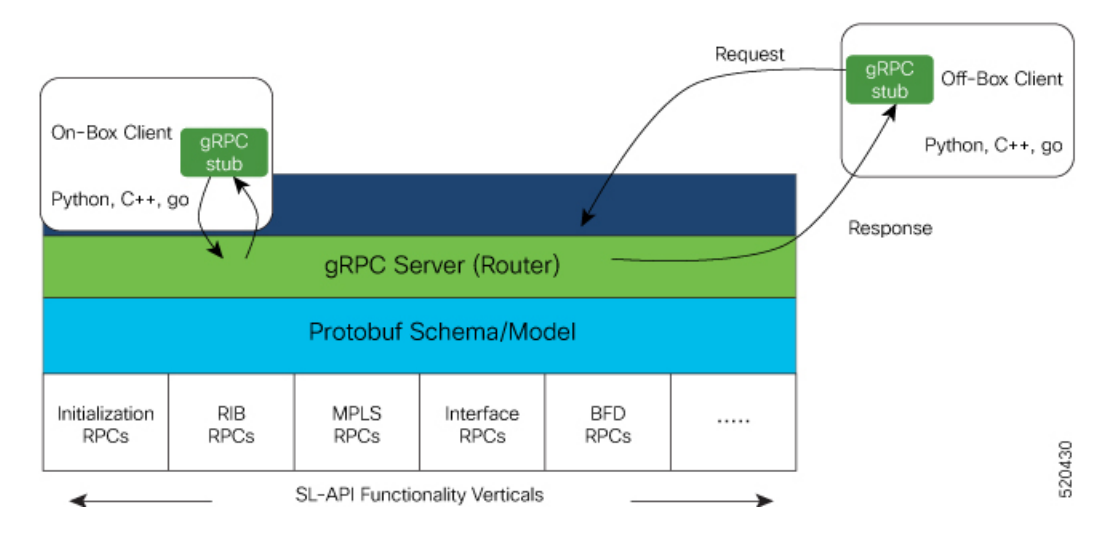

### **Bring your controller**

To bring your controller on IOS XR, first, enable the service layer on the router and then write your Service Layer Client API.

- **1.** Enable [Service](#page-92-0) Layer, on page 83
- **2.** Write Your [Service](#page-93-0) Layer Client API

# <span id="page-92-0"></span>**Enable Service Layer**

**Step 1** Enable the Service Layer.

### **Example:**

```
Router#configure
Router(config)#grpc
Router(config-grpc)#port 57777
Router(config-grpc)#service-layer
Router(config-grpc)#no-tls
Router(config-grpc)#commit
```
**Step 2** Verify if the Service Layer is operational:

### **Example:**

```
Router#show running-config grpc
Mon Nov 4 04:19:14.044 UTC
grpc
port 57777
no-tls
service-layer
 !
!
```
**Step 3** Verify the gRPC state.

### **Example:**

```
Router#show service-layer state
```

```
Mon Feb 24 04:18:40.055 UTC
------------service layer state----------
config on: YES
standby connected : NO
idt done: NO
blocked on ndt: NO
connected to RIB for IPv4: YES
connected to RIB for IPv6: YES
Initialization state: estab sync
pending requests: 0
BFD Connection: UP
MPLS Connection: UP
Interface Connection: UP
Objects accepted: NO
interface registered: NO
bfd registered for IPv4: NO<br>bfd registered for IPv6: NO
bfd registered for IPv6:
```
# <span id="page-93-0"></span>**Write Your Service Layer Client API**

You can write a Service Layer API based on your business needs. Follow these steps to write a Service Layer API client for a particular functionality vertical.

- **Import Bindings**: After generating the bindings, import the binding in your code.
- **Open Notification Channel:** Utilize the initialization functionality vertical to create a notification channel to register the client to the gRPC server running on the router.
- **Register against Vertical**: Register for a functionality vertical to utilize an RPC using the registration RPC before making calls. The system rejects any calls without prior registration.
- **Use RPCs**: Once registered against a vertical, select the RPC of your choice. Then complete the object fields in the gRPC stub.

To know more about creating a Service Layer API, see. Cisco [IOS-XR](https://xrdocs.io/cisco-service-layer/) Service Layer.

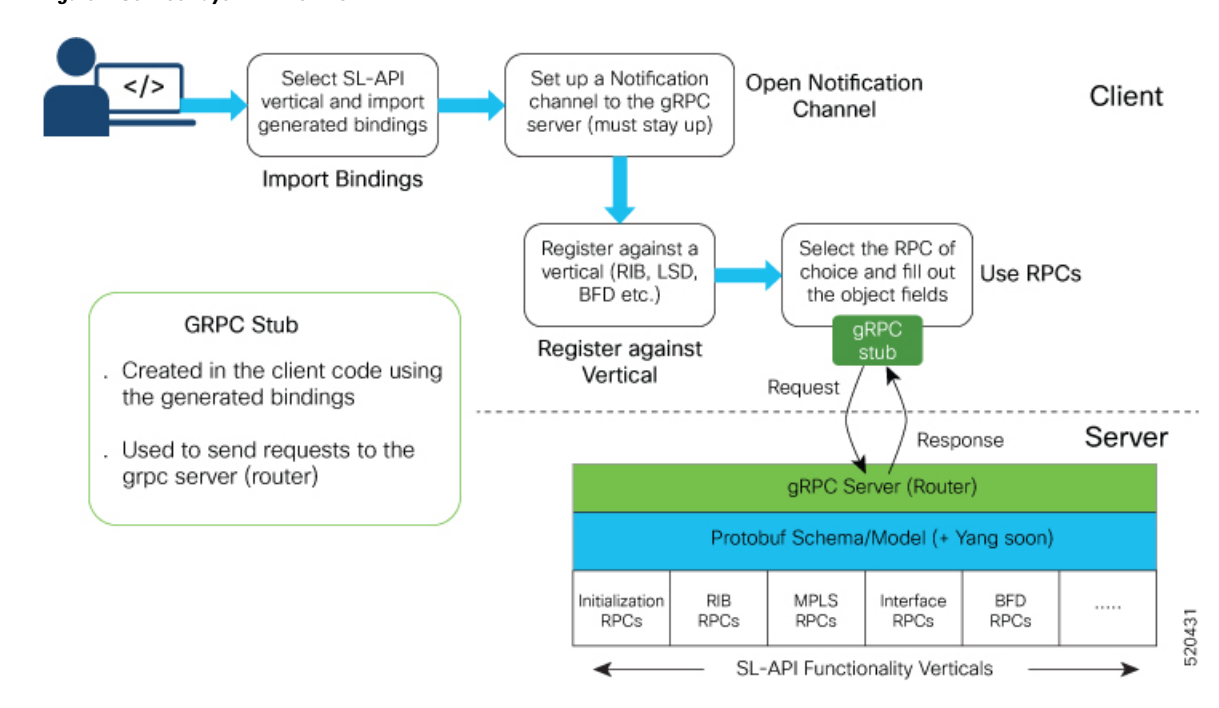

### **Figure 7: Service Layer API Workflow**

I

ı

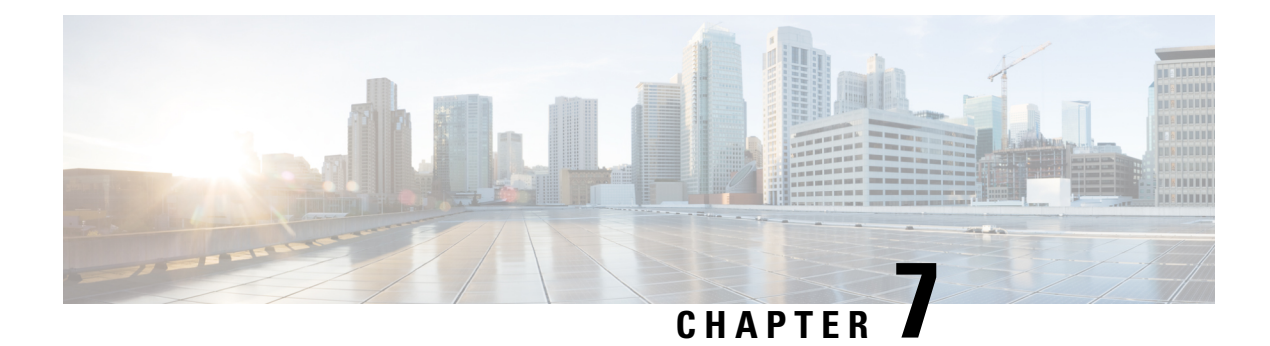

# **Enhancements to Data Models**

This section provides an overview of the enhancements made to data models.

- [Improved](#page-97-0) YANG Input Validator and Get Requests, on page 88
- OpenConfig Data Model [Enhancements,](#page-99-0) on page 90
- Define Power State of Line Card Using Data [Model,](#page-100-0) on page 91
- Install Label in [oc-platform](#page-101-0) Data Model, on page 92
- OpenConfig YANG [Model:SR-TE](#page-103-0) Policies, on page 94
- Aggregate Prefix SID Counters for [OpenConfig](#page-104-0) SR YANG Module, on page 95
- OpenConfig YANG [Model:MACsec,](#page-105-0) on page 96
- OpenConfig YANG [Model:dscp-set,](#page-111-0) on page 102
- OpenConfig YANG [Model:procmon,](#page-114-0) on page 105
- Automatic [Resynchronization](#page-115-0) of OpenConfig Configuration, on page 106

# <span id="page-97-0"></span>**Improved YANG Input Validator and Get Requests**

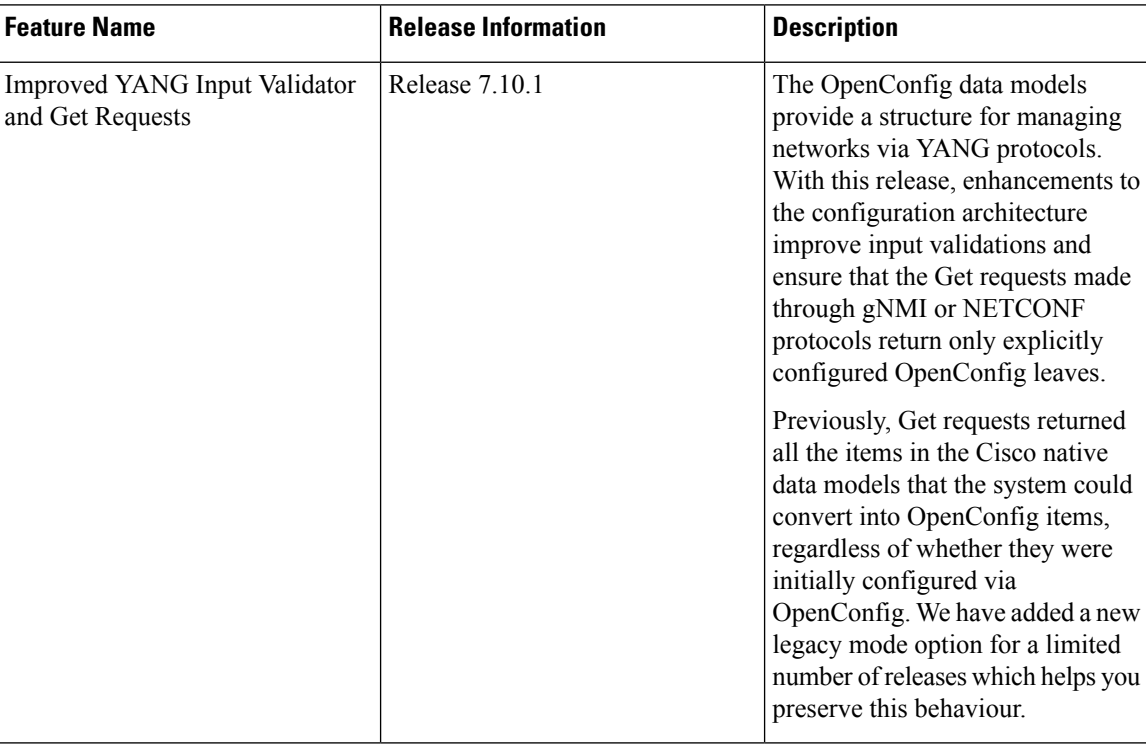

### **Table 14: Feature History Table**

In IOS XR Software Release 7.10.1, the following are the enhancements to improve YANG Input Validator and Get Requests:

• Get requests made via NETCONF or gNMI now return only OpenConfig leaves that were configured using OpenConfig models.

Use the legacy mode as follows:

NETCONF: Add a legacy mode attribute to the **get-config** request tag,

Example: **get-config xmlns:xr-md="http://cisco.com/ns/yang/cisco-xr-metadata" xr-md:mode="legacy"**

gNMI: Set the origin to **openconfig-legacy**.

• Improved input validation for OpenConfig configurationsto provide a more consistent experience across the schema.

The new validation includes enhanced error reporting, though some errors may include references to XR configuration schema paths and item values in the message string.

• OpenConfig leaves now return default values consistently.

Get requests use the **Explicit Basic Mode** (refer RFC6243) to return only the OpenConfig leaves that were explicitly configured.

### **Usage Guidelines and Limitations**

In this release, the following usage guidelines and limitations apply based on the following functionalities:

- Upgrades to Cisco IOS XR Software Release 7.10.1 and later will not show OpenConfig leaves in Get requests until OpenConfig has been successfully committed.
- Similarly, downgrading from Release 7.10.1 to an earlier version and then upgrading back to Release 7.10.1 will notshow OpenConfig leavesin Get requests until OpenConfig has been successfully committed.
- Each feature must be fully configured using OpenConfig or Cisco native data model or CLI.

If configuration items applied to a feature via OpenConfig are overridden by configuring those items directly via Cisco native data model, this will not be reflected in the system view of currently configured OpenConfig items.

Use the Cisco native data model to configure features not supported by OpenConfig data model.

• Use either gNMI or NETCONF to manage configuration via OpenConfig. We recommend not to use both the management agents on the same device simultaneously.

Once a successful commit has been made using gNMI or NETCONF, that management agent is considered the **active agent**.

OpenConfig items cannot be configured by the non-active agent. However, the non-active agent can configure Cisco native data model items and perform Get requests on any configuration items.

All OpenConfig leaves must first be removed by the active agent before a different agent can be used.

• During the commit process (which can take many minutes for large changesets), Get requests can be made on the running datastore.

Other request typeslike, Edit request, Commit request from other clients, and Get request on the candidate datastore of another client are rejected.

- When ACLs are configured via OpenConfig, CLI actions such as resequencing ACLs and copying ACLs will not be reflected in the system view of the current OpenConfig configuration.
- Configuration modifications made by Config Scripts to features configured through OpenConfig will not be reflected in the system view of the current OpenConfig configuration which is returned from Get-config operations.
- Configuration removal from the system may occur as a result of some events, such as install operations and startup configuration failures during line card insertion.

OpenConfig items currently configured do not reflect this change. In such cases, a syslog will be generated to remind the user to manually apply OpenConfig configurations to the system.

- All OpenConfig will be removed from the system when a **Commit Replace** operation is performed using the CLI.
- By using the **show running-config | (xml | json) openconfig** command, you can still view the running OpenConfig. However, you cannot filter the view using XR CLI configuration keywords.
- The **load rollback changes** and **load commit changes** commands are not supported for rollback or commit that include OpenConfig leaves.

# <span id="page-99-0"></span>**OpenConfig Data Model Enhancements**

### **Table 15: Feature History Table**

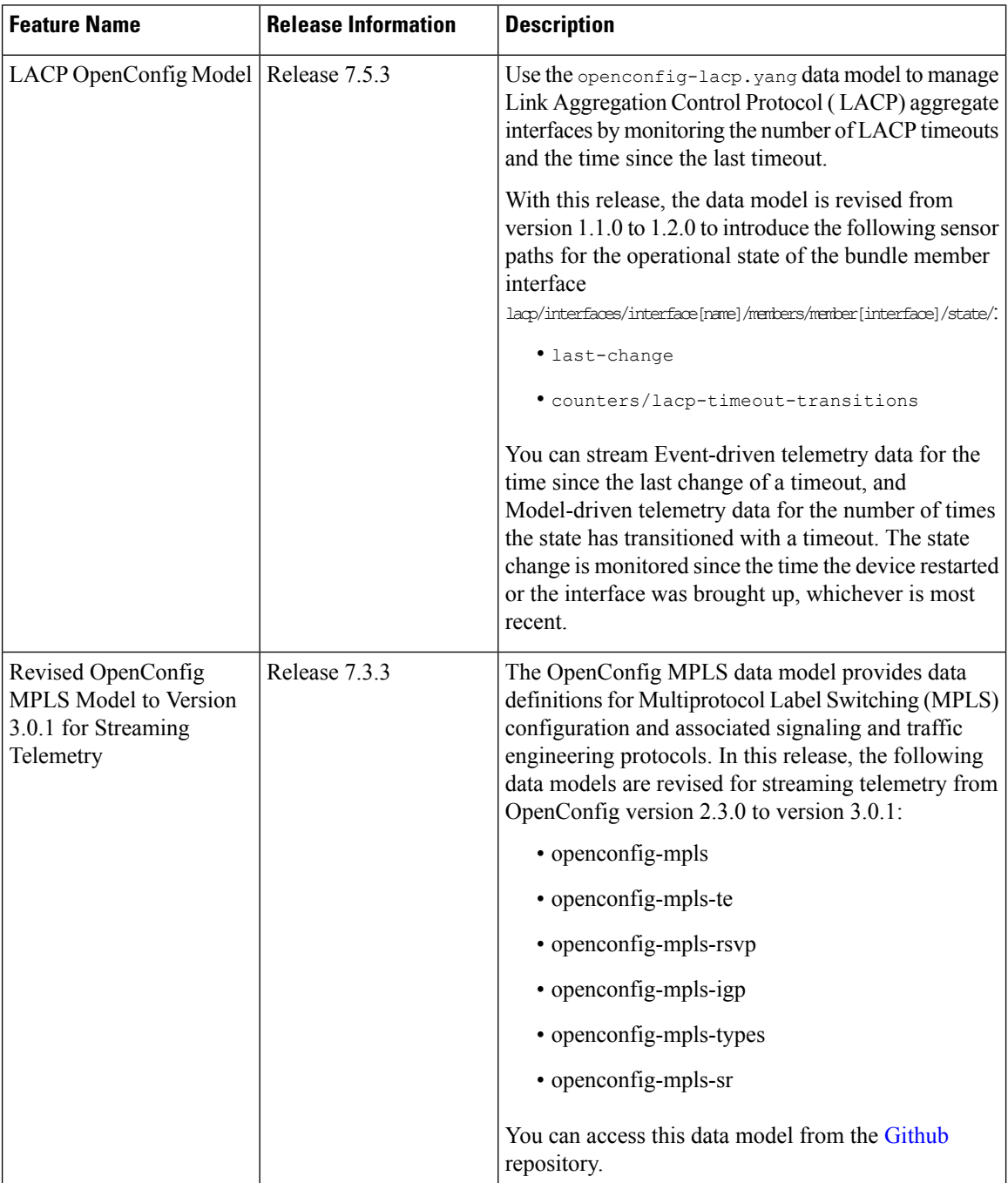

# <span id="page-100-0"></span>**Define Power State of Line Card Using Data Model**

### **Table 16: Feature History Table**

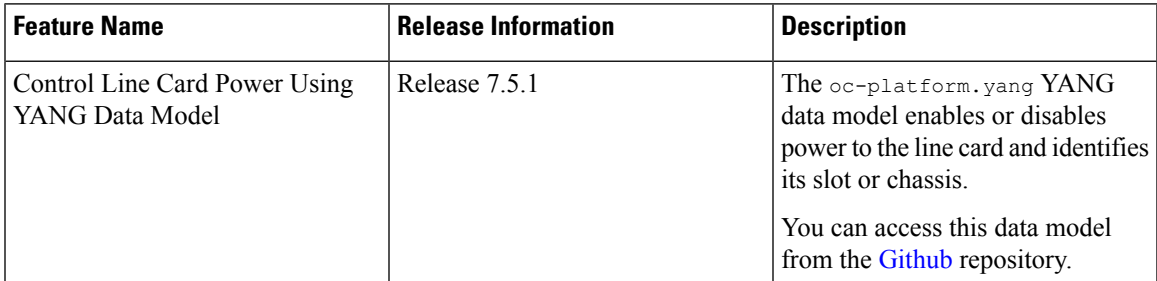

This feature adds the following component paths to the model to configure and fetch the power state of the line card, enable/disable the power state, and slot ID of line cards:

- /components/component/linecard/config/power-admin-state
- /components/component/linecard/state/power-admin-state
- /components/component/linecard/state/slot-id

```
module: openconfig-platform-linecard
 augment /oc-platform:components/oc-platform:component:
   +--rw linecard
      +--rw config
      | +--rw power-admin-state? oc-platform-types:component-power-type
      +--ro state
         +--ro power-admin-state? oc-platform-types:component-power-type
         +--ro slot-id? string
```
The following example shows the configuration to enable the line card in location "0/0" to power up:

```
<rpc xmlns="urn:ietf:params:xml:ns:netconf:base:1.0" message-id="101">
<edit-config>
 <target>
    <candidate/>
 </target>
 \langleconfig>
  <components xmlns="http://openconfig.net/yang/platform">
   <component>
     <name>0/0</name>
      <linecard xmlns="http://openconfig.net/yang/platform/linecard">
      <config>
      <power-admin-state>POWER_ENABLED</power-admin-state>
     </config>
     </linecard>
     </component>
    </components>
  </config>
</edit-config>
\langle /rpc>
```
To disable the line card, use POWER\_DISABLED in the state field.

In the following example, an RPC request is sent to retrieve the power state of all line cards:

```
<rpc xmlns="urn:ietf:params:xml:ns:netconf:base:1.0" message-id="101">
<get>
```

```
<filter>
  <components xmlns="http://openconfig.net/yang/platform">
   <component>
    <linecard xmlns="http://openconfig.net/yang/platform/linecard">
     <state/>
    </linecard>
   </component>
  </components>
  </filter>
 \langle qet\rangle\langle /rpc>
```
### The following example shows the RPC response to the request:

```
<?xml version="1.0"?>
<rpc-reply message-id="101" xmlns="urn:ietf:params:xml:ns:netconf:base:1.0">
 <data>
  <components xmlns="http://openconfig.net/yang/platform">
   <component>
    <name>0/0</name>
    <linecard xmlns="http://openconfig.net/yang/platform/linecard">
     <state>
      <power-admin-state>POWER_ENABLED</power-admin-state>
      <slot-id>0/0</slot-id>
     </state>
    </linecard>
   </component>
  </components>
 </data>
\langle/rpc-reply>
```
# <span id="page-101-0"></span>**Install Label in oc-platform Data Model**

### **Table 17: Feature History Table**

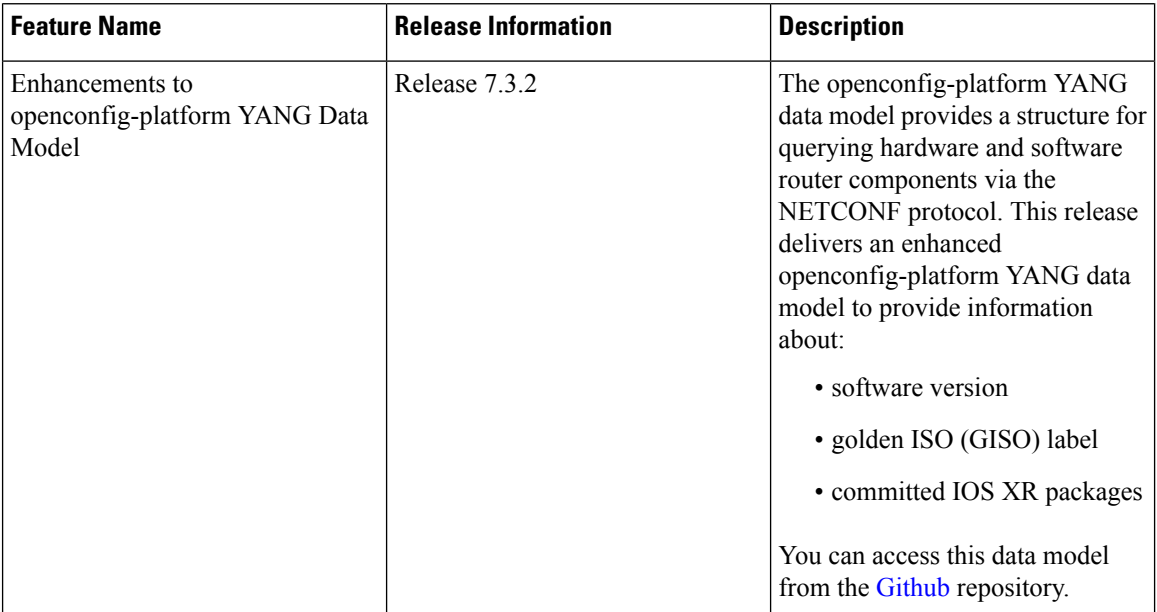

The openconfig-platform (oc-platform.yang) data model is enhanced to provide the following data:

- IOS XR software version (optionally with GISO label)
- Type, description, operational status of the component. For example, a CPU component reports its utilization, temperature or other physical properties.
- List of the committed IOS XR packages

To retrieve oc-platform information from a router via NETCONF, ensure you configured the router with the SH server and management interface:

```
Router#show run
Building configuration...
!! IOS XR Configuration version = 7.3.2
!! Last configuration change at Tue Sep 7 16:18:14 2016 by USER1
!
......
......
netconf-yang agent ssh
ssh server netconf vrf default
interface MgmtEth 0/RP0/CPU0/0
    no shut
    ipv4 address dhcp
```
The following example shows the enhanced OPERATING SYSTEM node component (line card or route processor) of the oc-platform data model:

```
<component>
<name>IOSXR-NODE 0/RP0/CPU0</name>
<config>
<name>0/RP0/CPU0</name>
</config>
<state>
<name>0/RP0/CPU0</name>
<type xmlns:idx="http://openconfig.net/yang/platform-types">idx:OPERATING_SYSTEM</type>
<location>0/RP0/CPU0</location>
<description>IOS XR Operating System</description>
<software-version>7.3.2</software-version> -----------------------> Label Info
<removable>true</removable>
<oper-status xmlns:idx="http://openconfig.net/yang/platform-types">idx:ACTIVE</oper-status>
</state>
<subcomponents>
 <subcomponent>
 <name><platform>-af-ea-7.3.2v1.0.0.1</name>
 <config>
  <name><platform>-af-ea-7.3.2v1.0.0.1</name>
  </config>
  <state>
  <name><platform>-af-ea-7.3.2v1.0.0.1</name>
  </state>
 </subcomponent>
...
```
The following example shows the enhanced OPERATING SYSTEM UPDATE package component (RPMs) of the oc-platform data model:

```
<component>
<name>IOSXR-PKG/1 <platform>-isis-2.1.0.0-r732</name>
<config>
<name><platform>-isis-2.1.0.0-r732</name>
</config>
<state>
<name><platform>-isis-2.1.0.0-r732</name>
<type xmlns:idx="http://openconfig.net/yang/platform-types">idx:OPERATING_SYSTEM_UPDATE</type>
<description>IOS XR Operating System Update</description>
```

```
<software-version>7.3.2</software-version>-----------------------> Label Info
<removable>true</removable>
<oper-status xmlns:idx="http://openconfig.net/yang/platform-types">idx:ACTIVE</oper-status>
</state>
</component>
```
### **Associated Commands**

- **show install committed**—Shows the committed IOS XR packages.
- **show install committed summary**—Shows a summary of the committed packages along with the committed IOS XR version that is displayed as a label.

# <span id="page-103-0"></span>**OpenConfig YANG Model:SR-TE Policies**

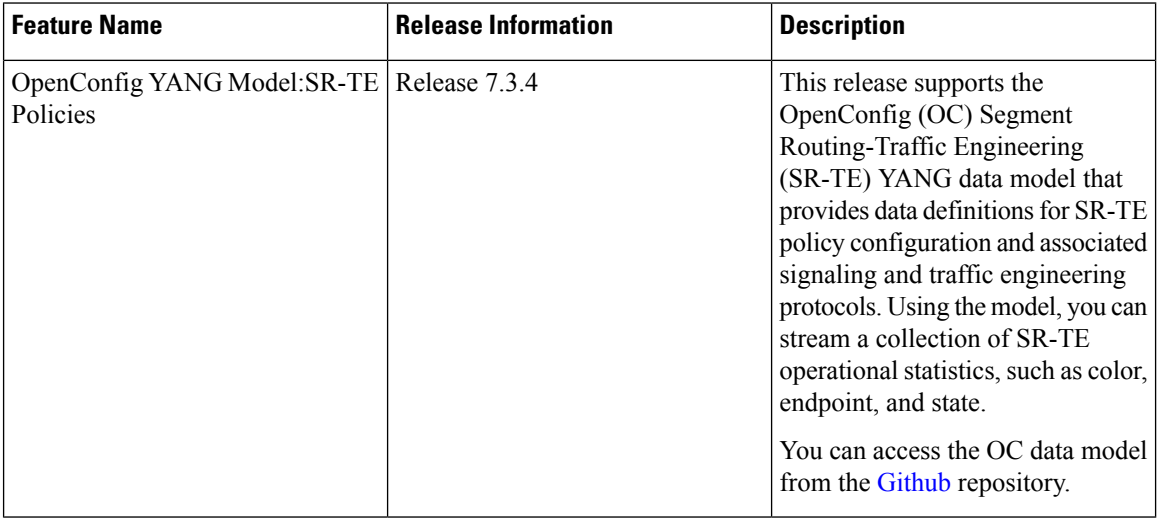

### **Table 18: Feature History Table**

The OC SR-TE policies YANG Data Model supports Version 0.22. Subscribe to the following sensor path to send a pull request to the YANG leaf, list, or container:

openconfig-network-instance:network-instances/network-instance/segment-routing/te-policies

The response from the router is a collection of SR-TE operational statistics, such as color, endpoint, and state.

### **Limitations**

- Segment-list ID
	- All locally-configured segment-lists have a unique segment-list ID except for the BGP TE controller. Instead, the BGP TE controller uses the index of the segment-list as the segment-list ID. This ID depends on the local position of the segment-list and can change over time. Therefore for BGP TE controller, you must stream the entire table of the segment-list to ensure that the segment-list ID is always up-to-date.
- Next-hop index
	- The Next-hop container is imported from the openconfig-aft-common.  $\gamma$ ang module where the next-hop index is defined as Uint64. However, the AFT OC in the FIB uses a positional value of

the index and does not identify the next-hop entry separately. Similarly, the next-hop container for OC-SRTE ais also implemented as a positional value of the entry in the list. Ensure that you stream the entire table of the next-hop to get a updated index along with the next-hop entry.

# <span id="page-104-0"></span>**Aggregate Prefix SIDCounters forOpenConfig SR YANG Module**

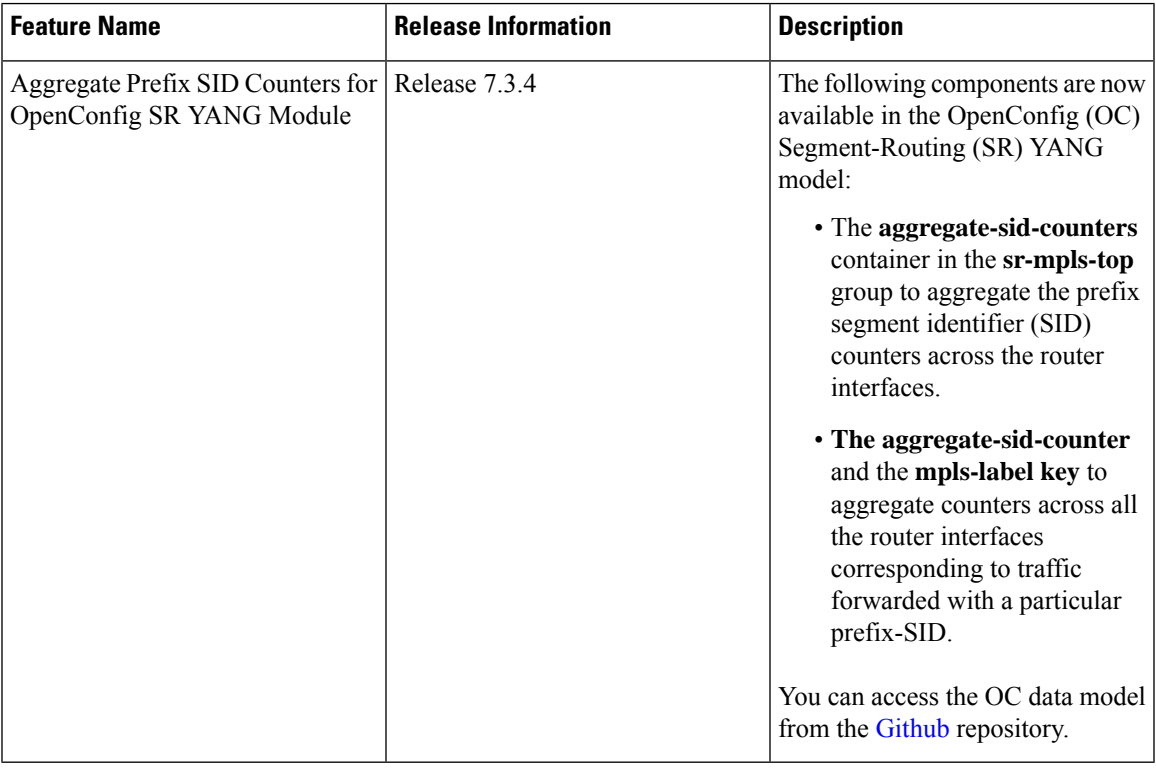

**Table 19: Feature History Table**

The OpenConfig SR YANG model supports Version 0.3. Subscribe to the following sensor path:

openconfig-mpls/mpls/signaling-protocols/segment-routing/aggregate-sid-counters/aggregate-sid-counter/mpls-label/state

When a receiver subscribes to the sensor path, the router periodically streams the statistics to telemetry for each SR-label. The default collection interval is 30 seconds.

# <span id="page-105-0"></span>**OpenConfig YANG Model:MACsec**

### **Table 20: Feature History Table**

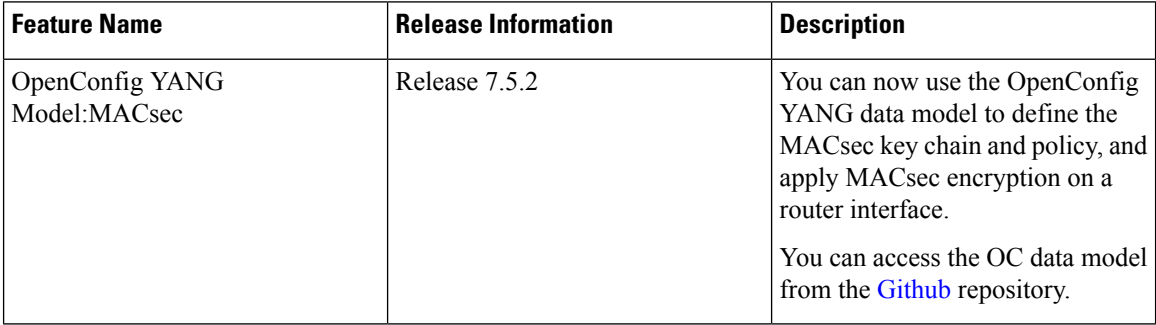

With the OpenConfig YANG Model:MACsec, you can also retrieve operational data from the NETCONF agent using gRPC. By automating processes that are repeated across multiple network elements, you can leverage the YANG models for MACsec.

You can use the following operations to stream Telemetry data by sending a request to the NETCONF agent:

- $\cdot$  <get>
- <get-config>
- <edit-config>

Subscribe to the following sensor paths to send a pull request to the YANG leaf, list, or container:

- mka/key-chains/key-chain/mka-keys/mka-key
- interfaces/interface/mka
- interfaces/interface
- mka/policies/policy
- interfaces/interface/scsa-rx/scsa-rx
- interfaces/interface/scsa-tx/scsa-tx
- mka/state/counter

### **Limitation**

- The current implementation of Cisco IOS XR supports only the local time zone configuration in the YYYY-MM-DDTHH:MM:SS format for the following paths:
	- /macsec/mka/key-chains/key-chain/mka-keys/mka-key/config/valid-date-time
	- /macsec/mka/key-chains/key-chain/mka-keys/mka-key/config/expiration-date-time
	- /macsec/mka/key-chains/key-chain/mka-keys/mka-key/state/valid-date-time
	- /macsec/mka/key-chains/key-chain/mka-keys/mka-key/state/expiration-date-time

• Under the MACsec policy, you can disable the delay-protection and include-icv-indicator leaves only by using the delete operation. You cannot modify the configuration by updating the default field value, from true to false. This codeblock shows a sample delete operation:

```
<config>
<delay-protection nc:operation="delete"/>
<include-icv-indicator nc:operation="delete"/>
</config>
```
### **Running Configuration**

```
RP/0/0/CPU0:ios#show running-config
Tue Apr 19 21:36:08.882 IST
Building configuration...
!! IOS XR Configuration 0.0.0
!! Last configuration change at Thu Apr 14 16:25:17 2022 by UNKNOWN
key chain kc
 macsec
 key 1234
   key-string password
00554155500E5D5157701E1D5D4C53404A5A5E577E7E727F6B647040534355560E080A00005B554F4E080A0407070303530A54540C0252445E550958525A771B16
 cryptographic-algorithm aes-256-cmac
   lifetime 00:01:01 january 01 2021 infinite
  netconf-yang agent
 ssh
interface GigabitEthernet0/0/0/0
 shutdown
interface GigabitEthernet0/0/0/1
macsec psk-keychain kc
interface GigabitEthernet0/0/0/2
macsec psk-keychain kc policy mp
interface GigabitEthernet0/0/0/3
 shutdown
interface GigabitEthernet0/0/0/4
shutdown
macsec-policy mp
 cipher-suite GCM-AES-XPN-256
 key-server-priority 4
ssh server v2
end
```
### **RPC Request for get-config**

```
<get-config>
   <source>
      <running/>
   </source>
        <filter>
          <macsec xmlns="http://openconfig.net/yang/macsec">
          </macsec>
        \langle/filter>
</get-config>
```
### **RPC Response for get-config**

```
<?xml version="1.0"?>
<rpc-reply message-id="101" xmlns="urn:ietf:params:xml:ns:netconf:base:1.0">
<data>
 <macsec xmlns="http://openconfig.net/yang/macsec">
  <mka>
   <policies>
     <policy>
```

```
<name>mp</name>
      <config>
       <name>mp</name>
       <macsec-cipher-suite>gcm-aes-xpn-256</macsec-cipher-suite>
       <key-server-priority>4</key-server-priority>
      </config>
     </policy>
    </policies>
    <key-chains>
     <key-chain>
      <name>kc</name>
      <config>
       <name>kc</name>
      </config>
      <mka-keys>
       <mka-key>
        <id>1234</id>
        <config>
         <id>1234</id>
         <cryptographic-algorithm>AES_256_CMAC</cryptographic-algorithm>
         \langle \text{valid-date-time}\rangle 2021-01-01\overline{100:01}:01\langle \text{valid-date-time}\rangle<expiration-date-time>NO_EXPIRATION</expiration-date-time>
        </config>
       </mka-key>
      </mka-keys>
     </key-chain>
    </key-chains>
   \langlemka>
   <interfaces>
    <interface>
     <name>GigabitEthernet0/0/0/1</name>
     <config>
      <name>GigabitEthernet0/0/0/1</name>
     </config>
     <mka>
      <config>
       <key-chain>kc</key-chain>
      </config>
     \langle/mka\rangle</interface>
    <interface>
     <name>GigabitEthernet0/0/0/2</name>
     <config>
      <name>GigabitEthernet0/0/0/2</name>
     </config>
     <mka>
      <config>
       <key-chain>kc</key-chain>
       <mka-policy>mp</mka-policy>
      </config>
     \langle/mka\rangle</interface>
   </interfaces>
  </macsec>
 </data>
\langle/rpc-reply>
```
### **RPC Request for get**

```
<get>
  <filter>
    <macsec xmlns="http://openconfig.net/yang/macsec">
    </macsec>
```
$\langle$ filter>  $\langle$ / $n$ et>

#### **RPC Response for get**

```
<?xml version="1.0"?>
<rpc-reply message-id="101" xmlns="urn:ietf:params:xml:ns:netconf:base:1.0">
<data>
 <macsec xmlns="http://openconfig.net/yang/macsec">
   <mka>
   <policies>
    <policy>
     <name>mp</name>
     <config>
      <name>mp</name>
      <macsec-cipher-suite>gcm-aes-xpn-256</macsec-cipher-suite>
      <key-server-priority>4</key-server-priority>
     </config>
     <state>
       <name>mp</name>
       <key-server-priority>4</key-server-priority>
       <macsec-cipher-suite>gcm-aes-xpn256</macsec-cipher-suite>
       <confidentiality-offset>zero-bytes</confidentiality-offset>
       <delay-protection>false</delay-protection>
      <include-icv-indicator>false</include-icv-indicator>
      <sak-rekey-interval>0</sak-rekey-interval>
      </state>
    </policy>
     <policy>
     <name>DEFAULT-POLICY</name>
     <state>
       <name>DEFAULT-POLICY</name>
       <key-server-priority>16</key-server-priority>
      <macsec-cipher-suite>gcm-aes-xpn256</macsec-cipher-suite>
       <confidentiality-offset>zero-bytes</confidentiality-offset>
       <delay-protection>false</delay-protection>
       <include-icv-indicator>false</include-icv-indicator>
       <sak-rekey-interval>0</sak-rekey-interval>
     </state>
    </policy>
   </policies>
   <key-chains>
     <key-chain>
      <name>kc</name>
      <config>
      <name>kc</name>
     </config>
      <mka-keys>
       <mka-key>
       <id>1234</id>
       <config>
        <id>1234</id>
        <cryptographic-algorithm>AES_256_CMAC</cryptographic-algorithm>
        <valid-date-time>2021-01-01T00:01:01</valid-date-time>
        <expiration-date-time>NO_EXPIRATION</expiration-date-time>
       </config>
       <state>
        <id>1234</id>
        <cryptographic-algorithm>AES_256_CMAC</cryptographic-algorithm>
        <valid-date-time>2021-01-01T00:01:01</valid-date-time>
        <expiration-date-time>NO_EXPIRATION</expiration-date-time>
       </state>
       </mka-key>
      </mka-keys>
```

```
<state>
   <name>kc</name>
   </state>
 </key-chain>
</key-chains>
\langlemka>
<interfaces>
<interface>
 <name>GigabitEthernet0_0_0_1</name>
 <state>
  <name>GigabitEthernet0_0_0_1</name>
   <counters>
   <tx-untagged-pkts>8</tx-untagged-pkts>
   <rx-untagged-pkts>0</rx-untagged-pkts>
   <rx-badtag-pkts>2</rx-badtag-pkts>
   <rx-unknownsci-pkts>3</rx-unknownsci-pkts>
    <rx-nosci-pkts>4</rx-nosci-pkts>
  </counters>
 </state>
 <mka><state>
   <mka-policy>DEFAULT-POLICY</mka-policy>
    <key-chain>kc</key-chain>
    <counters>
    <in-mkpdu>0</in-mkpdu>
    <in-sak-mkpdu>0</in-sak-mkpdu>
    <out-mkpdu>225271</out-mkpdu>
     <out-sak-mkpdu>0</out-sak-mkpdu>
    </counters>
   </state>
 </mka>
 <scsa-tx>
   <scsa-tx>
   <sci-tx>024f88a08c9d0001</sci-tx>
   <state>
    <sci-tx>024f88a08c9d0001</sci-tx>
    <counters>
     <sc-encrypted>0</sc-encrypted>
      <sa-encrypted>0</sa-encrypted>
    </counters>
    </state>
   </scsa-tx>
 </scsa-tx>
</interface>
<interface>
 <name>GigabitEthernet0_0_0_2</name>
 <state>
  <name>GigabitEthernet0_0_0_2</name>
  <counters>
    <tx-untagged-pkts>8</tx-untagged-pkts>
   <rx-untagged-pkts>0</rx-untagged-pkts>
   <rx-badtag-pkts>2</rx-badtag-pkts>
   <rx-unknownsci-pkts>3</rx-unknownsci-pkts>
   <rx-nosci-pkts>4</rx-nosci-pkts>
   </counters>
 </state>
 <mka>
  <state>
   <mka-policy>mp</mka-policy>
   <key-chain>kc</key-chain>
    <counters>
     <in-mkpdu>0</in-mkpdu>
    <in-sak-mkpdu>0</in-sak-mkpdu>
     <out-mkpdu>225271</out-mkpdu>
```

```
<out-sak-mkpdu>0</out-sak-mkpdu>
       </counters>
      </state>
     \langle/mka\rangle<scsa-tx>
      <scsa-tx>
       <sci-tx>0246c822daae0001</sci-tx>
       <state>
        <sci-tx>0246c822daae0001</sci-tx>
        <counters>
         <sc-encrypted>0</sc-encrypted>
         <sa-encrypted>0</sa-encrypted>
        </counters>
       </state>
      \langle/scsa-tx>
     </scsa-tx>
    </interface>
    <interface>
     <name>GigabitEthernet0/0/0/1</name>
     <config>
     <name>GigabitEthernet0/0/0/1</name>
     </config>
     <mka>
      <config>
       <key-chain>kc</key-chain>
      </config>
     </mka>
    </interface>
    <interface>
     <name>GigabitEthernet0/0/0/2</name>
     <config>
     <name>GigabitEthernet0/0/0/2</name>
     </config>
     <mka>
      <config>
       <key-chain>kc</key-chain>
       <mka-policy>mp</mka-policy>
      </config>
     \langle/mka\rangle</interface>
   </interfaces>
  </macsec>
</data>
\langle/rpc-reply>
```
# **OpenConfig YANG Model:dscp-set**

#### **Table 21: Feature History Table**

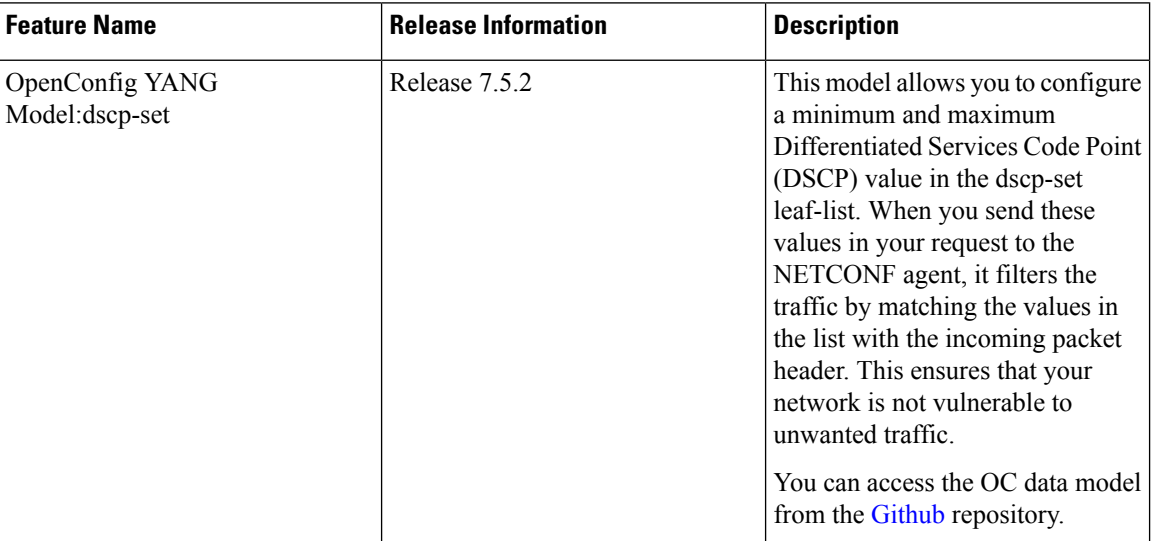

You can configure two Differentiated Services Code Point (DSCP) values in the dscp-set leaf-list. You can enter these valuesin any order, and they are internally mapped to dscp-min and dscp-max values. The incoming IPv4 or IPv6 packet header contains the DSCP field. This DSCP field is matched with the range of values that exist between the specified minimum (dscp-min) and maximum (dscp-max) values. When the DSCPfield contains one of the values specified in the list, the incoming packet is allowed access to your network. You can add or delete the dscp-set leaf-list in the IPv4 and IPv6 OpenConfig YANG model by sending a NETCONF request.

When you delete one of the values from the dscp-set, the model applies the remaining value for both dscp-min and dscp-max fields. **Note**

#### **Adding the dscp-set in the IPv4 OC YANG Model**

```
<rpc message-id="101" xmlns="urn:ietf:params:xml:ns:netconf:base:1.0">
<edit-config>
 <target>
   <candidate/>
 </target>
 <config type="subtree"xmlns:xc="urn:ietf:params:xml:ns:netconf:base:1.0">
 <acl xmlns="http://openconfig.net/yang/acl">
  <acl-sets>
    <acl-set>
    <name>test-dscp-set</name>
    <type>ACL_IPV4</type>
    <config>
     <name>test-dscp-set</name>
     <type>ACL_IPV4</type>
    </config>
    <acl-entries>
```

```
<acl-entry>
       <sequence-id>10</sequence-id>
       <config>
        <sequence-id>10</sequence-id>
       </config>
       <actions>
        <config>
         <forwarding-action>ACCEPT</forwarding-action>
        </config>
       </actions>
       <ipv4><config>
         <dscp-set>12</dscp-set>
         <dscp-set>15</dscp-set>
        </config>
       </ipv4>
      </acl-entry>
     </acl-entries>
    </acl-set>
   </acl-sets>
  \langle /ac1 \rangle</config>
</edit-config>
\langle/rpc\rangle
```
#### **Deleting the dscp-set in the IPv4 OC YANG Model**

```
<rpc message-id="101" xmlns="urn:ietf:params:xml:ns:netconf:base:1.0">
<edit-config>
<target>
  <candidate/>
</target>
<config type="subtree" xmlns:xc="urn:ietf:params:xml:ns:netconf:base:1.0">
 <acl xmlns="http://openconfig.net/yang/acl">
  <acl-sets>
    <acl-set xc:operation="delete">
     <name> test-dscp-set</name>
     <type>ACL_IPV4</type>
   </acl-set>
 </acl-sets>
 \langle /ac1 \rangle</config>
</edit-config>
\langle /rpc>
```
#### **Adding the dscp-set in the IPv6 OC YANG Model**

```
<rpc message-id="101" xmlns="urn:ietf:params:xml:ns:netconf:base:1.0">
<edit-config>
<target>
<candidate/>
</target>
<config type="subtree" xmlns:xc="urn:ietf:params:xml:ns:netconf:base:1.0">
<acl xmlns="http://openconfig.net/yang/acl">
 <acl-sets>
  <acl-set>
   <name>test-dscp-v6-edit</name>
   <type>ACL_IPV6</type>
   <config>
     <name>test-dscp-v6-edit</name>
     <type>ACL_IPV6</type>
   </config>
   <acl-entries>
```

```
<acl-entry>
       <sequence-id>10</sequence-id>
        <config>
            <sequence-id>10</sequence-id>
        </config>
        <actions>
       <config>
         <forwarding-action>ACCEPT</forwarding-action>
      </config>
     </actions>
 <ipv6>
  <config>
    <dscp-set>22</dscp-set>
    <dscp-set>55</dscp-set>
  </config>
 \langle/ipv6>
</acl-entry>
</acl-entries>
 </acl-set>
</acl-sets>
\langle /ac1 \rangle</config>
</edit-config>
\langle/rpc\rangle
```
#### **Deleting the dscp-set in the IPv6 OC YANG Model**

```
<rpc message-id="101" xmlns="urn:ietf:params:xml:ns:netconf:base:1.0">
<edit-config>
<target>
 <candidate/>
</target>
<config type="subtree" xmlns:xc="urn:ietf:params:xml:ns:netconf:base:1.0">
 <acl xmlns="http://openconfig.net/yang/acl">
  <acl-sets>
    <acl-set xc:operation="delete">
     <name>test-dscp-v6-edit</name>
     <type>ACL_IPV6</type>
   </acl-set>
 </acl-sets>
 \langle /ac1 \rangle</config>
</edit-config>
\langle /rpc>
```
# **OpenConfig YANG Model:procmon**

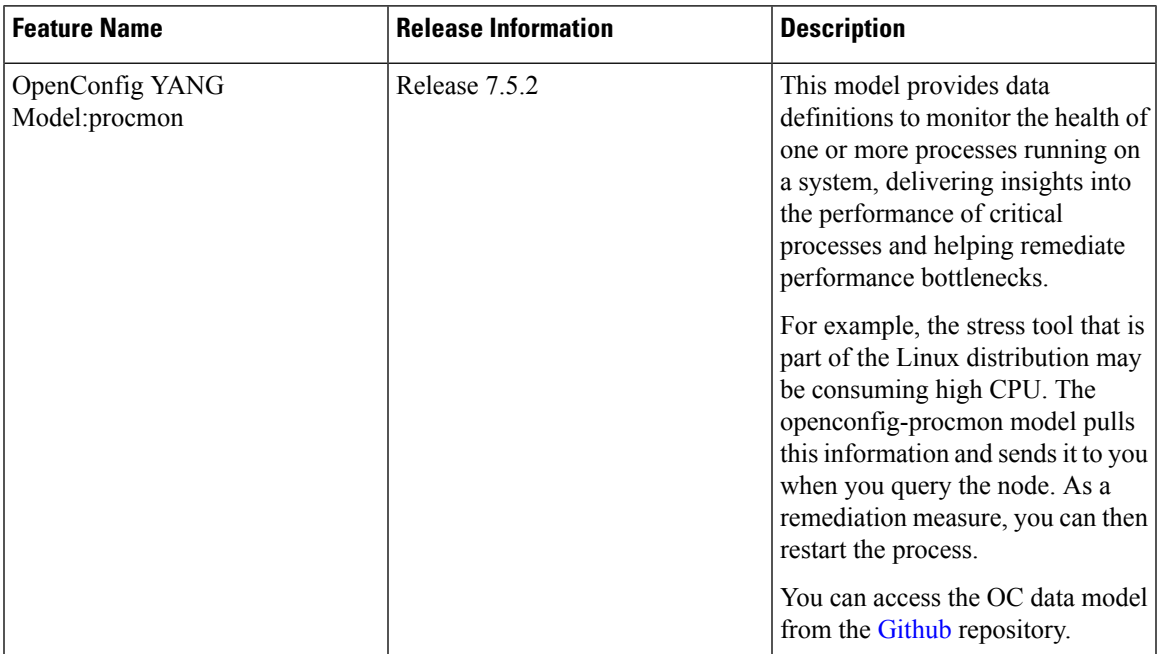

**Table 22: Feature History Table**

Subscribe to the following sensor path:

openconfig-system:system/processes/process

Based on a Process ID (PID), you can stream state parameters, such as name, args, start-time, uptime, cpu-usage-user, cpu-usage-system, cpu-utilization, memory usage and memory utilization.

When you send the PID to a MDT-capable device requesting state parameters of a process, the PID of the process acts as a key for the request. If the requested PID is invalid, you will not receive any response.

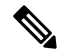

The location of the PID is always assumed to be the Active RP. This model does not have any leaf or field where you can specify the location or node name. **Note**

#### **Example**

This output shows state parameters that monitor the health of the dhcpd process having PID: 22482 using the XR built-in mdt exec tool. You can also use telemetry tools, such as gNMI and gRPC.

```
RP/0/RP1/CPU0:SF-D#run mdt_exec -s openconfig-system:system/processes/process[pid=22482]
Enter any key to exit...
 Sub_id 200000001, flag 0, len 0
Sub_id 200000001, flag 4, len 583
--------
{"node_id_str":"SF-D","subscription_id_str":"app_TEST_200000001",
"encoding_path":"openconfig-system:system/processes/process","collection_id":"13",
"collection_start_time":"1648387172382","msg_timestamp":"1648387172384",
```

```
"data_json":[{"timestamp":"1648387172384","keys":[{"pid":"22482"}],
"content":{"state":{"pid":"22482","name":"dhcpd","args":["dhcpd"],
"start-time":"1648385883000000000","uptime":"1289384179023","cpu-usage-user":"270000000",
"cpu-usage-system":"180000000","cpu-utilization":0,"memory-usage":"16641952",
"memory-utilization":0}}}],"collection_end_time":"1648387172384"}
--------
Sub_id 200000001, flag 8, len 0
```
### **Automatic Resynchronization of OpenConfig Configuration**

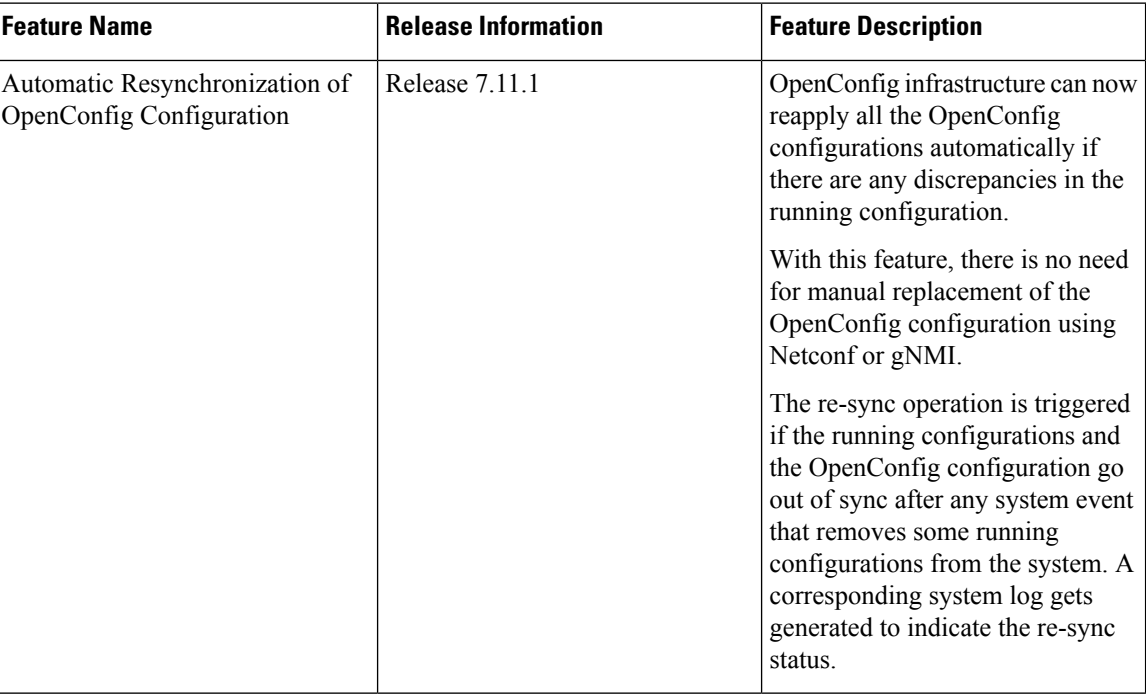

**Table 23: Feature History Table**

In the earlier releases, when activities such as interface breakout operations, installation activities or insertion of a new line card took place, there was a risk of OpenConfig configuration and the running configuration going out of sync. A full replacement of the OpenConfig configuration was required in order to get the OpenConfig configurations back in sync using Netconf or gNMI.

From the Cisco IOS XR Software Release 7.11.1, if the OpenConfig configurations and running configurations go out of sync, or any activities takes place which may result in the two configurations to go out of sync, the system automatically reapplies all the OpenConfig configurations and resolve the sync issue. If there is a synchronization issue between the running configuration and the OpenConfig configuration, a corresponding system log is generated to indicate it. Similarly, a corresponding system log is generated indicating the status of the re-synchronization attempt.

This feature is enabled by default. This process is completely automated.

#### **Operations that Remove Running Configuration**

Here are three types of operation that can have the effect of removing running configuration from the system. Running configurations are either affected because they directly remove configuration in the system or because they result in configuration failing to be accepted by the system during start-up.

- **Install operations**: Running configuration can be removed during non-reload and reload install operations. During non-reload install, running configuration isremoved when it isincompatible with the new software. In this case, it is directly removed by the Install infra. The configuration is removed during reload install operations if the attempt to restore the startup configuration is partially successful.
- **Breakout interfaces configuration**: When breakout interfaces are configured or de-configured, all the existing configuration on interfaces is affected. The affect may be creation or deletion of the parent and child interfaces. This results in an inconsistency between the running configuration and the OpenConfig datastore for any of the removed configurations that was mapped from OpenConfig configuration.

The automatic restoration of OpenConfig configuration resolves this inconsistency by re-adding that removed configuration.

• **New line card insertion**: On insertion of a new line card into the system, any pre-configuration for that card is verified for the first time and may be rejected, causing it to be removed. This results in an inconsistency between the running configuration and the OpenConfig datastore.

In any of the above scenarios, if there is a sync issue, system logs are generated and the system tries to reapply all the OpenConfig configurations. If the re-sync attempt issuccessful, the configurations which were removed earlier, are re-applied. If the re-sync attempt fails, this means that some of the OpenConfig configuration is no longer valid.

**Note** The above scenarios are invalid if there are no OpenConfig configuration present in the system.

#### **System Logs Indicating Out-of-Sync Configuration**

System log messages are generated due to the above operations that can lead to discrepancies in configurations on the router. Listed are examples of system log messages raised if any such discrepancies occur.

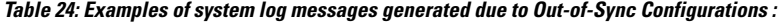

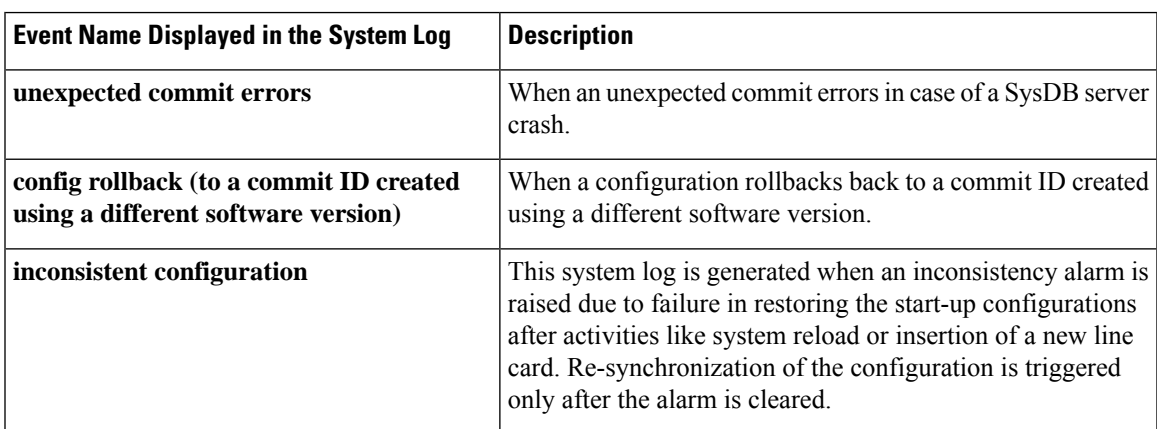

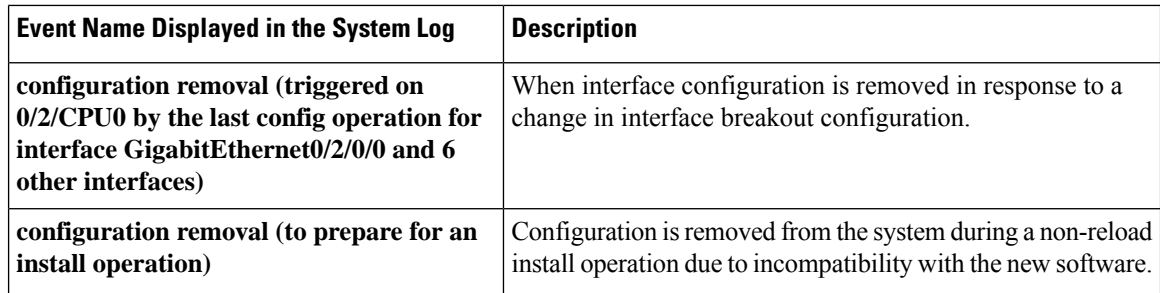

#### **Alarms Related to Out-of-Sync OpenConfig Configuration**

• **Inconsistency alarm**: When a there is a failure in restoring the start-up configurations after a system reload or insertion of a new line card, inconsistency alarm is raised. If the inconsistency alarm is raised, you can see an informational system log is generated which indicates that the OpenConfig configuration and running configuration may be out of sync. A re-sync attempt will be made when the configuration inconsistency alarm is cleared. This system log is an early warning that the system is potentially out of sync.

#### Inconsistency alarm message:

NMI OpenConfig configuration is potentially out of sync with the running configuration (details: system configuration become inconsistent during OIR restore on 0/0/CPU0). An automatic reapply of the OpenConfig configuration will be performed when the inconsistency alarm is cleared.

• **Missing item in the OpenConfig datastore alarm**: If there are missing items in the configurations which could not be added to the OpenConfig datastore while loading in a snapshot from disk, you can see an error system log is raised which indicates that there are some items which are absent in the running OpenConfig configuration. This scenario occurs when the yang schema is changed from the time the snapshot was created.

#### Item missing alarm message:

gNMI OpenConfig configuration is potentially out of sync with the running configuration: 3 failed to be applied to the system (details: snapshot 2 was created with a different schema version). The system may contain config items mapped from OC that no longer exist in the OC datastore. Automatic attempts to reapply OC will not remove these items, even if they otherwise succeed. Config should be replaced manually using a GNMI Replace operation.

#### **System Logs Generated During Configuration Resynchronization:**

When an attempt to re-apply OpenConfig (resynchronization) is complete, the following informational system logs are generated to indicate the user that the OpenConfig and running configuration were out of sync, and whether the attempt to resolve this was successful.

• Successful re-sync:

As a result of configuration removal (to prepare for an install operation), the gNMI OpenConfig configuration has been successfully reapplied.

• Unsuccessful re-sync:

As a result of configuration removal (to prepare for an install operation), an attempt to reapply the gNMI configuration was made, but some items remain out of sync with the running configuration. The configuration should be reapplied manually using a GNMI Replace operation.

• Re-sync failure during mapping of OpenConfig configurations to XR configurations:

As a result of configuration removal (to prepare for an install operation), the attempt to reapply the gNMI OpenConfig configuration failed, and the out of sync configuration could not be updated. gNMI OpenConfig configuration is potentially out of sync with the running configuration. Configuration should be reapplied manually using a GNMI Replace operation

Re-sync failure during mapping of OpenConfig configurations to XR configurations is a rare scenario. When there is a failure in the re-sync process while mapping the OpenConfig configuration to XR items, it causes the re-sync request to aborted. This scenario is only possible after an install which changes the OpenConfig mappings such that some configuration is no longer supported.

**Automatic Resynchronization of OpenConfig Configuration**

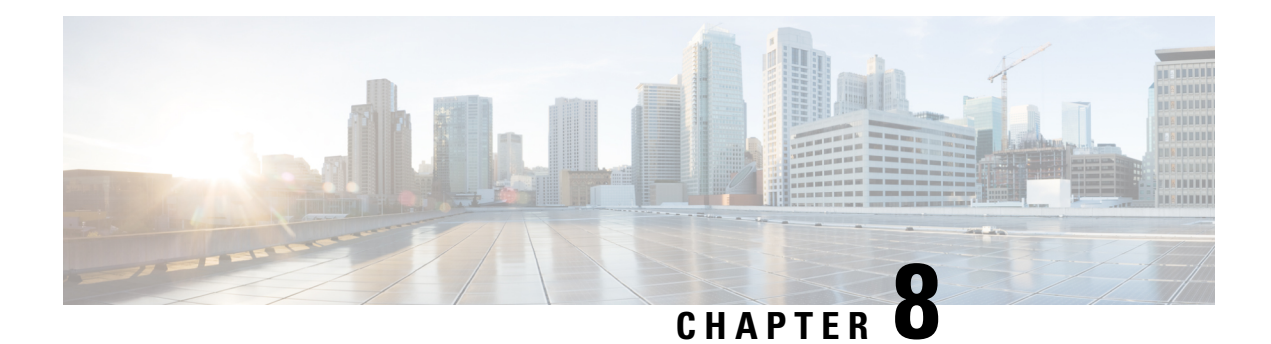

# **Unified Data Models**

CLI-based YANG data models, also known as unified configuration models are introduced in Cisco IOS XR Software Release 7.0.1. The unified models provide a full coverage of the router functionality, and serves as a single abstraction for YANG and CLI commands. Unified models are generated from the CLI and replaces the native schema-based models.

The unified models are available in  $\frac{p \cdot k g}{y \cdot n}$  location. The presence of um in the model name indicates that the model is a unified model. For example, Cisco-IOS-XR-**um**-<feature>-cfg.yang.

You can access the models supported on the router using the following command:

Router#**run** [node]\$**cd /pkg/yang** [node:pkg/yang]\$ls

The unified models are also available in the [Github](https://github.com/YangModels/yang/blob/master/vendor/cisco/xr/) repository.

• Unified [Configuration](#page-120-0) Models, on page 111

# <span id="page-120-0"></span>**Unified Configuration Models**

**Table 25: Feature History Table**

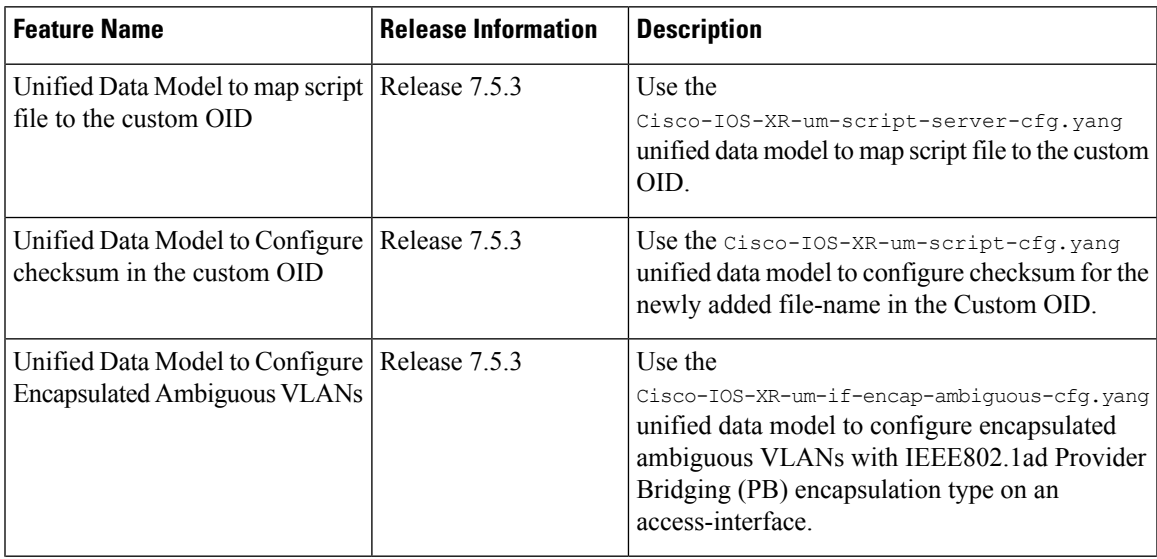

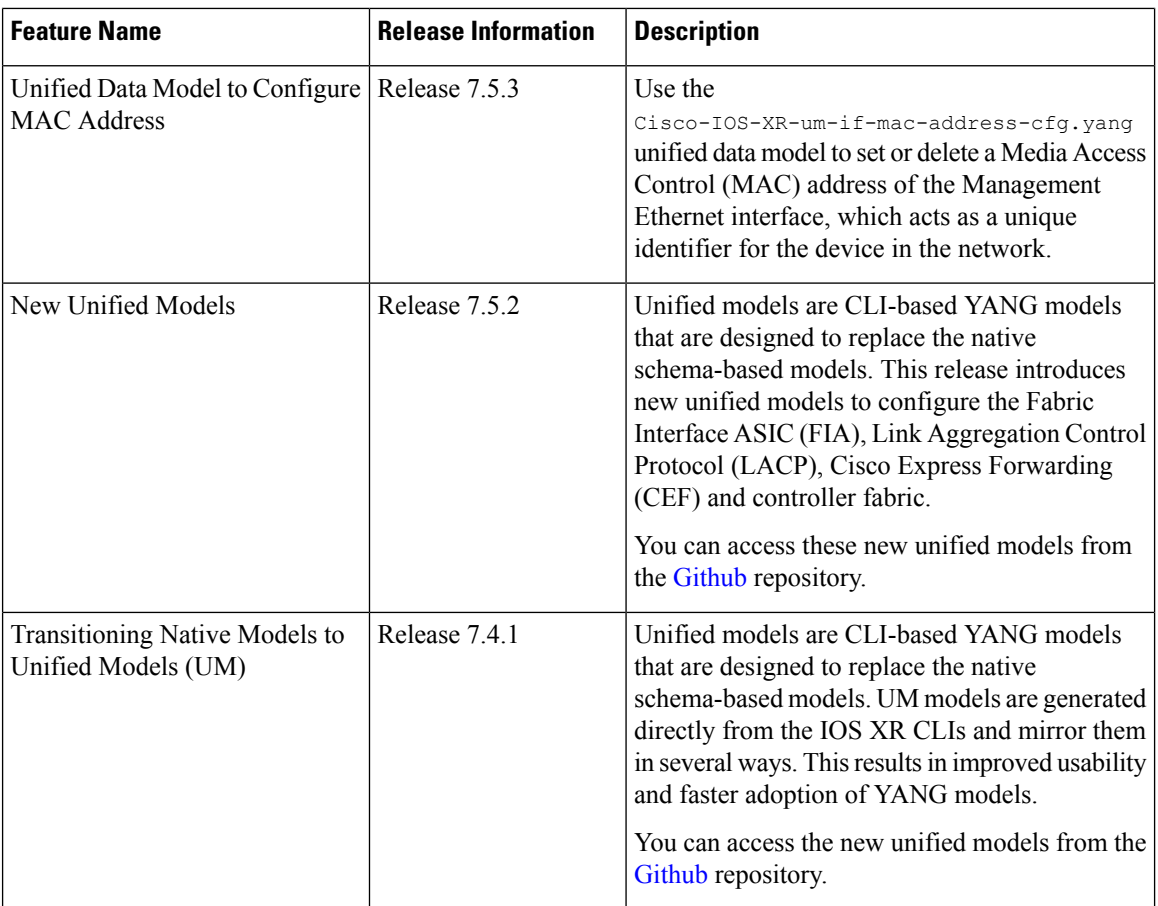

The following table lists the unified models supported on Cisco IOS XR routers.

#### **Table 26: Unified Models**

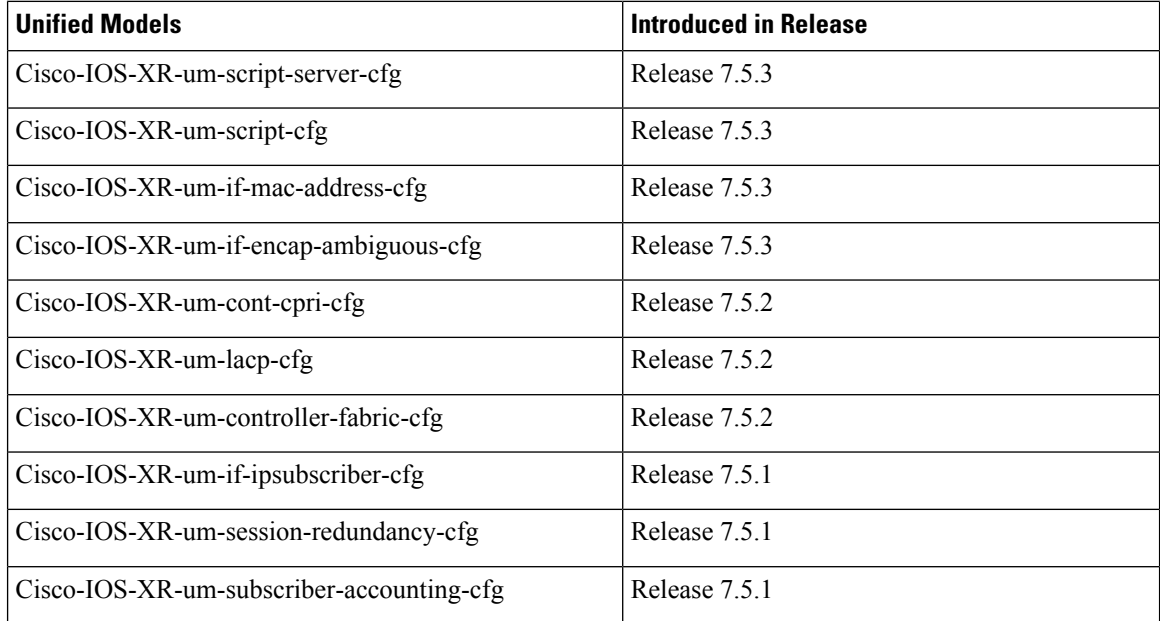

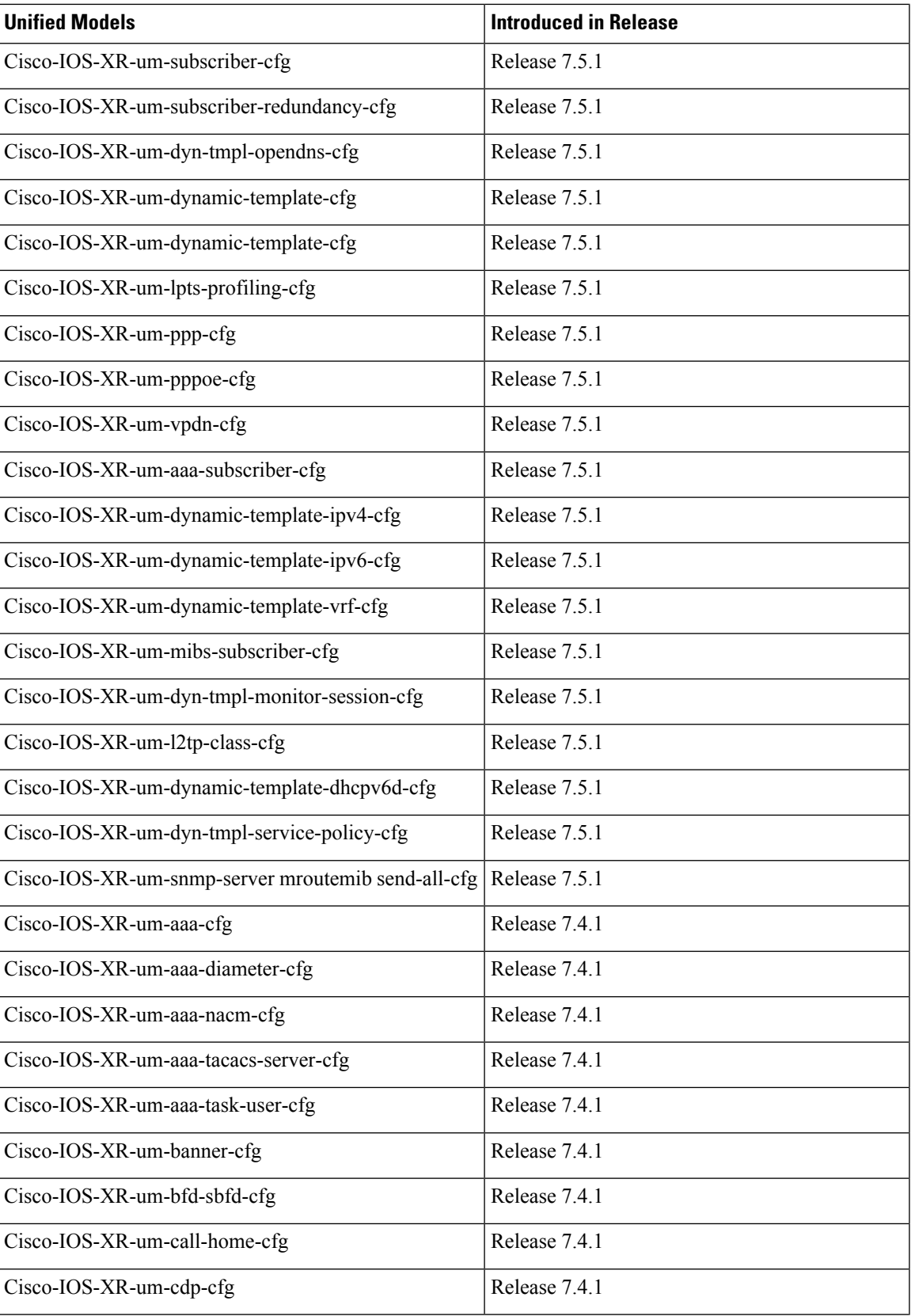

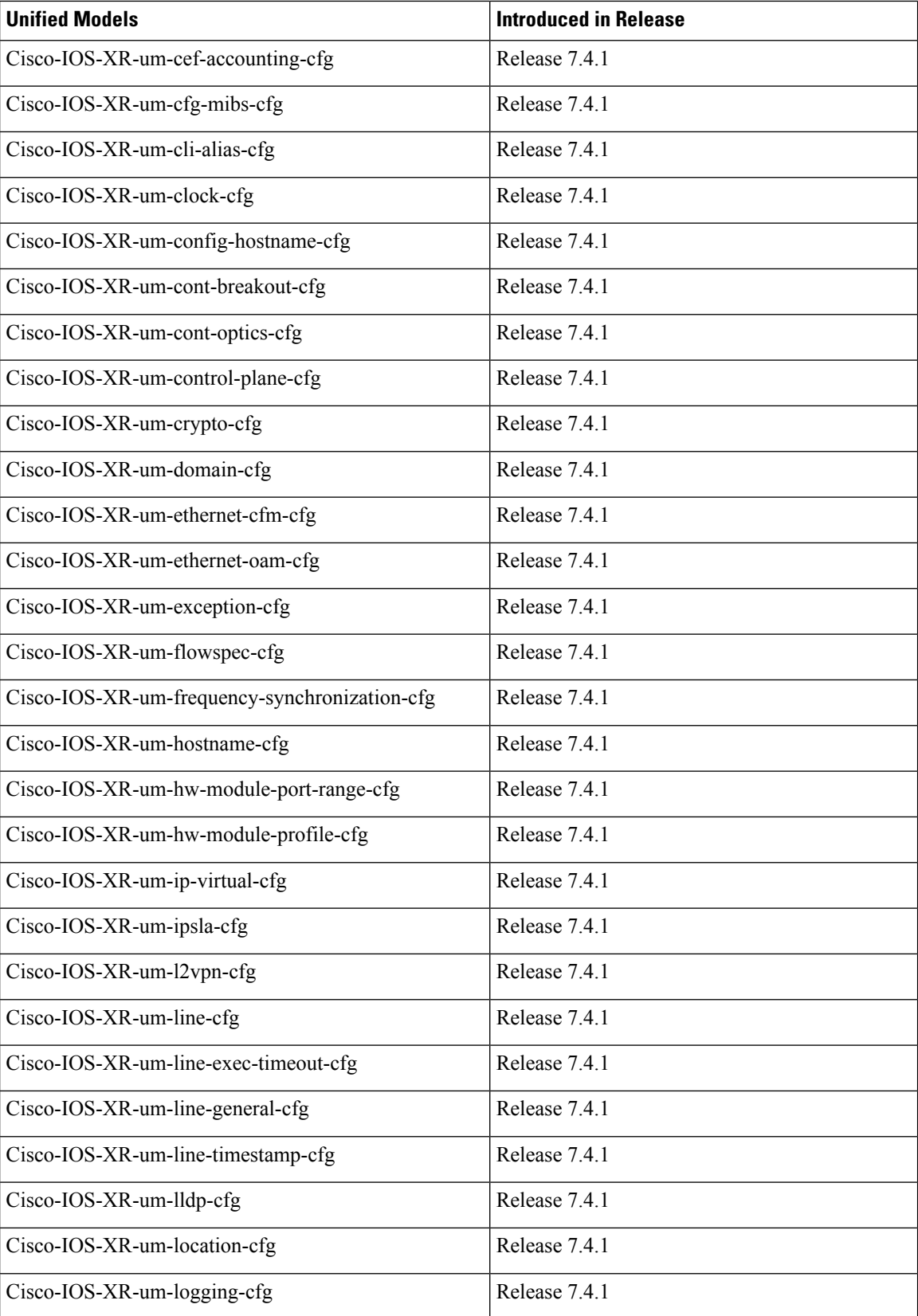

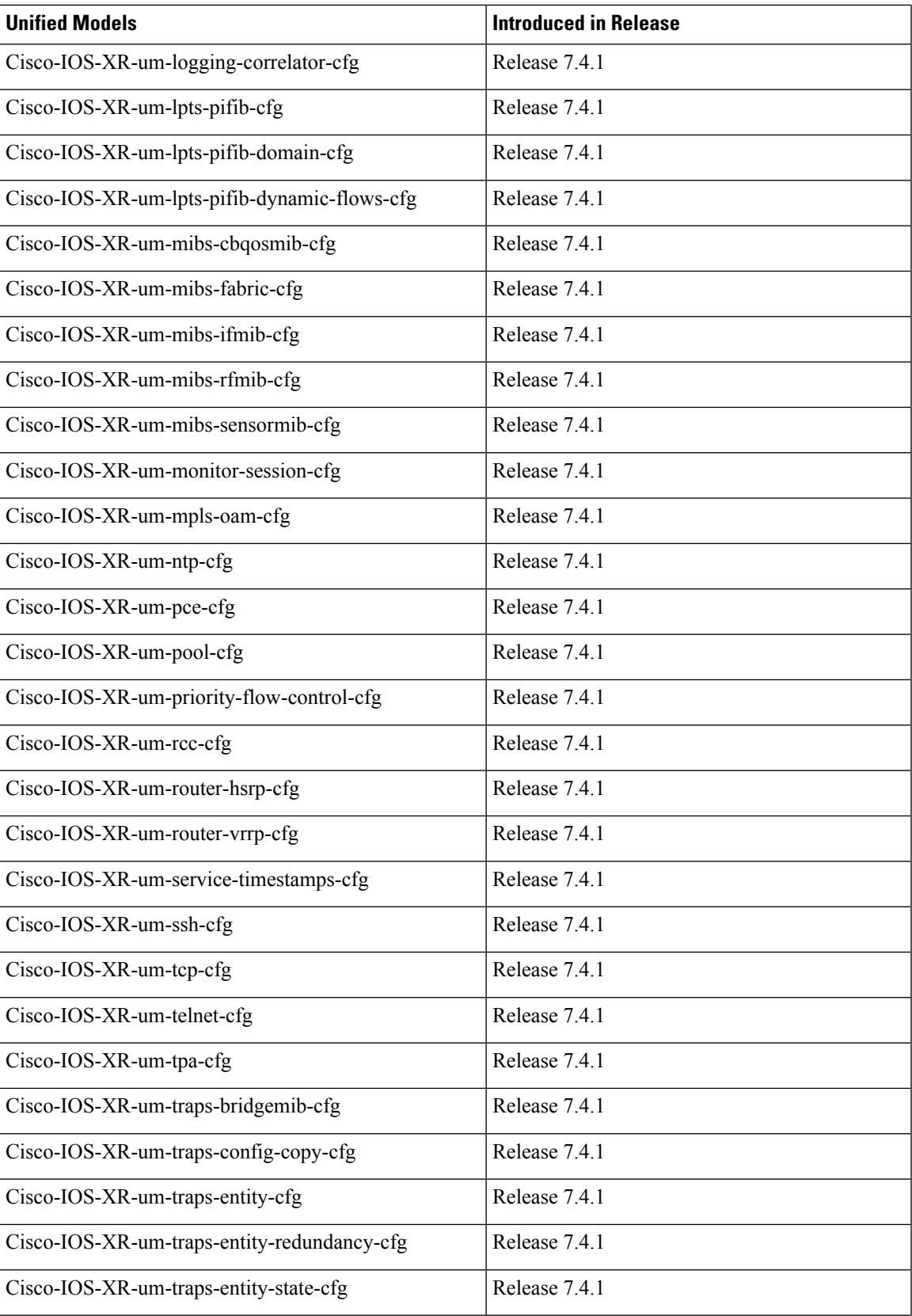

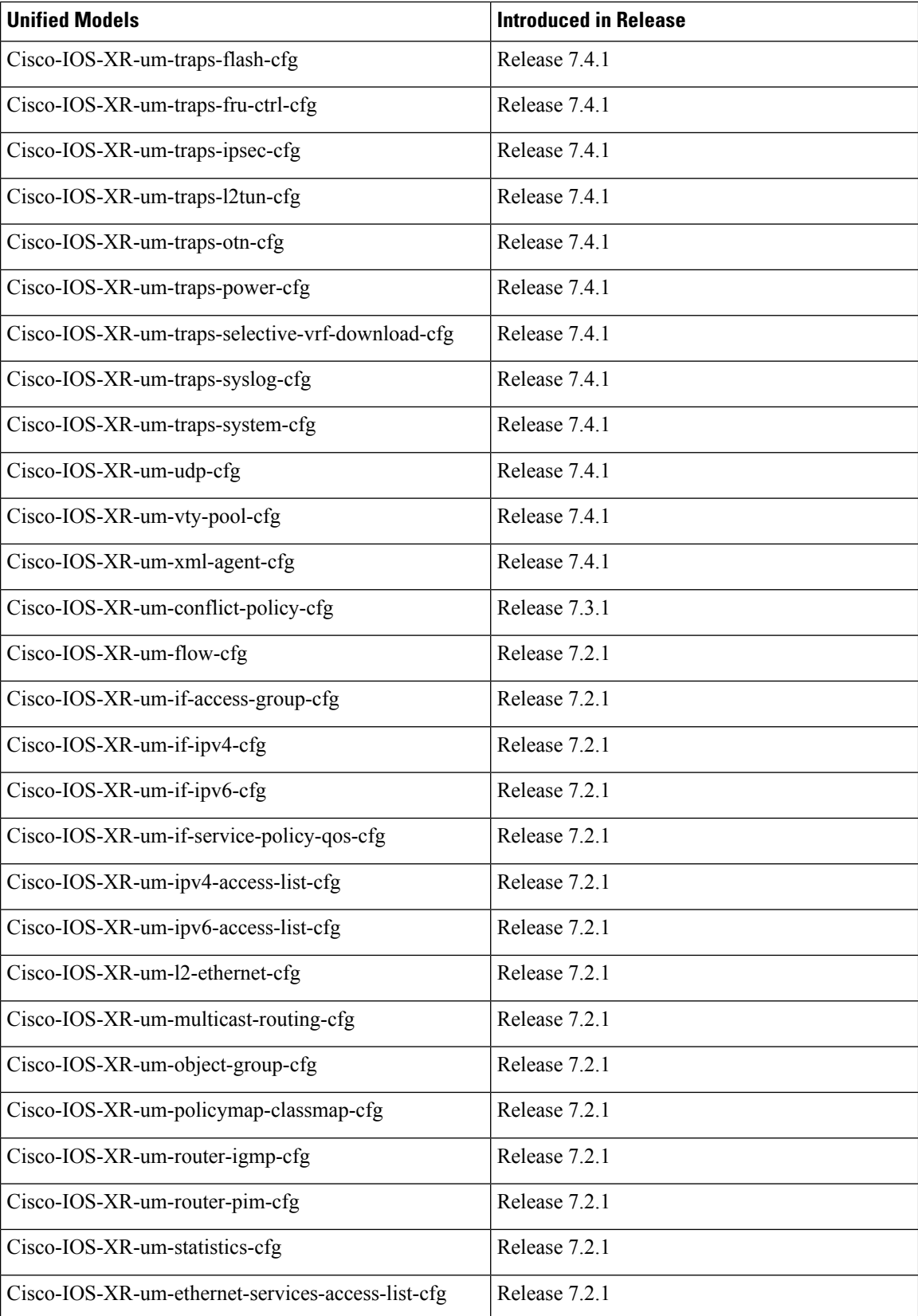

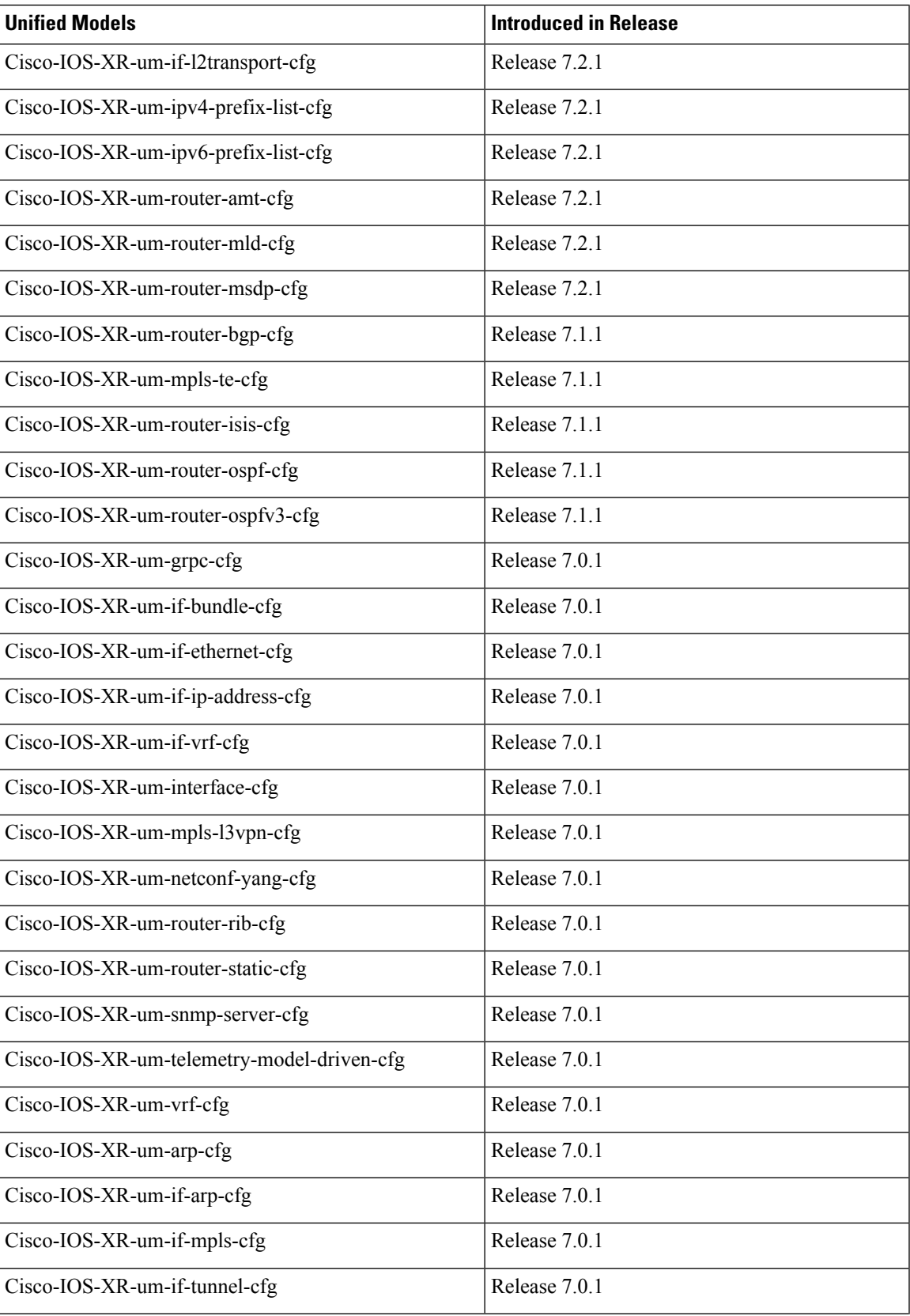

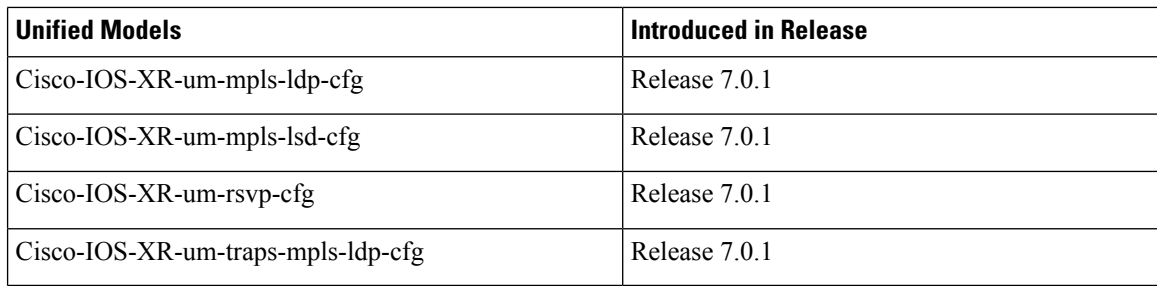

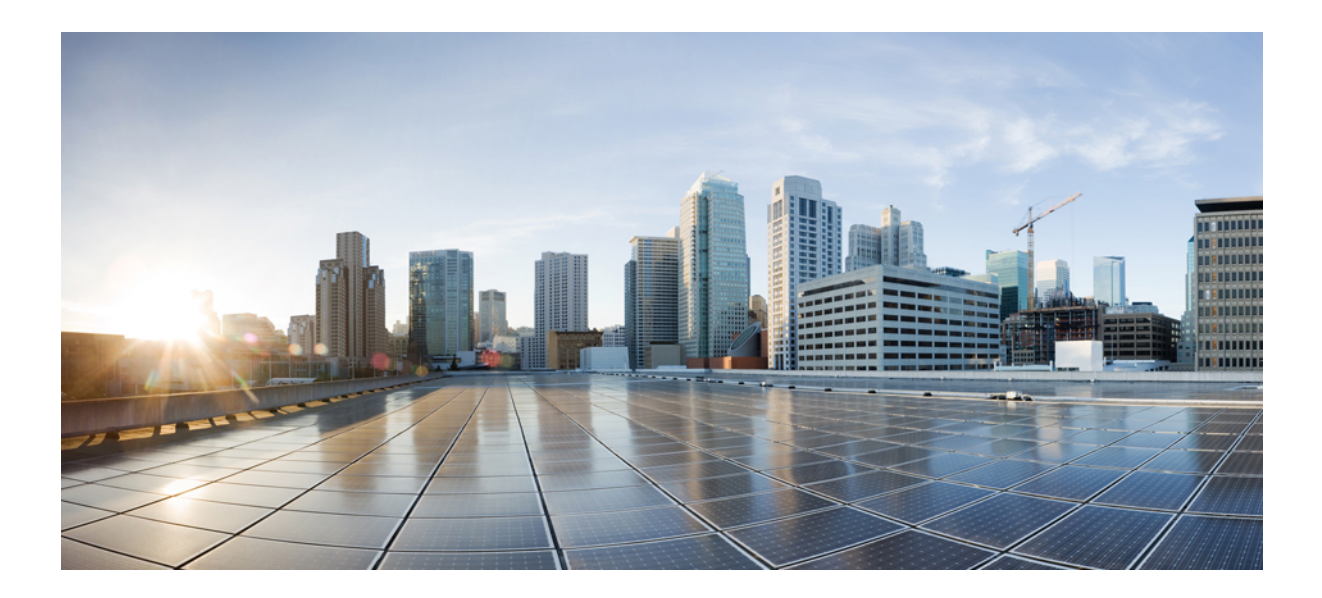

# **<sup>P</sup> ART II**

# **Automation Scripts**

- Achieve Network Operational Simplicity Using [Automation](#page-130-0) Scripts, on page 121
- [Precommit](#page-134-0) Scripts, on page 125
- Config [Scripts,](#page-146-0) on page 137
- Exec [Scripts,](#page-162-0) on page 153
- [Process](#page-180-0) Scripts, on page 171
- EEM [Scripts,](#page-194-0) on page 185
- Model-Driven [Command-Line](#page-206-0) Interface, on page 197
- Manage [Automation](#page-214-0) Scripts Using YANG RPCs, on page 205
- Script [Infrastructure](#page-230-0) and Sample Templates, on page 221
- [Troubleshoot](#page-244-0) Automation Scripts, on page 235

<span id="page-130-0"></span>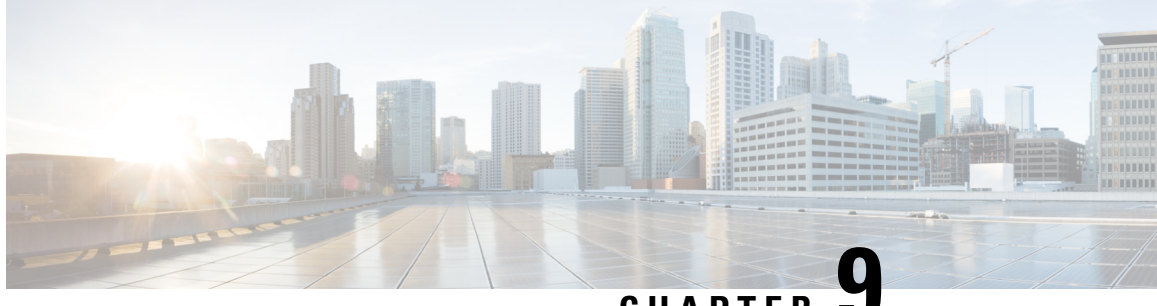

**CHAPTER 9**

# **Achieve Network Operational Simplicity Using Automation Scripts**

#### **Table 27: Feature History Table**

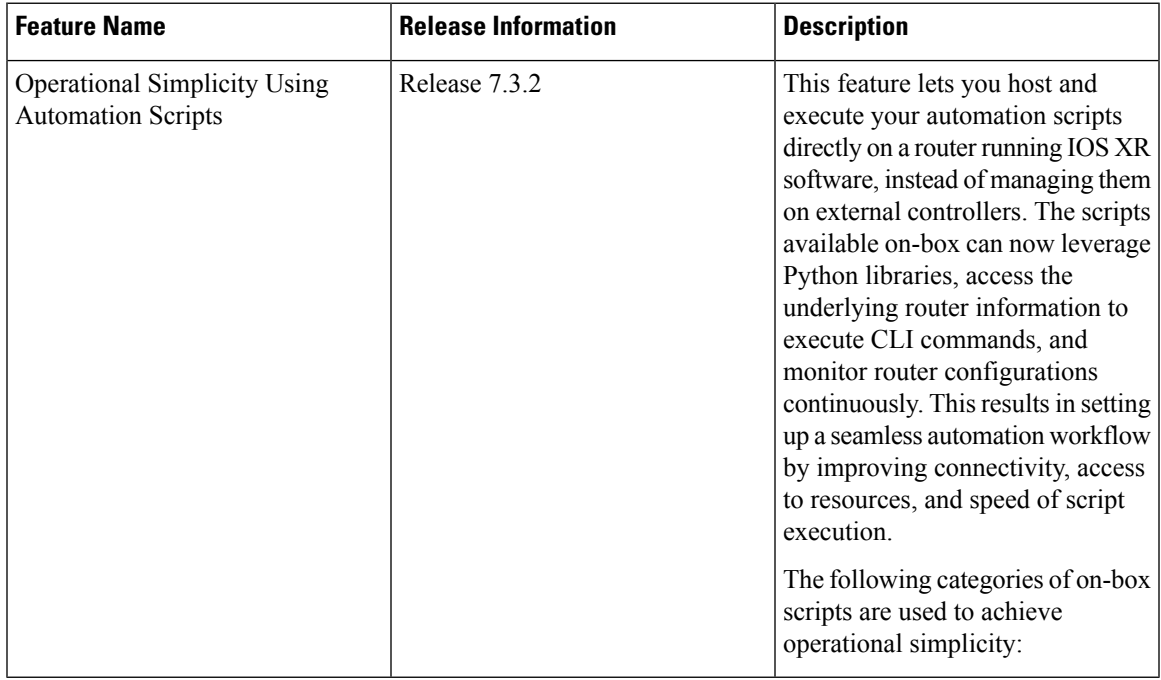

Network automation is imperative to deploy and manage the networks with large-scale cloud-computing architectures. The automation can be achieved through standard model-driven data models. To cater to the automation requirements, you leverage the Cisco IOS XR infrastructure to make API calls and run scripts from an external controller. These off-box scripts take advantage of the exposed interfaces such as NETCONF, SNMP, SSH to work on the network element. However, there is need to maintain an external controller to interact with the router.

To simplify the operational infrastructure, the automation scripts can be run on the router, eliminating the need for an external controller. The execution of the different types of scripts are faster and reliable as it is not dependent on the speed or network reachability of the external controller. Most script types interact with IOS XR Software using standard protocols such as NETCONF. You can download script to the router, configure scripts, view operational data, and set responses to events in the router.

In summary, on-box scripting is similar to off-box scripting, with the exception that the management software that runs in an external controller is now part of the router software. The scripts programmatically automate configuration and operational tasks on the network devices. You can create customized scripts that are based on your network requirement and execute scripts on routers running Cisco IOS XR operating system. The packages that support scripting are provided in the software image.

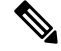

**Note** You can create scripts using Python 3.5.

• Explore the Types of [Automation](#page-131-0) Scripts, on page 122

# <span id="page-131-0"></span>**Explore the Types of Automation Scripts**

There are four types of on-box automation scripts that you can leverage to automate your network operations:

- Configuration (Config) scripts
- Execution (Exec) scripts
- Process scripts
- EEM scripts

The following table provides the scope and benefit of on-box scripts:

#### **Table 28: On-Box Automation Scripts**

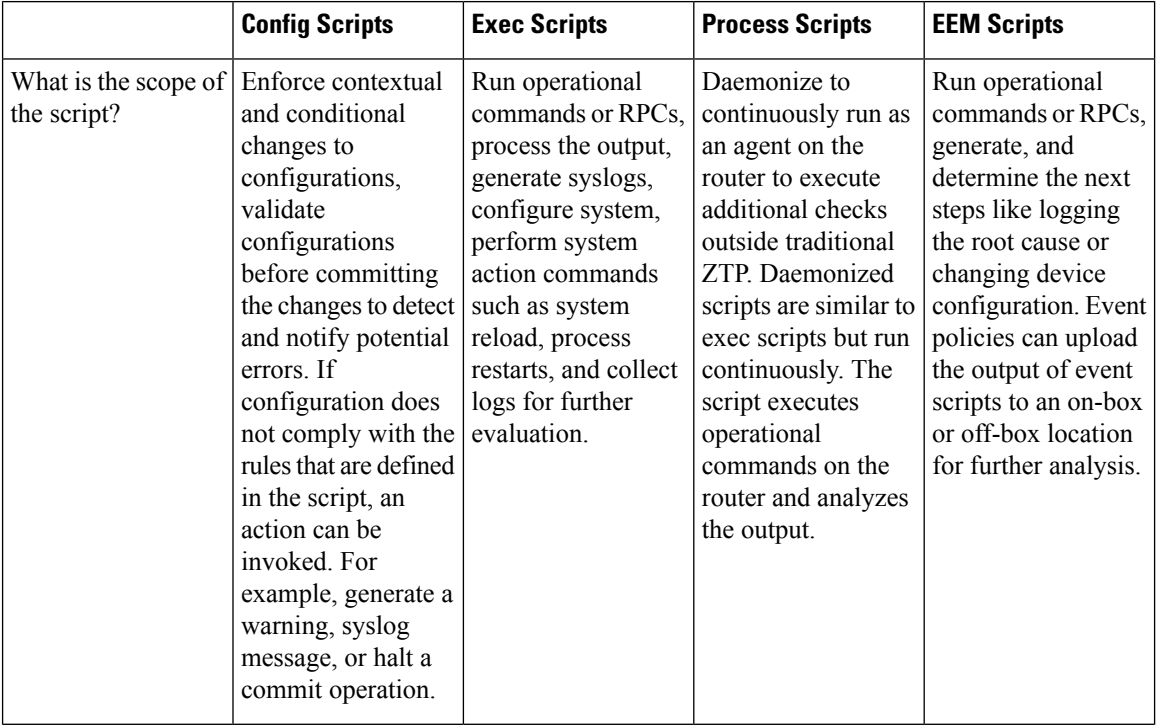

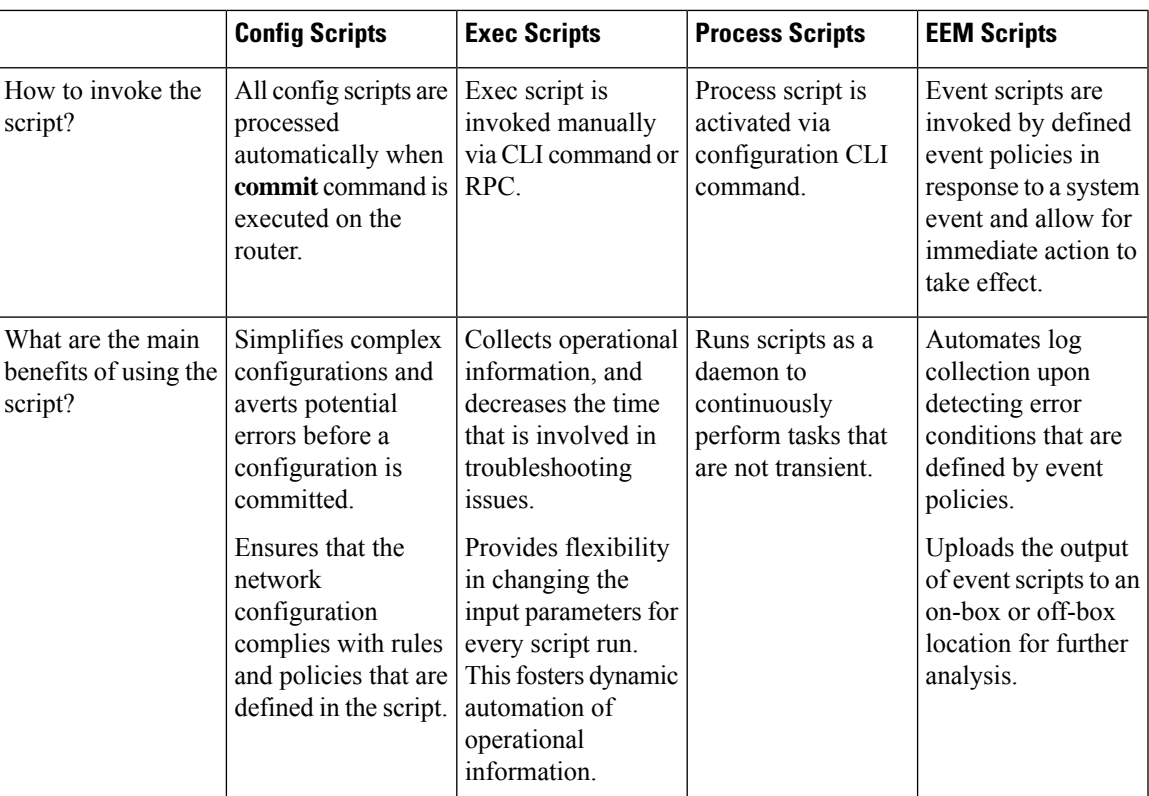

 $\mathbf I$ 

<span id="page-134-0"></span>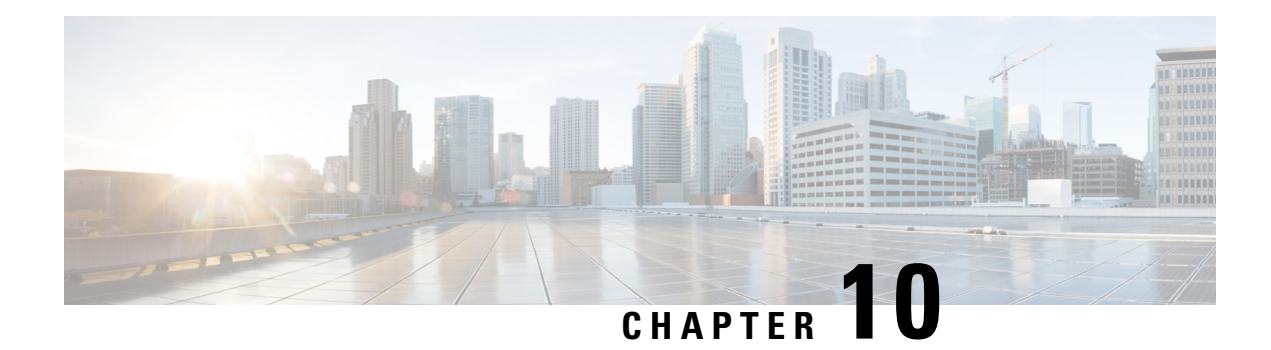

# **Precommit Scripts**

**Table 29: Feature History Table**

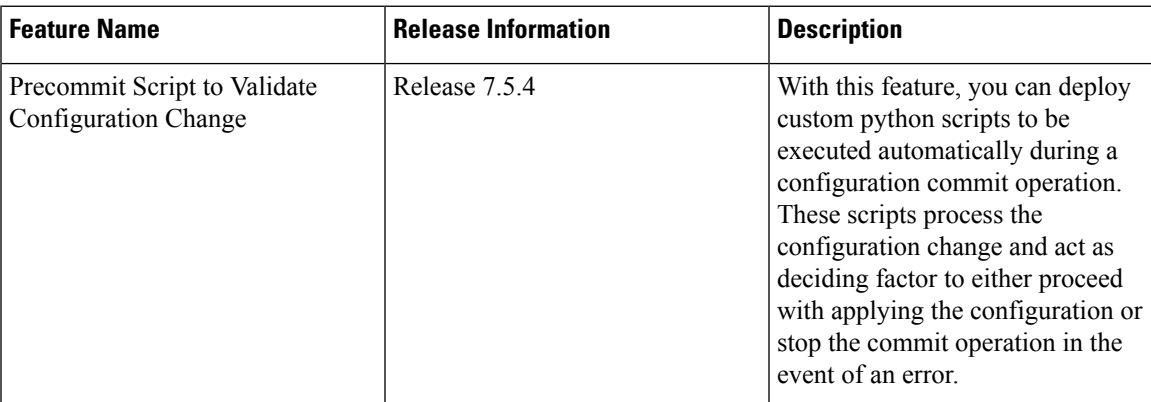

Cisco IOS XR precommit scripts can validate the configuration during the commit operation. They allow device administrators to enforce custom configuration validation rules. These scripts are invoked automatically when you change a configuration and commit the changes. When a configuration commit is in progress, a precommit script is automatically initaited to validate the changes. If the change is valid, the script allows committing the new configuration. If the configuration isinvalid, or does not adhere to the enforced validation rules, the script notifies you about the mismatch and blocks the commit operation. Overall, precommit scripts help to maintain crucial device parameters, and reduce human error in managing the network.

When you commit a configuration, the system automatically invokes the precommit scripts to validate that change. Precommit scripts can perform the following actions during a commit operation:

- Validate the proposed new configuration, ensure that the changes to the target configuration does not exceed the boundaries defined for the system or software functionality. For example, you can program the script to estimate the Ternary Content Addressable Memory (TCAM) slots needed for the target configuration, and verify that the TCAM usage does not exceed a defined threshold.
- Verify that the commit operation adheres to the predefined execution rules. For example, you can use the script to ensure that certain configuration changes that impact traffic are allowed only at specified time intervals.
- Block the commit operation if the configuration is invalid and notify the details in an error message.
- Generate system log messages for in-depth analysis of the configuration change. This log also helps in troubleshooting a failed commit operation.

#### **Precommit Script Limitations**

The following restrictions apply when using precommit scripts:

- Precommit scripts cannot modify a configuration.
- Configuration validation before a commit operation is supported only using CLI commands. Operations using NETCONF, gNMI and XML are not supported even if the precommit script is enabled.

#### **Get Started with Precommit Scripts**

Precommit scripts can be written in Python 3.9 (and earlier) programming language using the packages that Cisco supports. For more information about the supported packages, see Script [Infrastructure](#page-230-0) and Sample [Templates,](#page-230-0) on page 221.

This chapter gets you started with provisioning your precommit automation scripts on the router.

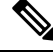

This chapter does not delve into creating Python scripts, but assumes that you have basic understanding of Python programming language. This section walks you through the process involved in deploying and using the precommit scripts on the router. **Note**

- Workflow to Run [Precommit](#page-135-0) Scripts, on page 126
- Example: Verify BGP [Configuration](#page-141-0) Using Precommit Script, on page 132

# <span id="page-135-0"></span>**Workflow to Run Precommit Scripts**

The following image shows a workflow diagram representing the steps involved in using a precommit script:

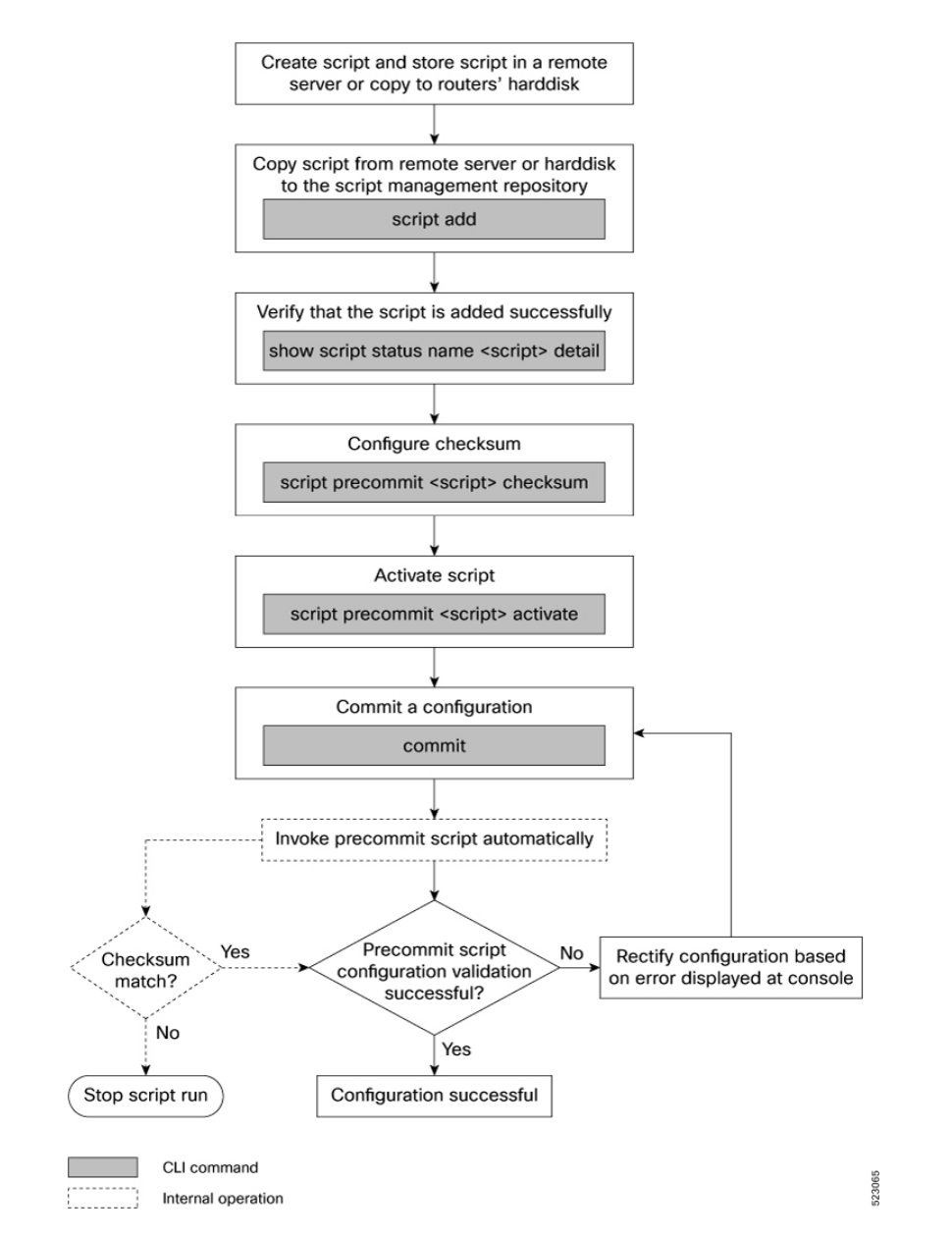

Complete the following tasks to provision precommit scripts:

- [Download](#page-137-0) the Script to the Router—Store the precomit script on a remote server or copy to the harddisk of the router. Add the precommit script from the server to the script management repository (hardisk:/mirror/script-mgmt) on the router using the **script add precommit** command.
- Configure Checksum for [Precommit](#page-138-0) Script—Configure the script integrity and authenticity using the **script precommit** *script* **checksum** command. A script cannot be used unless the checksum is configured.
- Activate [Precommit](#page-140-0) Scripts—Activate the precommit script using **script precommit** *script* **activate** command to validate the configuration from a commit operation. The script ensuresthat the configuration changes comply with the predefined conditions in the script, and uncover potential errors, if any.

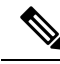

**Note**

A precommit script is invoked automatically when you commit a configuration change to modify the router configuration. You can view the result from the script execution on the console.

### <span id="page-137-0"></span>**Download the Script to the Router**

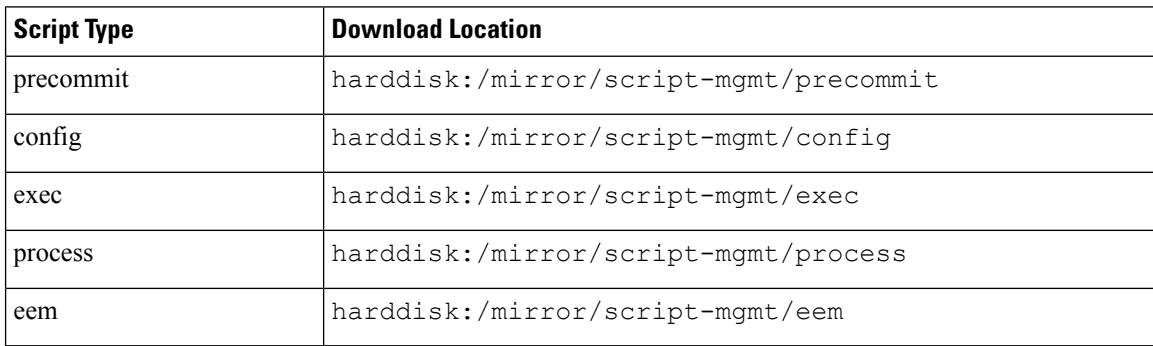

The scripts are added to the script management repository using two methods:

- **Method 1:** Add script from a server
- **Method 2:** Copy script from external repository to harddisk using **scp** or **copy** command

In this section, you learn how to add precommit-bgp.py script to the script management repository.

#### **Before you begin**

To manage the scripts, you must add the scripts to the script management repository on the router. A subdirectory is created for each script type. By default, this repository stores the downloaded scripts in the appropriate subdirectory based on script type.

**Step 1** Add the script to the script management repository on the router using one of the two options:

#### • **Add Script From a Server**

Add the script from a configured remote server (HTTP, HTTPS, FTP or SCP) or the harddisk location in the router.

Router#**script add precommit** *script-location script.py*

The following example shows a precommit script precommit-bgp.py downloaded from an external repository http://192.0.2.0/scripts:

Router#**script add precommit http://192.0.2.0/scripts precommit-bgp.py** Tue Jan 24 05:03:40.791 UTC Copying script from http://192.0.2.0/scripts/precommit-bgp.py precommit-bgp.py has been added to the script repository

You can add a maximum of 10 scripts simultaneously.

Router#**script add precommit** *script-location script1.py script2.py* **...** *script10.py*

You can also specify the checksum value while downloading the script. This value ensures that the file being copied is genuine. You can fetch the checksum of the script from the server from where you are downloading the script. However, specifying checksum while downloading the script is optional.

Note Only SHA256 checksum is supported.

Router#**script add precommit http://192.0.2.0/scripts precommit-bgp.py checksum SHA256** *checksum-value*

For multiple scripts, use the following syntax to specify the checksum:

Router#**script add precommit http://192.0.2.0/scripts** *script1.py script1-checksum script2.py script2-checksum***...** *script10.py script10-checksum*

If you specify the checksum for one script, you must specify the checksum for all the scripts that you download.

#### • **Copy the Script from an External Repository**

You can copy the script from the external repository to the routers' harddisk and then add the script to the script management repository.

**a.** Copy the script from a remote location to harddisk using scp or copy command.

Router#**scp userx@192.0.2.0:/scripts/precommit-bgp.py /harddisk:/**

**b.** Add the script from the harddisk to the script management repository.

```
Router#script add precommit /harddisk:/ precommit-bgp.py
Tue Jan 24 05:03:40.791 UTC
Copying script from /harddisk:/precommit-bgp.py
precommit-bgp.py has been added to the script repository
```
**Step 2** Verify that the script is downloaded to the script management repository on the router.

#### **Example:**

```
Router#show script status
Tue Jan 24 05:10:40.791 UTCC
           ====================================================================================================
 Name | Type | Status | Last Action | Action Time
      ----------------------------------------------------------------------------------------------------
 precommit-bgp.py | precommit | Config Checksum | NEW | Tue Jan 24 05:10:18 2023
```
<span id="page-138-0"></span>Script precommit-bgp.py is copied to harddisk:/mirror/script-mgmt/precommit directory on the router.

### **Configure Checksum for Precommit Script**

Every script is associated with a checksum hash value. This value ensures the integrity of the script, and that the script is not tampered with. The checksum is a string of numbers and letters that act as a fingerprint for script. The checksum of the script is compared with the configured checksum. If the values do not match, the script is not run and a syslog warning message is displayed.

It is mandatory to configure the checksum to run the script.

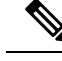

**Note** Precommit scripts support SHA256 checksum.

**Step 1** Retrieve the SHA256 checksum hash value for the script. Ideally this action would be performed on a trusted device, such as the system on which the script was created. This minimizes the possibility that the script is tampered with. However, if the router is secure, you can retrieve the checksum hash value from the IOS XR Linux bash shell.

#### **Example:**

```
Router#run
[node0_RP0_CPU0:~]$sha256sum /harddisk:/mirror/script-mgmt/precommit/precommit-bgp.py
6bb460920a694a0f91a27892f457203090e7a6391ab7d2f8656f477af17f9ed1
/harddisk:/mirror/script-mgmt/precommit/precommit-bgp.py
```
Make note of the checksum value.

#### **Step 2** View the status of the script.

#### **Example:**

Router#**show script status detail** Tue Jan 24 05:20:13.539 UTC

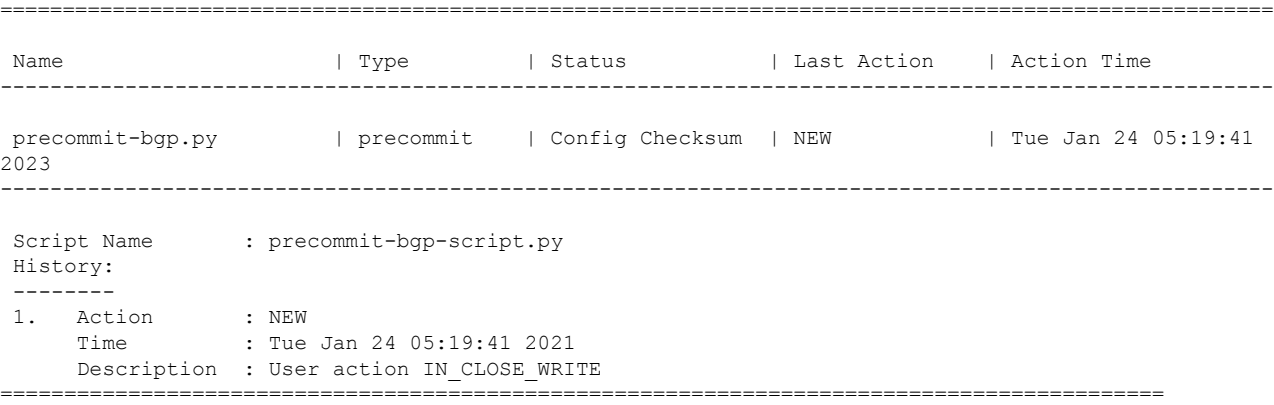

The Status shows that the checksum is not configured.

You can view the details of the specific script using the **show script status name** *script* **detail** command.

**Step 3** Configure the checksum and set the priority.

#### **Example:**

```
Router#configure
Router(config)#script precommit precommit-bgp.py checksum SHA256
6bb460920a694a0f91a27892f457203090e7a6391ab7d2f8656f477af17f9ed1 priority 20
Router(config)#commit
Tue Jan 24 10:23:10.546 UTC
Router(config)#end
```
If you are configuring multiple scripts, the system decides an appropriate order to run the scripts. However, you can control the order in which scripts execute using a priority value. For more information on configuring the priority value, see Control Priority When [Running](#page-156-0) Multiple Scripts, on page 147.

**Step 4** Verify the status of the script.

#### **Example:**

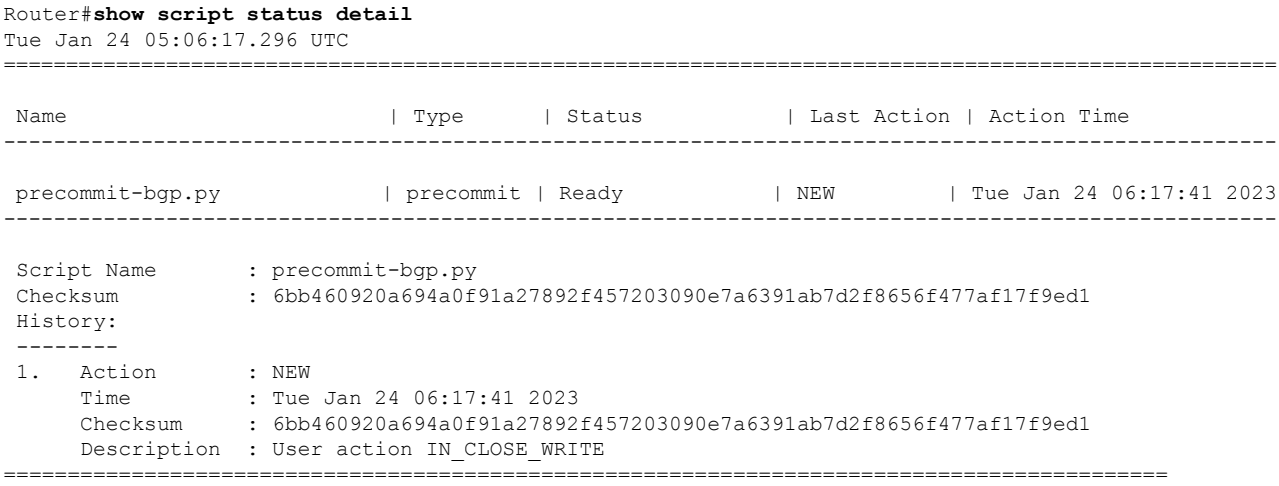

The status Ready indicates that the checksum is configured and the script is ready to be run. When the script is run, the checksum value is recalculated to check if it matches with the configured hash value. If the values differ, the script is not run, and the commit operation that triggered the script is rejected. It is mandatory for the checksum values to match for the script to run.

### <span id="page-140-0"></span>**Activate Precommit Scripts**

Activate the precommit script to validate a configuration change on the set of active configuration (including any scripts newly activated as part of the configuration change) before committing the changes.

If the precommit script rejects one or more items in the configuration change, the entire configuration is rejected before committing the change. **Note**

#### **Before you begin**

Ensure that the following prerequisites are met before you run the script:

- **1.** [Download](#page-137-0) the Script to the Router, on page 128
- **2.** Configure Checksum for [Precommit](#page-138-0) Script, on page 129
- **Step 1** Activate the precommit script for the configuration validation to take effect.

#### **Example:**

Router(config)#**script precommit precommit-bgp.py activate**

- **Step 2** Commit the changes and verify that the precommit script is automatically initiated. You can choose to perform one of the following options based on the requirement:
	- Commit the changes to automatically initiate the precommit verification script.

```
Router(config-bgp-nbr)#commit
Tue Jan 24 00:13:37.050 UTC
Precommit Script Report Start
------------------------------
Pre-commit Verification Result: Pass
Pre-commit Verification Script precommit-bgp.py (req id 1656378102): Pass
-----------------------------
Precommit Script Report Done
```
• Ignore the result of the precommit script execution and proceed to the next step in the commit process using **ignore-results** keyword. Use this keyword if you want to bypass the commit verification. The precommit script is still executed, but the result is ignored.

Router(config-bgp-nbr)#**commit script-verification ignore-results**

• View all the logs generated by the commit script on the console using **verbose** keyword. If this keyword is not specified, only the result of the script verification is displayed on the console.

Router(config-bgp-nbr)#**commit script-verification verbose**

An execution report from the script is displayed on the console. If the script displays an error message, rectify the error and rerun the commit operation. If there are no validation errors, the commit operation is successful indicating that the configuration change is valid.

# <span id="page-141-0"></span>**Example: Verify BGP Configuration Using Precommit Script**

In this example, you create a precommit script to validate the following Border Gateway Protocol (BGP) configuration:

- Check that the autonomous system (AS) value is in the range from 123 to 234
- Check that the remote AS of neighbours is not set to 25

**Step 1** Create a precommit script named verify-bgp.py. Store the script on a remote server or copy the script to the harddisk: location of the router.

#### **Example:**

"""

```
import re
from iosxr.xrcli.xrcli_helper import XrcliHelper
from cisco.script_mgmt import xrlog
from cisco.script_mgmt import precommit
syslog = xrlog.getSysLogger('precommit_verify_bgp')
log = xrlog.getScriptLogger('precommit_verify_bgp')
helper = XrcliHelper(debug=True)
def verify_bgp():
    "" "
   Query for target configs and check if the target configs has bgp configs
   Check if the bgp AS is in the range 123-234
   Check if remote AS is not 25.
    :return: None on pass / Raise exception on failure.
```

```
. . . .
             # CLI verification
             cfg = precommit.get target config()#cfg = "Thu Feb 23 18:54:28.605 UTC\nrouter bgp 100\n neighbor 10.0.0.1\n remote-as 25\n !\n!\n"
             #cfg = cfg.split("n")print(cfg)
             for cfg_line in cfg:
                 bgp cfg start pattern = re.match("^router bgp (.*)", cfg line)
                 if bgp cfg start pattern:
                     log.info("BGP config found")
                     bgp_as = int(bgp_cfg_start_pattern.group(1))
                     if not bgp as in range(123, 234):
                         precommit.config_warning("BGP AS number (%d) " % bgp_as +
                                                 "not in recommended range (123-234)")
             # sysdb verification
             cfg = precommit.get_target_configs(format="sysdb")
             # cfg = [Item(name='gl/ip-bgp/default/0/100/aya', value=1, datatype=1),
             # Item(name='gl/ip-bgp/default/0/100/gbl/edm/ord a/running', value=1, datatype=1),
              #
         Item(name='gl/ip-bgp/default/0/100/ord_a/default/nbr/________/edm/ord_u/0x3/10.0.0.1/________/________/aya',
          value=1, datatype=1),
             #
         Item(name='gl/ip-bgp/default/0/100/ord_a/default/nbr/________/edm/ord_u/0x3/10.0.0.1/________/________/ord_a/exists',
          value=1, datatype=1),
             #
         Item(name='gl/ip-bgp/default/0/100/ord_a/default/nbr/ /edm/ord_u/0x3/10.0.0.1/ / / /ord_b/remote-as',
          value=(0, 26), datatype=5)]
             print(cfg)
             for item in cfg:
                 remote_as_pattern = re.match("^gl/ip-bgp/default/0/.*/remote\-as", item.name)
                 if remote as pattern:
                     log.info("BGP remote AS config found")
                     remote as = int(item.value[1])if remote_as == 25:
                         syslog.info("Attempt to configure BGP remote AS %d" % remote_as)
                         precommit.config error("Remote AS (%d) is not permitted" % remote as)
             log.info("BGP verification is good")
         if name == ' main ':
             result = helper.xrcli_exec("show version")
             match = re.search(r'Version +: (.*)\n\times'. result['output'])
             print("Image version: %s" % match.group(1))
             verify_bgp()
Step 2Download the
```
- Script to the [Router,](#page-137-0) on page 128.
- **Step 3** Configure the checksum value to check the script integrity. See Configure Checksum for [Precommit](#page-138-0) Script, on page 129.
- **Step 4** Activate the script. See Activate [Precommit](#page-140-0) Scripts, on page 131.
- **Step 5** Configure BGP and commit the configuration.

**Example:**

```
Router(config)#router bgp 100
Router(config-bgp)#neighbor 10.0.0.1
Router(config-bgp-nbr)#remote-as 25
Router(config-bgp-nbr)#commit
Wed Jan 25 22:53:21.910 UTC
Precommit Script Report Start
-----------------------------
Pre-commit Verification Result: Fail
Pre-commit Verification Script verify-bgp.py (req id 1674671641): Fail
% Script exception return value 1
Errors:
 Remote AS (25) is not permitted
Warnings:
 BGP AS number (100) not in recommended range (123-234)
-----------------------------
Precommit Script Report Done
```

```
% Failed to commit .. As an error (Unknown) encountered during commit operation. Changes may not have
been committed:
'SCRIPT_MGMT' detected the 'fatal' condition 'One or more Pre-Commit script verifications failed'
```
The precommit script is automatically initiated when you commit the configuration. The result from the script run is displayed.

In this example, the precommit script validates the BGP configuration. The AS value limit that is configured in the script is not within the permissible range of 123 to 234. The script rejects the configuration, and displays the details of the validation failure on the console.

- **Step 6** Verify the script execution details. You can either choose to ignore the script results or view the detailed report of the script execution.
	- Ignore the script results using **ignore-results** keyword, and proceed to commit the configuration.

```
Router(config-bgp-nbr)#commit script-verification ignore-results
Wed Jan 25 23:00:02.057 UTC
Precommit Script Report Start
-----------------------------
Pre-commit Verification Result: Pass (Failures Ignored)
Pre-commit Verification Script verify-bgp.py (req id 1674671645): Fail (Ignored)
% Script exception return value 1
Errors:
 Remote AS (25) is not permitted
Warnings:
 BGP AS number (100) not in recommended range (123-234)
  -Precommit Script Report Done
```
• View the detailed report using **verbose** keyword.

```
Router(config-bgp-nbr)#commit script-verification verbose
Wed Jan 25 22:53:30.881 UTC
Precommit Script Report Start
-----------------------------
Pre-commit Verification Result: Fail
Pre-commit Verification Script verify-bgp.py (req id 1674671642): Fail
% Script exception return value 1
Errors:
 Remote AS (25) is not permitted
 Warnings:
 BGP AS number (100) not in recommended range (123-234)
 Script output logs:
/harddisk:/mirror/script-mgmt/logs/verify-bgp.py_precommit_1674671642/stdout.log
Image version: 7.5.4.29I
['!! IOS XR Configuration 7.5.4.29I', 'router bgp 100', ' neighbor 10.0.0.1', ' remote-as 25',
```
```
' !', '!', 'end', '', '']
[2023-01-25 22:53:31,545] INFO [precommit_verify_bgp]:: BGP config found
!!!!!$$$$$CONFIG WARNING: BGP AS number (100) not in recommended range (123-234) $$$$$!!!!!
[Item(name='gl/ip-bgp/default/0/100/aya', value=1, datatype=1),
Item(name='gl/ip-bgp/default/0/100/gbl/edm/ord_a/running',
value=1, datatype=1),
Item(name='gl/ip-bgp/default/0/100/ord_a/default/nbr/ / edm/ord_u/0x3/10.0.0.1/ / / / /aya',
value=1,
datatype=1),
\label{eq:term} \begin{array}{l} \texttt{Item}(\texttt{name='gl/ip-bgp/default/0/100/ord\_a/default/nbr/\_ \textcolor{black}{/c} = \textcolor{black}{/cdm/ord\_u/0x3/10.0.0.1/\_ \textcolor{black}{/c} = \textcolor{black}{/c}}) \end{array}ord a/exists', value=1, datatype=1),
Item(name='gl/ip-bgp/default/0/100/ord_a/default/nbr/________/edm/ord_u/0x3/10.0.0.1/
                  /ord b/remote-as', value=(0, 25), datatype=5)]
[2023-01-25 22:53:31,571] INFO [precommit verify bgp]:: BGP remote AS config found
!!!!!$$$$$CONFIG ERROR: Remote AS (25) is not permitted $$$$$!!!!!
Script error logs: /harddisk:/mirror/script-mgmt/logs/verify-bgp.py_precommit_1674671642/stderr.log
Traceback (most recent call last):
  File "/harddisk:/mirror/script-mgmt/precommit/verify-bgp.py", line 107, in <module>
    verify_bgp()
  File "/harddisk:/mirror/script-mgmt/precommit/verify_bgp.py", line 97, in verify_bgp
    precommit.config error("Remote AS (%d) is not permitted" % remote as)
  File "infra/script-mgmt/src/Packages/precommit.py", line 87, in config error
cisco.script_mgmt.precommit.PrecommitConfigError: !!!!!$$$$$CONFIG ERROR: Remote AS (25) is not
permitted $$$$$!!!!!
   -----------------------------
Precommit Script Report Done
% Failed to commit .. As an error (Unknown) encountered during commit operation. Changes may not
have been committed:
'SCRIPT_MGMT' detected the 'fatal' condition 'One or more Pre-Commit script verifications failed'
```
**Step 7** Rectify the errors and commit the configuration.

# **Example:**

```
Router(config)#router bgp 200
Router(config-bgp)#neighbor 10.0.0.1
Router(config-bgp-nbr)#remote-as 26
Router(config-bgp-nbr)#commit
Wed Jan 25 22:59:06.704 UTC
Precommit Script Report Start
-----------------------------
Pre-commit Verification Result: Pass
Pre-commit Verification Script verify-bgp.py (req id 1674671644): Pass
-----------------------------
Precommit Script Report Done
```
The precommit script validates the BGP configuration to ensure that the conditions configured in the script are met.

 $\mathbf I$ 

**Example: Verify BGP Configuration Using Precommit Script**

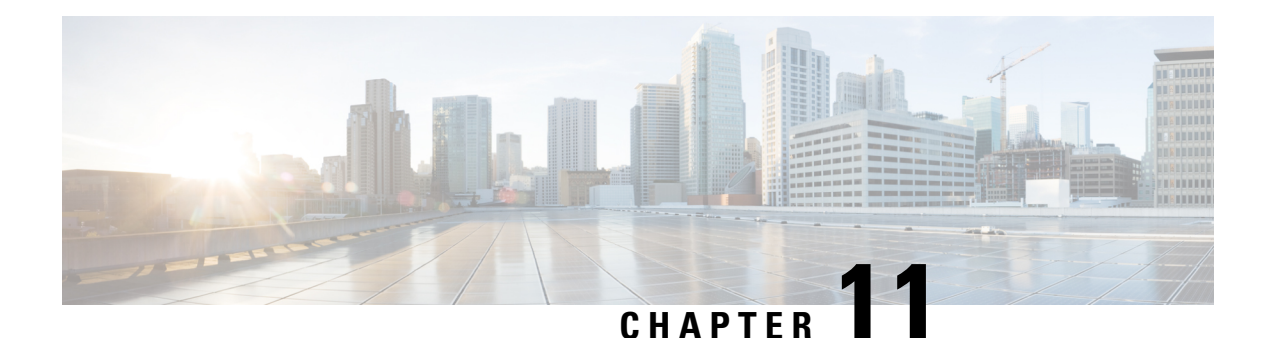

# **Config Scripts**

Cisco IOS XR config scripts can validate and make modificationsto configuration changes. They allow device administrators to enforce custom configuration validation rules, or to simplify certain repetitive configuration tasks. These scripts are invoked automatically when you change a configuration and commit the changes. When a configuration commit is in progress, a config script inserts itself into the commit process. The config script can modify the current config candidate. For example, consider you want to maintain certain parameters for routers such as switched off ports or security policies. The config script is triggered to validate the updated configuration and take appropriate action. If the change is valid, the script allows committing the new configuration. If the configuration is invalid, or does not adhere to the enforced constraints, the script notifies you about the mismatch and blocks the commit operation. Overall, config scripts help to maintain crucial device parameters, and reduce human error in managing the network.

When you commit or validate a configuration change, the system invokes each of the active scripts to validate that change. Config scripts can perform the following actions:

- Analyze the proposed new configuration.
- If the configuration is invalid, block the commit by returning an error message along with the set of configuration items to which it relates.
- Return a warning message with the related details but does not block the commit operation.
- Modify the configuration to be included in the commit operation to make the configuration valid, or to simplify certain repetitive configuration tasks. For example, where a value needs duplicating between one configuration item and another configuration item.
- Generate system log messages for in-depth analysis of the configuration change. This log also helps in troubleshooting a failed commit operation.

# **Config Scripts Limitations**

The following are the configuration and software restrictions when using config scripts:

- Config scripts cannot make modifications to configuration that is protected by CCV process, in particular:
	- Script checksum configuration.
	- Other sensitive security configuration such as AAA configuration.
- Config scripts do not explicitly support importing helper modules or other custom imports to provide shared functionality. Although such imports appear to function correctly when set up, they can potentially represent a security risk becaue there is no checksum validation on the imported modules. Modifications

to these imported modules are not automatically detected. To reflect changes to the imported module in the running scripts, you must manually unconfigure and reconfigure any scripts using the imported module.

# **Get Started with Config Scripts**

Config scripts can be written in Python 3.5 programming language using the packages that Cisco supports. For more information about the supported packages

This chapter gets you started with provisioning your Python automation scripts on the router.

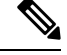

This chapter does not delve into creating Python scripts, but assumes that you have basic understanding of Python programming language. This section will walk you through the process involved in deploying and using the scripts on the router. **Note**

- [Workflow](#page-147-0) to Run Config Scripts, on page 138
- [Manage](#page-155-0) Scripts, on page 146
- [Example:](#page-157-0) Validate and Activate an SSH Config Script, on page 148

# <span id="page-147-0"></span>**Workflow to Run Config Scripts**

Complete the following tasks to provision config scripts:

- Enable the config scripts feature—Globally activate the config scripts feature on the router using **configuration validation scripts** command.
- Download the script—Store the config script on an HTTP server or copy to the harddisk of the router. Add the config script from the HTTP server to the script management repository (hardisk:/mirror/script-mgmt) on the router using the **script add config** command.
- Validate the script—Check script integrity and authenticity using the **script config** *script.py* **checksum** command. A script cannot be used unless the checksum is configured. After the checksum is configured, the script is active.

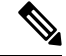

A config script is invoked automatically when you validate or commit a configuration change to modify the candidate configuration. **Note**

- Validate the configuration—Ensure that the configuration changes comply with the predefined conditions in the script and uncover potential errors using **validate config-scripts apply-policy-modifications** command.
- View the script execution details—Retrieve the operational data using the **show operational Config Global Validation Script Execution** command.

The following image shows a workflow diagram representing the steps involved in using a config script:

Ш

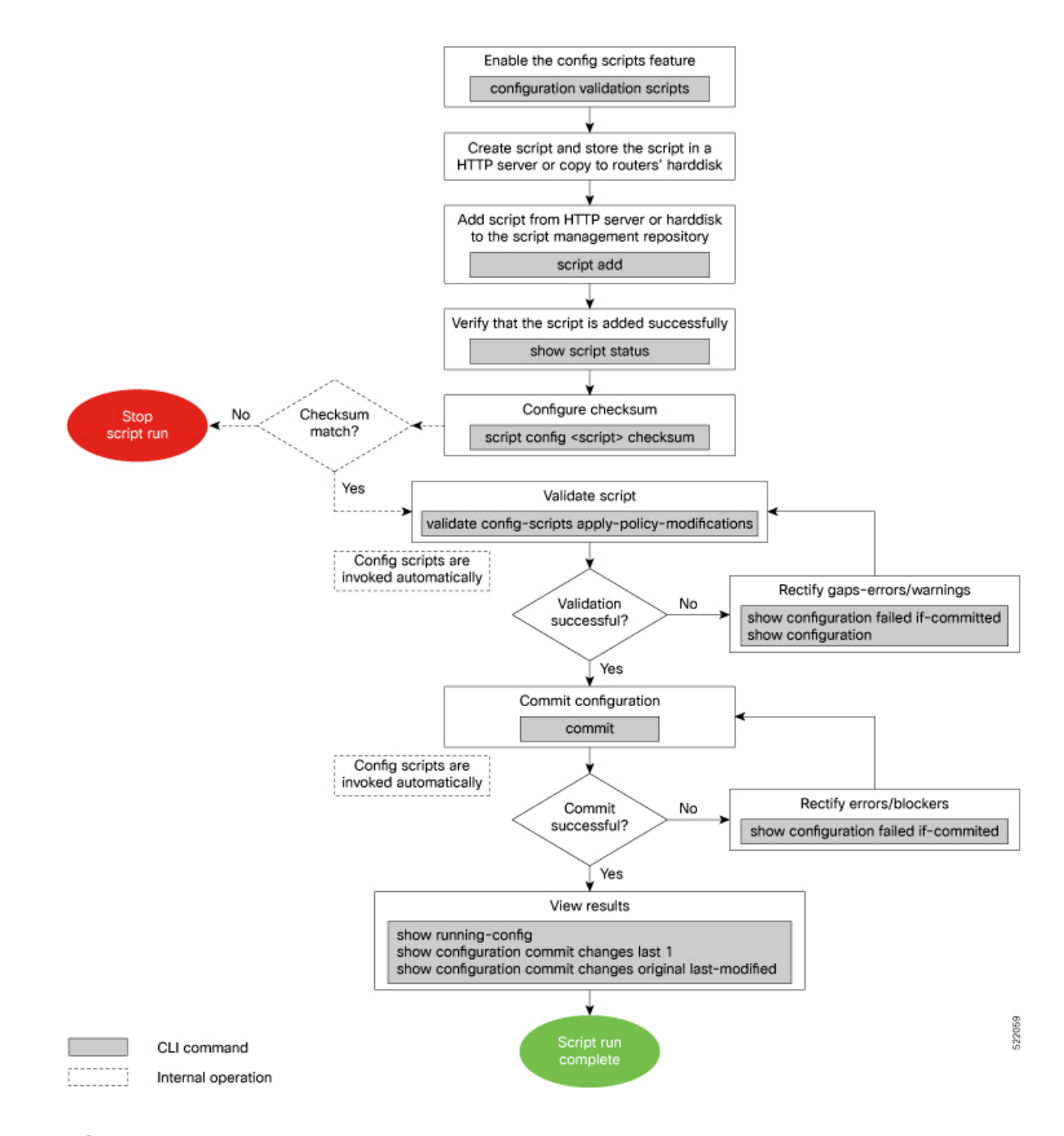

# <span id="page-148-0"></span>**Enable Config Scripts Feature**

Config scripts are driven by commit operations. To run the config scripts, you must enable the feature on the router. You must have root user privileges to enable the config scripts.

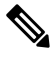

**Note**

You must commit the configuration to enable the config scripts feature before committing any script checksum configuration.

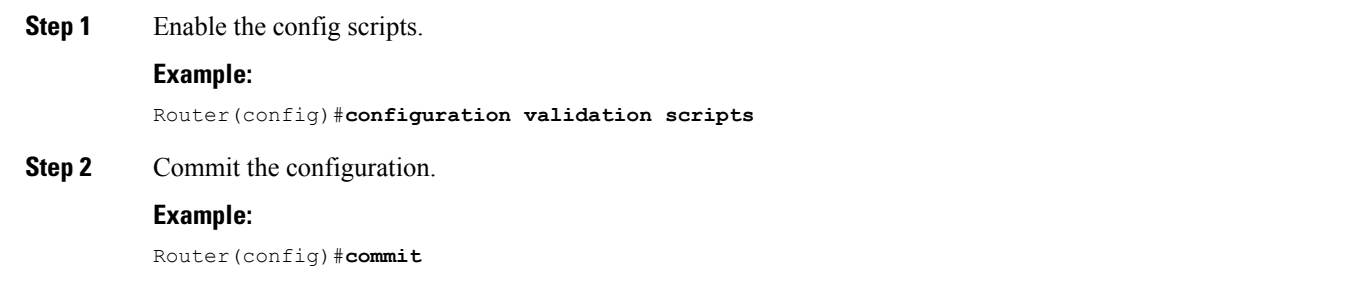

# **Download the Script to the Router**

To manage the scripts, you must add the scripts to the script management repository on the router. A subdirectory is created for each script type. By default, this repository stores the downloaded scripts in the appropriate subdirectory based on script type.

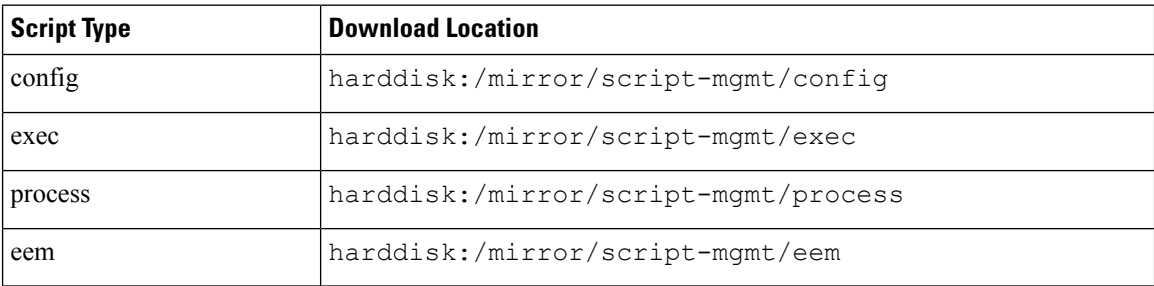

The scripts are added to the script management repository using two methods:

- **Method 1:** Add script from a server
- **Method 2:** Copy script from external repository to harddisk using **scp** or **copy** command

In this section, you learn how to add config-script.py script to the script management repository.

**Step 1** Add the script to the script management repository on the router using one of the two options:

### • **Add Script From a Server**

Add the script from a configured HTTP server or the harddisk location in the router.

Router#**script add config <script-location> <script.py>**

The following example shows a config script config-script.py downloaded from an external repository http://192.0.2.0/scripts:

Router#**script add config http://192.0.2.0/scripts config-script.py** Fri Aug 20 05:03:40.791 UTC config-script.py has been added to the script repository

You can add a maximum of 10 scripts simultaneously.

Router#**script add config <script-location> <script1.py> <script2.py> ... <script10.py>**

You can also specify the checksum value while downloading the script. This value ensures that the file being copied is genuine. You can fetch the checksum of the script from the server from where you are downloading the script. However, specifying checksum while downloading the script is optional.

Router#**script add config http://192.0.2.0/scripts config-script.py checksum SHA256 <checksum-value>**

For multiple scripts, use the following syntax to specify the checksum:

```
Router#script add config http://192.0.2.0/scripts <script1.py> <script1-checksum> <script2.py>
<script2-checksum>
```
**... <script10.py> <script10-checksum>**

If you specify the checksum for one script, you must specify the checksum for all the scripts that you download.

**Note** Only SHA256 checksum is supported.

# • **Copy the Script from an External Repository**

You can copy the script from the external repository to the routers' harddisk and then add the script to the script management repository.

**a.** Copy the script from a remote location to harddisk using scp or copy command.

Router#**scp userx@192.0.2.0:/scripts/config-script.py /harddisk:/**

**b.** Add the script from the harddisk to the script management repository.

```
Router#script add config /harddisk:/ config-script.py
Fri Aug 20 05:03:40.791 UTC
config-script.py has been added to the script repository
```
**Step 2** Verify that the scripts are downloaded to the script management repository on the router.

### **Example:**

### Router#**show script status** Fri Sep 2 21:37:05.021 PDT

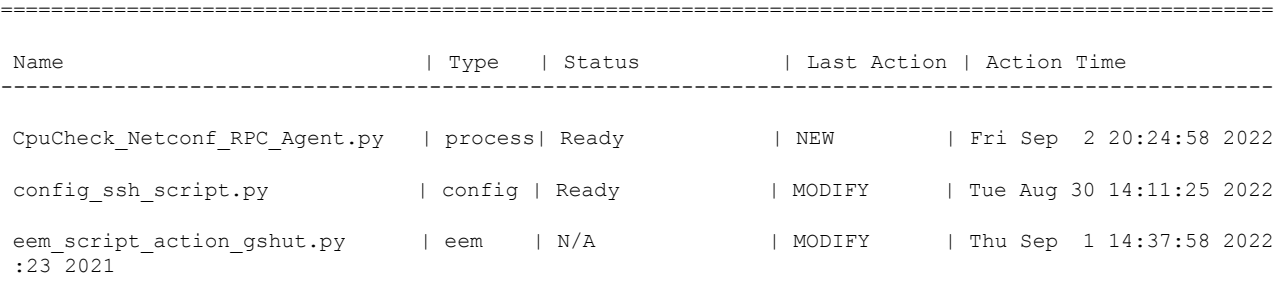

```
Router# show appmgr process-script CpuCheck_Netconf_RPC_Agent_Process_App info
Fri Sep 2 21:38:27.455 PDT
Application: CpuCheck Netconf RPC Agent Process App
 Activated configuration:
   Executable : CpuCheck Netconf RPC Agent.py
  Run arguments : 15
   Restart policy : On Failure
   Maximum restarts : 3
 Execution status and info:
  Activated : Yes
   Status : Started
   Executable Checksum : ee3c32a7d95b398a7eeea9b0d39d4d414338cc9fca739462b8ed49069d28d83c
   Restart count : 2
   Log location :
```
/harddisk:/mirror/script-mgmt/logs/CpuCheck\_Netconf\_RPC\_Agent.py\_process\_CpuCheck\_Netconf\_RPC\_Agent\_Process\_App

```
Last started Time : Fri Sep 2 21:13:33 2022
```
Script config ssh script.py is copied to harddisk:/mirror/script-mgmt/config directory on the router.

# <span id="page-151-0"></span>**Configure Checksum for Config Script**

Every script is associated with a checksum hash value. This value ensures the integrity of the script, and that the script is not tampered with. The checksum is a string of numbers and letters that act as a fingerprint for script. The checksum of the script is compared with the configured checksum. If the values do not match, the script is not run and a syslog warning message is displayed.

It is mandatory to configure the checksum to run the script.

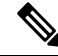

**Note** Config scripts support SHA256 checksum.

# **Before you begin**

Ensure that the following prerequisites are met before you run the script:

- **1.** Enable Config Scripts [Feature,](#page-148-0) on page 139
- **2.**

**Step 1** Retrieve the SHA256 checksum hash value for the script. Ideally this action would be performed on a trusted device, such as the system on which the script was created. This minimizes the possibility that the script is tampered with. However, if the router is secure, you can retrieve the checksum hash value from the IOS XR Linux bash shell.

# **Example:**

```
Router#run
[node0_RP0_CPU0:~]$sha256sum /harddisk:/mirror/script-mgmt/config/config-script.py
94336f3997521d6e1aec0ee6faab0233562d53d4de7b0092e80b53caed58414b
/harddisk:/mirror/script-mgmt/config/config-script.py
```
Make note of the checksum value.

**Step 2** View the status of the script.

```
Router#show script status detail
Fri Aug 20 05:04:13.539 UTC
======================================================================================================
Name | Type | Status | Last Action | Action Time
------------------------------------------------------------------------------------------------------
config-script.py | config | Config Checksum | NEW | Fri Aug 20 05:03:41 2021
------------------------------------------------------------------------------------------------------
Script Name : config-script.py
History:
 --------
```
1. Action Action : NEW : Fri Aug 20 05:03:41 2021 Description : User action IN CLOSE WRITE ===========================================================================================

The Status shows that the checksum is not configured.

## **Step 3** Configure the checksum.

#### **Example:**

```
Router#configure
Router(config)#script config config-script.py checksum SHA256
94336f3997521d6e1aec0ee6faab0233562d53d4de7b0092e80b53caed58414b
Router(config)#commit
Tue Aug 24 10:23:10.546 UTC
Router(config)#end
```
When you commit this configuration, the script is automatically run to validate the resulting running configuration. If the script returns any errors, this commit operation fails. This way, the running configuration always remains valid with respect to all currently active scripts with checksums configured. **Note**

If you are configuring multiple scripts, the system decides an appropriate order to run the scripts. However, you can control the order in which scripts execute using a priority value. For more information on configuring the priority value, see Control Priority When [Running](#page-156-0) Multiple Scripts, on page 147.

**Step 4** Verify the status of the script.

## **Example:**

```
Router#show script status detail
Fri Aug 20 05:06:17.296 UTC
======================================================================================================
Name | Type | Status | Last Action | Action Time
------------------------------------------------------------------------------------------------------
config-script.py | config | Ready | NEW | Fri Aug 20 05:03:41 2021
------------------------------------------------------------------------------------------------------
Script Name : config-script.py<br>
\therefore 0433653007531460
Checksum : 94336f3997521d6e1aec0ee6faab0233562d53d4de7b0092e80b53caed58414b
History:
 --------
1. Action : NEW
     Time : Fri Aug 20 05:03:41 2021
     Checksum : 94336f3997521d6e1aec0ee6faab0233562d53d4de7b0092e80b53caed58414b
     Description : User action IN CLOSE WRITE
===========================================================================================
```
The status Ready indicates that the checksum is configured and the script is ready to be run. When the script is run, the checksum value is recalculated to check if it matches with the configured hash value. If the values differ, the script is not run, and the commit operation that triggered the script is rejected. It is mandatory for the checksum values to match for the script to run.

# **Validate or Commit Configuration to Invoke Config Script**

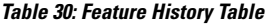

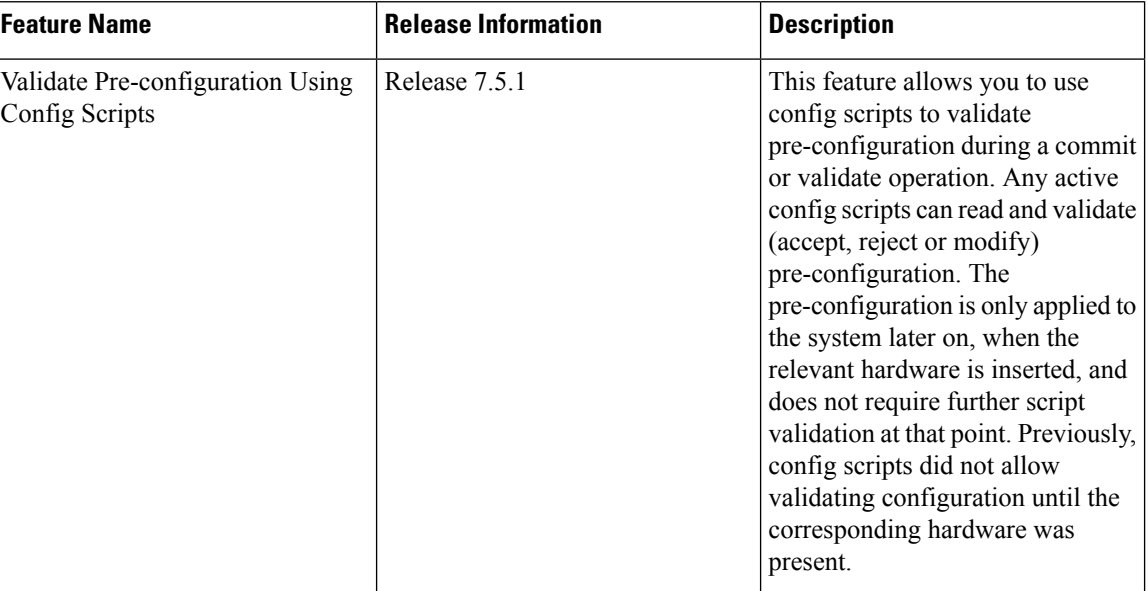

You can validate a configuration change on the set of active config scripts (including any scripts newly activated as part of the configuration change) before committing the changes. This validation ensures that the configuration complies with predefined conditions defined in the active scripts based on your network requirements. With validation, you can update the target configuration buffer with any modifications that are made by the config scripts. You can review the target configuration using the **show configuration** command, and further refine the changes to resolve any outstanding errors before revalidating or committing the configuration.

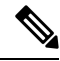

**Note** If the config script rejects one or more items in the commit operation, the entire commit operation is rejected.

You can also validate pre-configuration during a commit operation. Pre-configuration is any configuration specific to a particular hardware resource such as an interface or a line card that is committed before that resource is present. For example, commit configuration for a line card before it is inserted into the chassis. Any active config scripts can read and validate (accept, reject or modify) the pre-configuration. However, when the configuration is committed, the pre-configuration is not applied to the system. Later, when the relevant hardware resource is available, the pre-configuration becomes active and is applied to the system. The config scripts are not run to validate the configuration at this point as the scripts have already validated this configuration.

# **Before you begin**

Ensure that the following prerequisites are met before you run the script:

- **1.** Enable Config Scripts [Feature,](#page-148-0) on page 139
- **2.** Configure [Checksum](#page-151-0) for Config Script, on page 142

**Step 1** Validate the configuration with the conditions in the config script.

### **Example:**

```
Router(config)#validate config-scripts apply-policy-modifications
Tue Aug 31 08:30:38.613 UTC
% Policy modifications were made to target configuration, please issue 'show configuration'
from this session to view the resulting configuration
                            figuration' from this session to view the resulting configuration
```
The output shows that there are no errors in the changed configuration. You can view the modifications made to the target configuration.

If you do not want the config buffer to be updated with the modifications, omit the **apply-policy-modifications** keyword in the command. **Note**

> The script validates the configuration changes with the conditions set in the script. Based on the configuration, the script stops the commit operation, or modifies the configuration.

**Step 2** View the modified target configuration.

# **Example:**

```
Router(config)#show configuration
Tue Aug 31 08:30:56.833 UTC
Building configuration...
!! IOS XR Configuration 7.3.2
script config config-script.py checksum SHA256
94336f3997521d6e1aec0ee6faab0233562d53d4de7b0092e80b53caed58414b
                                          d342adb35cbc8a0cd4b6ea1063d0eda2d58
......----- configuration details
end
```
# **Step 3** Commit the configuration.

#### **Example:**

Router(config)#**commit** Tue Aug 31 08:31:32.926 UTC

If the script returns an error, use the **show configuration failed if-committed** command to view the errors. If there are no validation errors, the commit operation is successful including any modifications that are made by config scripts.

You can view the recent commit operation that the script modified, and display the original configuration changes before the script modified the values using **show configuration commit changes original last-modified** command.

If the commit operation is successful, you can check what changes were committed including the script modifications using **show configuration commit changes last 1** command.

If a config script returns a modified value that is syntactically invalid, such as an integer that is out of range, then the configuration is not converted to CLI format for use in operational commands. This action impacts the **validate config-scripts apply-policy-modifications** command and **show configuration** command to view the modifications, and **show configuration failed [if-committed]** command during a failed commit operation. **Note**

**Step 4** After the configuration change is successful, view the running configuration and logs for details.

```
Router(config)#show logging
Tue Aug 31 08:31:54.472 UTC
Syslog logging: enabled (0 messages dropped, 0 flushes, 0 overruns)
   Console logging: Disabled
   Monitor logging: level debugging, 0 messages logged
    Trap logging: level informational, 0 messages logged
   Buffer logging: level debugging, 13 messages logged
Log Buffer (2097152 bytes):
-------------------- snipped for brevity ---------------------------------------
Configuration committed by user 'cisco'. Use 'show configuration commit changes
1000000006' to view the changes.
```
# <span id="page-155-0"></span>**Manage Scripts**

This section shows the additional operations that you can perform on a script.

# **Delete Config Script from the Router**

You can delete a config script from the script management repository using the **script remove** command.

**Step 1** View the active scripts on the router. **Example:** Router#**show script status** Wed Aug 24 10:10:50.453 UTC ====================================================================================================== Name  $|$  Type  $|$  Status  $|$  Last Action  $|$  Action Time ---------------------------------------------------------------------------------------------------- ssh\_config\_script.py | config | Ready | NEW | Tue Aug 24 09:18:23 2021

======================================================================================================

Ensure the script that you want to delete is present in the repository.

Alternatively you can also view the list of scripts from the IOS XR Linux bash shell.

[node0\_RP0\_CPU0:/harddisk:/mirror/script-mgmt/config]\$**ls -lrt** total 1 -rw-rw-rw-. 1 root root 110 Aug 24 10:44 ssh config script.py

**Step 2** Delete script ssh\_config\_script.py.

#### **Example:**

Router#**script remove config ssh\_config\_script.py** Tue Aug 24 10:19:38.170 UTC ssh\_config\_script.py has been deleted from the script repository

You can also delete multiple scripts simultaneously.

Router#**script remove config sample1.py sample2.py sample3.py**

**Step 3** Verify that the script is deleted from the subdirectory.

## **Example:**

Router#**show script status** Tue Aug 24 10:24:38.170 UTC ### No scripts found ###

The script is deleted from the script management repository.

If a config script is still configured when it is removed, subsequent commit operations are rejected. So, you must also undo the configuration of the script:

```
Router(config)#no script config ssh_config_script.py
Router(config)#commit
```
# <span id="page-156-0"></span>**Control Priority When Running Multiple Scripts**

If the set of active scripts includes two (or more) that may attempt to modify the same configuration item but to different values, whichever script runs last takes precedence. The script that was last run supersedes the values written by the script (or scripts) that ran before it. It is recommended to avoid such dependencies between scripts. For example, you can combine such scripts into a single script. If the dependency cannot be resolved, you can specify which script takes precedence by ensuring it runs last.

Priority can also be used to ensure scripts run in an optimal order, which may be important if scripts consume resources and impacts performance. For example, consider that script A sets configuration that is validated by script B. Without a set priority, the system may run script B first, then script A, and then script B a second time to validate the changes made by script A. With a configured priority, the system ensures that script A runs first, and script B needs to run only once.

The priority value is an integer between 0-4294967295. The default value is 500.

Consider script sample1.py depends on sample2.py to validate the configuration that the script sets. The script sample1.py must be run first, followed by sample2.py. Configure the priority to ensure that the system runs the scripts in a specified order.

**Step 1** Configure script sample1.py with a lower priority.

# **Example:**

```
Router(config)#script config sample1.py checksum sha256
2b061f11ede3c1c0c18f1ee97269fd342adb35cbc8a0cd4b6ea1063d0eda2d58
priority 10
```
**Step 2** Configure script sample2.py with a higher priority.

# **Example:**

```
Router(config)#script config sample2.py checksum sha256
2fa34b64542f005ed58dcaa1f3560e92a03855223e130535978f8c35bc21290c
priority 20
```
# **Step 3** Commit the configuration.

#### **Example:**

Router(config)#**commit**

The system checks the priority values, and runs the one with lower priority first ( $\text{sample1.py}$ ), followed by the one with the higher priority value (sample2.py).

# <span id="page-157-0"></span>**Example: Validate and Activate an SSH Config Script**

This section presents examples for config script that enforces various constraints related toSSH configuration, including making modifications to the configuration in some cases. The following sub-sections illustrate the behaviour of this script in various scenarios.

# **Before you begin**

Ensure you have completed the following prerequisites before you validate the script:

- **1.** Enable config scripts feature on the router. See Enable Config Scripts [Feature,](#page-148-0) on page 139.
- **2.** Create a config script ssh\_config\_script.py. Store the script on an HTTP server or copy the script to the harddisk of the router.

```
import cisco.config_validation as xr
from cisco.script_mgmt import xrlog
syslog = xrlog.getSysLogger('xr_cli_config')
def check ssh late cb(root):
    SSH = "/crypto-ssh-cfg:ssh"
   SERVER = "/crypto-ssh-cfg:ssh/server"
   SESSION_LIMIT = "session-limit"
   LOGGING = "logging"
   RATE LIMIT = "rate-limit"
   V2 = WV2"server = root.get node(SERVER)
   if server is None:
       xr.add_error(SSH, "SSH must be enabled.")
    if server :
        session_limit = server.get_node(SESSION_LIMIT)
        rate_limit = server.get_node(RATE_LIMIT)
        ssh_logging = server.get_node(LOGGING)
        ssh v2 = server.get node(V2)
        if session limit is None or session limit.value >= 100:
            server.set_node(SESSION_LIMIT, 80)
        if rate_limit.value == 60:
           xr.add_warning(rate_limit, "RATE_LIMIT should not be set to default value")
        if not ssh_logging:
           server.set_node(LOGGING)
        if not ssh_v2:
            xr.add_error(server, "Server V2 need to be set")
```
xr.register\_validate\_callback(["/crypto-ssh-cfg:ssh/server/\*"], check\_ssh\_late\_cb)

The script checks the following actions:

• Check if SSH is enabled. If not, generate an error message SSH must be enabled and stop the commit operation.

- Check if the rate-limit is set to 60, display a warning message that the RATE LIMIT should not be set to default value and allow the commit operation.
- Check if the session-limit is set. If the limit is 100 sessions or more, set the value to 80 and allow the commit operation.
- Set the logging if not already enabled.
- **3.** Add the script from HTTP server or harddisk to the script management repository.

# **Scenario 1: Validate the Script Without SSH Configuration**

In this example, you validate a script without SSH configuration. The script is programmed to check the SSH configuration. If not configured, the script instructs the system to display an error message and stop the commit operation until SSH is configured.

- **Step 1** Configure the checksum to verify the authenticity and integrity of the script. See Configure [Checksum](#page-151-0) for Config Script, on [page](#page-151-0) 142.
- **Step 2** Validate the config script.

## **Example:**

```
Router(config)#validate config-scripts apply-policy-modifications
Wed Sep 1 23:21:34.730 UTC
```

```
% Validation of configuration items failed. Please issue 'show configuration failed if-committed'
from this
session to view the errors
```
The validation of the configuration failed.

**Step 3** View the configuration of the failed operation.

#### **Example:**

```
Router#show configuration failed if-committed
Wed Sep 1 22:01:07.492 UTC
!! SEMANTIC ERRORS: This configuration was rejected by !! the system due to semantic errors.
!! The individual errors with each failed configuration command can be found below.
script config ssh config script.py checksum SHA256
2b061f11ede3c1c0c18f1ee97269fd342adb35cbc8a0cd4b6ea1063d0eda2d58
!!% ERROR: SSH must be enabled.
end
```
The message for the failure is displayed. Here, the error SSH must be enabled is displayed as programmed in the script. The script stops the commit operation because the changes do not comply with the rule set in the script.

**Step 4** Check the syslog output for the count of errors, warnings, and modifications.

```
Router#show logging | in Error
Wed Sep 1 22:02:05.559 UTC
Router:Wed Sep 1 22:45:05.559 UTC: ccv[394]: %MGBL-CCV-6-CONFIG SCRIPT CALLBACK EXECUTED :
The function check ssh late cb registered by the config script ssh config script.py was
executed in 0.000 seconds.
Error/Warning/Modification counts: 1/0/0
```
In this example, the script displays an error about the missing SSH configuration. When an error is displayed, the warning and modification count always show 0/0 respectively even if modifications exist on the target buffer.

# **Scenario 2: Configure SSH and Validate the Script**

In this example, you configure SSH to resolve the error displayed in scenario 1, and validate the script again.

**Step 1** Configure SSH.

# **Example:**

Router(config)#**ssh server v2** Router(config)#**ssh server vrf default** Router(config)#**ssh server netconf vrf default**

- **Step 2** Configure the checksum.
- **Step 3** Validate the configuration again.

#### **Example:**

Router(config)#**validate config-scripts apply-policy-modifications** Wed Sep 1 22:03:05.448 UTC

```
% Policy modifications were made to target configuration, please issue 'show configuration'
from this session to view the resulting configuration
```
The script is programmed to display an error and stop the commit operation if the system detects that SSH server is not configured. After the SSH server is configured, the script is validated successfully.

**Step 4** Commit the configuration.

### **Example:**

Router(config)#**commit** Tue Aug 31 08:31:32.926 UTC

**Step 5** View the SSH configuration that is applied or modified after the commit operation.

### **Example:**

```
Router#show running-config ssh
Wed Sep 1 22:15:05.448 UTC
ssh server logging
ssh server session-limit 80
ssh server v2
ssh server vrf default
ssh server netconf vrf default
```
In addition, you see the modifications that are made by the script to the target buffer. The session-limit is used to configure the number of allowable concurrent incoming SSH sessions. In this example, the default limit is set to 80 sessions. Outgoing connections are not part of the limit. The script is programmed to check the session limit. If the limit is greater or equal to 100 sessions, the script reconfigures the value to the default 80 sessions. However, if the limit is within 100 sessions, the configuration is accepted without modification.

**Step 6** Check the syslog output for the count of errors, warnings, and modifications.

```
Router#show logging | in Error
Wed Sep 1 22:45:05.559 UTC
```
Router:Wed Sep 1 22:45:05.559 UTC: ccv[394]: %MGBL-CCV-6-CONFIG SCRIPT CALLBACK EXECUTED : The function check\_ssh\_late\_cb registered by the config script ssh\_config\_script.py was executed in 0.000 seconds. Error/Warning/Modification counts: 0/0/2

In this example, the script did not display an error or warning, but made two modifications for server logging and session-limit.

# **Scenario 3: Set Rate-limit Value to Default Value in the Script**

In this example, you see the response after setting the rate-limit to the default value configured in the script. The rate-limit is used to limit the incoming SSH connection requests to the configured rate. The SSH server rejects any connection request beyond the rate-limit. Changing the rate-limit does not affect established SSH sessions. For example, if the rate-limit argument is set to 60, then 60 requests are allowed per minute. The script checks if the rate-limit is set to the default value 60. If yes, the script displays a warning message that the RATE LIMIT should not be set to default value, but allow the commit operation.

**Step 1** Configure rate-limit to the default value of 60.

# **Example:**

Router(config)#**ssh server rate-limit 60**

# **Step 2** Commit the configuration.

# **Example:**

Router(config)#**commit** Wed Sep 1 22:11:05.448 UTC

% Validation warnings detected as a result of the commit operation. Please issue 'show configuration warnings' to view the warnings

The script displays a warning message but proceeds with the commit operation.

# **Step 3** View the warning message.

#### **Example:**

Router(config)#**show configuration warnings** Wed Sep 1 22:12:05.448 UTC !! SEMANTIC ERRORS: This configuration was rejected by the system due to semantic errors. The individual errors with each failed configuration command can be found below.

script config ssh\_config\_script.py checksum SHA256 2b061f11ede3c1c0c18f1ee97269fd342adb35cbc8a0cd4b6ea1063d0eda2d58 !!% WARNING: RATE LIMIT should not be set to default value end

The rate limit is default value of 60. The script is programmed to display a warning message if the rate limit is set to the default value. You can either change the limit or leave the value as is.

**Step 4** View the running configuration.

```
Router(config)#do show running-config script
Wed Sep 1 22:15:05.448 UTC
script config ssh_config_script.py checksum SHA256
2b061f11ede3c1c0c18f1ee97269fd342adb35cbc8a0cd4b6ea1063d0eda2d58
```
The script ssh\_config\_script.py is active.

# **Scenario 4: Delete SSH Server Configuration**

In this example, you delete the SSH server configurations, and see the response when the script is validated.

**Step 1** Remove the SSH server configuration.

#### **Example:**

Router(config)#**no ssh server v2**

# **Step 2** Commit the configuration.

## **Example:**

Router(config)#**commit** Wed Sep 1 22:45:05.559 UTC

% Failed to commit one or more configuration items during an atomic operation. No changes have been made. Please issue 'show configuration failed if-committed' from this session to view the errors

# **Step 3** View the error message.

# **Example:**

Router(config)#show configuration failed if-committed Wed Sep 1 22:47:53.202 UTC !! SEMANTIC ERRORS: This configuration was rejected by the system due to semantic errors. The individual errors with each failed configuration command can be found below.

no ssh server v2 !!% ERROR: Server V2 need to be set end

The message is displayed based on the rule set in the script.

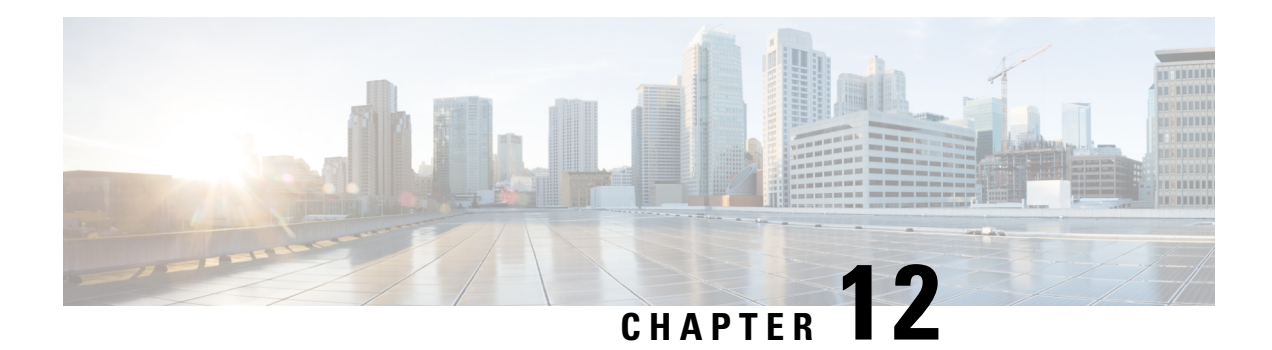

# **Exec Scripts**

Cisco IOS XR exec scripts are on-box scripts that automate configurations of devices in the network. The exec scripts are written in Python using the Python libraries that Cisco provides with the base package. For the list of supported packages

A script management repository on the router manages the exec scripts. This repository is replicated on both RPs.

In IOS XR, AAA authorization controls the user access and privileges to perform operations. To run the exec script, you must have root user permissions.

Exec scripts provide the following advantages:

- Provides automation capabilities to simplify complex operations.
- Create customized operations based on the requirement.
- Provide flexibility in changing the input parameters for every script run. This fosters dynamic automation of operational information.
- Detect and display errors and warnings when executing an operation.
- Run multiple automated operations in parallel without blocking the console.

This chapter gets you started with provisioning your Python automation scripts on the router.

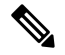

This chapter does not delve into creating Python scripts, but assumes that you have basic understanding of Python programming language. This section will walk you through the process involved in deploying and using the scripts on the router. **Note**

- [Workflow](#page-162-0) to Run an Exec Script, on page 153
- [Manage](#page-173-0) Scripts, on page 164
- Example: Exec Script to Verify Bundle [Interfaces,](#page-174-0) on page 165

# <span id="page-162-0"></span>**Workflow to Run an Exec Script**

Complete the following tasks to provision exec scripts:

- Download the script—Add the script to the appropriate exec script directory on the router. using the **script add exec** command.
- Configure checksum—Check script integrity and authenticity using the **script exec <script.py> checksum** command.
- Run the script—Trigger changes to the router configuration. Include arguments, set the maximum time for the script to run, setup log levels using the **script run** command.
- View the script execution details—Validate the script and retrieve the operational data using the **show script execution** command.

The following image shows a workflow diagram representing the steps involved in using an exec script:

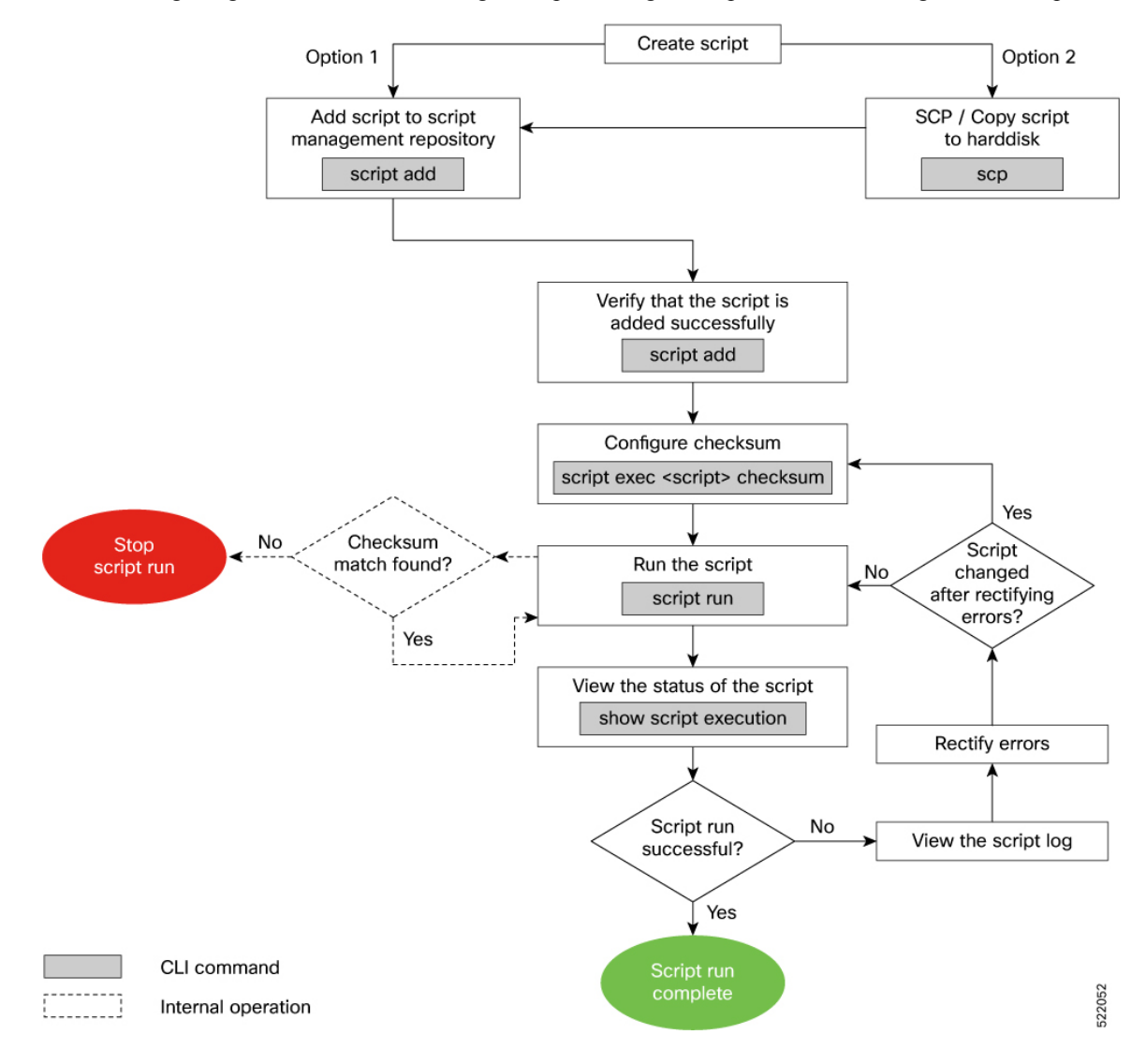

# <span id="page-164-0"></span>**Download the Script to the Router**

To manage the scripts, you must add the scripts to the script management repository on the router. A subdirectory is created for each script type. By default, this repository stores the downloaded scripts in the appropriate subdirectory based on script type.

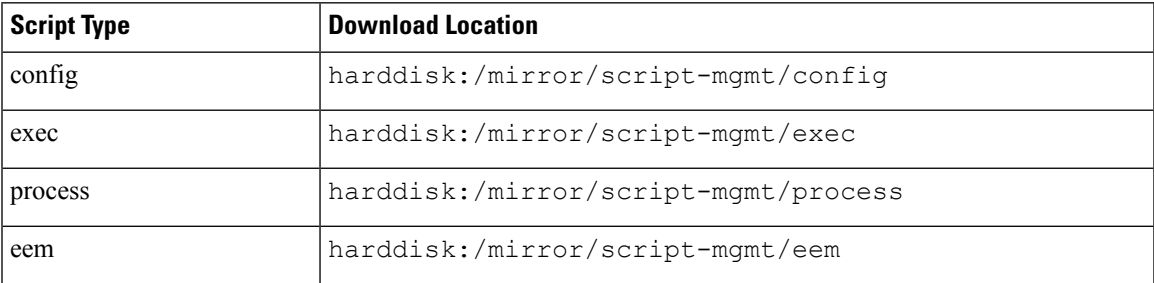

The scripts are added to the script management repository using two methods:

- **Method 1:** Add script from a server
- **Method 2:** Copy script from external repository to harddisk using **scp** or **copy** command

In this section, you learn how to add  $\epsilon_{\text{xec-script}}$ , by script to the script management repository.

**Step 1** Add the script to the script management repository on the router using one of the two options:

# • **Add Script From a Server**

Add the script from a configured HTTP server or the harddisk location in the router.

Router#**script add exec <script-location> <script.py>**

The following example shows a config script exec-script.py downloaded from an external repository http://192.0.2.0/scripts:

Router#**script add config http://192.0.2.0/scripts exec-script.py** Fri Aug 20 05:03:40.791 UTC exec-script.py has been added to the script repository

The repository can be local to the router, or accessed remotely through TFTP, SCP, FTP, HTTP, or HTTPS protocols. In addition to the default Virtual Routing and Forwarding (VRF), support is also extended for non-default VRF. **Note**

You can add a maximum of 10 scripts simultaneously.

Router#**script add exec <script-location> <script1.py> <script2.py> ... <script10.py>**

You can also specify the checksum value while downloading the script. This value ensures that the file being copied is genuine. You can fetch the checksum of the script from the server from where you are downloading the script. However, specifying checksum while downloading the script is optional.

**Note** Only SHA256 checksum is supported.

Router#**script add exec http://192.0.2.0/scripts exec-script.py checksum SHA256 <checksum-value>** For multiple scripts, use the following syntax to specify the checksum:

Router#**script add exec http://192.0.2.0/scripts <script1.py> <script1-checksum> <script2.py> <script2-checksum>**

**... <script10.py> <script10-checksum>**

If you specify the checksum for one script, you must specify the checksum for all the scripts that you download.

#### • **Copy the Script from an External Repository**

You can copy the script from the external repository to the routers' harddisk and then add the script to the script management repository.

**a.** Copy the script from a remote location to harddisk using scp or copy command.

Router#**scp userx@192.0.2.0:/scripts/exec-script.py /harddisk:/**

**b.** Add the script from the harddisk to the script management repository.

```
Router#script add exec /harddisk:/ exec-script.py
Fri Aug 20 05:03:40.791 UTC
exec-script.py has been added to the script repository
```
**Step 2** Verify that the scripts are downloaded to the script management repository on the router.

# **Example:**

# Router#**show script status** Wed Aug 25 23:10:50.453 UTC ===================================== Name | Type | Status | Last Action | Action Time ----------------------------------------------------------------------------------------- exec-script.py | exec | Config Checksum | NEW | Tue Aug 24 10:18:23 2021 ==========================================================================================

Script exec-script.py is copied to harddisk:/mirror/script-mgmt/exec directory on the router.

# **Update Scripts from a Remote Server**

## **Table 31: Feature History Table**

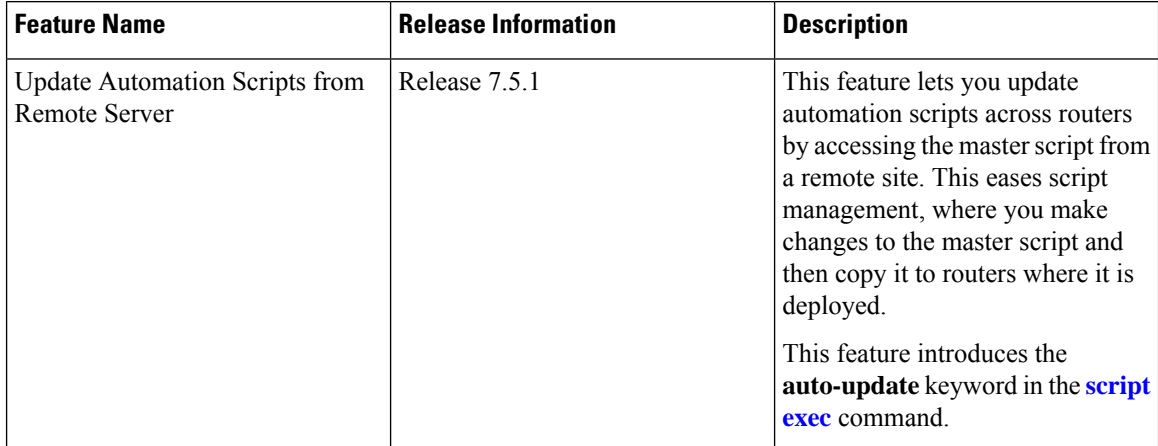

You can maintain the latest copy of the scripts in a remote location, and configure the routers to automatically update the local copy with the latest copy on the server as required.

You can update the script using one of the following options.

# • **Config CLI commands:**

**a.** Update the script on the router with the version on the remote server.

```
Router(config)#script exec auto-update sample3.py http://10.23.255.205
condition [manual | on-run | schedule]
```
In this example, sample3.py script is automatically updated from the remote server at http://10.23.255.205. You can set conditions when updating the script.

The repository can be accessed remotely through FTP, HTTP, HTTPS, TFTP or SCP protocols.

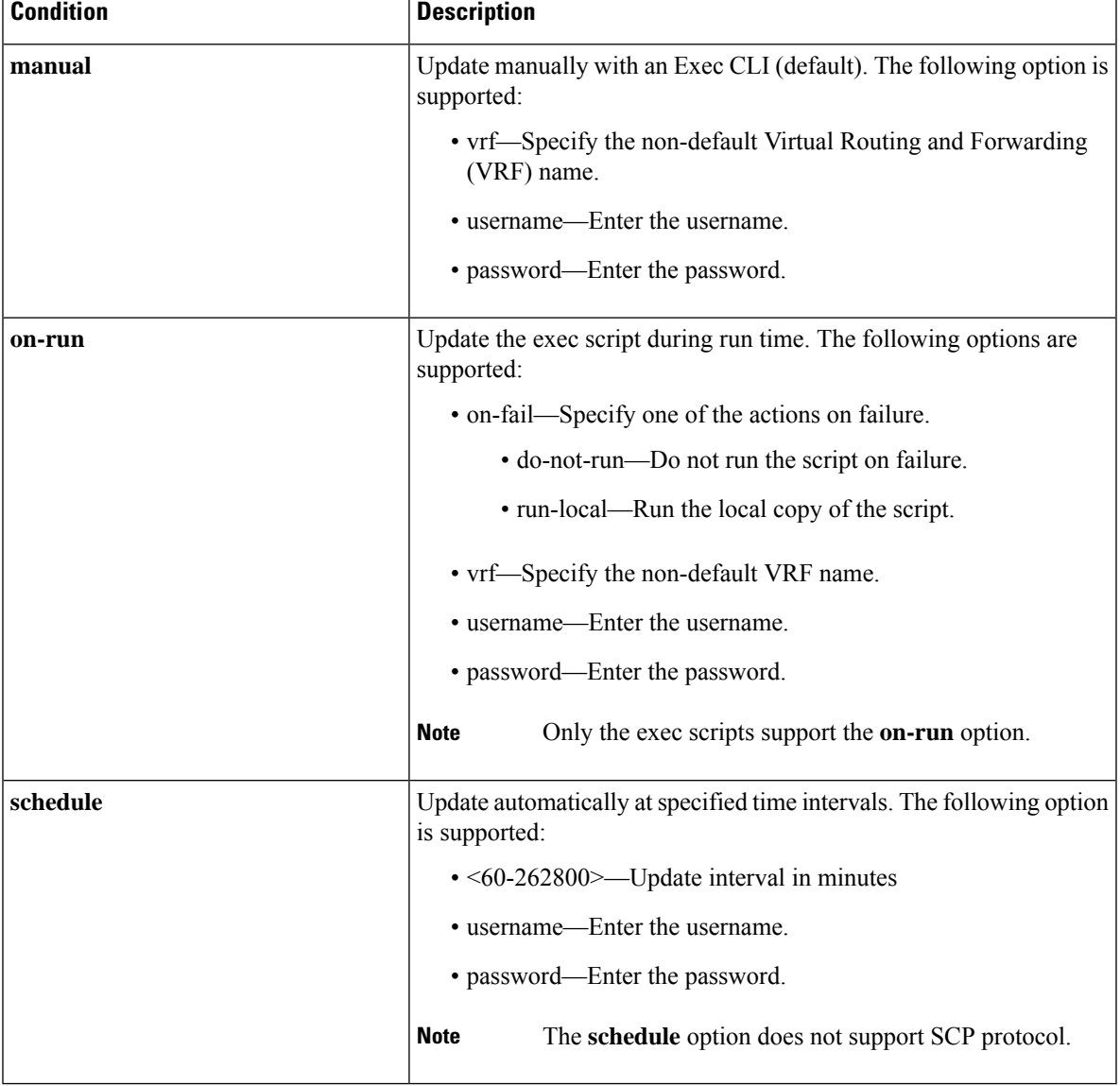

**Note** Do not specify the username and password inside the URL of the remote server.

**b.** Commit the configuration.

Router(config)#**commit**

**c.** Run the script.

```
Router#script run sample3.py background
Tue Nov 16 12:50:33.512 UTC
sample3.py has been added to the script repository
Script run scheduled: sample3.py. Request ID: 1624990452
```
You can specify additional options to the command:

- **arguments:** Script command-line arguments. The format is strings in single quotes. Escape double quotes inside string arguments.
- **description:** Description of script run.
- **log-level:** Script logging level. Default is INFO.
- **log-path:** Location to store script logs.
- **max-runtime:** Maximum run time of script.

# • **Exec CLI commands:**

When you run the script, the script is downloaded and the checksum is automatically configured on the router.

- If **on-run** option is configured, running the **script run** command downloads the script.
- If **manual** option is configured, then you must run **script update** Exec command.
- If **schedule** option is selected, then the script is automatically updated after the specified interval.
- **a.** Update the script on the router with the version on the remote server.

```
Router#script update manual exec sample2.py
Tue Nov 16 12:20:23.058 UTC
sample2.py has been added to the script repository
```
You can set options when updating the script:

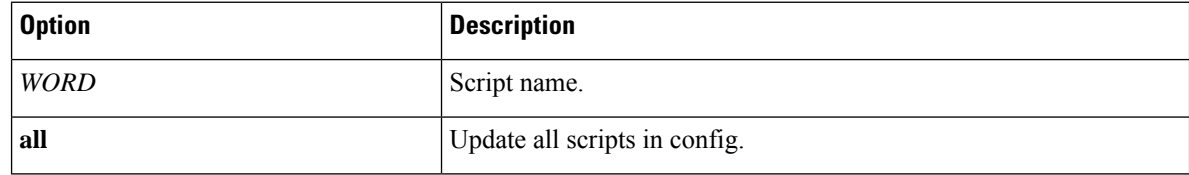

#### **Invoke Scripts from a Remote Server**

You can directly run the script using the URL to the remote server and provide the checksum value. The checksum is a mandatory parameter. The format of the URL is

[protocol]://[user:password@]server[:port]/directory/file\_name.

Run the script from the remote server.

# **Example:**

```
Router#script run http://10.23.255.205/sample1.py checksum
5103a843032505decc37ff21089336e4bcc6a1061341056ca8add3ac5d6620ef background
Tue Nov 16 12:12:08.614 UTC
Script run scheduled: sample1.py. Request ID: 1624990451
```
The repository can be accessed remotely through FTP, HTTP, HTTPS, TFTP or SCP protocols.

You can specify additional options to the command:

- **arguments:** Script command-line arguments. The format is strings in single quotes. Escape double quotes inside string arguments.
- **description:** Description of script run.
- **log-level:** Script logging level. Default is INFO.
- **log-path:** Location to store script logs.
- **max-runtime:** Maximum run time of script.
- **vrf:** Specify the VRF for the network file system.

# <span id="page-168-0"></span>**Configure Checksum for Exec Script**

Every script is associated with a checksum value. The checksum ensures the integrity of the script that is downloaded from the server or external repository is intact, and that the script is not tampered. The checksum is a string of numbers and letters that act as a fingerprint for script. The checksum of the script is compared with the configured checksum. If the values do not match, the script is not run and a syslog warning message is displayed.

It is mandatory to configure the checksum to run the script.

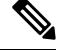

**Note** Exec scripts support SHA256 checksum.

# **Before you begin**

Ensure that the script is added to the script management repository. See [Download](#page-164-0) the Script to the Router, on [page](#page-164-0) 155.

**Step 1** Retrieve the SHA256 checksum hash value for the script. Ideally this action would be performed on a trusted device, such as the system on which the script was created. This minimizes the possibility that the script is tampered with.

# **Example:**

```
Server$sha256sum sample1.py
94336f3997521d6e1aec0ee6faab0233562d53d4de7b0092e80b53caed58414b sample1.py
```
Make note of the checksum value.

**Step 2** View the status of the script.

# Router#**show script status detail** Fri Aug 20 05:04:13.539 UTC ====================================================================================================== Name | Type | Status | Last Action | Action Time ---------------------------------------------------------------------------------------------------- sample1.py | exec | Config Checksum | NEW | Fri Aug 20 05:03:41 2021 ---------------------------------------------------------------------------------------------------- Script Name : sample1.py History: -------- 1. Action : NEW Time : Fri Aug 20 05:03:41 2021 Description : User action IN CLOSE WRITE ===========================================================================================

The Status shows that the checksum is not configured.

# **Step 3** Enter global configuration mode.

#### **Example:**

Router#**configure**

# **Step 4** Configure the checksum.

# **Example:**

```
Router(config)#script exec sample1.py checksum SHA256
94336f3997521d6e1aec0ee6faab0233562d53d4de7b0092e80b53caed58414b
Router(config)#commit
Tue Aug 24 10:23:10.546 UTC
Router(config)#end
```
## **Step 5** Verify the status of the script.

# **Example:**

# Router#**show script status detail**

Fri Aug 20 05:06:17.296 UTC ====================================================================================================== Name | Type | Status | Last Action | Action Time ---------------------------------------------------------------------------------------------------- sample1.py | exec | Ready | NEW | Fri Aug 20 05:03:41 2021 ---------------------------------------------------------------------------------------------------- Script Name : cpu\_load.py Checksum : 94336f3997521d6e1aec0ee6faab0233562d53d4de7b0092e80b53caed58414b History: -------- 1. Action : NEW Time : Fri Aug 20 05:03:41 2021 Checksum : 94336f3997521d6e1aec0ee6faab0233562d53d4de7b0092e80b53caed58414b Description : User action IN CLOSE WRITE ===========================================================================================

Ш

The status Ready indicates that the checksum is configured and the script is ready to be run. When the script is run, the checksum value is recalculated to check if it matches with the configured hash value. If the values differ, the script fails. It is mandatory for the checksum values to match for the script to run.

# <span id="page-170-0"></span>**Run the Exec Script**

To run an exec script, use the **script run** command. After the script is run, a request ID is generated. Each script run is associated with a unique request ID.

# **Before you begin**

Ensure the following prerequisites are met before you run the script:

- **1.** [Download](#page-164-0) the Script to the Router, on page 155
- **2.** Configure [Checksum](#page-168-0) for Exec Script, on page 159

# Run the exec script.

# **Example:**

```
Router#script run sample1.py
Wed Aug 25 16:40:59.134 UTC
Script run scheduled: sample1.py. Request ID: 1629800603
Script sample1.py (exec) Execution complete: (Req. ID 1629800603) : Return Value: 0 (Executed)
```
Scripts can be run with more options. The following table lists the various options that you can provide at run time:

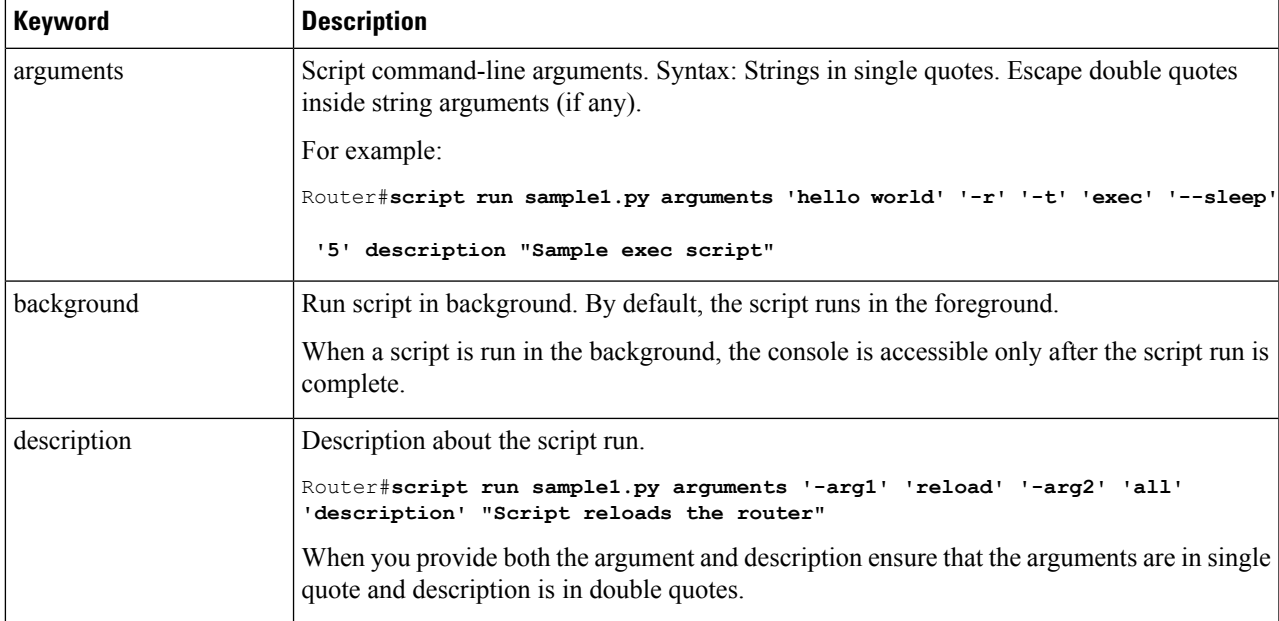

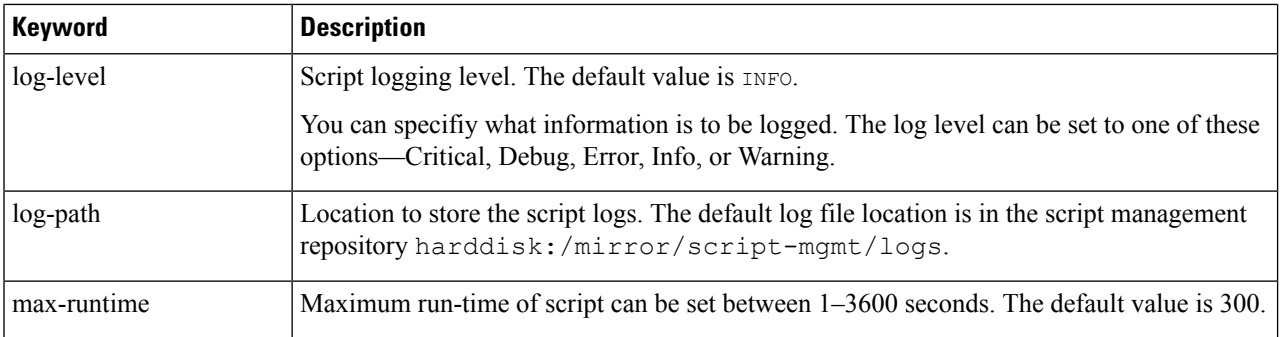

The script run is complete.

# **View the Script Execution Details**

View the status of the script execution.

# **Before you begin**

Ensure the following prerequisites are met before you run the script:

- **1.** [Download](#page-164-0) the Script to the Router, on page 155
- **2.** Configure [Checksum](#page-168-0) for Exec Script, on page 159
- **3.** Run the Exec [Script,](#page-170-0) on page 161

**Step 1** View the status of the script execution.

# **Example:**

```
Router#show script execution
Wed Aug 25 18:32:12.351 UTC
====================================================================================================================
```
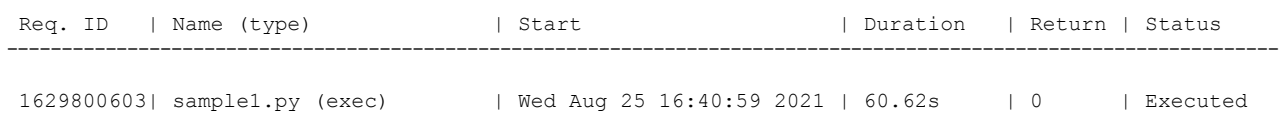

====================================================================================================================

You can view detailed or filtered data for every script run.

**Step 2** Filter the script execution status to view the detailed output of a specific script run via request ID.

# **Example:**

```
Router#show script execution request-id 1629800603 detail output
Wed Aug 25 18:37:12.920 UTC
```
Req. ID | Name (type) | Start | Duration | Duration | Duration | Duration | Duration | Duration | Duration | Duration | Duration | Duration | Duration | Duration | Duration | Duration | Duration | Duration | Duration | Dur Return | Status ----------------------------------------------------------------------------------------------------

====================================================================================================================

```
1629800603| sample1.py (exec) | Wed Aug 25 16:40:59 2021 | 60.62s | 0
   | Executed
--------------------------------------------------------------------------------------------------------------------
Execution Details:
 ------------------
Script Name : sample1.py
Log location : /harddisk:/mirror/script-mgmt/logs/sample1.py_exec_1629800603
Arguments :
Run Options : Logging level - INFO, Max. Runtime - 300s, Mode - Foreground
Events:
-------
1. Event : New<br>Time : Wed
                : Wed Aug 25 16:40:59 2021
     Time Elapsed : 0.00s Seconds
    Description : None
2. Event : Started
     Time : Wed Aug 25 16:40:59 2021
     Time Elapsed : 0.03s Seconds
     Description : Script execution started. PID (20736)
3. Event : Executed
     Time : Wed Aug 25 16:42:00 2021
     Time Elapsed : 60.62s Seconds
     Description : Script execution complete
--------------------------------------------------------------------------------------------------------------------
```

```
Script Output:
```

```
--------------
Output File : /harddisk:/mirror/script-mgmt/logs/sample1.py_exec_1629800603/stdout.log
Content :
```
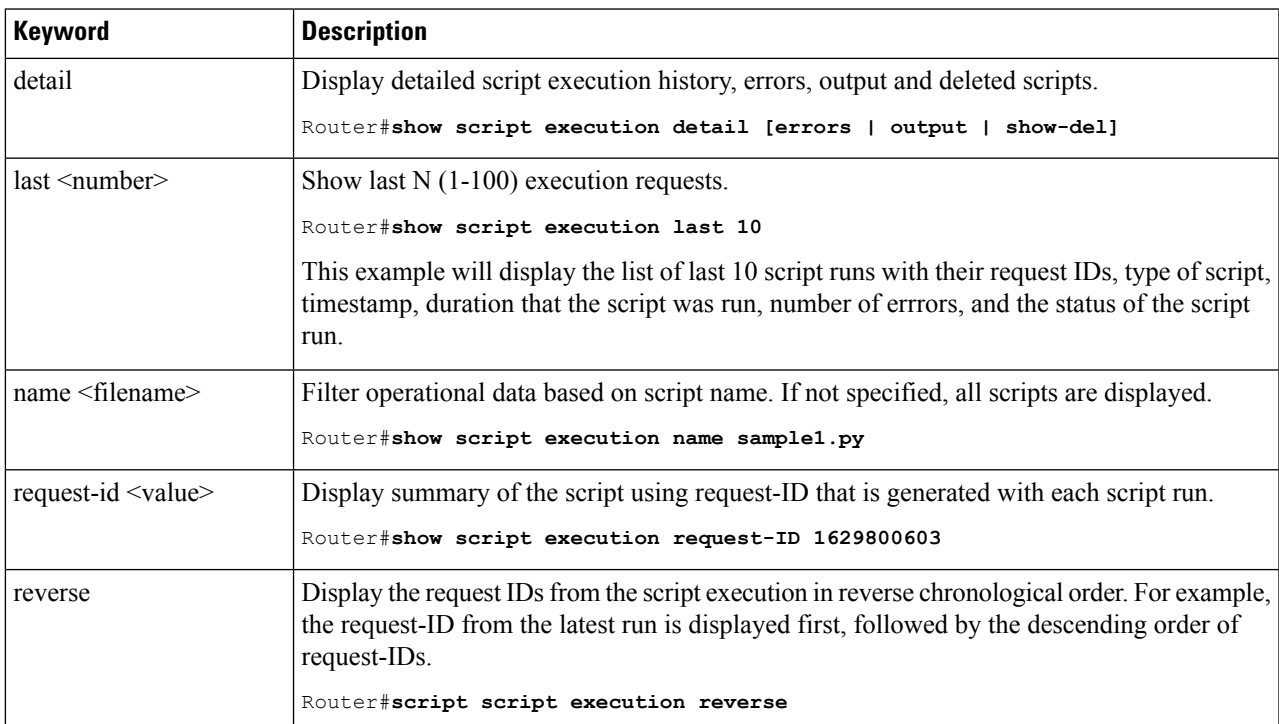

====================================================================================================================

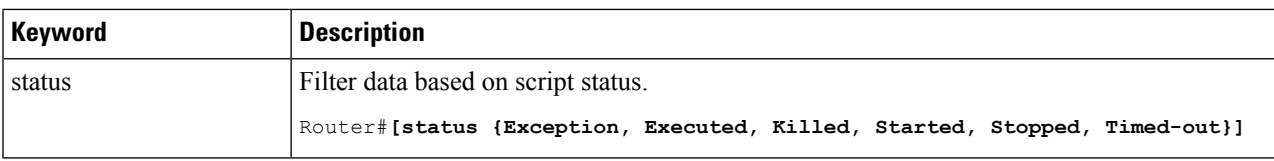

# <span id="page-173-0"></span>**Manage Scripts**

This section shows the additional operations that you can perform on a script.

# **Delete Exec Script from the Router**

Delete the script from the script management repository using the **script remove** command. This repository stores the downloaded scripts.

**Step 1** View the list of scripts present in the script management repository.

# **Example:**

```
Router#show script status
Wed Aug 25 23:10:50.453 UTC
======================================================================================================
Name | Type | Status | Last Action | Action Time
------------------------------------------------------------------------------------------------------
sample1.py | exec | Config Checksum | NEW | Tue Aug 24 10:18:23 2021<br>sample2.py | exec | Config Checksum | NEW | Wed Aug 25 23:44:53 2021
sample2.py | exec | Config Checksum | NEW
sample3.py | config | Config Checksum | NEW | Wed Aug 25 23:44:57 2021
```
Ensure the script you want to delete is present in the repository.

**Step 2** Delete the script.

# **Example:**

Router#**script remove exec sample2.py** Wed Aug 25 231:46:38.170 UTC sample2.py has been deleted from the script repository

You can also delete multiple scripts simulataneoulsy.

**Step 3** Verify the script is deleted from the subdirectory.

# **Example:**

# Router#**show script status**

Wed Aug 25 23:48:50.453 UTC

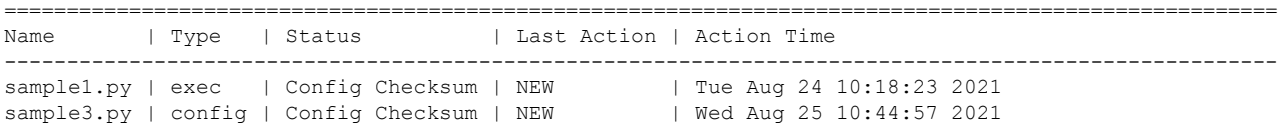

The script is deleted from the script management repository.

# <span id="page-174-0"></span>**Example: Exec Script to Verify Bundle Interfaces**

In this example, you create a script to verify the bandwidth usage of bundle interfaces on the router, and check if it is beyond the defined limit. If usage is above the limit, the script generates a syslog indicating that the bandwidth is above the limit, and additional interfaces must be added to the bundle.

# **Before you begin**

"""

Ensure you have completed the following prerequisites before you validate the script:

**1.** Create an exec script verify bundle.py. Store the script on an HTTP server or copy the script to the harddisk of the router.

```
Bundle interfaces bandwidth verification script
Verify bundle interfaces mpls packets per sec is below threshold.
If pkts/sec is greater than threshold then print syslog message
and add list of new interfaces to bundle
Arguments:
  -h, --help show this help message and exit
  -n NAME, --name NAME Bundle interface name
 -t THRESHOLD, --threshold THRESHOLD
                      Bandwidth threshold
  -m MEMBERS, --members MEMBERS
                       interfaces (coma separated) to add to bundle
"""
import re
import argparse
from iosxr.xrcli.xrcli_helper import XrcliHelper
from cisco.script_mgmt import xrlog
syslog = xrlog.getSysLogger('verify_bundle')
log = xrlog.getScriptLogger('verify_bundle')
def add bundle members(bundle name, members):
   helper = XrcliHelper()
   bundle pattern = re.compile('[A-Z,a-z, ]([0-9]+)')
   match = bundle_pattern.search(bundle_name)
   if match:
       bundle id = match.qroup(1)else:
       raise Exception('Invalid bundle name')
   cfq = "for member in members:
        cfg = cfg + 'interface %s \nbundle id %s mode active\nno shutdown\n' % \
              (member.strip(), bundle_id)
   log.info("Configs to be added : \n%s" % cfg)
    result = helper.xr apply config string(cfg)
    if result ['status'] == 'success':
       msg = "Configuring new bundle members successful"
        syslog.info(msg)
        log.info(msg)
   else:
        msg = "Configuring new bundle members failed"
        syslog.warning(msg)
```

```
log.warning(msg)
def verify bundle(script args):
   helper = XrcliHelper()
   cmd = "show interfaces %s accounting rates" % script_args.name
   cmd out = helper.xrcli exec(cmd)
    if not cmd out['status'] == 'success':
       raise Exception('Invalid bundle or error getting interface accounting rates')
   log.info('Command output : \n%s' % cmd out['output'])
   rate_pattern = re.compile("MPLS +[0-9]+ +[0-9]+ +[0-9]+ +([0-9]+)")
   match = rate pattern.search(cmd out['output'])if match:
        pktspersec = int(match.group(1))
        if pktspersec > int(script_args.threshold):
           msg = 'Bundle %s bandwidth of %d pps is above threshold of %s pps' % \
                   (script args.name, pktspersec, script args.threshold)
           log.info(msg)
           syslog.info(msg)
           return False
        else:
           msg = 'Bundle %s bandwidth of %d pps is below threshold of %s pps' % \
                    (script args.name, pktspersec, script args.threshold)
           log.info(msg)
           return True
if name = 'main ':
   parser = argparse.ArgumentParser(description="Verify budle")
   parser.add argument("-n", "--name",
                       help="Bundle interface name")
   parser.add argument("-t", "--threshold",
                       help="Bandwidth threshold")
   parser.add argument("-m", "--members",
                       help="interfaces (coma separated) to add to bundle")
    args = parser.parse_args()
   log.info('Script arguments :')
   log.info(args)
    if not verify bundle(args):
        syslog.info("Adding new members (%s) to bundle interfaces %s" %
                    (args.members, args.name))
        add bundle members(args.name, args.members.split(','))
```
- **2.** Add the script from HTTP server or harddisk to the script management repository. See [Download](#page-164-0) the Script to the [Router,](#page-164-0) on page 155.
- **3.** Configure the checksum to verify the authenticity and integrity of the script.

# **Step 1** View the script status.

#### **Example:**

# Router#**show script status**

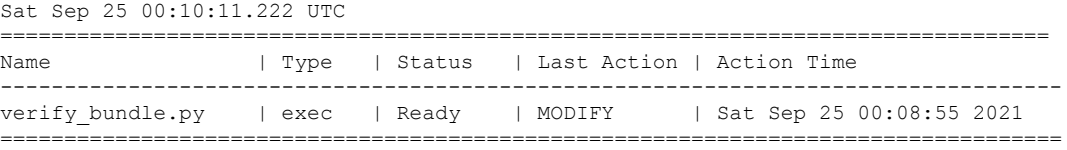

The status indicates that the script is ready to be run.

# **Step 2** Run the script.

# **Example:**

```
Router#script run verify_bundle.py arguments '--name' 'Bundle-Ether6432' '-t'
'400000' '-m' 'FourHundredGigE0/0/0/2
Sat Sep 25 00:11:14.183 UTC
Script run scheduled: verify_bundle.py. Request ID: 1632528674
[2021-09-25 00:11:14,579] INFO [verify_bundle]:: Script arguments :
[2021-09-25 00:11:14,579] INFO [verify_bundle]:: Namespace(members='FourHundredGigE0/0/0/2,
FourHundredGigE0/0/0/3', name='Bundle-Ether6432', threshold='400000')
[2021-09-25 00:11:14,735] INFO [verify_bundle]:: Command output :
```
-------------- show interfaces Bundle-Ether6432 accounting rates -------------- Bundle-Ether6432

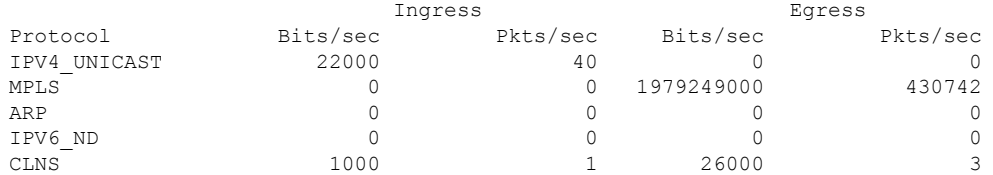

[2021-09-25 00:11:14,736] INFO [verify\_bundle]:: Bundle Bundle-Ether6432 bandwidth of 430742 pps is above threshold of 400000 pps [2021-09-25 00:11:14,737] INFO [verify\_bundle]:: Configs to be added : interface FourHundredGigE0/0/0/2 bundle id 6432 mode active no shutdown interface FourHundredGigE0/0/0/3 bundle id 6432 mode active no shutdown

[2021-09-25 00:11:18,254] INFO [verify\_bundle]:: Configuring new bundle members successful Script verify bundle.py (exec) Execution complete: (Req. ID 1632528674) : Return Value: 0 (Executed)

**Step 3** View the detailed output based on request ID. A request ID is generated for each script run.

```
Router#show script execution request-id 1632528674 detail output
Sat Sep 25 00:11:58.141 UTC
===================================================================================================
Req. ID | Name (type) | Start | Duration | Return | Status
---------------------------------------------------------------------------------------------------
1632528674| verify_bundle.py (exec) | Sat Sep 25 00:11:14 2021 | 4.06s | 0 | Executed
 ----------------------------------------------------------------------------------------------------
Execution Details:
------------------
Script Name : verify bundle.py
Log location : /harddisk:/mirror/script-mgmt/logs/verify_bundle.py_exec_1632528674
Arguments : '--name', 'Bundle-Ether6432', '-t', '400000', '-m', 'FourHundredGigE0/0/0/2,
FourHundredGigE0/0/0/3'
Run Options : Logging level - INFO, Max. Runtime - 300s, Mode - Foreground
Events:
-------
1. Event : New
     Time : Sat Sep 25 00:11:14 2021
     Time Elapsed : 0.00s Seconds
     Description : None
```

```
2. Event : Started
    Time : Sat Sep 25 00:11:14 2021
    Time Elapsed : 0.02s Seconds
    Description : Script execution started. PID (29768)
3. Event : Executed
     Time : Sat Sep 25 00:11:18 2021
    Time Elapsed : 4.06s Seconds
    Description : Script execution complete
--------------------------------------------------------------------------------------------------------------------
Script Output:
--------------
Output File : /harddisk:/mirror/script-mgmt/logs/verify_bundle.py_exec_1632528674/stdout.log
Content.
[2021-09-25 00:11:14,579] INFO [verify bundle]:: Script arguments :
[2021-09-25 00:11:14,579] INFO [verify_bundle]:: Namespace(members='FourHundredGigE0/0/0/2,
FourHundredGigE0/0/0/3',
name='Bundle-Ether6432', threshold='400000')
[2021-09-25 00:11:14,735] INFO [verify_bundle]:: Command output :
-------------- show interfaces Bundle-Ether6432 accounting rates --------------
Bundle-Ether6432
                          Ingress Egress
 Protocol Bits/sec Pkts/sec Bits/sec Pkts/sec
 TPV4_UNICAST 22000 40 0 0 0
 MPLS 0 0 0 1979249000 430742
  ARP 0 0 0 0 0 0 0
  IPV6_ND 0 0 0 0
  CLNS 1000 1 26000 3
[2021-09-25 00:11:14,736] INFO [verify bundle]:: Bundle Bundle-Ether6432 bandwidth of 430742 pps is
above threshold
of 400000 pps
[2021-09-25 00:11:14,737] INFO [verify_bundle]:: Configs to be added :
interface FourHundredGigE0/0/0/2
bundle id 6432 mode active
no shutdown
interface FourHundredGigE0/0/0/3
bundle id 6432 mode active
no shutdown
[2021-09-25 00:11:18,254] INFO [verify_bundle]:: Configuring new bundle members successful
====================================================================================================================
```
**Step 4** View the running configuration for the bundle interfaces.

#### **Example:**

```
Router#show running-config interface FourHundredGigE0/0/0/2
Sat Sep 25 00:12:30.765 UTC
interface FourHundredGigE0/0/0/2
bundle id 6432 mode active
!
Router#show running-config interface FourHundredGigE0/0/0/3
Sat Sep 25 00:12:38.659 UTC
interface FourHundredGigE0/0/0/3
bundle id 6432 mode active
!
```
**Step 5** View the latest logs for more details about the script run. Here, the last 10 logs are displayed. The logs show that configuring new bundle members is successful.

Router#**show logging last 10** Sat Sep 25 00:13:34.383 UTC Syslog logging: enabled (0 messages dropped, 0 flushes, 0 overruns) Console logging: level warnings, 178 messages logged Monitor logging: level debugging, 0 messages logged Trap logging: level informational, 0 messages logged Buffer logging: level debugging, 801 messages logged Log Buffer (2097152 bytes): RP/0/RP0/CPU0:Sep 25 00:10:05.763 UTC: config[66385]: %MGBL-CONFIG-6-DB\_COMMIT : Configuration committed by user 'cisco'. Use 'show configuration commit changes 1000000045' to view the changes. RP/0/RP0/CPU0:Sep 25 00:10:07.971 UTC: config[66385]: %MGBL-SYS-5-CONFIG\_I : Configured from console by cisco on vty0 (6.3.65.175) RP/0/RP0/CPU0:Sep 25 00:11:14.447 UTC: script control cli[66627]: %OS-SCRIPT MGMT-6-INFO : Script-control: Script run scheduled: verify\_bundle.py. Request ID: 1632528674 RP/0/RP0/CPU0:Sep 25 00:11:14.453 UTC: script\_agent\_main[347]: %OS-SCRIPT\_MGMT-6-INFO : Script-script agent: Script execution verify bundle.py (exec) Started : Request ID : 1632528674 :: PID: 29768 RP/0/RP0/CPU0:Sep 25 00:11:14.453 UTC: script agent main[347]: %OS-SCRIPT MGMT-6-INFO : Script-script agent: Starting execution verify bundle.py (exec) (Req. ID: 1632528674) : Logs directory: /harddisk:/mirror/script-mgmt/logs/verify\_bundle.py\_exec\_1632528674 RP/0/RP0/CPU0:Sep 25 00:11:14.736 UTC: python3 xr[66632]: %OS-SCRIPT\_MGMT-6-INFO : Script-verify\_bundle: Bundle Bundle-Ether6432 bandwidth of 430742 pps is above threshold of 400000 pps RP/0/RP0/CPU0:Sep 25 00:11:14.736 UTC: python3\_xr[66632]: %OS-SCRIPT\_MGMT-6-INFO : Script-verify\_bundle: Adding new members (FourHundredGigE0/0/0/2, FourHundredGigE0/0/0/3) to bundle interfaces Bundle-Ether6432 RP/0/RP0/CPU0:Sep 25 00:11:16.916 UTC: config[66655]: %MGBL-CONFIG-6-DB\_COMMIT : Configuration committed by user 'cisco'. Use 'show configuration commit changes 1000000046' to view the changes. RP/0/RP0/CPU0:Sep 25 00:11:18.254 UTC: python3 xr[66632]: %OS-SCRIPT MGMT-6-INFO : Script-verify bundle: Configuring new bundle members successful RP/0/RP0/CPU0:Sep 25 00:11:18.497 UTC: script\_agent\_main[347]: %OS-SCRIPT\_MGMT-6-INFO : Script-script agent: Script verify bundle.py (exec) Execution complete: (Req. ID 1632528674) : Return Value: 0 (Executed)

 $\mathbf I$
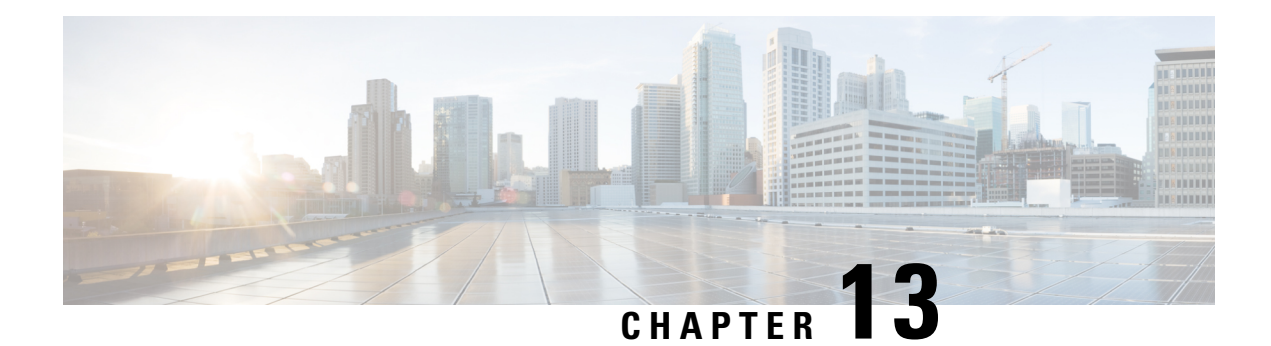

# **Process Scripts**

Cisco IOS XR process scripts are also called daemon scripts. The process scripts are persistent scripts that continue to run as long as you have activated the scripts. An IOS XR process, Application manager (AppMgr or app manager), manages the lifecycle of process scripts. The scripts are registered as an application on the app manager. This application represents the instance of the script that is running on the router.

The app manager is used to:

- Start, stop, monitor, or retrieve the operational status of the script.
- Maintain the startup dependencies between the processes.
- Restart the process if the script terminates unexpectedly based on the configured restart policy.

Process scripts support Python 3.5 programming language. For the list of supported packages, see [Cisco](#page-231-0) IOS XR Python [Packages,](#page-231-0) on page 222.

This chapter gets you started with provisioning your Python automation scripts on the router.

**Note**

- This chapter does not delve into creating Python scripts, but assumes that you have basic understanding of Python programming language. This section will walk you through the process involved in deploying and using the scripts on the router. A process script refers to code that runs continuously or endlessly.
- [Workflow](#page-180-0) to Run Process Scripts, on page 171
- [Managing](#page-189-0) Actions on Process Script, on page 180
- Example: Check CPU [Utilization](#page-190-0) at Regular Intervals Using Process Script, on page 181

## <span id="page-180-0"></span>**Workflow to Run Process Scripts**

Complete the following tasks to provision process scripts:

- Download the script—Store the script on an external server or copy to the harddisk of the router. Add the script from the external server or harddisk to the script management repository on the router using the **script add process** command.
- Configure the checksum—Check script integrity and authenticity using the **script process <script.py> checksum** command.
- Register the script—Register the script as an application in the app manager using **appmgr process-script** command.
- Activate the script—Activate the registered application using **appmgrprocess-script activate** command.
- View the script execution details—Retrieve the operational data using the **show appmgr process-script** command.

The following image shows the workflow diagram representing the steps that are involved in using a process script:

П

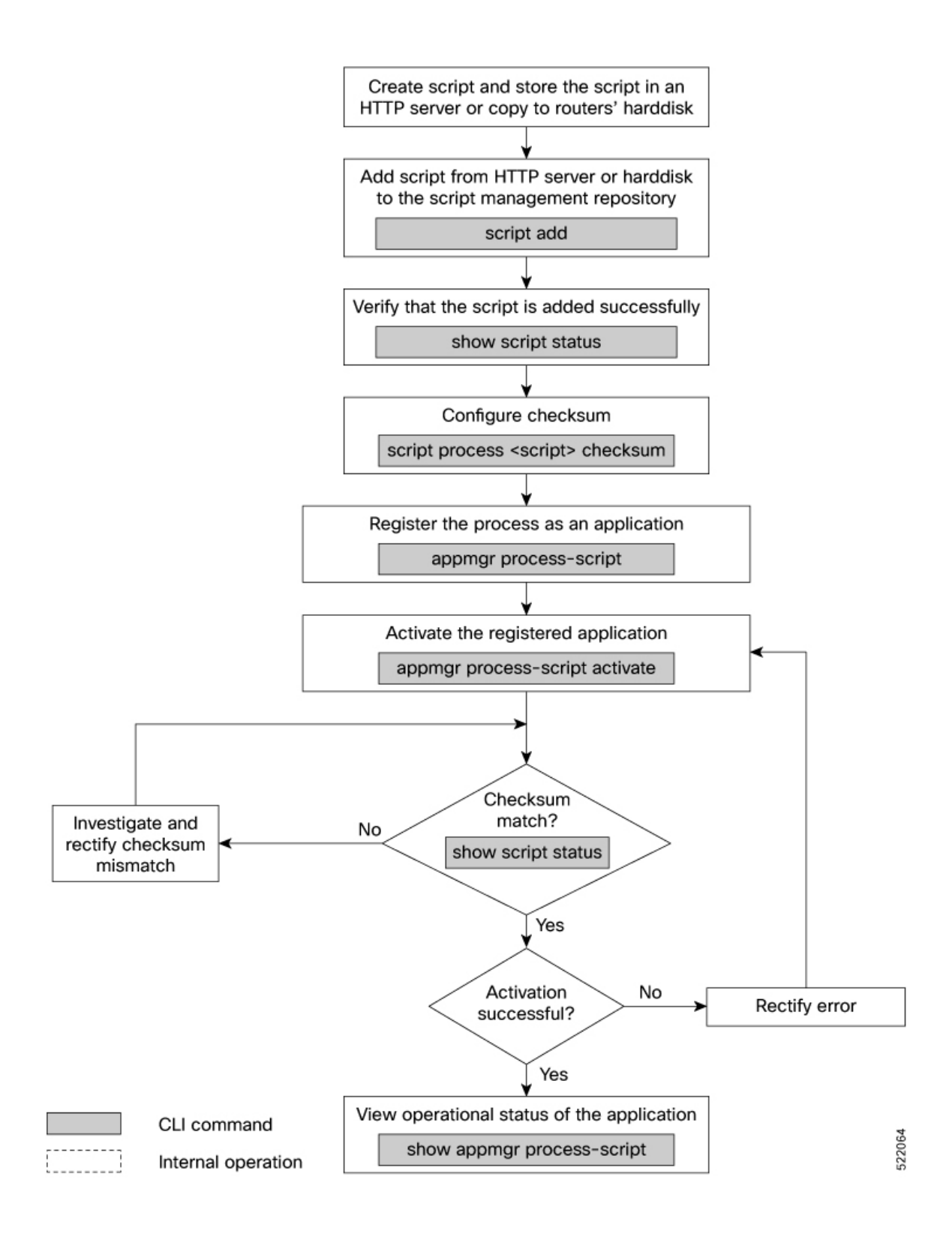

## **Download the Script to the Router**

To manage the scripts, you must add the scripts to the script management repository on the router. A subdirectory is created for each script type. By default, this repository stores the downloaded scripts in the appropriate subdirectory based on script type.

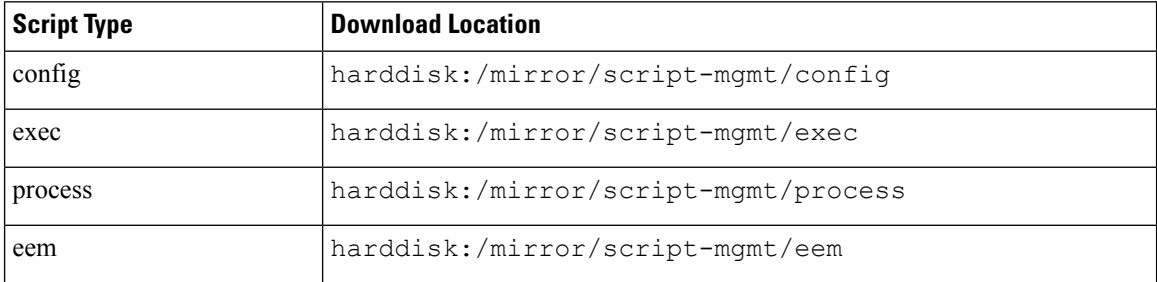

The scripts are added to the script management repository using two methods:

- **Method 1:** Add script from a server
- **Method 2:** Copy script from external repository to harddisk using **scp** or **copy** command

In this section, you learn how to add process-script.py script to the script management repository.

**Step 1** Add the script to the script management repository on the router using one of the two options:

#### • **Add Script From a Server**

Add the script from any server or the harddisk location in the router.

Router#**script add process <script-location> <script.py>**

The following example shows a process script  $\frac{1}{p}$  process-script. py downloaded from an external repository http://192.0.2.0/scripts:

Router#**script add process http://192.0.2.0/scripts process-script.py** Fri Aug 20 05:03:40.791 UTC process-script.py has been added to the script repository

The script add process supports the HTTP, HTTPS, FTP, TFTP, and SCP protocols for copying a script.

You can add a maximum of 10 scripts simultaneously.

Router#**script add process <script-location> <script1.py> <script2.py> ... <script10.py>**

You can also specify the checksum value while downloading the script. This value ensures that the file being copied is genuine. You can fetch the checksum of the script from the server from where you are downloading the script. However, specifying checksum while downloading the script is optional.

Router#**script add process http://192.0.2.0/scripts process-script.py checksum SHA256 <checksum-value>**

For multiple scripts, use the following syntax to specify the checksum:

```
Router#script add process http://192.0.2.0/scripts <script1.py> <script1-checksum> <script2.py>
<script2-checksum>
```
**... <script10.py> <script10-checksum>**

If you specify the checksum for one script, you must specify the checksum for all the scripts that you download.

**Note** Only SHA256 checksum is supported.

#### • **Copy the Script from an External Repository**

You can copy the script from the external repository to the routers' harddisk and then add the script to the script management repository.

**a.** Copy the script from a remote location to harddisk using scp or copy command.

Router#**scp userx@192.0.2.0:/scripts/process-script.py /harddisk:/**

**b.** Add the script from the harddisk to the script management repository.

```
Router#script add process /harddisk:/ process-script.py
Fri Aug 20 05:03:40.791 UTC
process-script.py has been added to the script repository
```
**Step 2** Verify that the scripts are downloaded to the script management repository on the router.

#### **Example:**

```
Router#show script status
Wed Aug 25 23:10:50.453 UTC
```

```
==========================================================================================
Name | Type | Status | Last Action | Action Time
------------------------------------------------------------------------------------------
process-script.py | process | Config Checksum | NEW
 ==========================================================================================
```
Script process-script.py is copied to harddisk:/mirror/script-mgmt/process directory on the router.

## <span id="page-184-0"></span>**Configure Checksum for Process Script**

Every script is associated with a checksum hash value. This value ensures the integrity of the script, and that the script is not tampered. The checksum is a string of numbers and letters that acts as a fingerprint for script. The checksum of the script is compared with the configured checksum. If the values do not match, the script is not run and a warning message is displayed.

It is mandatory to configure the checksum to run the script.

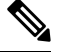

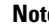

**Note** Process scripts support the SHA256 checksum hash.

#### **Before you begin**

Ensure that the script is added to the script management repository. See [Download](#page-164-0) the Script to the Router, on [page](#page-164-0) 155.

**Step 1** Retrieve the SHA256 checksum hash value for the script from the IOS XR Linux bash shell.

#### **Example:**

```
Router#run
```

```
[node0_RP0_CPU0:~]$sha256sum /harddisk:/mirror/script-mgmt/process/process-script.py
94336f3997521d6e1aec0ee6faab0233562d53d4de7b0092e80b53caed58414b
/harddisk:/mirror/script-mgmt/process/process-script.py
```
Make note of the checksum value.

**Step 2** View the status of the script.

#### **Example:**

#### Router#**show script status detail**

```
Fri Aug 20 05:04:13.539 UTC
```
================================================================================================= Name  $|$  Type  $|$  Status  $|$  Last Action  $|$  Action Time ------------------------------------------------------------------------------------------------ process-script.py | process | Config Checksum | NEW | Fri Aug 20 05:03:41 2021 ------------------------------------------------------------------------------------------------- Script Name : process-script.py History: -------- 1. Action : NEW Time : Fri Aug 20 05:03:41 2021 Description : User action IN CLOSE WRITE ===========================================================================================

The Status shows that the checksum is not configured.

#### **Step 3** Configure the checksum.

#### **Example:**

Router#**configure** Router(config)#**script process process-script.py checksum SHA256 94336f3997521d6e1aec0ee6faab0233562d53d4de7b0092e80b53caed58414b** Router(config)#**commit** Tue Aug 20 05:10:10.546 UTC Router(config)#**end**

#### **Step 4** Verify the status of the script.

#### **Example:**

#### Router#**show script status detail**

Fri Aug 20 05:15:17.296 UTC

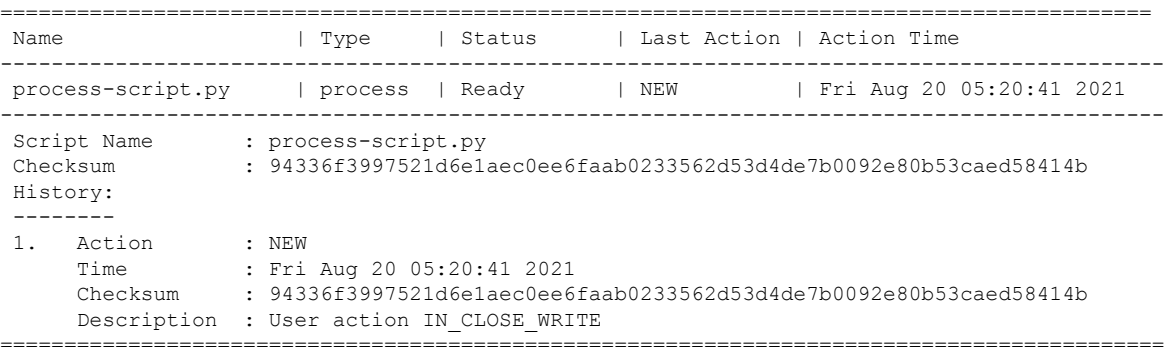

<span id="page-185-0"></span>The status Ready indicates that the checksum is configured and the script is ready to be run. When the script is run, the checksum value is recalculated to check if it matches with the configured hash value. If the values differ, the script fails. It is mandatory for the checksum values to match for the script to run.

## **Register the Process Script as an Application**

Register the process script with the app manager to enable the script. The registration is mandatory for using process script on the router.

Ш

#### **Before you begin**

Ensure that the following prerequisites are met before you register the script:

- [Download](#page-164-0) the Script to the Router, on page 155
- Configure [Checksum](#page-184-0) for Process Script, on page 175

**Step 1** Register the script with an application (instance) name in the app manager.

#### **Example:**

```
Router#configure
Fri Aug 20 06:10:19.284 UTC
Router(config)#appmgr process-script my-process-app
Router(config-process)#executable process-script.py
```
Here, my-process-app is the application for the executable process-script.py script.

**Step 2** Provide the arguments for the script.

#### **Example:**

Router(config-process)#**run-args --host <host-name> --runtime 3 --log script**

**Step 3** Set a restart policy for the script if there is an error.

#### **Example:**

```
Router(config-process)#restart on-failure max-retries 3
Router(config-process)#commit
```
Here, the maximum attempts to restart the script is set to 3. After 3 attempts, the script stops.

You can set more options to restart the process:

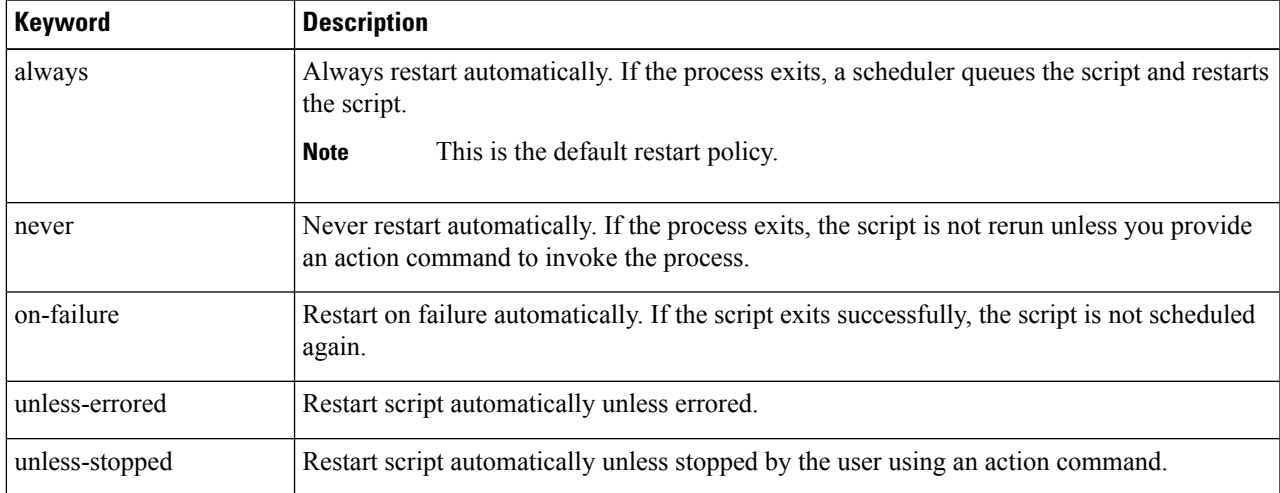

#### **Step 4** View the status of the registered script.

#### **Example:**

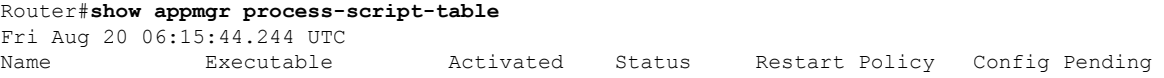

--------------- ------------------ --------- ------------- ---------------- ------------- my-process-app process-script.py No Not Started On Failure No The script is registered but is not active.

## <span id="page-187-0"></span>**Activate the Process Script**

Activate the process script that you registered with the app manager.

#### **Before you begin**

Ensure that the following prerequisites are met before you run the script:

- [Download](#page-164-0) the Script to the Router, on page 155
- Configure [Checksum](#page-184-0) for Process Script, on page 175
- Register the Process Script as an [Application,](#page-185-0) on page 176

**Step 1** Activate the process script.

#### **Example:**

```
Router#appmgr process-script activate name my-process-app
Fri Aug 20 06:20:55.006 UTC
```
The instance my-process-app is activated for the process script.

**Step 2** View the status of the activated script.

#### **Example:**

```
Router#show appmgr process-script-table
Fri Aug 20 06:22:03.201 UTC
Name Executable Activated Status Restart Policy Config Pending
--------------- ------------------ --------- ------------- ---------------- --------------
my-process-app process-script.py Yes Running On Failure No
```
The process script is activated and running.

You can modify the script while the script is running. However, for the changes to take effect, you must deactivate and activate the script again. Until then, the configuration changes are pending. The status of the modification is indicated in the Config Pending option. In the example, value No indicates that there are no configuration changes that must be activated. **Note**

### **Obtain Operational Data and Logs**

Retrieve the operational data and logs of the script.

#### **Before you begin**

Ensure that the following prerequisites are met before you obtain the operational data:

- [Download](#page-164-0) the Script to the Router, on page 155
- Configure [Checksum](#page-184-0) for Process Script, on page 175
- Register the Process Script as an [Application,](#page-185-0) on page 176
- [Activate](#page-187-0) the Process Script, on page 178

**Step 1** View the registration information, pending configuration, execution information, and run time of the process script.

#### **Example:**

```
Router#show appmgr process-script my-process-app info
Fri Aug 20 06:20:21.947 UTC
Application: my-process-app
 Registration info:
  Executable : process-script.py
   Run arguments : --host <host-name> --runtime 3 --log script<br>Restart policy : On Failure
   Restart policy
   Maximum restarts : 3
 Pending Configuration:
   Run arguments : --host <host-name> --runtime 3 --log script
   Restart policy \qquad \qquad : Always
 Execution info and status:
   Activated : Yes
   Status : Running
   Executable Checksum : 94336f3997521d6e1aec0ee6faab0233562d53d4de7b0092e80b53caed58414b
   Last started time : Fri Aug 20 06:20:21.947
   Restarts since last activate : 0/3
   Log location
/harddisk:/mirror/script-mgmt/logs/process-script.py_process_my-process-app
   Last exit code : 1
```
**Step 2** View the logs for the process scripts. App manager shows the logs for errors and output.

#### **Example:**

The following example shows the output logs:

```
Router#show appmgr process-script my-process-app logs output
Fri Aug 20 06:25:20.912 UTC
[2021-08-20 06:20:55,609] INFO [sample-process]:: Beginning execution of process..
[2021-08-20 06:20:55,609] INFO [sample-process]:: Connecting to host '<host-name>'
[2021-08-20 06:20:56,610] INFO [sample-process]:: Reading database..
[2021-08-20 06:20:58,609] INFO [sample-process]:: Listening for requests..
```
The following example shows the error logs with errors:

```
Router#show appmgr process-script my-process-app logs errors
Fri Aug 20 06:30:20.912 UTC
----------Run ID:1632914459 Fri Aug 20 06:30:20 2021----------
Traceback (most recent call last):
 File "/harddisk:/mirror/script-mgmt/process/process-script.py", line 121, in <module>
   main(args)
 File "/harddisk:/mirror/script-mgmt/process/process-script.py", line 97, in main
   printer()
  File "/harddisk:/mirror/script-mgmt/process/process-script.py", line 37, in wrapper
   result = func(*args, **kwargs)
  File "/harddisk:/mirror/script-mgmt/process/process-script.py", line 88, in printer
```

```
time.sleep(1)
 File "/harddisk:/mirror/script-mgmt/process/process-script.py", line 30, in _handle_timeout
   raise TimeoutError(error message)
 main . TimeoutError: Timer expired
----------Run ID:1632914460 Fri Aug 20 06:31:03 2021----------
```
This example shows the log without errors:

Router#**show appmgr process-script my-process-app logs errors** Fri Aug 20 06:30:20.912 UTC ----------Run ID:1624346220 Fri Aug 20 10:46:44 2021------------------Run ID:1624346221 Fri Aug 20 10:47:50 2021------------------Run ID:1624346222 Fri Aug 20 10:52:39 2021-------------------Run ID:1624346223 Fri Aug 20 10:53:45 2021-------------------Run ID:1624346224 Fri Aug 20 11:07:17 2021--------------------Run ID:1624346225 Fri Aug 20 11:08:23 2021---------- ----------Run ID:1624346226 Fri Aug 20 11:09:29 2021---------- ----------Run ID:1624346227 Fri Aug 20 11:10:35 2021--------------------Run ID:1624346228 Fri Aug 20 11:11:41 2021----------

# <span id="page-189-0"></span>**Managing Actions on Process Script**

The process script runs as a daemon continuously. You can, however, perform the following actions on the process script and its application:

#### **Table 32: Feature History Table**

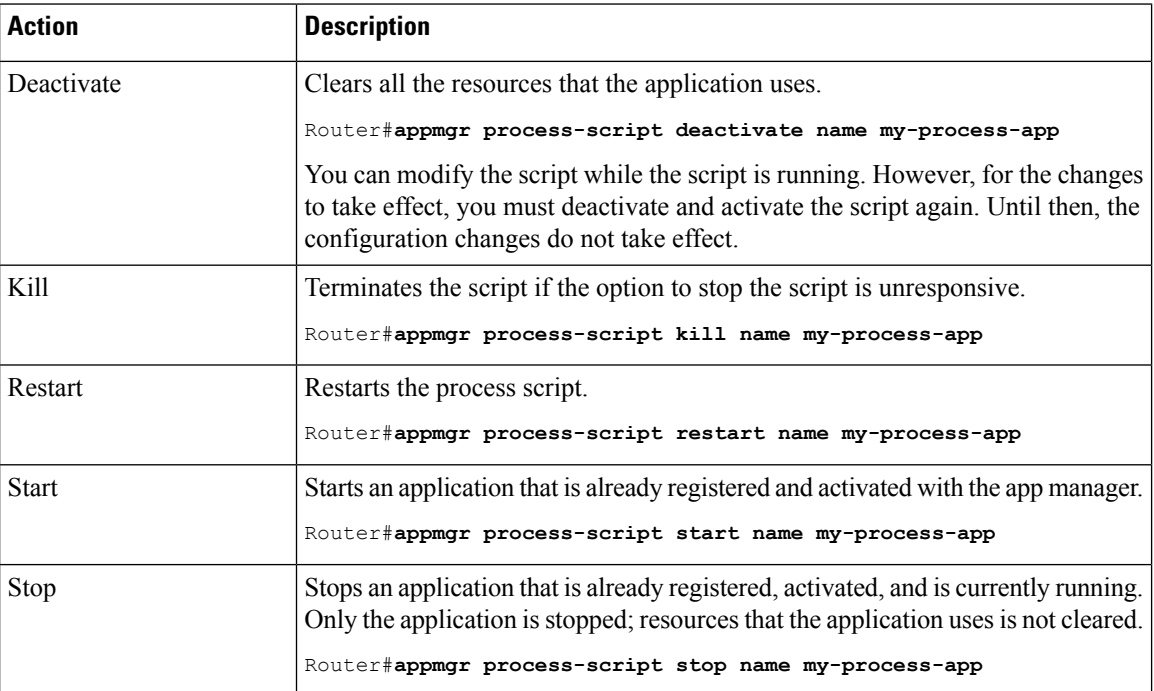

# <span id="page-190-0"></span>**Example: Check CPU Utilization at Regular Intervals Using Process Script**

In this example, you use the process script to check CPU utilization at regular intervals. The script does the following actions:

- Monitor the CPU threshold value.
- If the threshold value equals or exceeds the value passed as argument to the script, log an error message that the threshold value has exceeded.

#### **Before you begin**

Ensure you have completed the following prerequisites before you register and activate the script:

**1.** Create a process script cpu-utilization-process.py. Store the script on an external server or copy the script to the harddisk of the router.

```
import time
import os
import xmltodict
import re
import argparse
from cisco.script_mgmt import xrlog
from iosxr.netconf.netconf_lib import NetconfClient
log = xrlog.getScriptLogger('Sample')
syslog = xrlog.getSysLogger('Sample')
def cpu_memory_check(threshold):
    """
   Check total routes in router
    "" ""
    filter string = """
    <system-monitoring xmlns="http://cisco.com/ns/yang/Cisco-IOS-XR-wdsysmon-fd-oper">
      <cpu-utilization>
        <node-name>0/RP0/CPU0</node-name>
         <total-cpu-one-minute/>
     </cpu-utilization>
    </system-monitoring>"""
    nc = NetconfClient(debug=True)
    nc.connect()
   do get(nc, filter=filter string)
   ret_dict = _xml_to_dict(nc.reply, 'system-monitoring')
   total cpu =
int(ret_dict['system-monitoring']['cpu-utilization']['total-cpu-one-minute'])
    if total_cpu >= threshold:
        syslog.error("CPU utilization is %s, threshold value is %s"
%(str(total_cpu),str(threshold)))
   nc.close()
def xml to dict(xml output, xml tag=None):
    """
    convert netconf rpc request to dict
    :param xml_output:
    :return:
    "" ""
```

```
if xml_tag:
       pattern = "<data>\s+(<%s.*</%s>).*</data>" % (xml tag, xml tag)
   else:
       pattern = "(<data>.*</data>)"
    xml\_output = xml\_output.\nreplace('\\n', ' '')xml data match = re.search(pattern, xml output)
    ret_dict = xmltodict.parse(xml_data_match.group(1))
   return ret_dict
def do get(nc, filter=None, path=None):
    try:
        if path is not None:
           nc.rpc.get(file=path)
        elif filter is not None:
           nc.rpc.get(request=filter)
        else:
           return False
    except Exception as e:
       return False
    return True
if _name_ == 'main_':
    parser = argparse.ArgumentParser()
   parser.add argument("threshold", help="cpu utilization threshold", type=int)
   args = parser.parse_args()
   threshold = args.threshold
   while(1):cpu_memory_check(threshold)
        time.sleep(30)
```
Configure the script with the desired threshold criteria. This default threshold is configured to alert when CPU utilization exceeds this value. The script checks the CPU utilization every 30 seconds.

- **2.** Add the script from the external server or harddisk to the script management repository. See [Download](#page-164-0) the Script to the [Router,](#page-164-0) on page 155.
- **3.** Configure the checksum to verify the authenticity and integrity of the script. See Configure [Checksum](#page-184-0) for [Process](#page-184-0) Script, on page 175.

**Step 1** Register the process script cpu-utilization-process.py with an instance name my-process-app in the app manager.

#### **Example:**

```
Router(config)#appmgr process-script my-process-app
Router(config-process)#executable cpu-utilization-process.py
Router(config-process)#run-args <threshold-value>
```
**Step 2** Activate the registered application.

#### **Example:**

Router(config-process)#**appmgr process-script activate name my-process-app**

#### **Step 3** Check the script status.

#### **Example:**

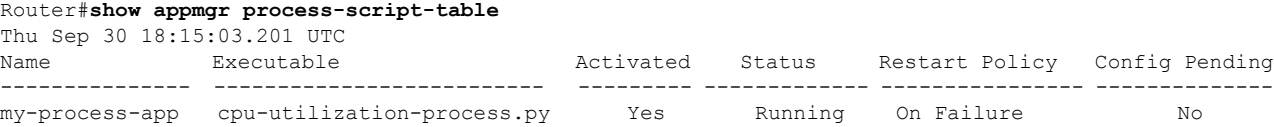

#### **Step 4** View the log.

#### **Example:**

Router#**show appmgr process-script my-process-app logs errors** RP/0/RP0/CPU0:Sep 30 18:03:54.391 UTC: python3\_xr[68378]: %OS-SCRIPT\_MGMT-3-ERROR : Script-test\_process: CPU utilization is 6, threshold value is 5

An error message is displayed that the CPU utilization has exceeded the configured threshold value, and helps you take corrective actions.

 $\mathbf I$ 

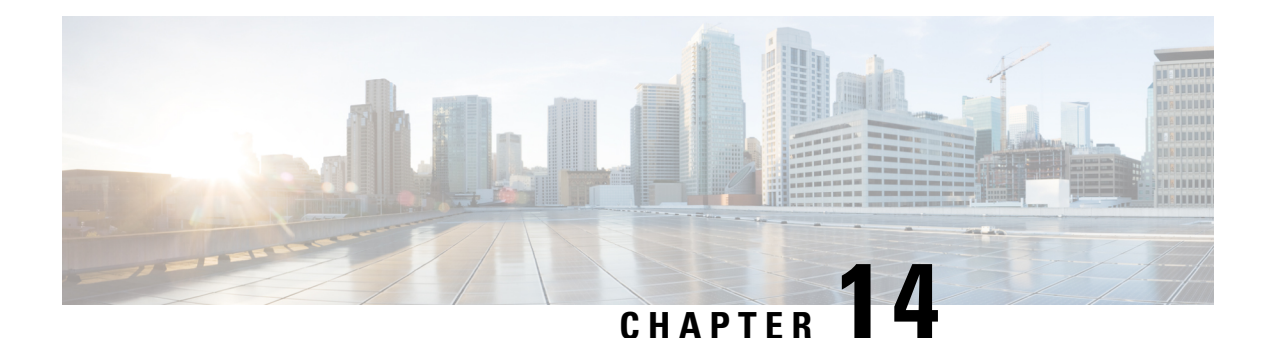

# **EEM Scripts**

Cisco IOS XR Embedded Event Manager (EEM) scripts are also known as event scripts that are triggered automatically in response to events on the router. An event can be any significant occurrence, not limited to errors, that has happened within the system. You can use these scripts to detect issues in the network in real time, program certain conditions in response to the event, detect and generate an action when those conditions are met, and execute policy (script) when an event is generated. The script acts in response to the events and reduces the troubleshooting time involved in resolving the issues. For example, you can enforce LACP dampening if a bundle interface has flapped 5 times in less than 30 secs, and define the script to disable the interface for 2 minutes.

You can programmatically define the event and actions separately and map them using a policy map via CLI or NETCONF RPCs. Whenever the configured event occurs, the action that is mapped to it is executed. The same event and action can be mapped to multiple policy maps. You can map the same event and action in 64 policy maps, and add a maximum of 5 different actions in a policy map.

You can create event scripts using Python 3.5 programming language. For the list of supported Python packages

This chapter gets you started with provisioning your Python automation scripts on the router.

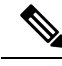

**Note**

This section does not delve into creating Python scripts, but assumes that you have basic understanding of Python programming language. This section will walk you through the process involved in deploying and using the scripts on the router.

- [Workflow](#page-194-0) to Run Event Scripts, on page 185
- Example: Shut Inactive Bundle [Interfaces](#page-204-0) Using EEM Script, on page 195

# <span id="page-194-0"></span>**Workflow to Run Event Scripts**

Complete the following tasks to provision eem scripts:

- Download the script—Store the eem script on an HTTP server or copy to the harddisk of the router. Add the eem script from the HTTP server or harddisk to the script management repository on the router using the **script add eem** command.
- Define events—Configure the events with the trigger conditions using the **event manager event-trigger** command.
- Define actions to the events—Setup the actions that must be performed in response to an event using **event manager action** command.
- Create policy map—Put together the events and the actions in a policy map using **event manager policy-map** command.

$$
\mathscr{O}
$$

- An eem script is invoked automatically when the event occurs. With the event, the event-trigger invokes the corresponding policy-map to implement the actions in response to the event. **Note**
	- View operational status of the event—Retrieve the operational data using the **show event-manager action | event-trigger | policy-map** command.

The following image shows a workflow diagram representing the steps involved in using an event script:

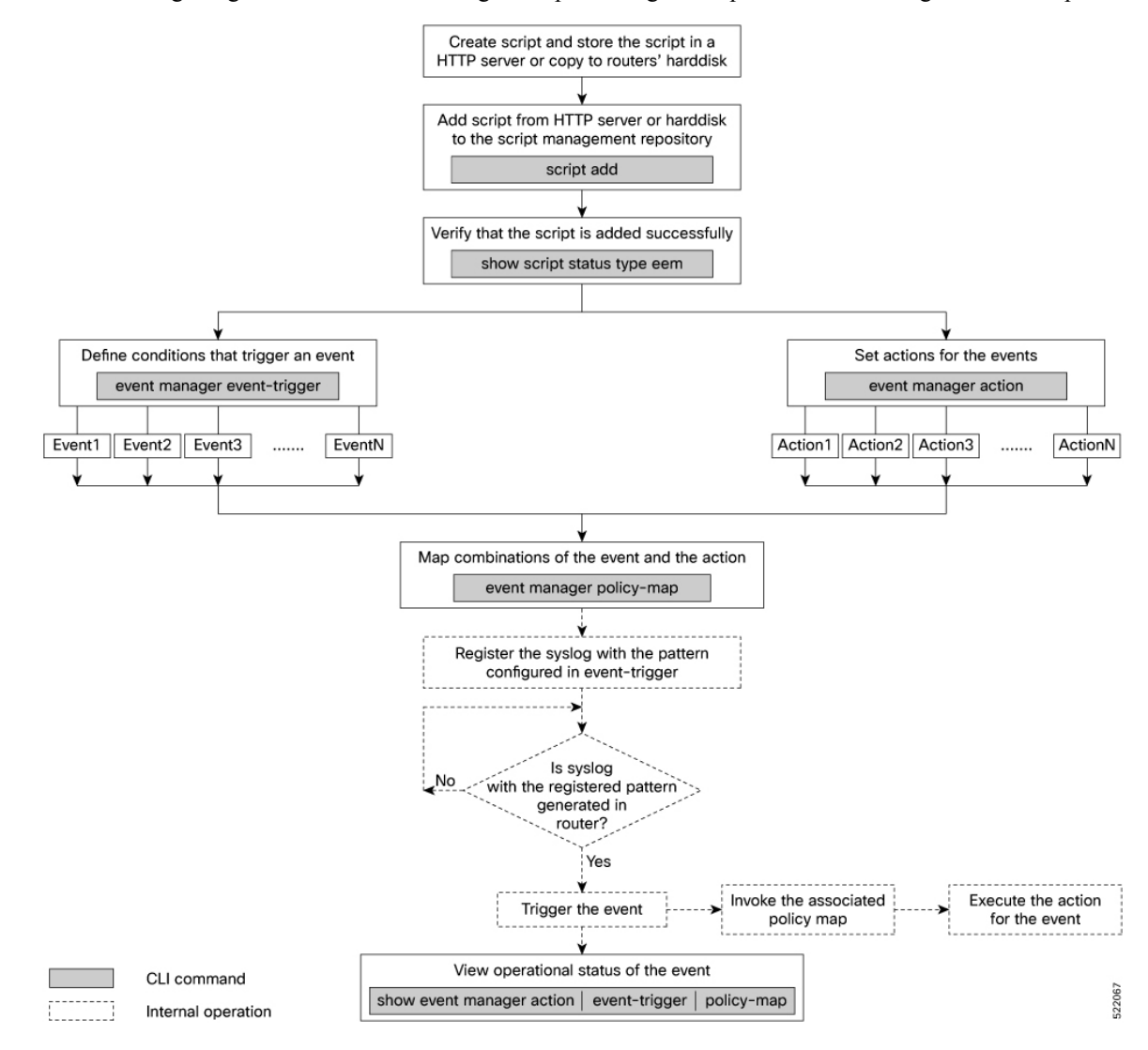

## **Download the Script to the Router**

To manage the scripts, you must add the scripts to the script management repository on the router. A subdirectory is created for each script type. By default, this repository stores the downloaded scripts in the appropriate subdirectory based on script type.

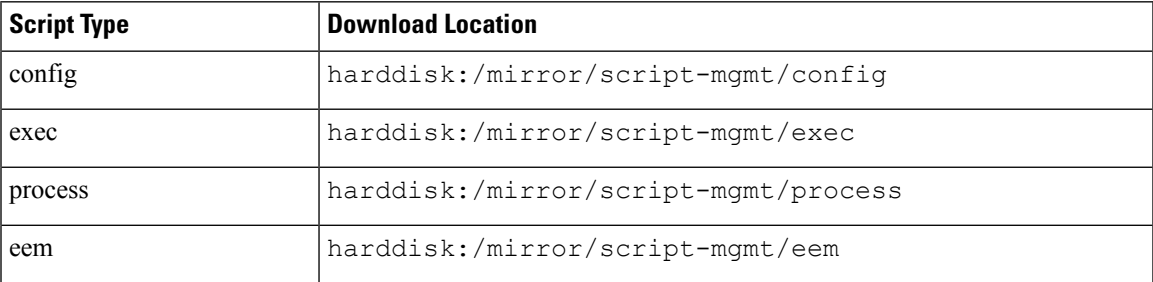

The scripts are added to the script management repository using two methods:

- **Method 1:** Add script from a server
- **Method 2:** Copy script from external repository to harddisk using **scp** or **copy** command

In this section, you learn how to add  $\epsilon_{em-script}$ , by script to the script management repository.

**Step 1** Add the script to the script management repository on the router using one of the two options:

#### • **Add Script From a Server**

Add the script from a configured HTTP server or the harddisk location in the router.

Router#**script add eem <script-location> <script.py>**

The following example shows a process script eem-script.py downloaded from an external repository http://192.0.2.0/scripts:

Router#**script add eem http://192.0.2.0/scripts eem-script.py** Fri Aug 20 05:03:40.791 UTC eem-script.py has been added to the script repository

You can add a maximum of 10 scripts simultaneously.

Router#**script add eem <script-location> <script1.py> <script2.py> ... <script10.py>**

You can also specify the checksum value while downloading the script. This value ensures that the file being copied is genuine. You can fetch the checksum of the script from the server from where you are downloading the script. However, specifying checksum while downloading the script is optional.

Router#**script add eem http://192.0.2.0/scripts eem-script.py checksum SHA256 <checksum-value>**

For multiple scripts, use the following syntax to specify the checksum:

```
Router#script add eem http://192.0.2.0/scripts <script1.py> <script1-checksum> <script2.py>
<script2-checksum>
```
**... <script10.py> <script10-checksum>**

If you specify the checksum for one script, you must specify the checksum for all the scripts that you download.

**Note** Only SHA256 checksum is supported.

• **Copy the Script from an External Repository**

You can copy the script from the external repository to the routers' harddisk and then add the script to the script management repository.

**a.** Copy the script from a remote location to harddisk using scp or copy command.

```
Router#scp userx@192.0.2.0:/scripts/eem-script.py /harddisk:/
```
**b.** Add the script from the harddisk to the script management repository.

```
Router#script add eem /harddisk:/ eem-script.py
Fri Aug 20 05:03:40.791 UTC
eem-script.py has been added to the script repository
```
**Step 2** Verify that the scripts are downloaded to the script management repository on the router.

#### **Example:**

#### Router#**show script status**

Wed Aug 25 23:10:50.453 UTC

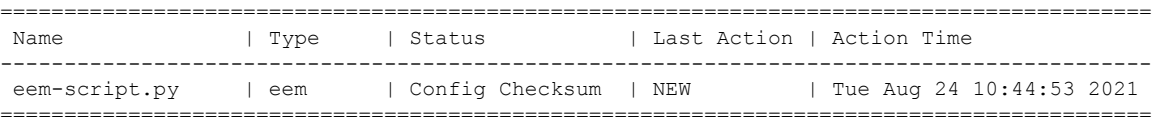

Script eem-script.py is copied to harddisk:/mirror/script-mgmt/eem directory on the router.

## <span id="page-197-0"></span>**Define Trigger Conditions for an Event**

You define the event, and create a set of instructions that trigger a match to this event. You can create multiple events.

#### **Before you begin**

Ensure that the script is added to the script management repository..

#### **Step 1** Register the event.

#### **Example:**

Router(config)#**event manager event-trigger eventT10**

You can configure more options to trigger an event:

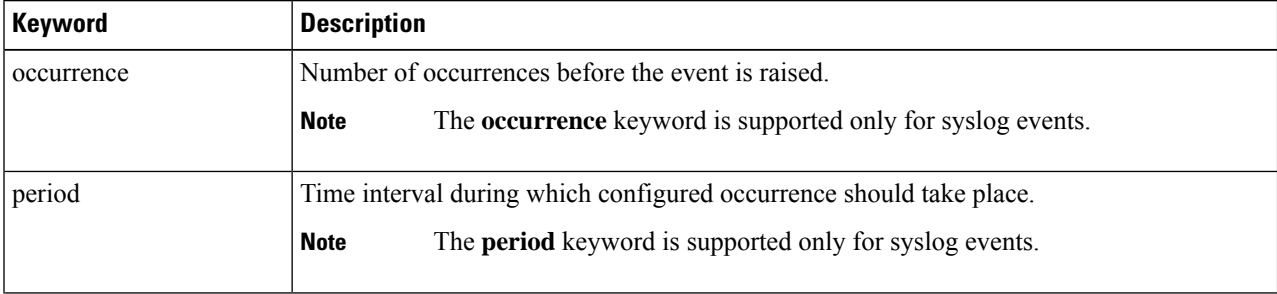

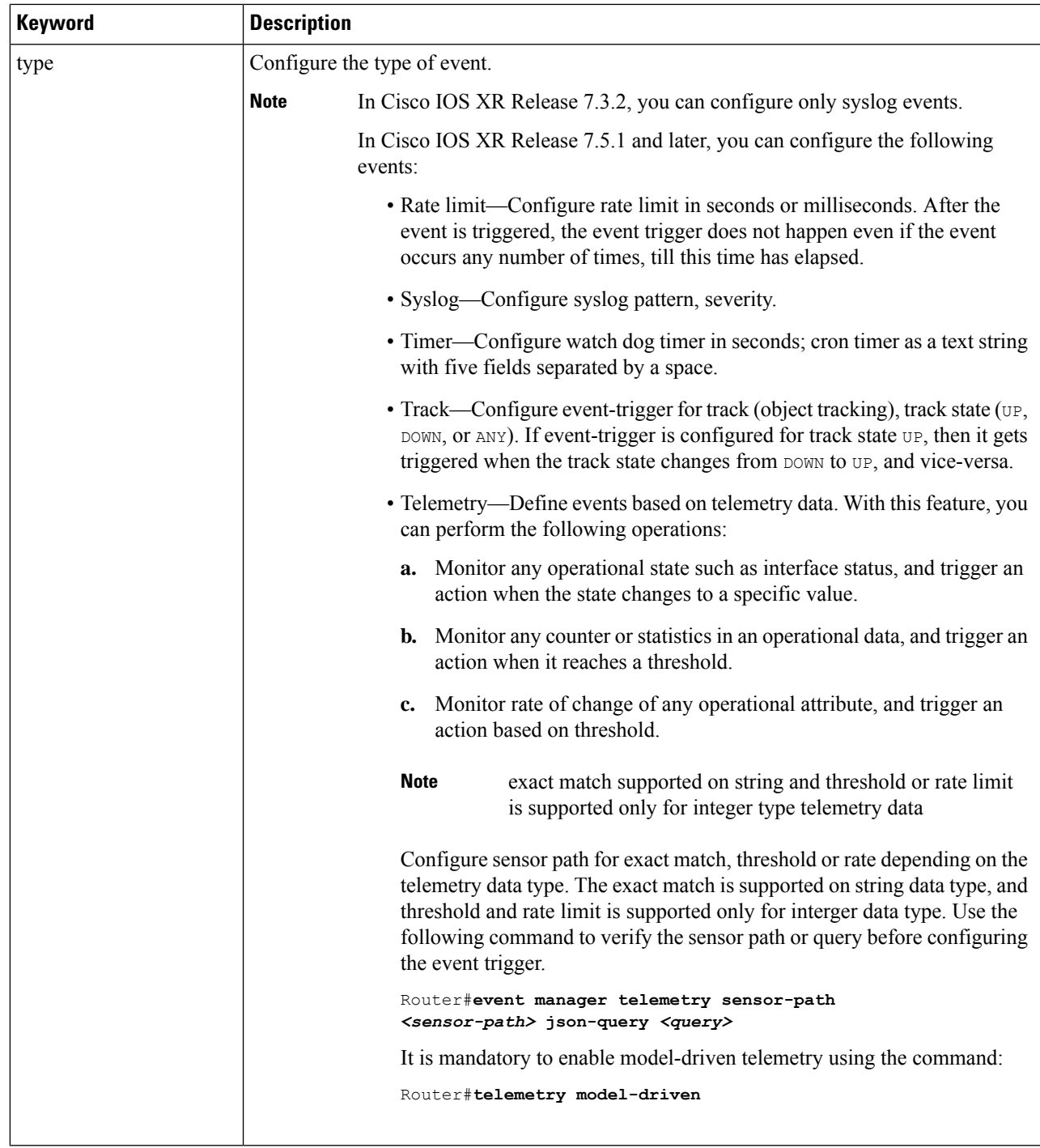

- **Step 2** Configure the type for the event.
	- Syslog:

```
Router(config)#event manager event-trigger eventT10 type syslog pattern
"L2-BM-6-ACTIVE"
```
For syslog, set the pattern to match. In this example, the pattern  $L2-BM-6-ACTIVE$  is the match value. If a syslog is generated on the router with a pattern that matches this configured pattern, the event gets triggered.

• Timer:

Watchdog timer—

Router(config)#**event manager event-trigger** *<event-name>* **type timer watchdog value** *<countdown-timer-value-in-seconds>*

Cron timer—

Router(config)#**event manager event-trigger** *<event-name>* **type timer cron cron-entry "<cron string>"**

• Track:

Router(config)#**event manager event-trigger** *<event-name>* **type track name** *<track-name>* **status {up | down | any}**

• Telemetry:

Match criteria as exact-match—

Router(config)#**event manager event-trigger** *<event-name>* **query json-path** *<query>* **match-criteria exact-match value** *<value>* **type telemetry sensor-path** *<telemetry-sensor-path>* **sample-interval** *<sample-interval-in-seconds>*

Match criteria as threshold—

```
Router(config)#event manager event-trigger <event-name> query
json-path <query> match-criteria threshold {equal-to | greater-equal-to |
greater-than | less-equal-to | less-than| not-equal-to} <value>
type telemetry sensor-path <telemetry-sensor-path> sample-interval <sample-interval-in-seconds>
```
Match criteria as rate—

```
Router(config)#event manager event-trigger <event-name>
query json-path <query> match-criteria rate direction {any | decreasing | increasing}
value {equal-to| greater-equal-to | greater-than | less-equal-to | less-than | not-equal-to}
<value>
type telemetry sensor-path <telemetry-sensor-path> sample-interval <sample-interval-in-seconds>>
```
#### **Example**

**Example:** The following example shows the configuration for syslog event type. If severity is configured, the event gets triggered only if both the syslog severity and the syslog pattern match with the syslog generated on the router. If severity is not configured, it is set to all, where only pattern match is considered for the event to trigger.

```
Router(config)#event manager event-trigger eventT10
type syslog pattern "<pattern-to-match>" severity <value>
Router(config)#event manager event-trigger eventT10
rate-limit seconds <time-in-seconds>
type syslog pattern "<pattern-to-match>" severity <value>
```
The severity values are:

alert Syslog priority 1 critical Syslog priority 2 debug Syslog priority 7 (lowest) emergency Syslog priority 0 (highest) error Syslog priority 3 info Syslog priority 6 notice Syslog priority 5 warning Syslog priority 4

The following example shows a syslog pattern  $L2-BM-6-ACTIVE$  with severity value critical:

Router(config)#**event manager event-trigger eventT10 type syslog pattern "L2-BM-6-ACTIVE" severity info**

The event gets triggered, if both the syslog pattern  $L2-BM-6-ACTIVE$  and severity value info match.

### <span id="page-200-0"></span>**Create Actions for Events**

Define the actions that must be taken when an event occurs.

#### **Before you begin**

•

Ensure that the following prerequisites are met before you configure the action:

• Define Trigger [Conditions](#page-197-0) for an Event, on page 188

**Step 1** Set the event action.

#### **Example:**

Router(config)#**event manager action action1**

**Step 2** Define the type of action. For example, the action is a Python script.

#### **Example:**

Router(config)#**event manager action action1 type script action1.py**

**Step 3** Configure the maximum run time of the script for the event.

#### **Example:**

Router(config)#**event manager action action1 type script action1.py maxrun seconds 30**

The default value is 20 seconds.

- **Step 4** Configure the checksum for the script. This configuration is mandatory. Every script is associated with a checksum hash value. This value ensuresthe integrity of the script, and that the script is not tampered. The checksum is a string of numbers and letters that act as a fingerprint for script.
	- a) Retrieve the SHA256 checksum hash value for the script from the IOS XR Linux bash shell.

#### **Example:**

```
Router#run
[node0_RP0_CPU0:~]$sha256sum /harddisk:/mirror/script-mgmt/eem/action1.py
407ce32678a5fc4b0ad49e83acad6453ad1d47e8dad9501cf139daa75d53e3dd
/harddisk:/mirror/script-mgmt/eem/action1.py
```
b) Configure the checksum for the script.

#### **Example:**

Router(config)#**event manager action action1 type script action1.py checksum sha256 407ce32678a5fc4b0ad49e83acad6453ad1d47e8dad9501cf139daa75d53e3dd**

**Step 5** Enter the username for the script to execute.

#### **Example:**

Router(config)#**event manager action action1 username eem\_user**

## <span id="page-201-0"></span>**Create a Policy Map of Events and Actions**

#### **Table 33: Feature History Table**

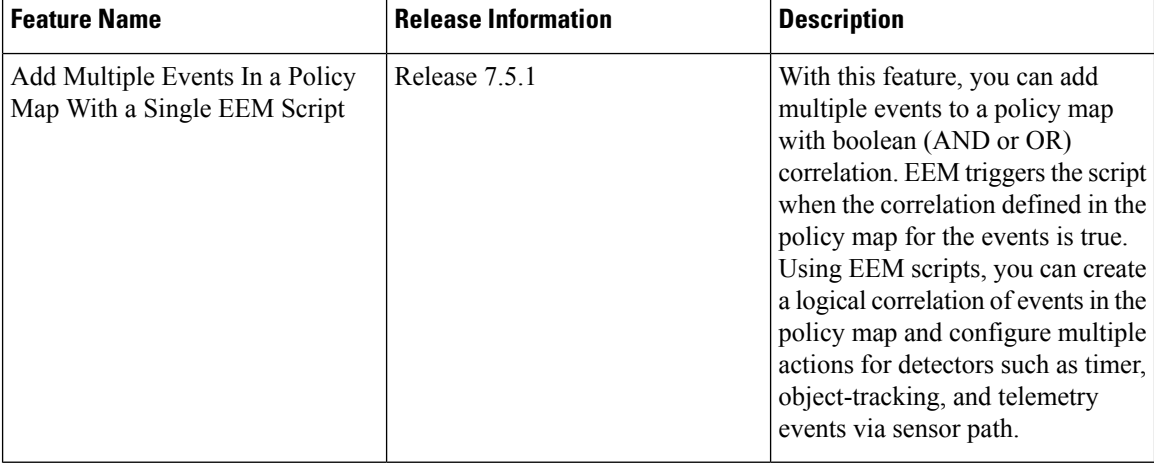

Create a policy to map events and actions. You can configure a policy that associates multiple actions with an event or use the same action with different events. The policy can be triggered if an event or multiple events occur at a specified number of times within a specified period of time. The occurrence and period are optional parameters. You can add multiple eventsto a policy-map with boolean (AND or OR) correlation. EEM triggers the script when correlation defined in the policy-map for the events is true. For example, a multi-event policy-map for event1 and event2 with event1 AND event2 boolean operation is triggered only when both event1 and event2 are true.

#### **Before you begin**

Ensure that the following prerequisites are met before you create a policy map:

- Define Trigger [Conditions](#page-197-0) for an Event, on page 188
- Create [Actions](#page-200-0) for Events, on page 191

#### **Step 1** Create a policy map.

#### **Example:**

Router(config)#**event manager policy-map policy1**

```
Router(config)#event manager policy-map policy1
 trigger multi-event ["(<event1> AND <event2>) AND (<event3> OR <event4>)" |
occurrence <count> | period <time in seconds>]
```
**Note** Ensure that the operations when configuring multiple events are within double quotes "".

where,

- occurrence: Specifies the number of times the total correlation occurs before an EEM event is raised. If occurrence is not specified, the policy-map gets triggered on every occurrence of the event. The occurance vale ranges from 1 to 32. An occurrence that is configured with multiple events is considered as only one occurrence if the boolean logic operations becomes true.
- period: Time interval in seconds, during which the event occurs. The period must be an integer number between 1 to 429496729 seconds.
- **Step 2** Define the action that must be implemeted when the event occurs. Maximum of 5 actions can be mapped to a policy map.

#### **Example:**

Router(config-policy-map)#**action action1**

**Step 3** Configure the name of the event or multiple events to trigger the policy-map.

#### **Example:**

Router(config-policy-map)#**trigger event event10**

The following example shows the policy-map for multiple events:

```
event manager policy-map policy001
trigger multi-event "event1 OR (event4 AND event2)"
period 60
 action action2
occurrence 2
!
```
## **View Operational Status of Event Scripts**

Retrieve the operational status of events, actions and policy maps.

#### **Before you begin**

Ensure that the following prerequisites are met before you trigger the event:

- Define Trigger [Conditions](#page-197-0) for an Event, on page 188
- Create [Actions](#page-200-0) for Events, on page 191
- Create a Policy Map of Events and [Actions,](#page-201-0) on page 192

**Step 1** Run the **show event manager event-trigger all** command to view the summary of basic data of all events that are configured.

#### **Example:**

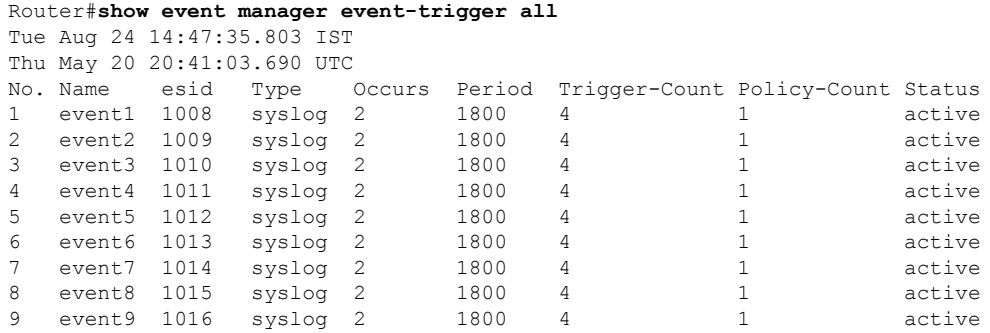

Use the **show event manager event-trigger all detailed** command to view the details about the match criteria that you configured, severity level, policies mapped to the events and so on.

Use the **show event manager event-trigger <event-name> detailed** command to view the details about the individual events.

Router#**show event manager event-trigger event1 detailed** Fri Nov 19 04:21:45.558 UTC

```
Event trigger name: event1
Event esid: 107
Event type: timer
Event occurrence: NA
Event period: NA
Event rate-limit: NA
Event triggered count: 12861
Event policy reg count: 1
Event status: active
Timer type: watchdog
Timer value: 10
Policy mapping info
1 event1 policy1
```
**Step 2** Run the **show event manager policy-map all** command to view the summary of all the configured policy maps.

#### **Example:**

```
Router#show event manager policy-map all
Tue Aug 24 14:48:52.153 IST
No. Name Occurs period Trigger-Count Status<br>1 policyl NA NA 1 active
1 policy1 NA NA 1 active<br>2 policy2 NA NA 1 active
2 policy2 NA NA 1 active
3 policy3 NA NA 1 active<br>4 policy4 NA NA 1 active
4 policy4 NA NA 1
```
Use the **show event manager policy-map all detailed** command to view the details about mapping of associated events and actions in the policy maps.

```
Router#show event manager policy-map policy1 all detailed
Fri Nov 19 11:35:40.282 UTC
Policy name: policy1
Policy occurrence: 3
Policy period: 120
Policy triggered count: 0
Policy status: active
Multi event policy: FALSE
Events mapped to the policy<br>No.        Name
No. Name Name Status
```
1 event2 active Actions mapped to the policy No. Name Checksum 1 action1 SHA256

Use the **show** event manager policy-map <policy-map-name> detailed command to view the details about the individual policy maps.

Router#**show event manager policy-map policy1 detailed** Fri Nov 19 11:05:38.828 UTC

```
Policy name: policy1
Policy occurrence: 2
Policy period: 60
Policy triggered count: 0
Policy status: active
Multi event policy: TRUE
Multi event string : "event1 OR (event4 AND event2)"
Current Correlation State : FALSE
Events mapped to the policy
No. Name Status Corr Status Reset time(sec)
1 event1 active 0 0
2 event2 active 0 0
3 event4 active 0 0
Actions mapped to the policy
No. Name Name Checksum
1 action2 SHA256
```
**Step 3** Run the **show event manager action** <action-name> detailed commad to view the details of an action.

#### **Example:**

```
Router#show event manager action action1 detailed
Tue Aug 24 16:05:44.298 UTC
Action name: action1
Action type: script
EEM Script name: event_script_1.py
Action triggered count: 1
Action policy count: 1
Username: eem_user
Checksum: 407ce32678a5fc4b0ad49e83acad6453ad1d47e8dad9501cf139daa75d53e3dd
Last execution status: Success
Policy mapping info
    action1 policy1
```
<span id="page-204-0"></span>Use the **show event manager action all** and **show event manager action all detailed** command to view the summary and details about all the configured actions.

## **Example: Shut Inactive Bundle Interfaces Using EEM Script**

In this example, you use an EEM event to look for a syslog message and trigger a Python script. The script does two things:

• Triggers an event on the interface inactive log as part of Bundle-Ether1, and shuts down the interface.

- Runs the **show tech-support bundles** command to collect debug data.
- **Step 1** Create an eem script event\_script\_action\_bundle\_shut.py. Store the script on an HTTP server or copy the script to the harddisk of the router.

#### **Example:**

```
from iosxr.xrcli.xrcli helper import *
from cisco.script_mgmt import xrlog
logger = xrlog.getScriptLogger('sample_script')
syslog = xrlog.getSysLogger('sample_script')
helper = XrcliHelper(debug = True)
syslog.info('Execution of event manager action script event_script_action_bundle_shut.py started')
config = """interface Bundle-Ether1
shutdown"""
cmd = "show tech-support bundles"
if __name__ == '__main__':res = helper.xr_apply_config_string(config)
 if res['status'] == 'success':
    syslog.info('OPS_EVENT_SCRIPT_ACTION : Configuration succeeded')
 else:
    syslog.error('OPS_EVENT_SCRIPT_ACTION : Configuration failed')
  res = helper.xrcli_exec(cmd)
  if res['status'] = 'success':
     syslog.info('OPS_EVENT_SCRIPT_ACTION : show tech started')
  else:
     syslog.error('OPS_EVENT_SCRIPT_ACTION : show tech failed')
  syslog.info('Execution of event manager action script event_script_action_bundle_shut.py ended')
```
- **Step 2** Add the script from HTTP server or harddisk to the script management repository..
- **Step 3** After the configured type matches the syslog pattern, the script is triggered in response to the detected event. You can view the running configuration for the event manager.

#### **Example:**

```
Router#show running-config event manager
Mon Aug 30 06:23:32.974 UTC
event manager action action1
username eem_user
  type script script-name eem_script_bundle_shut.py maxrun seconds 600 checksum sha256
2386d8f71b2d6f6f6e77a7a39d3b4d38cca07f9eaf2a4de7cd40c1b027a4e248
!
event manager policy-map policy1
trigger event event1
 action action1
!
event manager event-trigger event1
 type syslog pattern "%L2-BM-6-ACTIVE : FortyGigE0/0/0/13 is no longer Active as part of Bundle-Ether1"
!
```
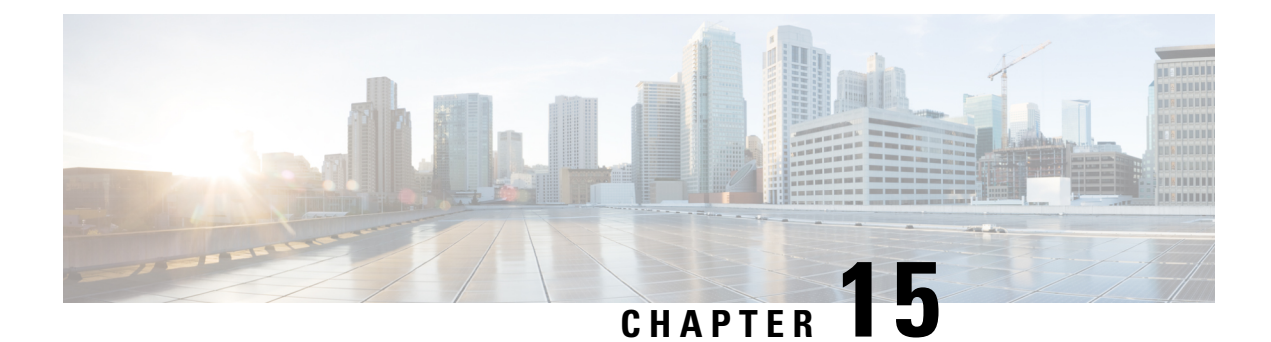

# **Model-Driven Command-Line Interface**

This section shows the CLI commands that are based on YANG data models and can be used on the router console.

- [Model-Driven](#page-206-0) CLI to Display Data Model Structure, on page 197
- [Model-Driven](#page-210-0) CLI to Display Running Configuration in XML and JSON Formats, on page 201

# <span id="page-206-0"></span>**Model-Driven CLI to Display Data Model Structure**

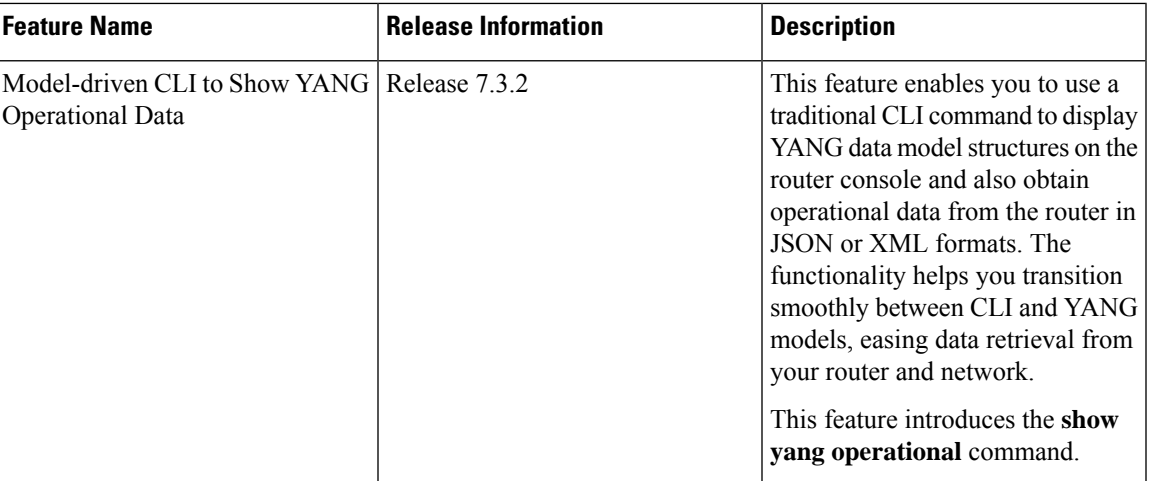

**Table 34: Feature History Table**

Cisco IOS XR Software provides a rich set of show commands and data models to access data from the router and network. The show commands present unstructured data, whereas data models are structured data that can be encoded in XML or JSON formats. However, both the access points do not always present the same view. Network operators who work on show commands face challenges with adopting the data models when transitioning to programmatic interfaces.

With this feature, these adoption challenges are overcome using **show yang operational** command that is driven by data models. The command uses the data model as the base to display the structured data using traditional CLI command. Using this command, you can simplify parsing scripts via XML and JSON formats.

A data model has a structured hierarchy: model, module, container, and leaf. The following example shows the structure of ietf-interfaces.yang data model:

```
ietf-interfaces.yang
module: ietf-interfaces
 +--rw interfaces
   | +--rw interface* [name]
      | +--rw name string
      | +--rw description? string
      | +--rw type identityref
     | +--rw enabled? boolean
      | +--rw link-up-down-trap-enable? enumeration {if-mib}?
 +--ro interfaces-state
      +--ro interface* [name]
      +--ro name string
      +--ro type identityref
                         enumeration {if-mib}
```
In the example, the hierarchy of the data model is as follows:

- Model—ietf-interfaces.yang
- Module—ietf-interfaces
- Container—interfaces, interface-state
- Node—interface\* [name]
- Leaf—name, description, type, enabled, link-up-down-trap-enable, admin-status

You can use the **show yang operational** command to navigate to the leaf level as you do in a data model.

The image show a mapping between CLI and data model, and how the structured data is displayed on the console.

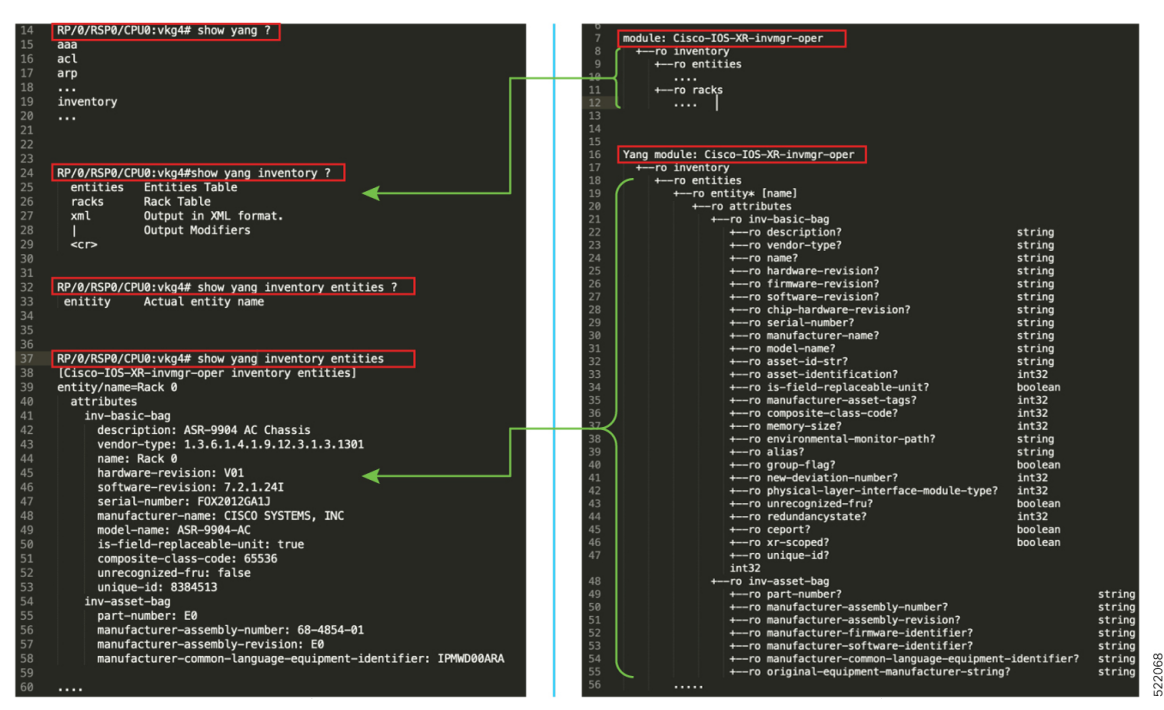

The table shows various queries that can be used to navigate through the hierarchy of a data model using the CLI command. The queries are demonstrated using Cisco-IOS-XR-interfaces-oper.yang data model as an example.

 $\overline{\phantom{a}}$ 

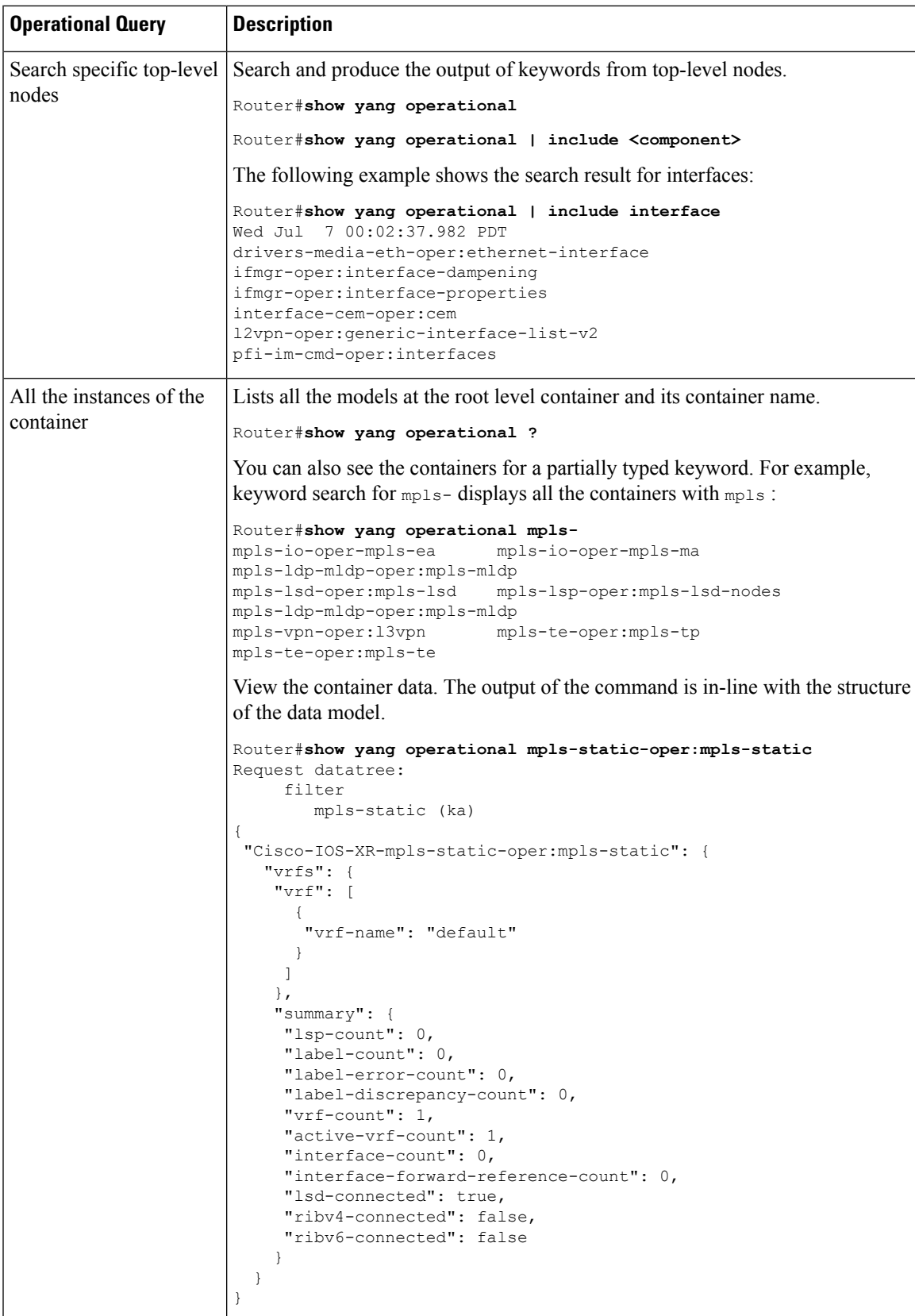

I

 $\overline{1}$ 

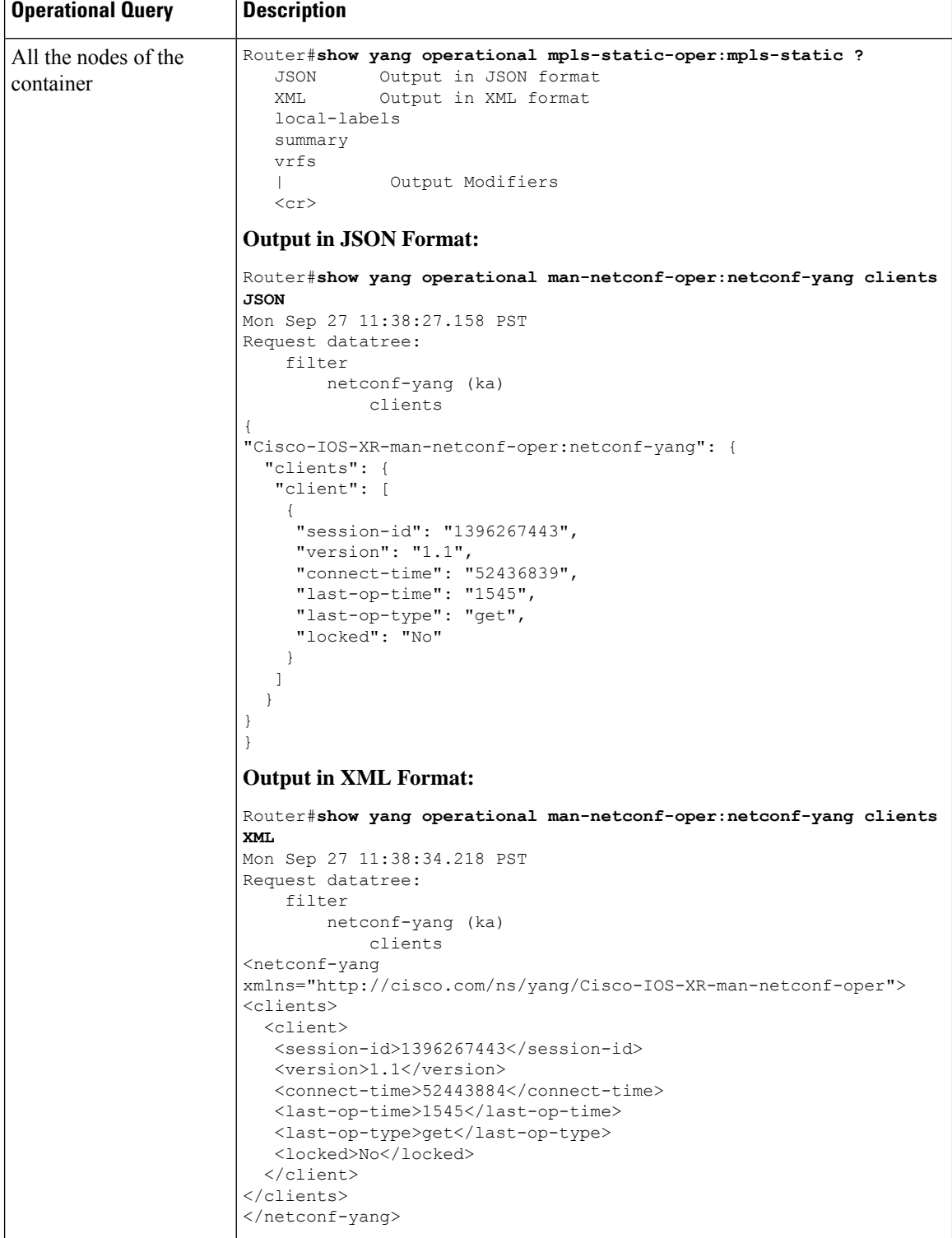

Ш

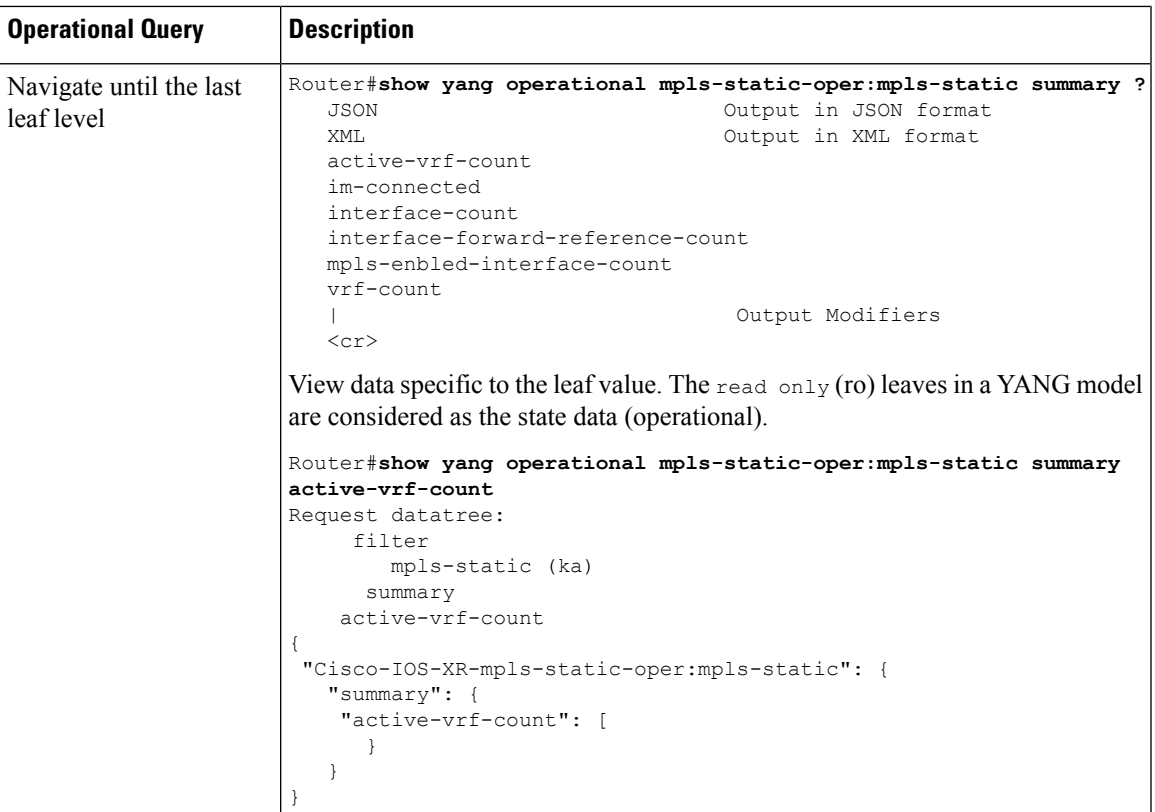

# <span id="page-210-0"></span>**Model-Driven CLI to Display Running Configuration in XML and JSON Formats**

**Table 35: Feature History Table**

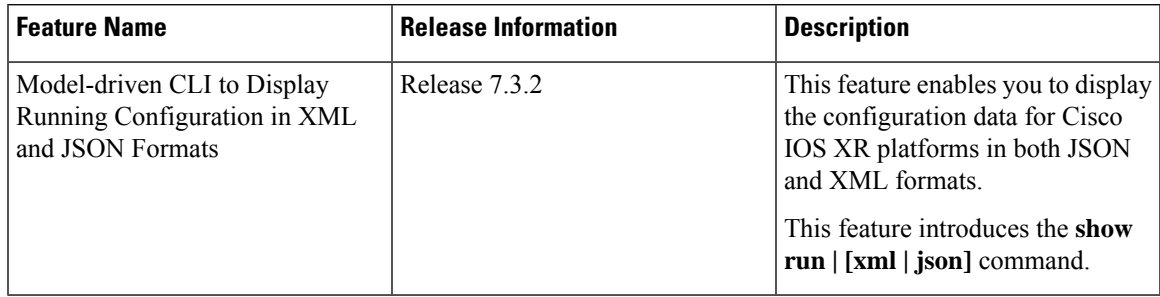

The **show run | [xml | json]** command uses native, OpenConfig and unified models to retrieve and display data.

Use the following variations of the command to generate output:

- **show run | [xml | json]**—Shows configuration in YANG XML or JSON tree.
- **show run | [xml | json] openconfig**—Shows configuration in OpenConfig YANG XML tree.
- **show run | [xml | json] unified**—Shows configuration in unified model YANG XML tree.
- show run *component* | [xml | **json**]—Shows configuration in YANG XML or JSON tree for the top-level component. For example, **show run interface | xml**
- **show run** *component* **| [xml | json] unified**—Shows configuration in unified model YANG XML or JSON tree for the top-level component. For example, **show run interface | json unified**
- **show run** *component subcomponent* **| [xml | json]**—Shows configuration in YANG XML or JSON tree for the granular-level component. For example, **show run router bgp 12 neighbor 12.12.12.12 | xml**
- **show run** *component subcomponent* **| [xml | json] unified**—Shows configuration in unified model YANG XML or JSON tree for the granular-level component. For example, **show run router bgp 12 neighbor 12.12.12.12 | json unified**

#### **XML Output**

```
Router#show run | xml
Building configuration...
 <data>
  <interface-configurations xmlns="http://cisco.com/ns/yang/Cisco-IOS-XR-ifmgr-cfg">
   <interface-configuration>
    <active>act</active>
    <interface-name>GigabitEthernet0/0/0/0</interface-name>
    <shutdown></shutdown>
   </interface-configuration>
   <interface-configuration>
    <active>act</active>
    <interface-name>GigabitEthernet0/0/0/1</interface-name>
    <shutdown></shutdown>
   </interface-configuration>
   <interface-configuration>
    <active>act</active>
    <interface-name>GigabitEthernet0/0/0/2</interface-name>
    <shutdown></shutdown>
   </interface-configuration>
  </interface-configurations>
  <interfaces xmlns="http://cisco.com/ns/yang/Cisco-IOS-XR-um-interface-cfg">
   <interface>
    <interface-name>GigabitEthernet0/0/0/0</interface-name>
    <shutdown/>
   </interface>
   <interface>
    <interface-name>GigabitEthernet0/0/0/1</interface-name>
    <shutdown/>
   </interface>
   <interface>
    <interface-name>GigabitEthernet0/0/0/2</interface-name>
    <shutdown/>
   </interface>
  </interfaces>
 </data>
```
#### **JSON Output**

```
Router#show run | json
Building configuration...
{
  "data": {
    "Cisco-IOS-XR-ifmgr-cfg:interface-configurations": {
       "interface-configuration": [
   {
      "active": "act",
```

```
"interface-name": "GigabitEthernet0/0/0/0",
     "shutdown": [
        null
            ]
         },
          {
     "active": "act",
    "interface-name": "GigabitEthernet0/0/0/1",
     "shutdown": [
        null
    ]
    },
    {
     "active": "act",
    "interface-name": "GigabitEthernet0/0/0/2",
    "shutdown": [
        null
    ]
   }
 ],
"Cisco-IOS-XR-man-netconf-cfg:netconf-yang": {
   "agent": {
    "ssh": true
   }
},
}
```
#### **Granular-Level Component Output**

```
Router#sh run router bgp 12 neighbor 12.12.12.12 | json unified
{
 "data": {
  "Cisco-IOS-XR-um-router-bgp-cfg:router": {
   "bgp": {
    "as": [
     {
      "as-number": 12,
      "neighbors": {
       "neighbor": [
        {
         "neighbor-address": "12.12.12.12",
         "remote-as": 12,
         "address-families": {
          "address-family": [
           {
            "af-name": "ipv4-unicast"
           }
          ]
         }
        }
       ]
      }
     }
    ]
   }
  }
 }
}
Unified Model Output
```

```
Router#sh run router bgp 12 | xml unified
<data>
 <router xmlns=http://cisco.com/ns/yang/Cisco-IOS-XR-um-router-bgp-cfg>
  <bgp>
```

```
<sub>as</sub></sub>
    <as-number>12</as-number>
    <bgp>
     <router-id>1.1.1.1</router-id>
    </bgp>
    <address-families>
     <address-family>
      <af-name>ipv4-unicast</af-name>
     </address-family>
    </address-families>
    <neighbors>
     <neighbor>
      <neighbor-address>12.12.12.12</neighbor-address>
      <remote-as>12</remote-as>
      <address-families>
       <address-family>
        <af-name>ipv4-unicast</af-name>
       \langle /address-family>
      </address-families>
     </neighbor>
    </neighbors>
   \langle/as>
  </bgp>
 </router>
</data>
```
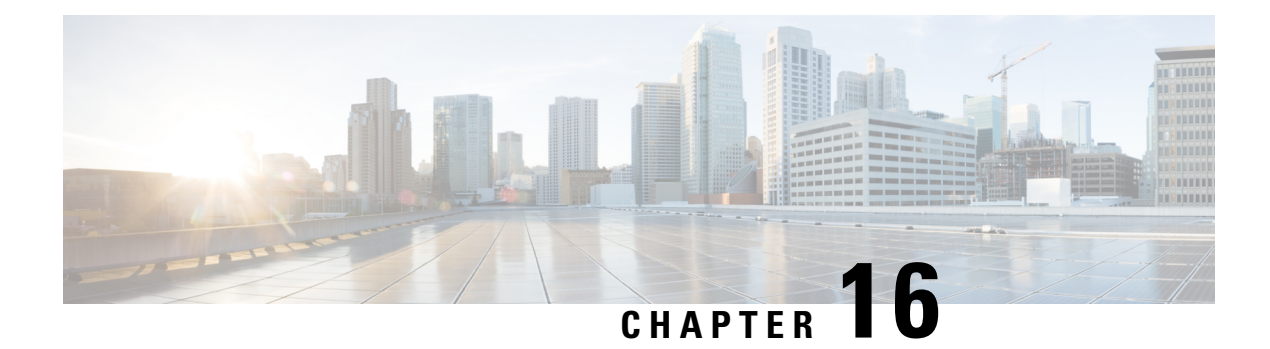

# **Manage Automation Scripts Using YANG RPCs**

**Table 36: Feature History Table**

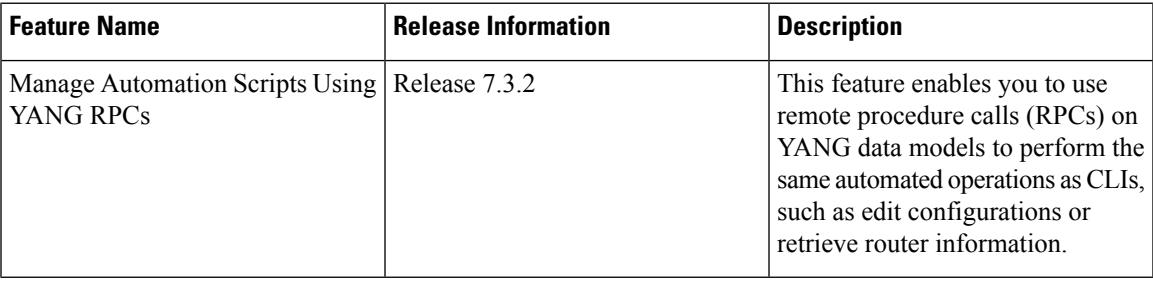

You can use automation scripts to interact with the router using NETCONF, helper modules or gNMI python modules.

An SSH session must be established between the client and the server to run RPCs on a device. The client can be a script or application that runs as part of a network manager. The server is a network device such as a router. To enable the NETCONF SSH agent, use the following commands:

ssh server v2 netconf agent tty

After a NETCONF session is established, the client sends one or more RPC requests to the server. The server processes the requests and sends an RPC response back to the client. For example, the get-config operation retrieves the configuration of the device and the edit-config operation edits the configuration on the device.

For more information about data models and how to use the models

- Manage [Common](#page-215-0) Script Actions Using YANG RPCs, on page 206
- [Manage](#page-217-0) Exec Scripts Using RPCs, on page 208
- [Manage](#page-221-0) EEM Script Using RPCs, on page 212

# <span id="page-215-0"></span>**Manage Common Script Actions Using YANG RPCs**

#### **Table 37: Feature History Table**

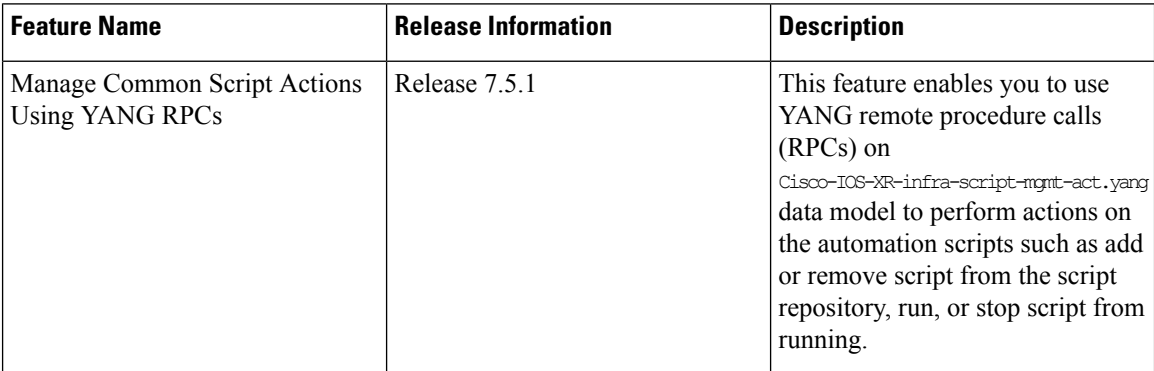

This section provides information about YANG RPC messages for common actions on automation scripts. The Cisco-IOS-XR-infra-script-mgmt-act.yang action YANG model is enhanced to perform the actions such as adding or removing a script from the repository, and also include output responses. The output response provides a description about the action and displays the status as True for a successful action, and False for a failed action.

The YANG RPC supports these scripts:

- Config
- Exec
- Process
- EEM

The following section shows the various script actions, sample RPC request, and RPC response.

#### **Add Script**

You can add up to a maximum of 10 scripts to the script repository. You can set the script type to config, exec, process, or eem. The following example shows the RPC to add the exec script to the repository:

```
<add xmlns="http://cisco.com/ns/yang/Cisco-IOS-XR-infra-script-mgmt-act">
<script-type>exec</script-type>
<vrf></vrf>
<source>/harddisk:/</source>
<script-name>sample.py</script-name>
</add>
```
You can add more than one script to the repository simultaneously:

```
<add xmlns="http://cisco.com/ns/yang/Cisco-IOS-XR-infra-script-mgmt-act">
<script-type>exec</script-type>
<source>/harddisk:/</source>
<script-name>sample2.py</script-name>
<script-name>sample3.py</script-name>
</add>
```
To add a checksum value to the script, use the following RPC request:
```
<add-checksum xmlns="http://cisco.com/ns/yang/Cisco-IOS-XR-infra-script-mgmt-act">
<script-type>exec</script-type>
<source>/harddisk:/</source>
<script-checksums>
   <script-name>sample.py</script-name>
<checksum>e3b0c44298fc1c149afbf4c8996fb92427ae41e4649b934ca495991b7852b855</checksum>
</script-checksums>
</add-checksum>
```
#### You can add more than one script with their checksum values:

```
<add-checksum xmlns="http://cisco.com/ns/yang/Cisco-IOS-XR-infra-script-mgmt-act">
<script-type>exec</script-type>
<source>/harddisk:/</source>
<script-checksums>
    <script-name>sample.py</script-name>
<checksum>e3b0c44298fc1c149afbf4c8996fb92427ae41e4649b934ca495991b7852b855</checksum>
</script-checksums>
<script-checksums>
   <script-name>sample2.py</script-name>
<checksum>e3b0c44298fc1c149afbf4c8996fb92427ae41e4649b934ca495991b7852b855</checksum>
</script-checksums>
</add-checksum>
```
#### **Remove Script**

To remove script from the repository, provide the script type and the script name. You can send an RPC request to remove up to 10 scripts.

```
<remove xmlns="http://cisco.com/ns/yang/Cisco-IOS-XR-infra-script-mgmt-act">
<script-type>exec</script-type>
<script-name>sample.py</script-name>
</remove>
```
You can remove more than one script simultaneously:

```
<remove xmlns="http://cisco.com/ns/yang/Cisco-IOS-XR-infra-script-mgmt-act">
<script-type>exec</script-type>
<script-name>sample2.py</script-name>
<script-name>sample3.py</script-name>
\langle/remove>
```
The following example shows a sample RPC response indicating that the script sample1.py is removed from the repository:

```
<responses>
<script-name>sample.py<script-name>
<response>sample.py has been removed from the script repository</response>
<status>True</status>
<responses>
```
#### **Stop Script**

You must provide the request ID for the script instance to be stopped.

```
<stop xmlns="http://cisco.com/ns/yang/Cisco-IOS-XR-infra-script-mgmt-act">
<request-id>1622058854</request-id>
<description></description>
</stop>
```
The following example shows that the script has stopped:

```
<script-stop-response>
           <response></response>
```
<status>True</status> </script-stop-response>

#### **Run Script**

You must provide the script name to run the script. You can also configure the log levels to one of these values—Critical, Debug, Error, Info, or Warning.

```
<run xmlns="http://cisco.com/ns/yang/Cisco-IOS-XR-infra-script-mgmt-act">
    <script-name>sample.py</script-name>
    <argument-list></ argument-list>
    <description></description>
    <log-level></log-level>
    <log-path></log-path>
    <max-runtime></max-runtime>
\langle/run\rangle
```
The following example shows a sample RPC response where the script with the request ID 1622058854 is run:

```
<script-run-response>
<response>Script run scheduled</response>
<request-id>1622058854</request-id>
<status>True</status>
</script-run-response>
```
# **Manage Exec Scripts Using RPCs**

The following data models support exec scripts:

- Edit or get configuration—Cisco-IOS-XR-infra-script-mgmt-cfg.yang
- Perform action—Cisco-IOS-XR-infra-script-mgmt-act.yang
- Retrieve operational data—Cisco-IOS-XR-infra-script-mgmt-oper.yang

This section provides examples of using RPC messages on exec scripts, and also the YANG data model and equivalent CLI command to perform the tasks:

#### **Add Script**

You use data model to add an exec script from an external repository to the harddisk:/mirror/script-mgmt/exec script management repository on the router.

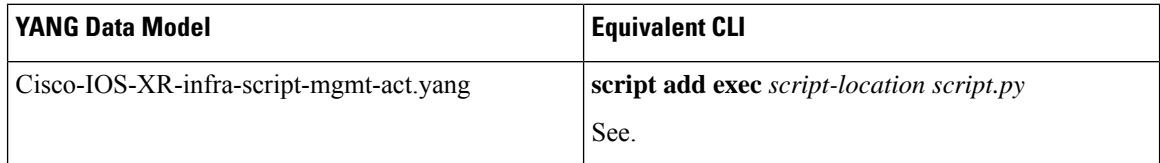

### RPC Request:

```
<rpc xmlns="urn:ietf:params:xml:ns:netconf:base:1.0" message-id="101">
 <script-add-type-source xmlns="http://cisco.com/ns/yang/Cisco-IOS-XR-infra-script-mgmt-act">
   <type>exec</type>
    <source>/harddisk:</source>
   <file-name-1>sample1.py</file-name-1>
 </script-add-type-source>
\langle /rpc>
```
Ш

#### Syslog:

```
Router: script manager[66762]: %OS-SCRIPT MGMT-6-INFO :
Script-script_manager: sample1.py has been added to the script repository
```
#### **Configure Checksum**

Every script is associated with a checksum value for integrity. You can configure the checksum using data models.

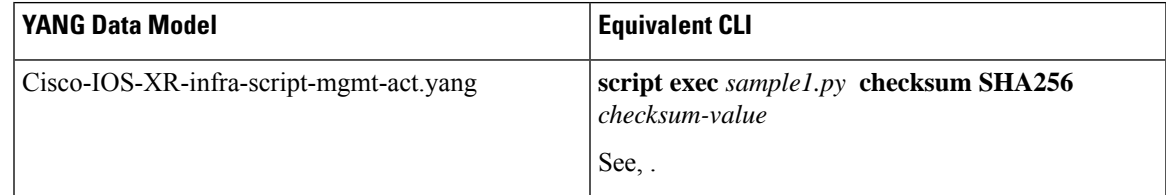

### RPC Request:

```
<rpc xmlns:nc="urn:ietf:params:xml:ns:netconf:base:1.0"
message-id="urn:uuid:16fa22ed-3f46-4369-806a-3bccd1aefcaf">
  <nc:edit-config>
    <nc:target>
     <nc:candidate/>
    </nc:target>
   <nc:config>
      <scripts xmlns="http://cisco.com/ns/yang/Cisco-IOS-XR-infra-script-mgmt-cfg">
        <exec-script>
          <scripts>
            <script>
              <script-name>sample1.py</script-name>
              <checksum>
                <checksum-type>sha256</checksum-type>
<checksum>5103a843032505decc37ff21089336e4bcc6a1061341056ca8add3ac5d6620ef</checksum>
              </checksum>
            </script>
          </scripts>
        </exec-script>
      </scripts>
    </nc:config>
  </nc:edit-config>
</nc:rpc>
RPC Response:
```

```
<?xml version="1.0" ?>
<rpc-reply message-id="urn:uuid:16fa22ed-3f46-4369-806a-3bccd1aefcaf"
xmlns="urn:ietf:params:xml:ns:netconf:base:1.0"
xmlns:nc="urn:ietf:params:xml:ns:netconf:base:1.0">
  <\!\!\circ\!\!k/>
\langle/rpc-reply>
```
#### **Run Script**

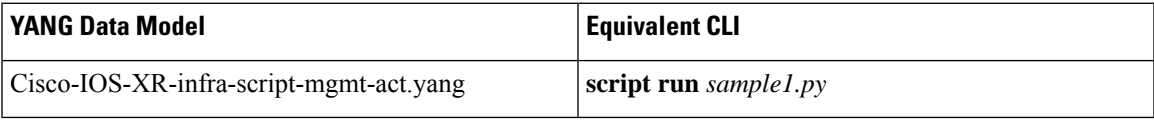

RPC Request:

```
<rpc xmlns="urn:ietf:params:xml:ns:netconf:base:1.0" message-id="101">
  <script-run xmlns="http://cisco.com/ns/yang/Cisco-IOS-XR-infra-script-mgmt-act">
    <name>sample1.py</name>
  </script-run>
\langle/rpc\rangle
```
#### RPC Response:

```
<?xml version="1.0" ?>
<rpc-reply message-id="urn:uuid:d54247c7-cf29-42f2-bfb8-517d6458f77c" xmlns="urn:ietf:
params:xml:ns:netconf:base:1.0" xmlns:nc="urn:ietf:params:xml:ns:netconf:base:1.0">
  <ok/>
</rpc-reply>
```
#### Syslog:

```
Router: UTC: script_control_cli[67858]: %OS-SCRIPT_MGMT-6-INFO : Script-control:
Script run scheduled: sample1.py. Request ID: 1631795207
Router: script_agent_main[248]: %OS-SCRIPT_MGMT-6-INFO : Script-script_agent: Script
execution sample1.py (exec) Started : Request ID : 1631795207 :: PID: 18710
```
#### **Stop Script**

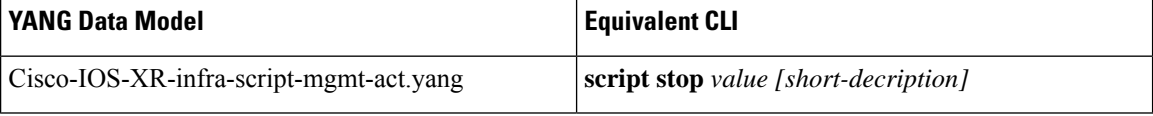

<rpc xmlns="urn:ietf:params:xml:ns:netconf:base:1.0" message-id="101">

```
<script-stop-request xmlns="http://cisco.com/ns/yang/Cisco-IOS-XR-infra-script-mgmt-act">
  <request>1614930988</request>
</script-stop-request>
```
 $\langle$  /rpc>

# **Remove Script**

You can remove scripts from the script management repository. The data about script management and execution history is not deleted when the script is removed.

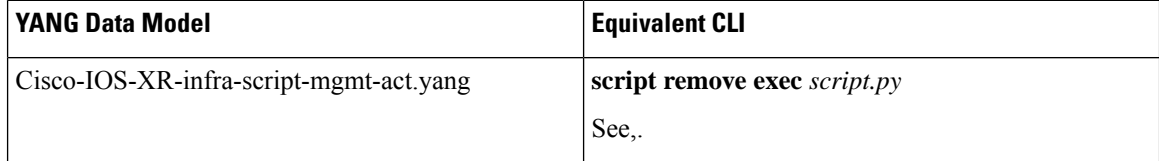

<rpc xmlns="urn:ietf:params:xml:ns:netconf:base:1.0" message-id="101">

```
<script-remove-type xmlns="http://cisco.com/ns/yang/Cisco-IOS-XR-infra-script-mgmt-act">
  <type>exec</type>
  <file-name-1>load_modules_ut.py</file-name-1>
</script-remove-type>
```
 $\langle$  /rpc>

#### **Show Script Execution**

View the status of the script execution.

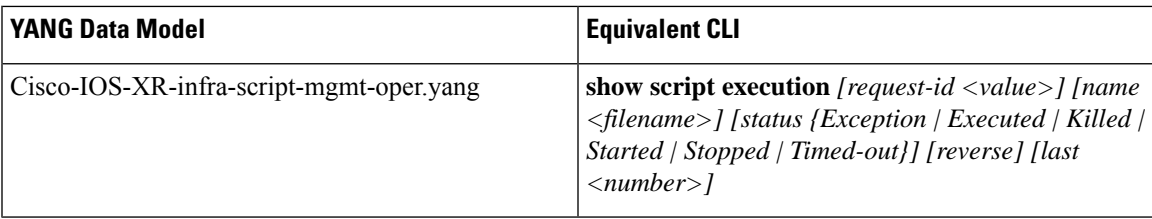

# RPC Request:

```
-------------- Sent to NETCONF Agent ---------------
<rpc xmlns:nc="urn:ietf:params:xml:ns:netconf:base:1.0"
message-id="urn:uuid:7fd0d184-0004-4a51-9765-d29bc94c793b">
  <get>
    <filter>
      <script xmlns="http://cisco.com/ns/yang/Cisco-IOS-XR-infra-script-mgmt-oper">
        <execution>
          <requests>
             <request>
               <request-id>1631795207</request-id>
               <detail>
                 <execution-detail/>
               </detail>
            \langle/request>
          \langle requests>
        </execution>
      </script>
    </filter>
  </get>
\langle /rpc>
```
# RPC Response:

```
---------------- Received from NETCONF agent -------------------
<?xml version="1.0" ?>
<rpc-reply message-id="urn:uuid:7fd0d184-0004-4a51-9765-d29bc94c793b"
xmlns="urn:ietf:params:xml:ns:netconf:base:1.0"
xmlns:nc="urn:ietf:params:xml:ns:netconf:base:1.0">
  <data>
    <script xmlns="http://cisco.com/ns/yang/Cisco-IOS-XR-infra-script-mgmt-oper">
      <execution>
        <requests>
          <request>
            <request-id>1631795207</request-id>
            <detail>
              <execution-detail>
                <execution-summary>
                  <request-id>1631795207</request-id>
                  <return-val>0</return-val>
                  <script-type>exec</script-type>
                  <script-name>sample1.py</script-name>
                  <duration>60.65s</duration>
                  <event-time>Thu Sep 16 12:26:46 2021</event-time>
                  <status>Executed</status>
                </execution-summary>
                <execution-detail>
<log-path>/harddisk:/mirror/script-mgmt/logs/sample1.py_exec_1631795207</log-path>
                  <run-options>Logging level - INFO, Max. Runtime - 300s, Mode -
Background</run-options>
                </execution-detail>
                <execution-event>
                  <description>None</description>
                  <duration>0.00s</duration>
```

```
<event>New</event>
                  <time>Thu Sep 16 12:26:46 2021</time>
                </execution-event>
                <execution-event>
                  <description>Script execution started. PID (18710)</description>
                  <duration>0.03s</duration>
                  <event>Started</event>
                  <time>Thu Sep 16 12:26:46 2021</time>
                </execution-event>
                <execution-event>
                  <description>Script execution complete</description>
                  <duration>60.65s</duration>
                  <event>Executed</event>
                  <time>Thu Sep 16 12:27:47 2021</time>
                </execution-event>
              </execution-detail>
            </detail>
          </request>
        </requests>
      </execution>
    </script>
  \langle data>
</rpc-reply>
```
# **Manage EEM Script Using RPCs**

The following data model supports eem scripts:

• Edit configuration—Cisco-IOS-XR-um-event-manager-policy-map-cfg.yang

The model is augmented to Cisco-IOS-XR-um-event-manager-cfg.yang data model.

This section provides examples of using RPC messages on eem scripts, and also the YANG data model and equivalent CLI command to perform the tasks:

#### **Define Actions for Events Using Data Model**

You use data model to create actions for events.

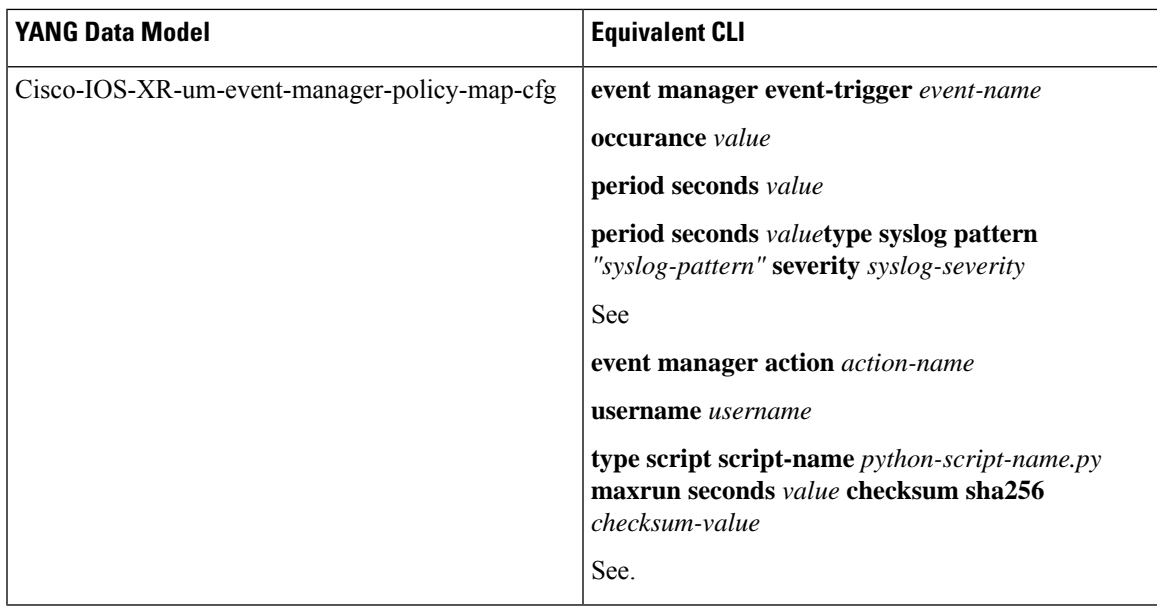

# RPC Request:

```
<rpc xmlns="urn:ietf:params:xml:ns:netconf:base:1.0" message-id="101">
  <edit-config>
   <target>
   <candidate/>
   </target>
   <config>
   <event xmlns="http://cisco.com/ns/yang/Cisco-IOS-XR-um-event-manager-cfg">
     <manager>
      <event-trigger
xmlns="http://cisco.com/ns/yang/Cisco-IOS-XR-um-event-manager-policy-map-cfg">
       <event>
        <event-name>event_1</event-name>
        <occurrence>2</occurrence>
        <period>
        <seconds>60</seconds>
        </period>
        <type>
         <syslog>
          <pattern>"Syslog for EEM script"</pattern>
          <severity>
          <warning/>
          </severity>
         </syslog>
        </type>
       </event>
      </event-trigger>
   <actions xmlns="http://cisco.com/ns/yang/Cisco-IOS-XR-um-event-manager-policy-map-cfg">
      <action>
       <action-name>action 1</action-name>
        <type>
         <script>
          <script-name>event_script_1.py</script-name>
          <maxrun>
           <seconds>30</seconds>
          </maxrun>
          <checksum>
         <sha256>bb19a7a286db72aa7c7bd75ad5f224eea1062b7cdaaeee06f11f0f86f976831d</sha256>
```

```
</checksum>
         </script>
        </type>
       <username>eem_user_1</username>
      </action>
     </actions>
    </manager>
   </event>
  </config>
 </edit-config>
\langle / rpc<rpc xmlns="urn:ietf:params:xml:ns:netconf:base:1.0" message-id="102">
<commit>
\langle /rpc>
```
### RPC Response:

```
<?xml version="1.0" ?>
<rpc-reply message-id="urn:uuid:16fa22ed-3f46-4369-806a-3bccd1aefcaf"
xmlns="urn:ietf:params:xml:ns:
netconf:base:1.0" xmlns:nc="urn:ietf:params:xml:ns:netconf:base:1.0">
  <ok/>
</rpc-reply>
```
### **Create Policy Map for Events and Actions Using Data Model**

You use data model to create actions for events.

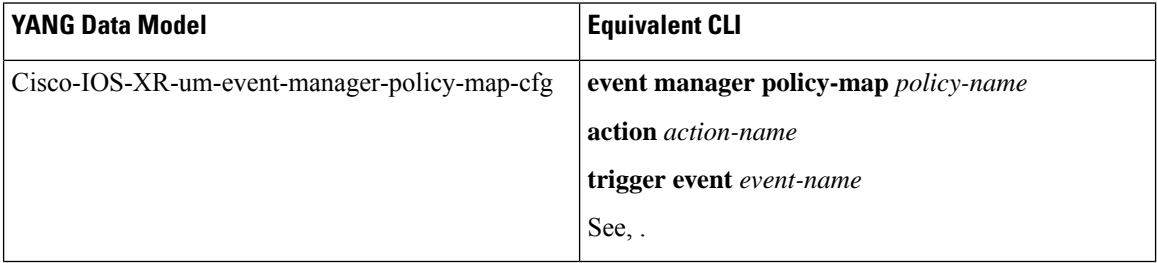

### RPC Request:

</policy-maps> </manager>

```
<rpc xmlns="urn:ietf:params:xml:ns:netconf:base:1.0" message-id="101">
<edit-config>
 <target>
 <candidate/>
 </target>
<config>
<event xmlns="http://cisco.com/ns/yang/Cisco-IOS-XR-um-event-manager-cfg">
 <manager>
 <policy-maps xmlns="http://cisco.com/ns/yang/Cisco-IOS-XR-um-event-manager-policy-map-cfg">
     <policy-map>
     <policy-map-name>policy_1</policy-map-name>
     <trigger>
      <event>event_1</event>
     </trigger>
     <actions>
     <action>
        <action-name>action_1</action-name>
      </action>
    </actions>
   </policy-map>
```
Ш

```
</config>
  </edit-config>
\langle /rpc>
<rpc xmlns="urn:ietf:params:xml:ns:netconf:base:1.0" message-id="102">
  <commit/>
\langle /rpc>
RPC Response:
<?xml version="1.0" ?>
<rpc-reply message-id="urn:uuid:16fa22ed-3f46-4369-806a-3bccd1aefcaf"
xmlns="urn:ietf:params:xml:ns:
netconf:base:1.0" xmlns:nc="urn:ietf:params:xml:ns:netconf:base:1.0">
```
# **Operational Model for EEM Script**

 $<$ ok/> </rpc-reply>

#### **Table 38: Feature History Table**

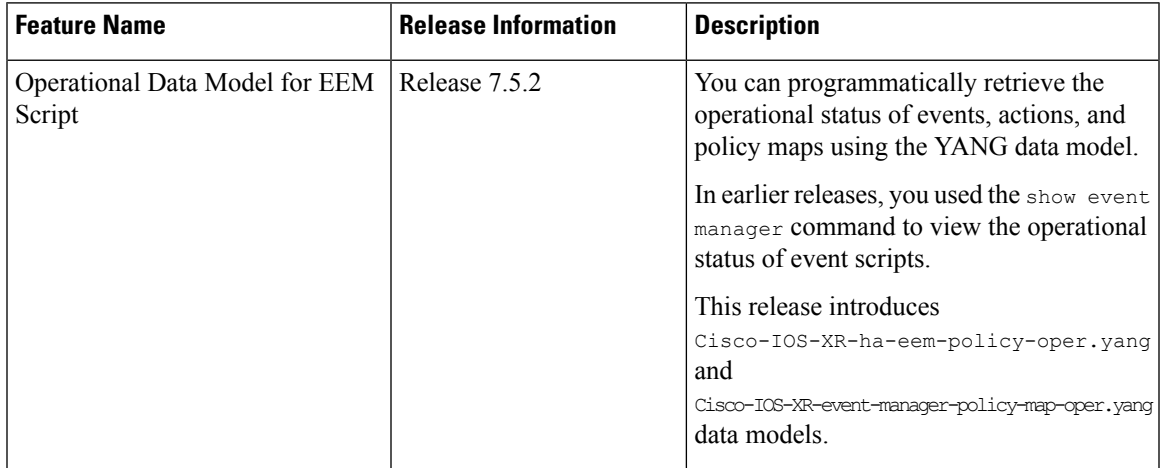

#### **Operational Data Model to Retrieve Actions**

You use data model to view the details of an action. IOS XR actions are RPC statements that trigger an operation or execute a command on the router. This action is executed when the router receives the corresponding NETCONF RPC request. Once the router executes an action, it replies with a NETCONF RPC response.

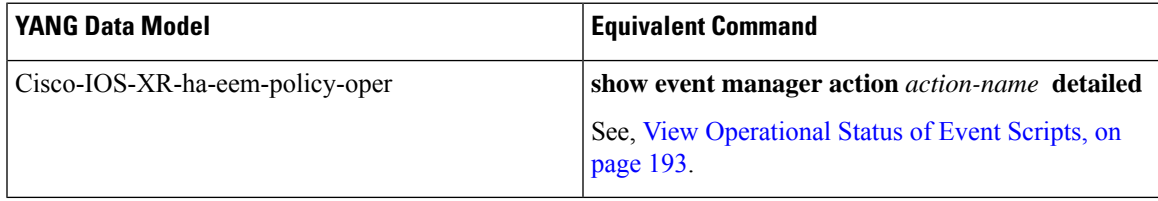

#### RPC Request:

```
<rpc xmlns:nc="urn:ietf:params:xml:ns:netconf:base:1.0"
message-id="urn:uuid:62b9e81b-5d9e-44f6-8a5d-d193a0f8b3d3">
  <get>
    <filter>
```

```
<eem xmlns="http://cisco.com/ns/yang/Cisco-IOS-XR-ha-eem-policy-oper">
        <action-names
xmlns="http://cisco.com/ns/yang/Cisco-IOS-XR-event-manager-policy-map-oper">
           <action-name>
             <action-name>action2</action-name>
           </action-name>
        </action-names>
      \langle/eem\rangle</filter>
  </get>
\langle /rpc>
```
#### RPC Response:

```
<?xml version="1.0" ?>
<rpc-reply message-id="urn:uuid:62b9e81b-5d9e-44f6-8a5d-d193a0f8b3d3"
xmlns="urn:ietf:params:xml:ns:netconf:base:1.0"
xmlns:nc="urn:ietf:params:xml:ns:netconf:base:1.0">
  <data>
    <eem xmlns="http://cisco.com/ns/yang/Cisco-IOS-XR-ha-eem-policy-oper">
      <action-names
xmlns="http://cisco.com/ns/yang/Cisco-IOS-XR-event-manager-policy-map-oper">
        <action-name>
          <action-name>action2</action-name>
          <action-name-xr>action2</action-name-xr>
          <script-name>event_script_2.py</script-name>
          <action-type>script</action-type>
          <triggered-count>7</triggered-count>
          <policy-count>1</policy-count>
          <max-run>20</max-run>
          <checksum-enabled>SHA256</checksum-enabled>
          <last-run-status>Success</last-run-status>
          <user-name>eem_user</user-name>
```
<checksum-string>270b9730e77c9bd6f5784084ed21e29d8d7b8edaf8f98a4513879a1631c493ad</checksum-string>

```
<action-policy-map>
            <policy-name>policy3</policy-name>
          </action-policy-map>
        </action-name>
      </action-names>
    </eem>
  </data>
\langle/rpc-reply>
```
### **Operational Data Model to Retrieve Policy Map**

You use data model to view the details of a policy map.

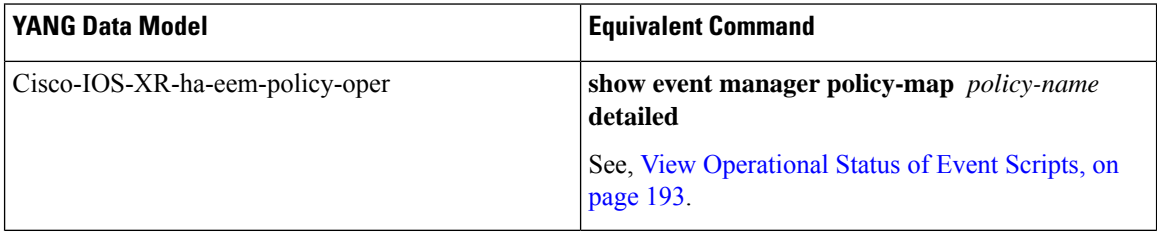

#### RPC Request:

```
<rpc xmlns:nc="urn:ietf:params:xml:ns:netconf:base:1.0"
message-id="urn:uuid:3cec3f3a-395b-4763-b1a1-1053149da60c">
  <get>
    <filter>
```

```
<eem xmlns="http://cisco.com/ns/yang/Cisco-IOS-XR-ha-eem-policy-oper">
        <policy-map-names
xmlns="http://cisco.com/ns/yang/Cisco-IOS-XR-event-manager-policy-map-oper">
           <policy-map-name>
             <policy-name>policy4</policy-name>
           </policy-map-name>
        </policy-map-names>
      \langle/eem\rangle</filter>
  \langle/get>
\langle/rpc\rangle
```
#### RPC Response:

```
<?xml version="1.0" ?>
<rpc-reply message-id="urn:uuid:3cec3f3a-395b-4763-b1a1-1053149da60c"
xmlns="urn:ietf:params:xml:ns:netconf:base:1.0"
xmlns:nc="urn:ietf:params:xml:ns:netconf:base:1.0">
  <data>
    <eem xmlns="http://cisco.com/ns/yang/Cisco-IOS-XR-ha-eem-policy-oper">
      <policy-map-names
xmlns="http://cisco.com/ns/yang/Cisco-IOS-XR-event-manager-policy-map-oper">
       <policy-map-name>
         <policy-name>policy4</policy-name>
          <policy-name-xr>policy4</policy-name-xr>
          <policy-status>active</policy-status>
          <policy-occurrence>2</policy-occurrence>
          <policy-period>30</policy-period>
          <policy-triggered-count>0</policy-triggered-count>
          <event-count>2</event-count>
          <action-count>1</action-count>
          <policy-event-map>
            <event-name>event5</event-name>
            <event-status>active</event-status>
            <corr-status>false</corr-status>
            <reset-time>0</reset-time>
          </policy-event-map>
          <policy-event-map>
            <event-name>event4</event-name>
            <event-status>active</event-status>
            <corr-status>false</corr-status>
            <reset-time>0</reset-time>
          </policy-event-map>
          <policy-action-map>
            <action-name>action4</action-name>
            <checksum-enabled>SHA256</checksum-enabled>
          </policy-action-map>
          <multi-event-policy>true</multi-event-policy>
          <current-correlation-state>false</current-correlation-state>
          <multi-event-string>&quot;event4 AND event5&quot;</multi-event-string>
        </policy-map-name>
      </policy-map-names>
    \langle/eem\rangle</data>
 \langle/rpc-reply>
```
#### **Operational Data Model to Retrieve Events With Trigger Conditions**

You use data model to view the details of a event-trigger conditions.

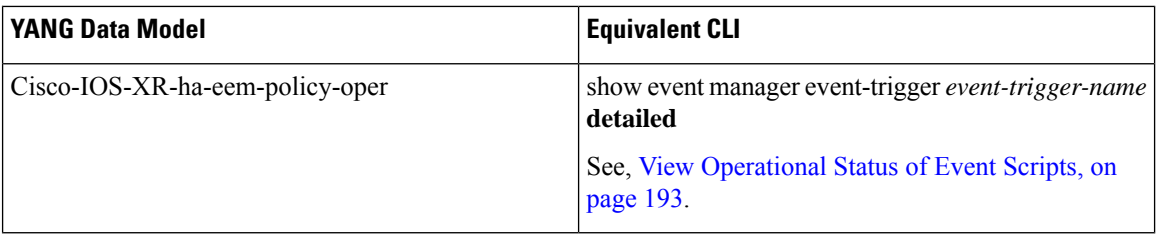

#### RPC Request:

```
<rpc xmlns:nc="urn:ietf:params:xml:ns:netconf:base:1.0"
message-id="urn:uuid:77229832-1a44-47e4-b0cf-2c2066ac579a"><nc:get>
    <filter>
      <eem xmlns="http://cisco.com/ns/yang/Cisco-IOS-XR-ha-eem-policy-oper">
        <event-trigger-names
xmlns="http://cisco.com/ns/yang/Cisco-IOS-XR-event-manager-policy-map-oper">
          <event-trigger-name>
            <event-name>event4</event-name>
          </event-trigger-name>
        </event-trigger-names>
      \langle/eem\rangle</filter>
  </get>
\langle /rpc>
```
#### RPC Response:

```
<?xml version="1.0" ?>
<rpc-reply message-id="urn:uuid:77229832-1a44-47e4-b0cf-2c2066ac579a"
xmlns="urn:ietf:params:xml:ns:netconf:base:1.0"
xmlns:nc="urn:ietf:params:xml:ns:netconf:base:1.0">
  <data>
    <eem xmlns="http://cisco.com/ns/yang/Cisco-IOS-XR-ha-eem-policy-oper">
      <event-trigger-names
xmlns="http://cisco.com/ns/yang/Cisco-IOS-XR-event-manager-policy-map-oper">
        <event-trigger-name>
          <event-name>event4</event-name>
          <event-name-xr>event4</event-name-xr>
          <event-status>active</event-status>
          <event-type>syslog</event-type>
          <eventesid>16</eventesid>
          <event-occurrence>NA</event-occurrence>
          <event-period>NA</event-period>
          <rate-limit>0</rate-limit>
          <event-triggered-count>2</event-triggered-count>
          <event-policy-reg-count>1</event-policy-reg-count>
          <event-policy-map>
            <policy-name>policy4</policy-name>
          </event-policy-map>
          <event-syslog-info>
            <pattern>%PKT_INFRA-LINK-3-UPDOWN : Interface GigabitEthernet0/0/0/4, changed
state to Down</pattern>
            <severity>ALL</severity>
          </event-syslog-info>
          <event-timer-info>
            <wd-info>
              <timer-value>0</timer-value>
            </wd-info>
          </event-timer-info>
          <event-telemetry-info>
            <sample-interval>0</sample-interval>
          </event-telemetry-info>
        </event-trigger-name>
```
I

</event-trigger-names>  $\langle / {\rm eem} \rangle$  $\langle$  /data>  $\langle$ /rpc-reply>

 $\mathbf I$ 

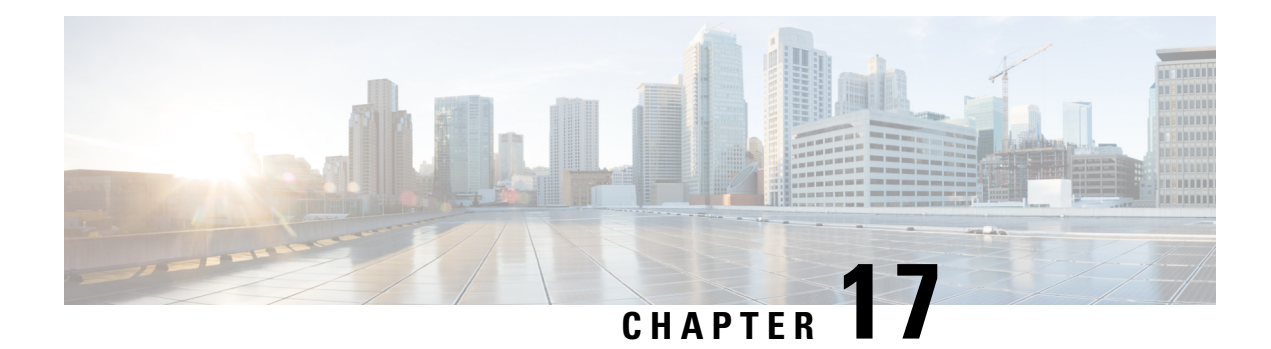

# **Script Infrastructure and Sample Templates**

#### **Table 39: Feature History Table**

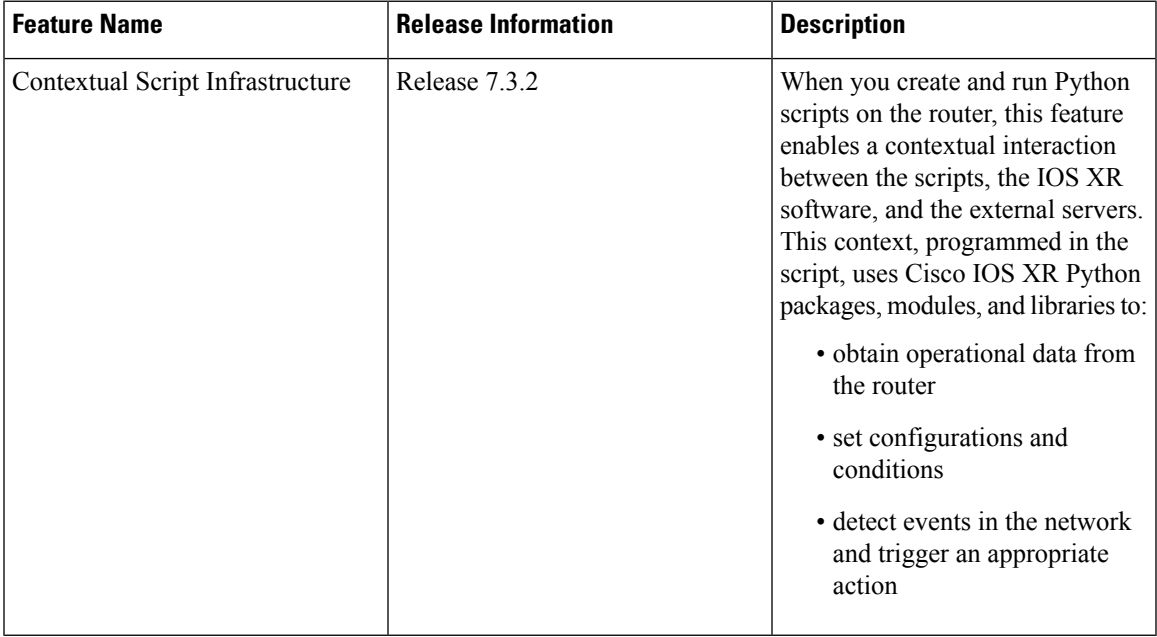

You can create Python scripts and execute the scripts on routers running Cisco IOS XR software. The software supports the Python packages, libraries and dictionaries in the software image. For more informtion about the script types and to run the scripts using CLI commands To run the same actions using NETCONF RPCs,

Cisco IOS XR, Release 7.3.2 supports creating scripts using Python version 3.5.

Cisco IOS XR, Release 7.5.1 supports creating scripts using Python version 3.9.

- Cisco IOS XR Python [Packages,](#page-231-0) on page 222
- Cisco IOS XR Python [Libraries,](#page-233-0) on page 224
- Sample Script [Templates,](#page-234-0) on page 225
- Use [Automation](#page-238-0) Scripts to Interact with the Router via gNMI RPCs, on page 229

# <span id="page-231-0"></span>**Cisco IOS XR Python Packages**

#### **Table 40: Feature History Table**

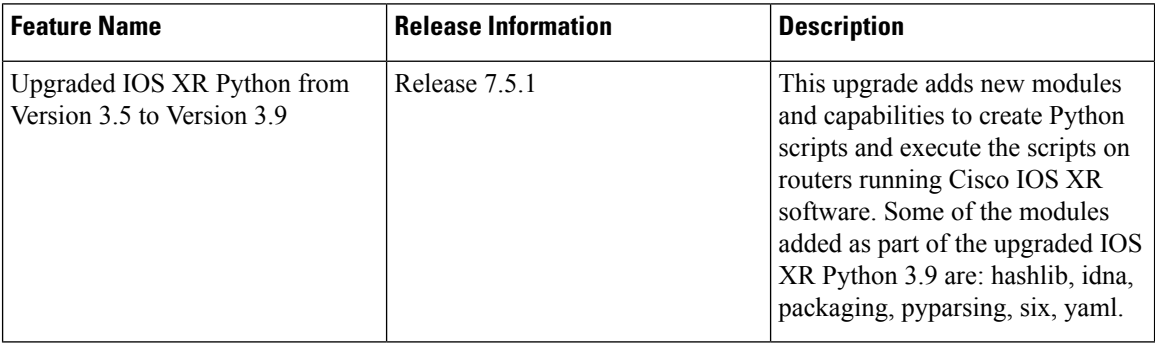

With on-box Python scripting, automation scripts that was run from an external controller is now run on the router. To achieve this functionality, Cisco IOS XR software provides contextual support using SDK libraries and standard protocols.

The following Python third party application packages are supported by the scripting infrastructure and can be used to create automation scripts.

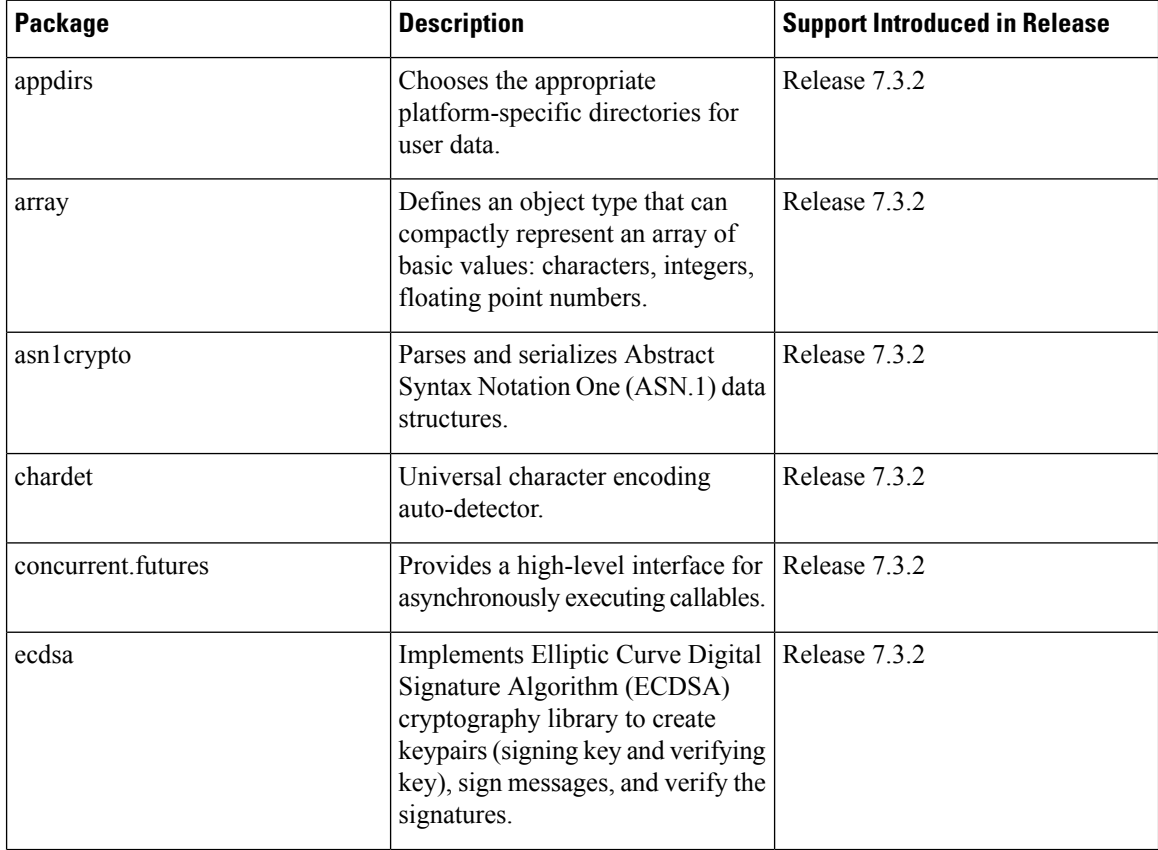

 $\mathbf l$ 

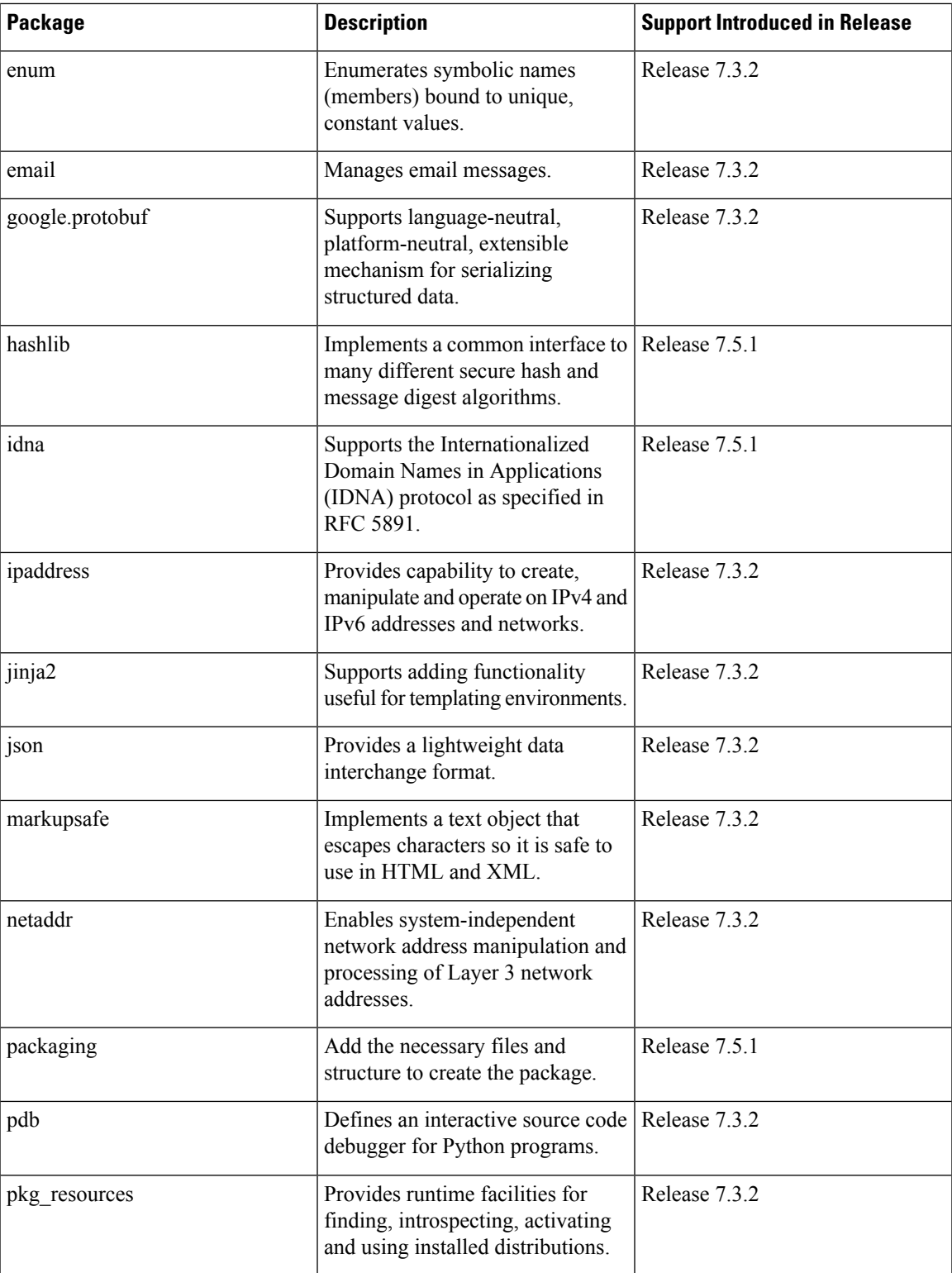

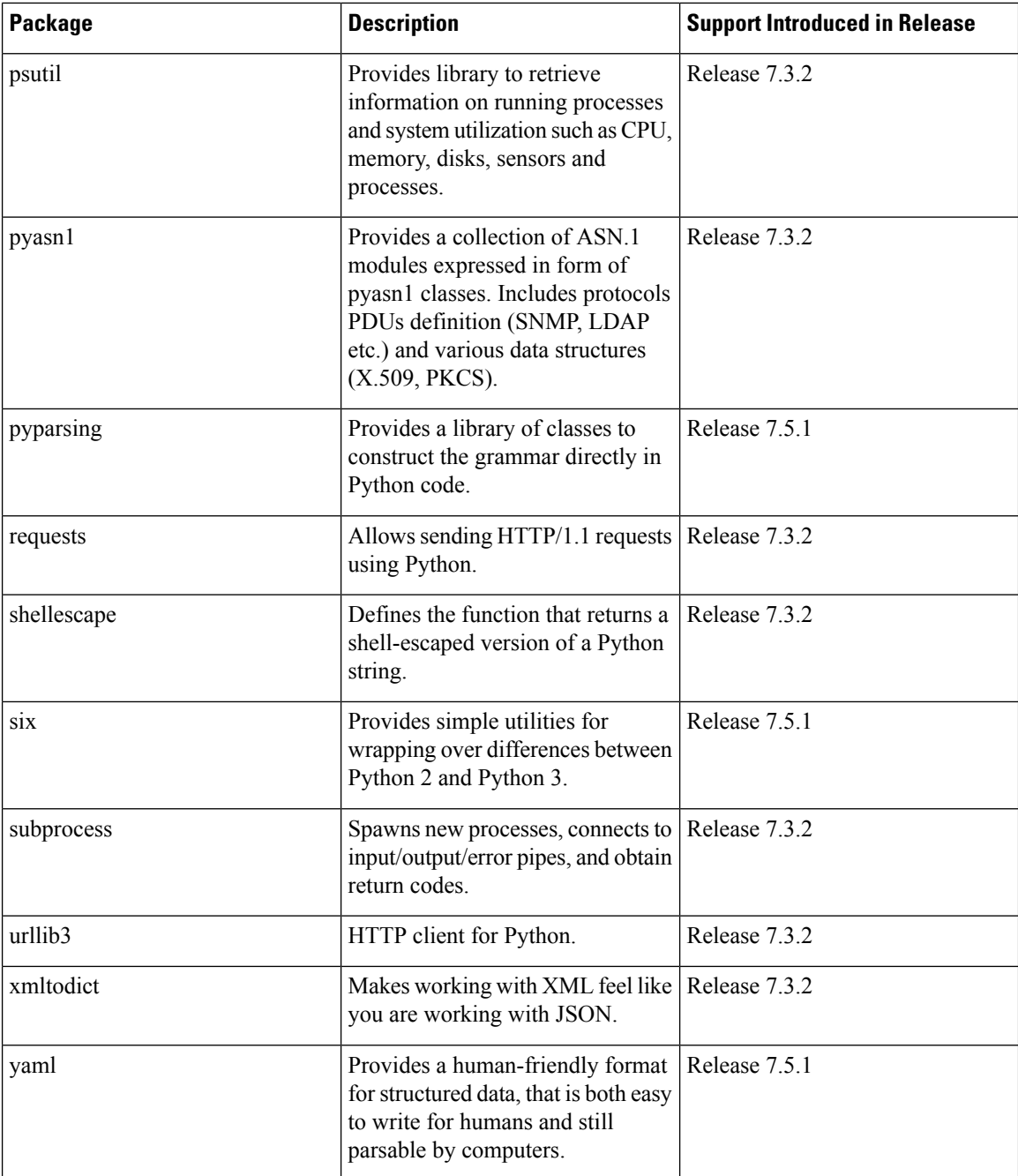

# <span id="page-233-0"></span>**Cisco IOS XR Python Libraries**

Cisco IOS XR software provides support for the following SDK libraries and standard protocols.

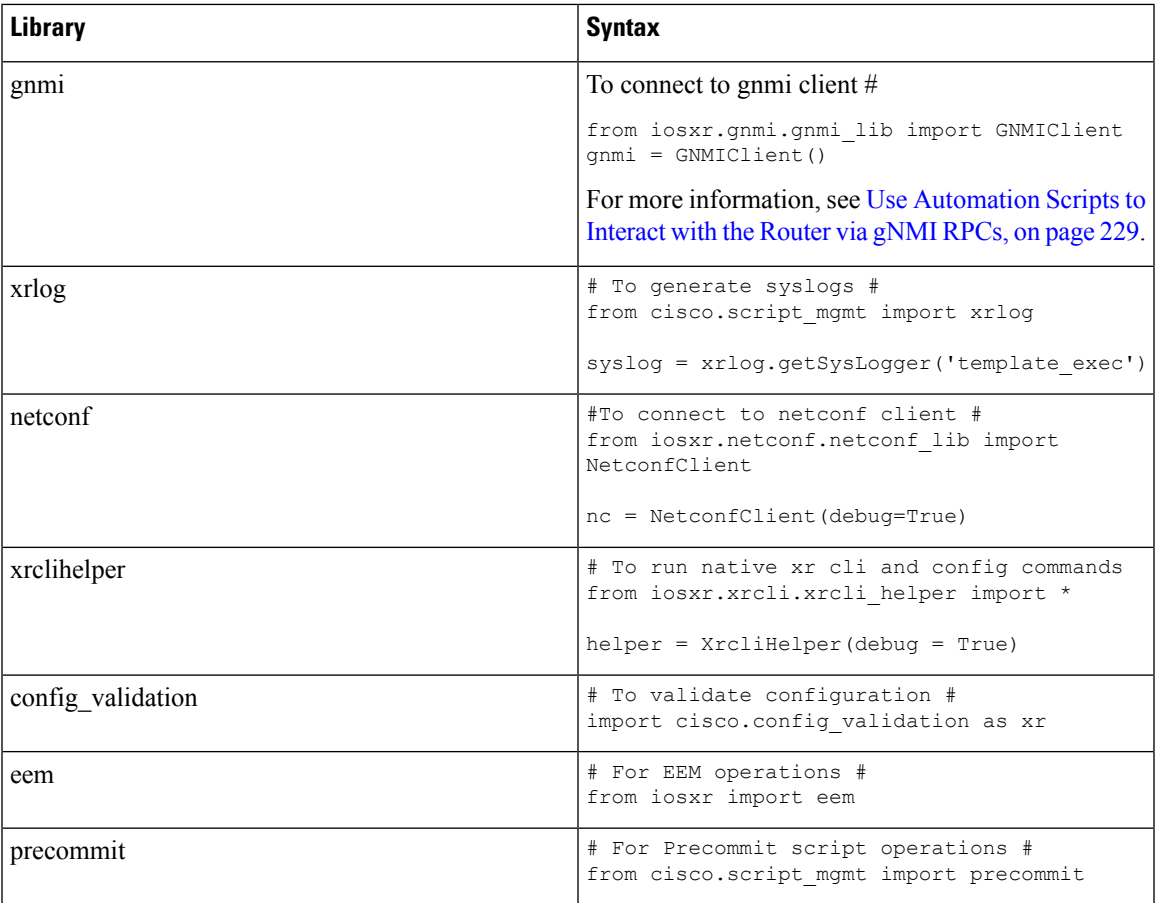

# <span id="page-234-0"></span>**Sample Script Templates**

**Table 41: Feature History Table**

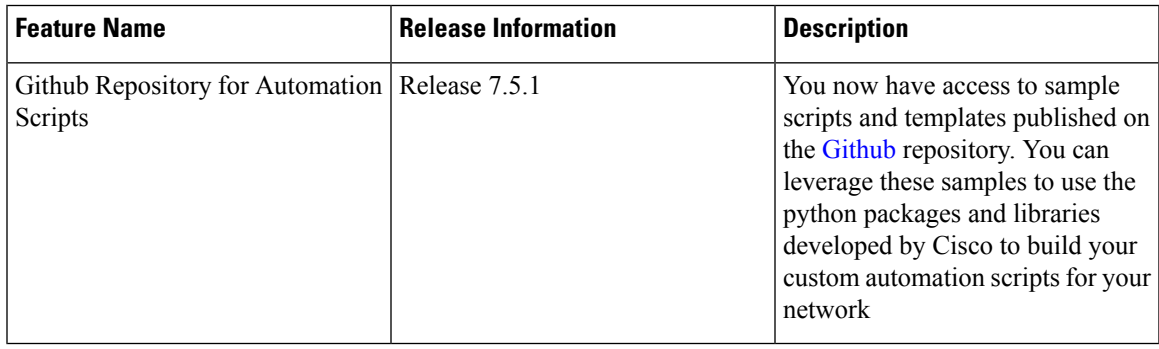

Use these sample script templates based on script type to build your custom script.

To get familiar with IOS XR Python scripts, see the samples and templates on the Cisco [Devnet](https://developer.cisco.com/codeexchange/github/repo/CiscoDevNet/xr-python-scripts) developer program and [Github](https://github.com/CiscoDevNet/xr-python-scripts) repository.

Follow these instructions to download the sample scripts from the Github repository to your router, and run the scripts:

**1.** Clone the Github repository.

\$**git clone https://github.com/CiscoDevNet/iosxr-ops.git**

**2.** Copy the Python files to the router's harddisk or a remote repository.

### **Precommit Script**

The following example shows the template for precommit scripts

```
from cisco.script mgmt import precommit
def sample_method():
    """
   Method documentation
    "" "
   cfg = precommit.get_target_configs()
    # cfg = precommit.get target configs(format="sysdb") for target config in sysdb format
    # process and verify target configs here.
   precommit.config warning("Print a warning message in commit report")
   precommit.config_error("Print an error message in commit report and abort commit
operation")
if __name__ == '__main__':
```
sample method()

#### **Config Script**

The following example shows a code snippet for config script. Use this snippet in your script to import the libraries required to validate configuration and also generate syslogs.

```
#Needed for config validation
import cisco.config_validation as xr
#Used for generating syslogs
from cisco.script_mgmt import xrlog
syslog = xrlog.getSysLogger('Add script name here')
def check_config(root):
   #Add config validations
   pass
```
xr.register\_validate\_callback([<Add config path here>],check\_config)

#### **Exec Script**

"" ""

Use this sample code snippet in your exec script to import Python libraries to connect to NETCONF client and also to generate syslogs.

```
#To connect to netconf client
from iosxr.netconf.netconf_lib import NetconfClient
#To generate syslogs
syslog = xrlog.getSysLogger('template_exec')
def test_exec():
```

```
Testcase for exec script
   """
   nc = NetconfClient(debug=True)
   nc.connect()
   #Netconf or processing operations
   nc.close()
if name == '_main ':
```

```
test_exec()
```
#### **Process Script**

Use the following sample code snippet to trigger a process script and perform various actions on the script. You can leverage this snippet to create your own custom process script. Any exec script can be used as a process script.

```
To trigger script
Step 1: Add and configure script as shown in README.MD
Step 2: Register the application with Appmgr
Configuraton:
appmgr process-script my-process-app
executable test_process.py
run args --threshold <threshold-value>
Step 3: Activate the registered application
appmgr process-script activate name my-process-app
Step 4: Check script status
show appmgr process-script-table
Router#show appmgr process-script-table
Name Executable Activated Status Restart Policy Config Pending
--------------- ------------------ --------- ------------- ---------------- --------------
my-process-app test_process.py Yes Running On Failure No
Step 5: More operations
Router#appmgr process-script ?
 activate Activate process script
 deactivate Deactivate process script
 kill Kill process script
 restart Restart process script
  start Start process script
  stop Stop process script
"" "
#To connect to netconf client
from iosxr.netconf.netconf_lib import NetconfClient
#To generate syslogs
syslog = xrlog.getSysLogger('template_exec')
def test process():
    """
   Testcase for process script
   """
   nc = NetconfClient(debug=True)
   nc.connect()
   #Netconf or any other operations
   nc.close()
```
 $if __name__ == '__main__':$ test\_process()

#### **EEM Script**

You can leverage the following sample code to import Python libraries to create your custom eem script and also generate syslogs.

```
Required configuration:
User and AAA configuration
event manager event-trigger <trigger-name>
type syslog pattern "PROC_RESTART_NAME"
event manager action <action-name>
username <user>
type script script-name <script-name> checksum sha256 <checksum>
event manager policy-map policy1
trigger event <trigger-name>
action <action-name>
To verify:
Check for syslog EVENT SCRIPT EXECUTED: User restarted <process-name>
"" ""
#Needed for eem operations
from iosxr import eem
#Used to generate syslogs
from cisco.script_mgmt import xrlog
syslog = xrlog.getSysLogger(<add your script name here>)
# event dict consists of details of the event
rc, event_dict = eem.event_reqinfo()
```
#You can process the information as needed and take action for example: generate a syslog. #Syslog type can be emergency, alert, critical, error, exception, warning, notification, info, debug

syslog.info(<Add you syslog here>)

# <span id="page-238-0"></span>**Use Automation Scripts to Interact with the Router via gNMI RPCs**

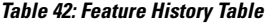

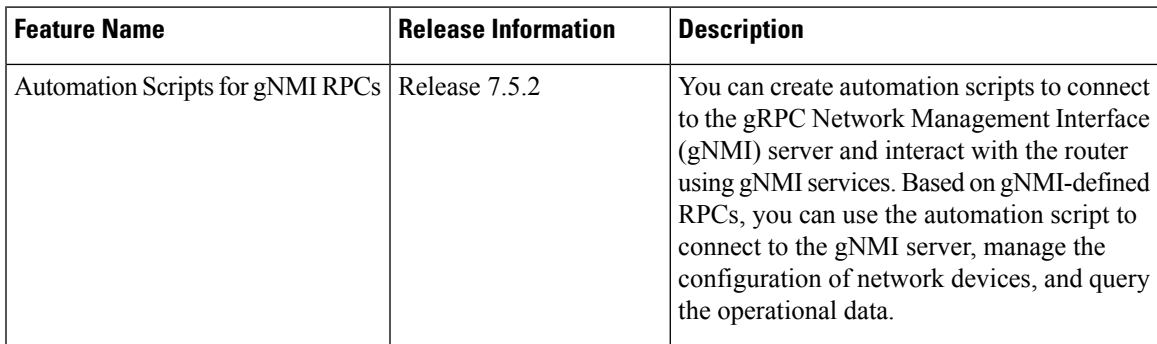

gRPC Network Management Interface (gNMI) is developed by Google. gNMI provides the mechanism to install, manipulate, and delete the configuration of network devices, and also to view operational data. The content provided through gNMI can be modeled using YANG. The supported operations are based on the gNMI defined RPCs:

```
from iosxr.gnmi.gnmi_lib import GNMIClient
gnmi = GNMIClient()
#Connect
gnmi.connect()
#Capabilities
cap = gnmi.capabilities()
#Get
get = gnmi.get(get_request)
#Set
set = gnmi.set(set request)
#Disconnect
gnmi.disconnect()
```
- **gNMI Capabilities RPC:** This RPC allows the client to retrieve the gNMI capabilities that is supported by the target (router). This allowsthe target to validate the service version that isimplemented and retrieve the set of models that the target supports. The models can then be specified in subsequent RPCs to restrict the set of data that is utilized. The CapabilityRequest RPC returns a response CapabilityResponse RPC.
- **gNMI GET RPC:** This RPC specifies how to retrieve one or more of the configuration attributes, state attributes or all attributes associated with a supported mode from a date tree. A GetRequest RPC is sent from a client to the target to retrieve values from the data tree. A GetResponse RPC is sent in response to the request.
- **gNMI SET RPC:** This RPC specifies how to set one or more configurable attributes associated with a supported model. A setRequest RPC is sent from a client to a target to update the values in the data tree. The actions contained in a setRequest RPC is treated as a single transaction. If any element of the

transaction fails, the entire transaction fails and is rolled back. A SetResponse RPC is sent in response to the request.

- **gNMI Connect RPC:** This RPC specifies how to initiaize a connection to the client.
- **gNMI Disconnect RPC:** This RPC specifies how to end the connection with the client.

#### **Restrictions for the gNMI Protocol**

The following restrictions apply to the gNMI protocol:

- Subscribe RPC services are not supported.
- Only JSON\_IETF encoding for GET and SET requests is supported
- CLI over GNMI is not supported

Follow the procedure to use automation scripts to interact with the router via gNMI services:

**Step 1** Create script using the GNMIClient python module.

#### **Example:**

In this example, you create a script to connect with the router using gNMI capabilities.

```
from iosxr.gnmi.gnmi_lib import GNMIClient
gnmi = GNMIClient()
gnmi.connect()
print("Getting capabilities")
cap = gnmi.capabilities()
print("Get")
get_req = """
path: {
    elem: {
        name: "network-instances"
    }
    elem: {
        name: "network-instance"
        key: {
            key: "name"
            value: "vrf_1"
        }
    }
    origin: "openconfig-network-instance"
}
type: CONFIG
encoding: JSON_IETF
"""
get = gnmi.get(get_req)
print("Set")
set_req = """
prefix: <
    origin:"openconfig-interfaces"
>
update: <
path: <
             \landlem\cdot <
                name: "interfaces"
             \rightarrowelem: <
                 name: "interface"
```

```
key: <
                       key: "name"
                       value: "MgmtEth0/RP0/CPU0/0"
                  \overline{\phantom{a}}>
             elem: <
                 name: "config"
              >
         >
         val: <json_ietf_val: '{"description":"Testing failover case: testrole200"}'
         >
>
"" ""
set = gnmi.set(set req)
import pdb;pdb.set_trace()
```
### **Step 2** Configure gRPC.

#### **Example:**

```
Router#config
Router(config)#grpc
Router(config-grpc)#local connection
Router(config-grpc)#no-tls
Router(config-grpc)#commit
```
**Step 3** Copy the script to the router.

**Step 4** Verify that the script is available on the router.

#### **Example:**

```
Router#show script status detail
Tue Apr 12 23:10:50.453 UTC
```

```
================================================================================================
Name | Type | Status | Last Action | Action Time
-------------------------------------------------------------------------------------------------
gnmi-sample-script.py | exec | Config Checksum | NEW | Tue Apr 12 10:18:23 2021
 ================================================================================================
Script Name : gnmi-sample-scripy.py
Checksum : 94336f3997521d6e1aec0ee6faab0233562d53d4de7b0092e80b53caed58414b
Script Description : View gNMI capabilities
History:
 --------
1. Action : NEW
    Time : Tue Apr 12 05:03:41 2021
    Description : User action IN CLOSE WRITE
===========================================================================================
```
Router(config)#exit

#### **Step 5** Add the script to the script management repository.

#### **Example:**

Router#**script add** *<type> <location> <name>*

In this example, you add an Exec script gnmi-sample-script.py to the router.

```
Router#script add exec /harddisk\: gnmi-sample-scripy.py
Tue Apr 18 16:16:46.427 UTC
Copying script from /harddisk:/gnmi-sample-scripy.py
gnmi-sample-scripy.py has been added to the script repository
```
### **Step 6** Configure the checksum.

#### **Example:**

Router(config)#**script** *<type> <name>* **checksum SHA 256** *<checksum>*

In this example, you configure the checksum for the Exec script gnmi-sample-script.py to the router.

#### **Example:**

Router(config)#**script exec gnmi-sample-script.py checksum SHA 256 94336f3997521d6e1aec0ee6faab0233562d53d4de7b0092e80b53caed58414b** Router(config)#**commit** Router(config)#**end**

#### **Step 7** Run the script.

#### **Example:**

```
Router#script run gnmi-sample-script.py
Tue Apr 18 16:17:46.427 UTC
Script run scheduled: gnmi-sample-script.py. Request ID: 1634055439
Getting capabilities
..................................
```
The following example shows the output of the gNMI get operation:

```
notification: <
 timestamp: 1649917466577514766
 update: <
   path: <
     origin: "openconfig-interfaces"
     elem: <
       name: "interfaces"
     >
     elem: <
       name: "interface"
        key: <
         key: "name"
         value: "TenGigE0/0/0/0"
       >
     >
   >
   val: <
     json_ietf_val: "{\n \"config\": {\n \"name\": \"TenGigE0/0/0/0\",\n \"type\":
\"iana-if-type:ethernetCsmacd\",\n \"enabled\": false\n },\n \"openconfig-if-ethernet:
ethernet\": {\n \"config\": {\n \"auto-negotiate\": false\n }\n }\n }\n"
   >
  >
 update: <
   path: <
     origin: "openconfig-interfaces"
     elem: <
       name: "interfaces"
     \simelem: <
       name: "interface"
       key: <
         key: "name"
         value: "TenGigE0/0/0/1"
       >
     >
   >
   val: <
     json_ietf_val: "{\n \"config\": {\n \"name\": \"TenGigE0/0/0/1\",\n \"type\":
\"iana-if-type:ethernetCsmacd\",\n \"enabled\": false\n },\n \"openconfig-if-ethernet:
ethernet\": {\n \"config\": {\n \"auto-negotiate\": false\n }\n }\n}\n"
```
I

 $\, > \,$ ------------------------------- Output truncated for brevity -----------------------------------------

I

**Use Automation Scripts to Interact with the Router via gNMI RPCs**

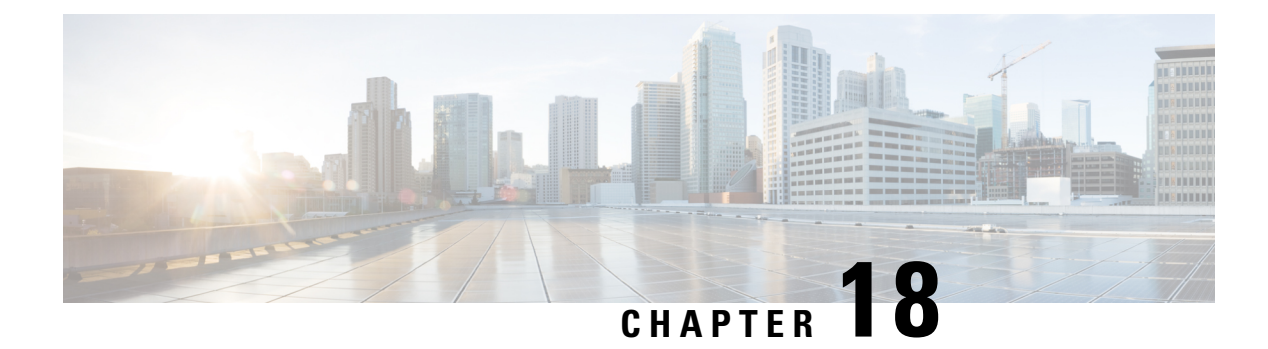

# **Troubleshoot Automation Scripts**

This chapter provides information about troubleshooting the automation scripts.

• [Collect](#page-244-0) Debug Logs, on page 235

# <span id="page-244-0"></span>**Collect Debug Logs**

**Table 43: Feature History Table**

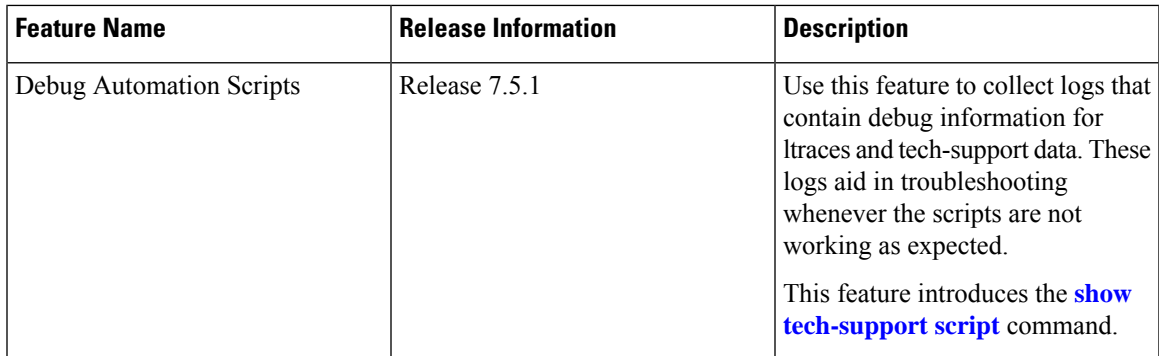

To automatically run **show** commands that display the debugging information specific to automation scripts, use the **show tech-support script** command in EXEC mode.

- **show version**
- **show platform**
- **show logging**
- **show running-config**
- **show install active**
- **show processes blocked location all**
- **show processes script\_watcher\_main location all**
- **show processes script\_agent\_main location all**
- **show processes checksum\_verifier\_main location all**
- **show memory summary location all**
- **show tech cfgmgr**
- **show tech eem**
- **show tech appmgr**
- **show script status detail**
- **show script execution detail**

In addition, the debug command collects the following data:

- All the script management log files in /var/log directory
- List all the files under /pkg/lib/python3/directroy
- Collects data about top processes consuming high CPU resources
- List all the processes initiated by the script manager
- Collect information about /harddisk:/mirror/script-mgmt directory

Run the debug command to collect information about the automation scripts (in zip format):

#### Router#**show tech-support script**

```
Mon Nov 15 23:28:46.849 UTC
++ Show tech start time: 2021-Nov-15.232847.UTC ++
Mon Nov 15 23:28:47 UTC 2021 Waiting for gathering to complete
.............................
Mon Nov 15 23:30:19 UTC 2021 Compressing show tech output
Show tech output available at
0/RP0/CPU0 : /harddisk:/showtech/showtech-script-2021-Nov-15.232847.UTC.tgz
++ Show tech end time: 2021-Nov-15.233019.UTC ++
```
#### View the collected debug zip files:

Router#**dir harddisk:/showtech** Mon Nov 15 00:32:17.218 UTC

Directory of harddisk:/showtech 262146 -rw-rw-rw-. 1 1101085 Nov 15 23:24 showtech-script-2021-Nov-15.232322.UTC.tgz 262147 -rw-rw-rw-. 1 1143339 Nov 15 23:30 showtech-script-2021-Nov-15.232847.UTC.tgz

70553000 kbytes total (66887640 kbytes free)

Untar the collected zip file to view the list of debug log files:

```
Router#run
Mon Nov 15 00:32:29.724 UTC
[node0_RP0_CPU0:~]$cd /harddisk\:/showtech/
[node0_RP0_CPU0:/harddisk:/showtech]$ls -ltr
total 2196
-rw-rw-rw-. 1 root iosxr 1101085 Nov 15 23:24 showtech-script-2021-Nov-15.232322.UTC.tgz
-rw-rw-rw-. 1 root iosxr 1143339 Nov 15 23:30 showtech-script-2021-Nov-15.232847.UTC.tgz
[node0_RP0_CPU0:/harddisk:/showtech]$gunzip showtech-script-2021-Nov-15.232847.UTC.tgz
[node0_RP0_CPU0:/harddisk:/showtech]$ls -l
total 2612
-rw-rw-rw-. 1 root iosxr 1101085 Nov 15 23:24 showtech-script-2021-Nov-15.232322.UTC.tgz
-rw-rw-rw-. 1 root iosxr 1572864 Nov 15 23:30 showtech-script-2021-Nov-15.232847.UTC.tar
```
[node0\_RP0\_CPU0:/harddisk:/showtech]\$**tar -xvf showtech-script-2021-Nov-15.232847** showtech-script-2021-Nov-15.232847.UTC/ showtech-script-2021-Nov-15.232847.UTC/node0\_RP0\_CPU0-ps-grep-python-output showtech-script-2021-Nov-15.232847.UTC/node0\_RP0\_CPU0-script\_action\_log showtech-script-2021-Nov-15.232847.UTC/node0\_RP0\_CPU0-script-mgmt/ showtech-script-2021-Nov-15.232847.UTC/node0\_RP0\_CPU0-script-mgmt/config/ showtech-script-2021-Nov-15.232847.UTC/node0\_RP0\_CPU0-script-mgmt/logs/ showtech-script-2021-Nov-15.232847.UTC/node0\_RP0\_CPU0-script-mgmt/logs/exec\_sample\_script.py\_exec\_1625009314/ showtech-script-2021-Nov-15.232847.UTC/node0\_RP0\_CPU0-script-mgmt/logs/exec\_sample\_script.py\_exec\_1625009314/stderr.log showtech-script-2021-Nov-15.232847.UTC/node0\_RP0\_CPU0-script-mgmt/logs/exec\_sample\_script.py\_exec\_1625009314/stdout.log showtech-script-2021-Nov-15.232847.UTC/node0\_RP0\_CPU0-script-mgmt/exec/ showtech-script-2021-Nov-15.232847.UTC/node0\_RP0\_CPU0-script-mgmt/exec/exec\_sample\_script.py showtech-script-2021-Nov-15.232847.UTC/node0\_RP0\_CPU0-script-mgmt/process/ showtech-script-2021-Nov-15.232847.UTC/node0\_RP0\_CPU0-script-mgmt/eem/ showtech-script-2021-Nov-15.232847.UTC/node0\_RP0\_CPU0-script-mgmt/.script-mgmt/ showtech-script-2021-Nov-15.232847.UTC/node0\_RP0\_CPU0-script-mgmt/.script-mgmt/request\_queue.json showtech-script-2021-Nov-15.232847.UTC/node0\_RP0\_CPU0-script-mgmt/.script-mgmt/script\_db.json showtech-script-2021-Nov-15.232847.UTC/node0\_RP1\_CPU0-ps-grep-python-output showtech-script-2021-Nov-15.232847.UTC/cfg-node0\_RP0\_CPU0.tar showtech-script-2021-Nov-15.232847.UTC/node0\_RP0\_CPU0-script\_watcher\_log showtech-script-2021-Nov-15.232847.UTC/node0\_RP1\_CPU0-top-output-2 showtech-script-2021-Nov-15.232847.UTC/node0\_RP1\_CPU0.tech.gz showtech-script-2021-Nov-15.232847.UTC/system.tech.gz showtech-script-2021-Nov-15.232847.UTC/node0\_RP0\_CPU0-top-output-2 showtech-script-2021-Nov-15.232847.UTC/node0\_RP0\_CPU0-script\_agent\_log showtech-script-2021-Nov-15.232847.UTC/node0\_RP1\_CPU0-script-mgmt/ showtech-script-2021-Nov-15.232847.UTC/node0\_RP1\_CPU0-script-mgmt/config/ showtech-script-2021-Nov-15.232847.UTC/node0\_RP1\_CPU0-script-mgmt/logs/ showtech-script-2021-Nov-15.232847.UTC/node0\_RP1\_CPU0-script-mgmt/logs/exec\_sample\_script.py\_exec\_1625009314/ showtech-script-2021-Nov-15.232847.UTC/node0\_RP1\_CPU0-script-mgmt/logs/exec\_sample\_script.py\_exec\_1625009314/stderr.log showtech-script-2021-Nov-15.232847.UTC/node0\_RP1\_CPU0-script-mgmt/logs/exec\_sample\_script.py\_exec\_1625009314/stdout.log showtech-script-2021-Nov-15.232847.UTC/node0\_RP1\_CPU0-script-mgmt/exec/ showtech-script-2021-Nov-15.232847.UTC/node0\_RP1\_CPU0-script-mgmt/exec/exec\_sample\_script.py showtech-script-2021-Nov-15.232847.UTC/node0\_RP1\_CPU0-script-mgmt/process/ showtech-script-2021-Nov-15.232847.UTC/node0\_RP1\_CPU0-script-mgmt/eem/ showtech-script-2021-Nov-15.232847.UTC/node0\_RP1\_CPU0-script-mgmt/.script-mgmt/ showtech-script-2021-Nov-15.232847.UTC/node0\_RP1\_CPU0-script-mgmt/.script-mgmt/request\_queue.json showtech-script-2021-Nov-15.232847.UTC/node0\_RP1\_CPU0-script-mgmt/.script-mgmt/script\_db.json showtech-script-2021-Nov-15.232847.UTC/node0\_RP0\_CPU0.tech.gz showtech-script-2021-Nov-15.232847.UTC/node0\_RP0\_CPU0-top-output-1 showtech-script-2021-Nov-15.232847.UTC/node0\_RP0\_CPU0-script\_control\_log showtech-script-2021-Nov-15.232847.UTC/node0\_RP0\_CPU0-script\_manager\_log showtech-script-2021-Nov-15.232847.UTC/node0\_RP1\_CPU0-top-output-1 showtech-script-2021-Nov-15.232847.UTC/node0\_RP0\_CPU0-script\_oper\_log

 $\mathbf I$